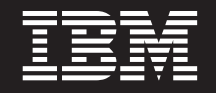

バージョン **6** リリース **2**

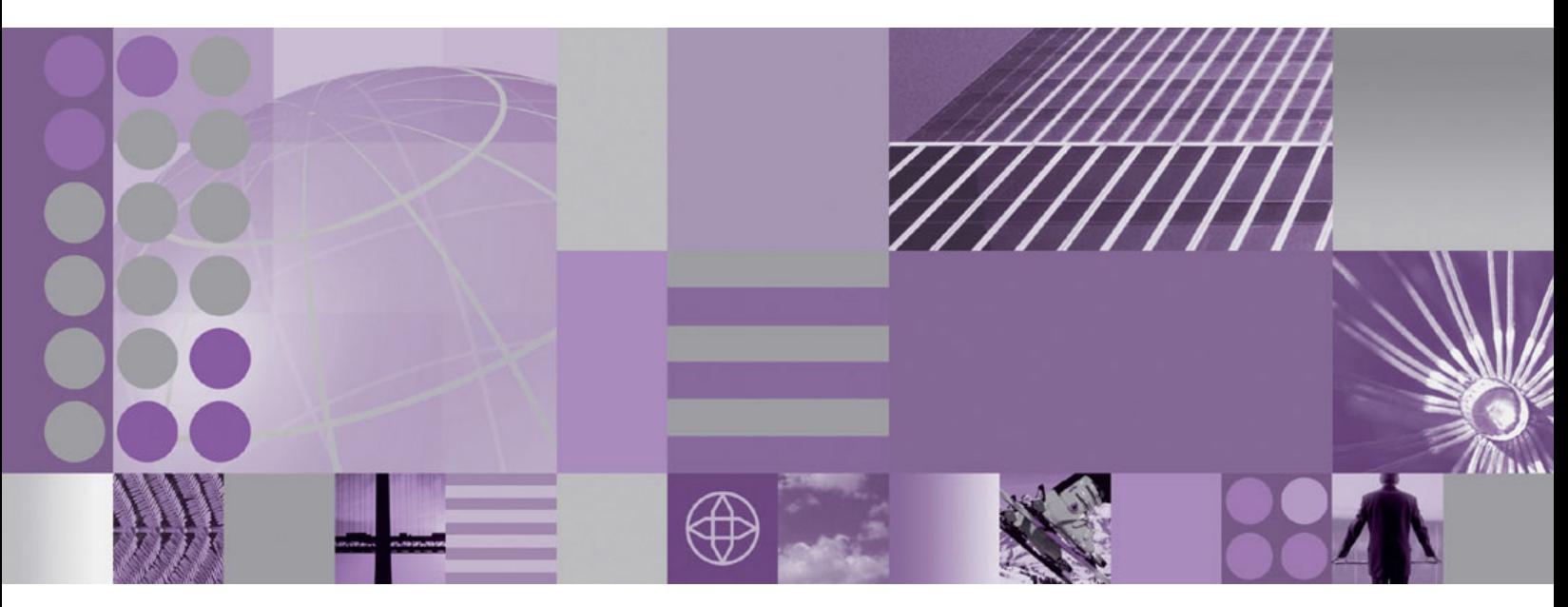

**WebSphere Adapter for Siebel Business Applications** ユーザーズ・ガイド バージョン **6** リリース **2**

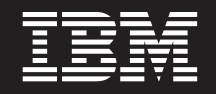

バージョン **6** リリース **2**

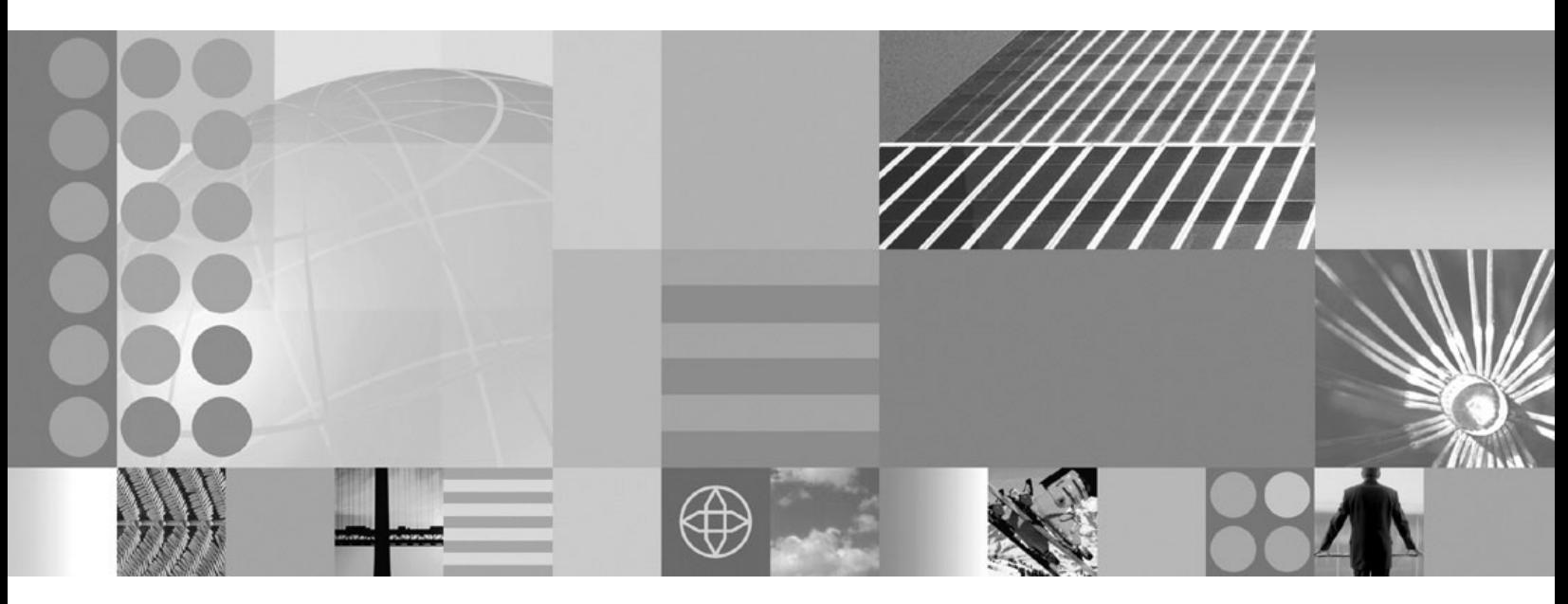

**WebSphere Adapter for Siebel Business Applications** ユーザーズ・ガイド バージョン **6** リリース **2**

#### - お願い 一

本書および本書で紹介する製品をご使用になる前に、 189 [ページの『特記事項』に](#page-194-0)記載されている情報をお読みください。

本書は、IBM WebSphere Adapter for Siebel Business Applications バージョン 6、リリース 2、モディフィケーション 0 および新しい版で明記されていない限り、以降のすべてのリリースおよびモディフィケーションに適用されます。

IBM は、お客様が提供するいかなる情報も、お客様に対してなんら義務も負うことのない、自ら適切と信ずる方法 で、使用もしくは配布することができるものとします。

原典: WebSphere® Adapters

Version 6 Release 2 WebSphere Adapter for Siebel Business Applications User Guide Version 6 Release 2

- 発行: 日本アイ・ビー・エム株式会社
- 担当: トランスレーション・サービス・センター
- 第1刷 2009.2

**© Copyright International Business Machines Corporation 2006, 2008.**

# 目次

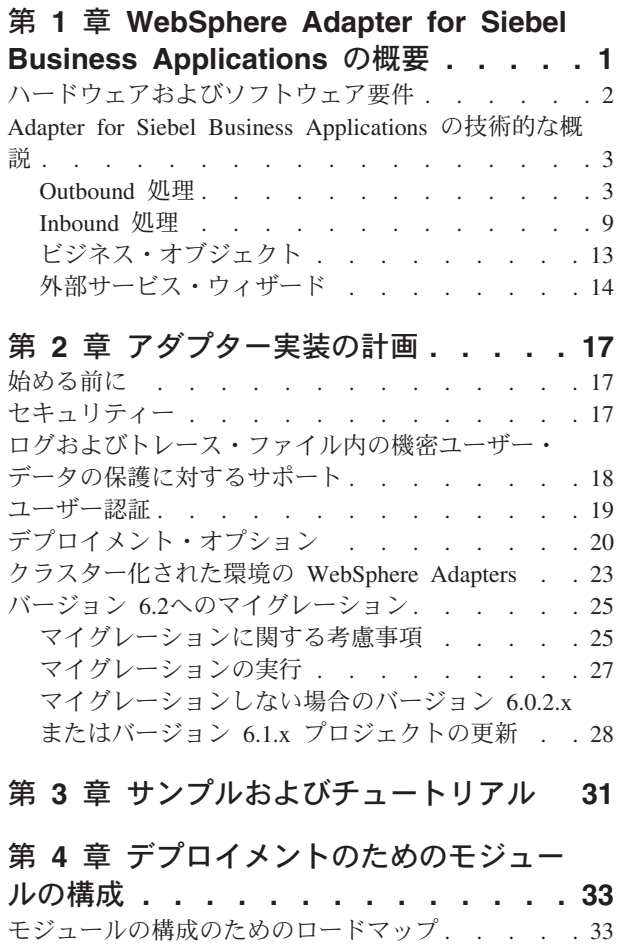

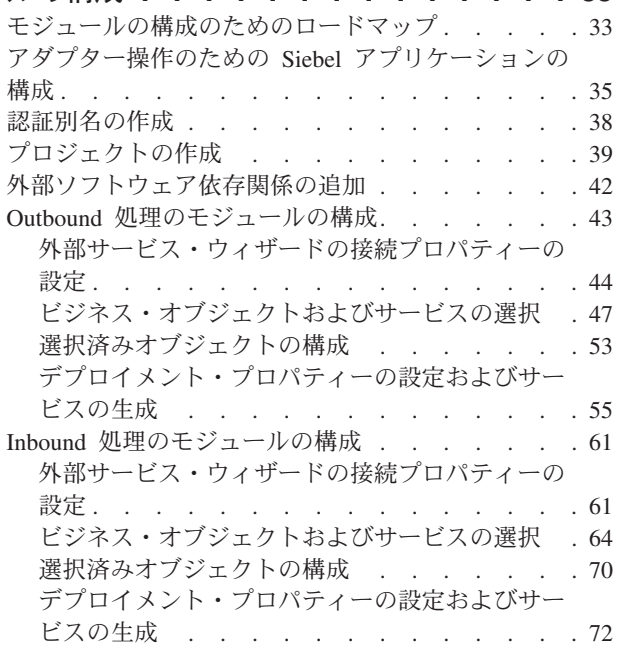

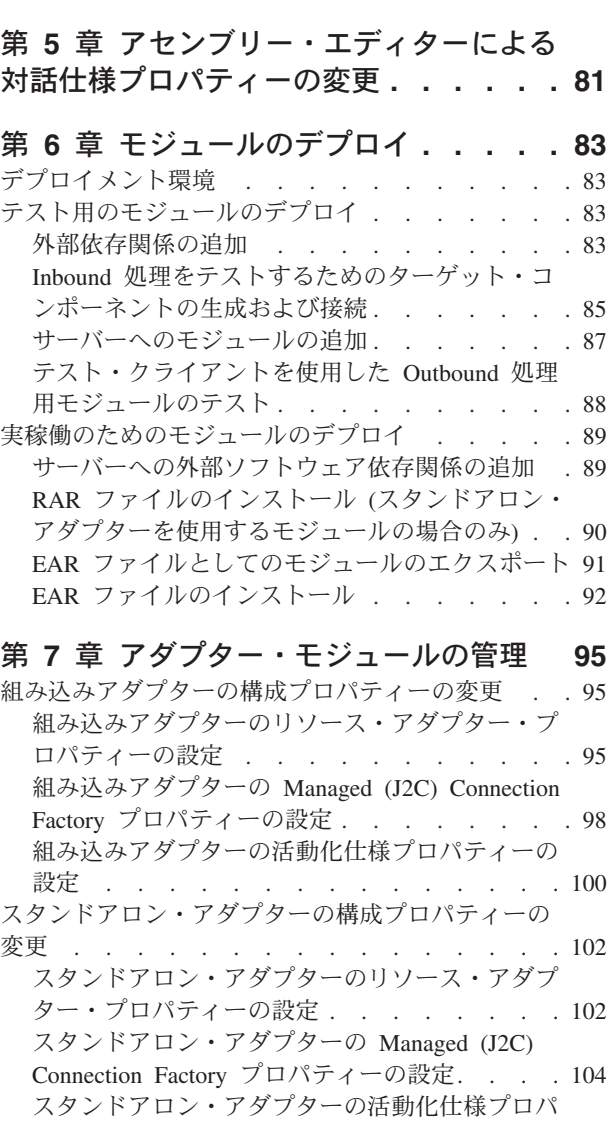

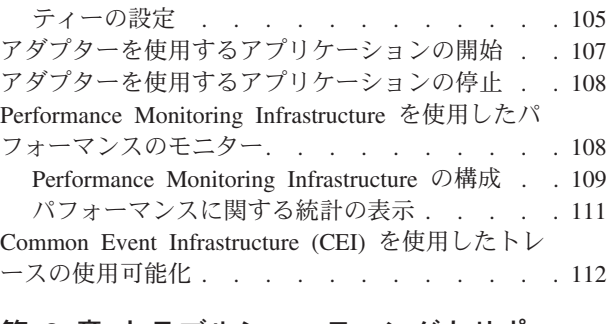

# 第 **8** [章 トラブルシューティングとサポ](#page-120-0)

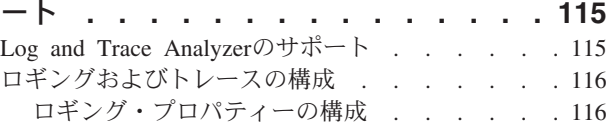

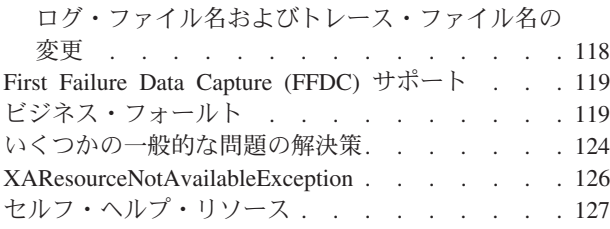

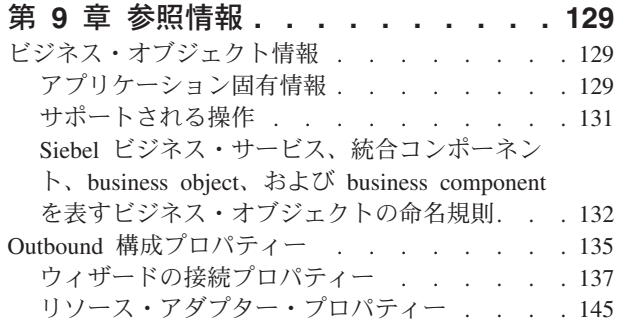

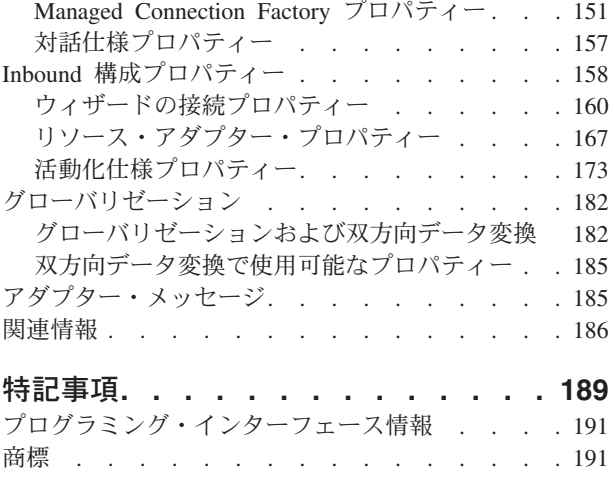

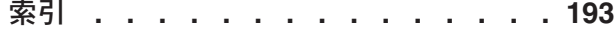

# <span id="page-6-0"></span>第 **1** 章 **WebSphere Adapter for Siebel Business Applications** の概要

WebSphere Adapter for Siebel Business Applications により、Siebel アプリケーショ ンと情報を交換する統合された処理を、特別なコーディングを行わずに作成できま す。

WebSphere Adapter for Siebel Business Applications により、Siebel アプリケーショ ンと情報を交換する統合された処理を作成できます。アダプターにより、アプリケ ーションは要求を Siebel Business Applications サーバーに送信したり、変更の通知 をサーバーから受信したりすることができます。

アダプターは、Siebel Business Applications サーバー上のアプリケーションおよびデ ータに対する標準インターフェースを作成するため、アプリケーションは、Siebel Business Applications サーバー上の詳細 (アプリケーションの実装やデータ構造) を 認識する必要がありません。アプリケーションは、例えば Siebel Business Applications サーバーに要求を送信して、Siebel business component インスタンスに よって表される Account レコードの照会や更新を行うことができます。また、サー バーからイベントを受信して、顧客レコードが更新されたことを示す通知を受け取 ることなども可能です。このように、業務のワークフローおよびプロセスを改善し て、カスタマー・リレーションの管理を支援します。

WebSphere Adapter for Siebel Business Applications は、 Java™ 2 Platform, Enterprise Edition (J2EE) Connector Architecture (JCA) に準拠しています。 JCA は、アプリケーション・コンポーネント、アプリケーション・サーバー、および Siebel アプリケーション (Siebel Business Applications サーバーなど) が相互に対話 する方法を標準化したものです。WebSphere Adapter for Siebel Business Applications により、JCA 準拠のアプリケーション・サーバーは、ビジネス・オブジェクトまた は JavaBeans™ を使用して、標準的な方法で Siebel サーバーに接続して対話できま す。

以下の例は、WebSphere Integration Developer を使用してアダプターをセットアップ し、そのアダプターを組み込んだアプリケーションを WebSphere Process Server に デプロイすることを前提としています。

会社では、Siebel Business Applications を使用してビジネス・オペレーション (顧客 や注文の管理など) を調整しているとします。Siebel Business Applications には、カ スタマー ID の範囲に応じて顧客のリストを返す Business Function が組み込まれて います。アプリケーション・コンポーネントは、業務処理全体の一部としてこの機 能を使用できる必要があります。例えば、会社の販売促進部門が広告資料を顧客に 送付するときには、そのプロセスの一部として、最初に顧客のリストを取得する必 要があります。

しかし、Siebel Business Applications の機能には Web サービス・インターフェース が用意されていないため、販売促進部門が使用するアプリケーション・コンポーネ ントは、機能を呼び出すために Siebel Business Applications の機能の低水準 API お <span id="page-7-0"></span>よびデータ構造を認識する要があります。このコンポーネントと Siebel Business Applications の機能の間にリンクを作成するには、情報技術リソースが必要です。

しかし、WebSphere Adapter for Siebel Business Applications によって Siebel Business Applications の機能に対するインターフェースを自動的に生成させると、機 能の詳細を隠蔽できます。アダプターの使用方法に応じて、デプロイするアプリケ ーションにアダプターを組み込みか、独立したコンポーネントとしてアダプターを インストールして、複数のアプリケーションから使用することができます。組み込 みのアダプターは、WebSphere Process Server にデプロイされるアプリケーション の一部になります。アプリケーション・コンポーネントは、Siebel Business Applications 機能の代わりにアダプターと対話します。

アダプター構成 (WebSphere Integration Developer 内の外部サービス・ウィザードで 生成します) は、標準のインターフェースおよび標準のデータ・オブジェクトを使 用します。アダプターは、アプリケーション・コンポーネントによって送信された 標準のデータ・オブジェクトを受け取り、Siebel Business Applications 機能を呼び出 します。その後、アダプターは標準のデータ・オブジェクトをアプリケーション・ コンポーネントに返します。アプリケーション・コンポーネントは Siebel Business Applications 機能と直接やり取りする必要はありません。機能を呼び出して結果を返 すのは Siebel Business Applications アダプターです。

例えば、顧客のリストを必要とするアプリケーション・コンポーネントは、カスタ マー ID の範囲で標準のビジネス・オブジェクトを Adapter for Siebel Business Applications に送信します。応答として、アプリケーション・コンポーネントは、標 準のビジネス・オブジェクトの形式で結果 (顧客のリスト) を受け取ります。アプリ ケーション・コンポーネントは、機能の仕組みやデータの構造を認識する必要はあ りません。実際の Siebel Business Applications 機能との対話は、すべてアダプター が実行します。

同様に、クライアント・アプリケーションは Siebel Business Applications サーバー 上のデータが変更されたこと (特定の顧客に対する変更など) を知ることができま す。Siebel Business Applications サーバー上の該当するイベントをポーリングし、ク ライアント・アプリケーションに更新を通知するアダプター・コンポーネントを生 成できます。この場合、対話は Siebel Business Applications サーバーで開始されま す。

# ハードウェアおよびソフトウェア要件

WebSphere Adapters のハードウェアおよびソフトウェア要件は、IBM® Support Web サイトに掲載されています。

WebSphere Adapters のハードウェアおよびソフトウェア要件を表示するには、 <http://www.ibm.com/support/docview.wss?uid=swg27006249>を参照してください。

#### 追加情報

以下のリンク先には、アダプターの構成およびデプロイに必要になる場合がある追 加情報が記載されています。

v WebSphere Business Integration Adapters と WebSphere Adapters の互換性一覧表 には、使用するアダプターに必要なソフトウェアのサポートされるバージョンが <span id="page-8-0"></span>記載されています。この資料を表示するには、WebSphere Adapters のサポート・ ページ [\(http://www.ibm.com/software/integration/wbiadapters/support/\)](http://www.ibm.com/software/integration/wbiadapters/support/) にアクセスし て、「**Additional support links**」セクションの「**Related**」の見出しの下にある 「**Compatibility Matrix**」をクリックしてください。

• WebSphere Adapters のテクニカル・ノートには、製品資料に含まれていない次善 策および追加情報が記載されています。アダプターのテクニカル・ノートを参照 するには、Web ページ [http://www.ibm.com/support/search.wss?tc=SSMKUK&rs=695](http://www.ibm.com/support/search.wss?tc=SSMKUK&rs=695&rank=8&dc=DB520+D800+D900+DA900+DA800+DB560&dtm) [&rank=8&dc=DB520+D800+D900+DA900+DA800+DB560&dtm](http://www.ibm.com/support/search.wss?tc=SSMKUK&rs=695&rank=8&dc=DB520+D800+D900+DA900+DA800+DB560&dtm) にアクセスし、 「**Product category**」リストからアダプターの名前を選択し、検索アイコンをクリ ックします。

# **Adapter for Siebel Business Applications** の技術的な概説

WebSphere Adapter for Siebel Business Applications は、既存のアプリケーションと Siebel Business Applications 間の情報の交換をサポートします。アダプターは、 Siebel エンティティー (business object、business component、ビジネス・サービスな ど) をサポートします。これにより、データを交換するビジネス・プロセスを作成 できます。

アダプターは、Outbound 処理 (アプリケーションから Siebel アプリケーションへ のデータまたはサービスの要求) と Inbound 処理 (Siebel アプリケーション・サー バーからアプリケーションへのイベント通知) をサポートします。

Adapter for Siebel Business Applications では、サポートされるランタイム環境で稼 働する既存または新規作成したアプリケーションを使用して、データおよびサービ スの要求を Siebel Business Applications に送信できます。

また、イベント生成トリガーを Siebel business object に追加すれば、レコードの作 成、更新、削除などのイベントの通知を 1 つ以上のアプリケーションに送信するこ ともできます。

Adapter for Siebel Business Applications は、メタデータで駆動します。つまり、ア ダプターを WebSphere Integration Developer にインポートしたあと、引き続き、新 しいビジネス・オブジェクトを既存のモジュールに追加できます。アダプターは、 追加のコーディングやカスタマイズなしで、新しいビジネス・オブジェクトを処理 できます。

# **Outbound** 処理

WebSphere Adapter for Siebel Business Applications は、Outbound の同期処理をサポ ートしています。つまり、コンポーネントが WebSphere ビジネス・オブジェクト階 層の形式で要求をアダプターに送信すると、アダプターがその要求を処理し、操作 の結果を表す WebSphere ビジネス・オブジェクト階層を返します。

アダプターは、WebSphere ビジネス・オブジェクト階層を受信すると、以下のよう に処理します。

1. アダプターが、WebSphere ビジネス・オブジェクト階層からメタデータを抽出し ます。

- 2. そこには、成果物が生成されたオブジェクトに応じて、アクセス対象の適切な Siebel オブジェクト (Siebel business object、Siebel business component、Siebel ビジネス・サービス、統合オブジェクト、統合コンポーネントなど) が示されて います。
- 3. アダプターが、WebSphere ビジネス・オブジェクト階層から実行する Outbound 操作を抽出します。
- 4. アダプターは、必要な Siebel オブジェクトにアクセスした後、Siebel business component 階層を取得、更新、削除、または作成するか、統合コンポーネント階 層で対応するビジネス・サービス・メソッドを実行します。
- 5. 更新 (Create、Update、Delete) がある場合、アダプターは、WebSphere ビジネ ス・オブジェクトの階層からのデータをその Siebel オブジェクト (business component 階層または統合コンポーネント階層) に取り込みます。

# サポートされる **Outbound** 操作

WebSphere Adapter for Siebel Business Applications は、次に示す Apply Changes、Create、Delete、Exists、Retrieve、Retrieve All、および Update の Outbound 操作をサポートします。

これらの各操作の説明を以下の表に示します。

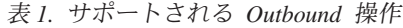

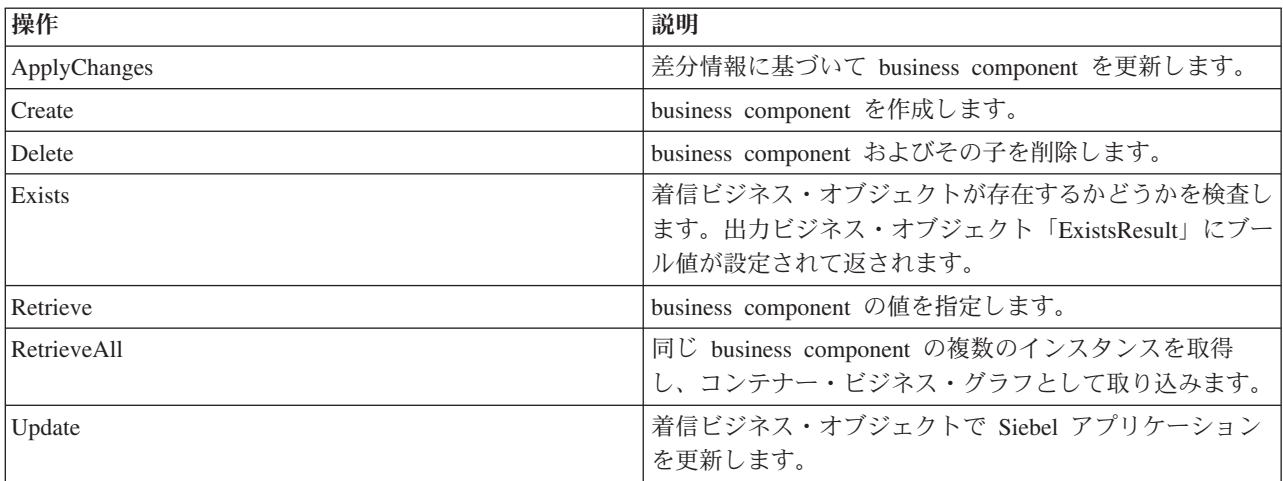

### **Outbound** 操作

アプリケーション・コンポーネントは、データベースからのデータ検索などの操作 を呼び出す必要があります。操作とは、Outbound 処理中にアダプターがデータベー スに対して実行できるアクションを指します。操作の名前は、アダプターが実行す るアクションのタイプを示します。

WebSphere Adapter for Siebel Business Applications は、Outbound 処理中の以下の操 作をサポートします。

### **ApplyChanges** 操作**:**

ApplyChanges 操作は、ビジネス・オブジェクトに対して実行された操作 (Create、Delete、または Update) に応じてそのビジネス・オブジェクトを更新しま す。ApplyChanges は、ビジネス・オブジェクトの変更 (作成、更新、または削除) を行うための差分および変更後イメージの両方のサポートを提供します。変更後イ メージ・ビジネス・オブジェクトは、必要な変更がすべて行われた後のビジネス・ オブジェクトの完全な状態を含むビジネス・オブジェクトです。差分ビジネス・オ ブジェクトは、キー値および変更対象のデータのみを含むビジネス・オブジェクト です。差分ビジネス・オブジェクトは、ビジネス・オブジェクトを更新する操作に 限って使用されます。

ApplyChanges 操作はビジネス・グラフのみで使用可能です。ビジネス・グラフの動 詞プロパティーを操作の名前 (Create、Update、Delete、Updatewithdelete など) に設 定した場合、アダプターは ApplyChanges 操作の場合に変更後イメージ処理を実行 します。例えば、動詞を Create に設定すると、アダプターは、Create 操作の処理と 同じ方法で ApplyChanges 操作を処理します。

ビジネス・グラフに動詞を設定しない場合、アダプターは、ビジネス・グラフの ChangeSummary オブジェクトを使用してビジネス・オブジェクトを更新します。例 えば、ビジネス・グラフがビジネス・オブジェクトと ChangeSummary オブジェク トを持っているとします。このビジネス・オブジェクトは、すべての操作 (ApplyChanges、Create、Delete、Update、Retrieve、RetrieveAll、Exists など) で使用 されます。ChangeSummary は ApplyChanges 操作の場合にのみ使用されます。 ChangeSummary オブジェクトは、実行される操作を格納し、ビジネス・オブジェク ト階層に存在する対応するビジネス・オブジェクトの値を格納します。

このモードでは、ApplyChanges 操作は以下の点で Update 操作と異なります。

- v 更新前に Retrieve 操作が実行されることはありません。
- v 着信ビジネス・オブジェクトと Siebel アプリケーション内のビジネス・オブジェ クトの比較が行われません。
- v トップレベル・ビジネス・グラフに動詞が設定されていない場合は、各オブジェ クトの ChangeSummary オブジェクトで設定された操作に基づいて、階層内のビ ジネス・オブジェクトが (トップレベルのビジネス・オブジェクトも含めて) 処理 されます。
- v ビジネス・オブジェクトに操作が設定されていない場合は、NoOperation コマン ドが作成されてビジネス・オブジェクトが処理されます。例えば、ビジネス・オ ブジェクトに操作が設定されていない場合、ビジネス・コンポーネント・インス タンスが Siebel アプリケーションから取得されますが、更新されることはありま せん。取得は完了するため、ビジネス・オブジェクトの子に対して必要な以後の 更新は、すべて後で処理できます。

子オブジェクトが処理されるときには、それぞれの子の操作が取得され、適切な操 作が実行されます。ApplyChanges で子に対して許可される操作は、Create、 Delete、および Update です。子でこれらのいずれかの操作が検出された場合は、以 下のアクションが実行されます。

- v Create 操作が子で検出された場合、関係 (Picklist や multivaluelink など) に基づ いて、その子が Siebel アプリケーションに作成されます。
- v Delete 操作が子で検出された場合、子は削除されます。
- v Update 操作が子で検出された場合、子は Siebel アプリケーション内で更新され ます。

子オブジェクトが処理されるときには、各ビジネス・オブジェクトの ChangeSummary レベルで属性値が設定されます。

- v Create 操作の場合、ChangeSummary は古い値のみの格納に使用されるため、属性 に対して値は設定されません。ChangeSummary オブジェクトは、実行する操作と 古い値 (Siebel アプリケーションの既存の値) を格納します。Create 操作であ り、値が新規であるため、ビジネス・オブジェクト属性に設定されます。
- v Update 操作の場合は、古い値 (Siebel アプリケーションの既存の値) が ChangeSummary 属性に対して設定され、新しい値 (Siebel アプリケーションで更 新される値) がビジネス・オブジェクト属性に対して格納されます。
- v Delete 操作の場合は、古い値 (Siebel アプリケーションの既存の値) が ChangeSummary 属性に対して設定されます。Delete 操作の場合は新しい値が作成 されないため、新しい値はビジネス・オブジェクト属性に対して格納されませ  $h<sub>o</sub>$

### **Create** 操作**:**

Create 操作は、対応する Siebel business component 階層を Siebel アプリケーショ ンに作成します。

Create 操作中には以下の処理が実行されます。

- v 最初にそれぞれの子が作成され、次に親が作成されます。すべての子が作成され た後に、親が保存されます。すべての子を作成した後に親を保存することによっ て、トップレベルの Create 操作が失敗した場合に、作成されたすべての子をロー ルバックできます。
- v 単純属性のフィールド値が設定されます。
- 各 business component レコードが保存されます。
- v 失敗した場合、アダプターは SiebelCreateFailedException エラーを生成しま す。
- v Siebel アプリケーションがレコード重複エラーを生成した場合、アダプターは DuplicateRecordException エラーを生成します。
- 出力ビジネス・オブジェクトにキー属性の値が取り込まれます。

それぞれの子コンテナー属性が以下のように処理されます。

- v キー属性は親 business component に設定されません。Siebel は、レコードの作成 時にキー属性を生成します。キー属性が設定されている場合、Siebel は、例外を 返し、値を設定した読み取り専用フィールドを設定します。
- v 子コンテナーが PickList の business component であり、既存の子インスタンスを 選択する場合には、新規の子ビジネス・オブジェクトを作成しないでください。 代わりに、親の値を設定します。例えば、Account の下の既存の Business Address インスタンスを選出する場合は、Business Address インスタンスを作成す る代わりに PrimaryAddressId を設定します。一方、新規の子インスタンスを作成 するには、子 business component の非キー属性を設定し、アダプターが対応する 子インスタンスを Siebel アプリケーションに作成するようにする必要がありま す。
- 静的 Picklist がある場合は、ビジネス・オブジェクトの対応する単純属性が必要 です。Picklist の値のリストに値がリストされていない場合、アダプターは値を設

定しようとします。リストに制限がなく、Insert が可能である場合は、操作は正 常に終了します。アダプターが値を設定できない場合、操作は失敗します。

- 複数値リンクによって子レコードが作成されます。子の Create 操作が失敗した場 合は、子がロールバックされます。親の Create 操作が失敗した場合は、すべての 子と親がロールバックされます。
- アダプターが、対応する子ビジネス・オブジェクトのすべての属性の値に基づい て、既存の子 business component インスタンス (Association など) を選択しよう とします。一致する子 business component インスタンスが見つかった場合は、親 に関連付けられます。一致する子 business component インスタンスが見つからな い場合は、新規の子 business component が作成され、親ビジネス・コンポーネン トに関連付けられます。
- v 子の Create 操作が失敗した場合は、子がロールバックされます。親の Create 操 作が失敗した場合は、親のみがロールバックされます。関連コンポーネントは個 々のコンポーネントにするほか、他のコンポーネントの子にすることもできるた め、いったん関連付け対象の子が作成された後に子や親をロールバックすること はできません。

### **Delete** 操作**:**

Delete 操作は、トップレベル・ビジネス・オブジェクトとその子を削除します。

Delete 操作では物理的な削除が実行され、レコードが Siebel アプリケーションから 除去されます。キー属性 (Id など) が正しく設定されていない場合、Delete 操作は 失敗します。

### **Exists** 操作**:**

Exists 操作は、Siebel アプリケーション内で指定の business component インスタン スを探します。

指定の business component インスタンスが存在する場合、コンポーネントは、ビジ ネス・オブジェクトの形で成功応答 (ExistsResults) を受け取ります。ビジネス・オ ブジェクトに設定された boolean プロパティーにより、business component がデー タベースに存在することを確認できます。例えば、business component インスタン スが Siebel アプリケーションに存在する場合は、boolean プロパティーが true に 設定されます。指定されたレコードが存在しない場合は、boolean プロパティーが false に設定されます。処理中にエラーが発生した場合は、 BusinessProcessingFailedException エラーが返されます。

#### **Retrieve** 操作**:**

Retrieve 操作は、着信ビジネス・オブジェクトで指定されたキーに対応する Siebel business component を取得します。

Retrieve 操作中には以下の処理が実行されます。

• レコードを検索するためのキーがトップレベルの business component に設定され ます。レコードが見つからない場合は、エラー・メッセージが記録され、例外が 発生して Retrieve 操作が失敗します。レコードが見つかった場合は、トップレベ ルの business component から単純属性の値が取得され、ビジネス・オブジェクト に設定されます。

注**:** PickList 単純属性は、他の単純属性と異なる方法で取得されます。PickList 単 純属性は、子 picklist コンポーネントから PickListKey の値を取得することによ って取得されます。子 picklist コンポーネントを取得するには、FieldName の値 を使用する必要があります。次に、アダプターは Restrict アプリケーション固有 情報を使用して子 picklist コンポーネントに詳細な条件を設定してから、 PickListKey の値を取得します。

- v 子は、ビジネス・オブジェクト階層で親ビジネス・オブジェクトに対して持つ関 係のタイプに基づいて取得されます。
- v 子 PickList インスタンスが取得されます。アダプターは、From および To アプ リケーション固有情報を使用して子を取得します。アダプターが子を取得する前 に、子の To 属性に対する親の From 属性値を設定する必要があります。From 属性が設定されない場合、アダプターは、To 属性に値を設定せずに子を取得しま す。例えば、executeQuery のみが呼び出されます。
- 複数値リンクおよび関連によって子レコードが見つかった場合は、親の属性値が 設定されます。

#### **RetrieveAll** 操作**:**

アダプターは、RetrieveAll 操作を使用して同じビジネス・オブジェクトの複数のイ ンスタンスを取得します。

アダプターは、キー属性および非キー属性が設定されているビジネス・オブジェク トに対する RetrieveAll 要求をサポートします。着信ビジネス・オブジェクト内に取 り込まれているすべてのキー属性および非キー属性によって、取得のための選択基 準が決まります。非キー属性が設定されているビジネス・オブジェクトの場合は 「\*」を選択します。属性の値が「\*」を含む検索基準の一部である場合は、 RetrieveAll 操作はその属性を対象として処理されます。既に設定されている場合 は、追加の検索条件が操作に適用されます。返されるビジネス・オブジェクトは、 ビジネス・グラフのコンテナー・ビジネス・オブジェクトになります。

RetrieveAll 操作の処理に必要なステップは、着信ビジネス・オブジェクトですべて のキーが設定されていることをアダプターが検査しない点を除いて、Retrieve 操作 の場合と似ています。

注**:** アダプターは、特殊文字「(」、「)」、「"」、「'」、「,」、「-」、 「<」、「>」を含む属性値をサポートします。アダプターが返すことができるレコ ードの数は、WBIInteractionSpec インスタンスの MaxRecords プロパティー値以下 です。Siebel アプリケーションから取得したレコードの数が MaxRecords の値を超 える場合、アダプターは MatchesExceededLimitException エラーを生成します。レ コードが取得されなかった場合、アダプターは RecordNotFoundException エラーを 生成します。

#### **Update** 操作**:**

アダプターは、Update 操作を使用して、Siebel から取得した business component 階 層を着信トップレベル・ビジネス・オブジェクト階層と比較します。

アダプターは、Siebel アプリケーションから取得したオブジェクトを着信トップレ ベル・ビジネス・オブジェクトと比較します。比較の結果に基づいて、子の作成、

<span id="page-14-0"></span>更新、または削除が処理され、更新されます。レコードが既に存在するために子の Create 操作が失敗した場合、アダプターは RecordAlreadyExistsException エラー を返します。

Update 操作が失敗した場合、アダプターは SiebelUpdateFailedException エラー を返します。

# **Inbound** 処理

WebSphere Adapter for Siebel Business Applications は、非同期の Inbound 処理をサ ポートしています。つまり、アダプターは、指定された間隔で Siebel Business Applications に対してイベントをポーリングします。アダプターは、イベントを検出 すると、イベント・データをビジネス・オブジェクトに変換してコンポーネントに 送信します。

アダプターは、Siebel イベント business component または統合コンポーネントのイ ベントを検出すると、Siebel イベント business component または統合コンポーネン トの更新データを取得し、それをビジネス・オブジェクトに変換することによって 処理します。次に、アダプターはそのビジネス・オブジェクトをイベント business component に送信します。例えば、イベント business component (アカウント) が更 新されると、イベント・トリガーがイベント・レコードをイベント business component に追加します。その後、アダプターがイベント business component をポ ーリングし、イベント・レコードを取得して処理します。

アダプターは、Siebel イベント business component のイベントを検出すると、以下 のように処理します。

- 1. アダプターが Siebel イベント business component からイベント情報を取得しま す。
- 2. 対応するイベント business component インスタンス階層を取得します。
- 3. 関連する WebSphere ビジネス・オブジェクトまたはビジネス・グラフ (生成さ れた場合) に、イベント business component から取得した値を取り込みます。
- 4. 登録されている各アプリケーションに通知を送信します。

注**:** Inbound 処理が実行される前に、Siebel イベント business component を Siebel アプリケーション (Siebel バージョン 7.x の場合は IBM2、Siebel バージョン 8 の 場合は IBM\_EVENT) 内に作成し、アダプターの活動化仕様で対応するプロパティ ーに対して名前を指定しておく必要があります。

### イベント・ストア

イベント・ストアは、ポーリング・アダプターがイベント・レコードを処理できる までイベント・レコードが保存されるパーシスタント・キャッシュです。システム での Inbound イベントの処理過程を追跡するために、アダプターはイベント・スト アを使用します。

Siebel ビジネス・アプリケーションでのイベント・レコードの作成、更新、または 削除が「イベント」になります。ビジネス・オブジェクトが作成、更新、または削 除されるたびに、アダプターはイベント・ストア内のイベントの状況を更新しま す。リカバリー目的の場合は、イベントが WebSphere Process Server または

WebSphere Enterprise Service Bus の構成済みエクスポートに送達されるまで、各イ ベントの状況がアダプターによって継続的に更新されます。

例えば、顧客コンポーネントがあるときに新しい顧客が追加された場合は、更新が シグナル通知されます。アダプターが新しい更新に関するイベントを受け取るよう に構成されている場合は、トリガーが Siebel 端に接続され、顧客コンポーネントに 接続されます。トリガーは、レコードをイベント business component に追加しま す。レコードは、新しい顧客に関する情報 (顧客 ID など) を含みます。この情報は オブジェクト・キーに格納されます。オブジェクト・キーは、更新されたイベント business component のキーの名前と値を提供する固有 ID です (Id=1-20RT など)。 オブジェクト名は、顧客コンポーネントを表す WebSphere ビジネス・オブジェクト 名です (AccountBG や Account など)。アダプターは、このイベントと、イベントに 関連した新しい顧客情報を取得します。次に、イベントを処理してエクスポートに 送達します。

Siebel Business Applications によって作成された各イベント・ストアは、特定のモジ ュールに関連付けられます。ただし、同じイベント・ストアを複数のモジュールで 使用できます。複数のモジュールに同じイベント・ストアを使用させる場合は、イ ベント・ストアを使用するモジュールごとに異なるイベント・タイプを EventTypeFilter プロパティーに設定する必要があります。これは、各モジュールの ActivationSpec インスタンスで行います。

アダプターは、Inbound 処理中に、定期的にイベント・ストアからイベント business component をポーリングします。アダプターは、ポーリングするごとにいくつかの イベントを処理します。イベントは、優先順位の昇順かつイベント・タイム・スタ ンプの昇順で処理されます。各ポーリング周期では新しいイベントが検出されま す。アダプターは、イベントのオブジェクト・キー・フィールドにある値セットを 取得し、それに対応するビジネス・オブジェクトをロードします。取得された情報 からビジネス・オブジェクト (オプションでビジネス・グラフの場合もあります) が 作成され、エクスポートに送達されます。

活動化仕様プロパティー AssuredOnceDelivery を true に設定すると、イベント・ ストアの各イベントにトランザクション ID (XID) 値が設定されます。イベントが 処理対象として取得されると、イベント・ストアで XID 値が更新され、イベント business component の XID 列に表示されます。さらに、イベントが対応するエクス ポートに送達され、状況が更新されて、イベントが正常に送達されたことが示され ます。アプリケーションが停止するかイベントが完全に処理されなかった場合は、 XID 列に値が設定されます。これにより、確実にイベントが再処理されてエクスポ ートに送信されるようになります。接続が再確立されるかアダプターが再び始動さ れると、アダプターは、イベント・ストアで XID 列に値を持つイベントがあるかど うかを検査します。アダプターは、まずこれらのイベントを処理してから、ポーリ ング周期の間にその他のイベントをポーリングします。

アダプターは、すべてのイベントを処理するか、あるいはビジネス・オブジェク ト・タイプによってフィルターに掛けられたイベントを処理することができます。 フィルターは活動化仕様プロパティー EventTypeFilter で設定します。このプロパテ ィーには、ビジネス・オブジェクト・タイプをコンマで区切ったリストが含まれて います。プロパティーで指定されたタイプのみが処理されます。EventTypeFilter プ ロパティーを設定しない場合は、すべてのイベントが処理されます。

FilterFutureEvents プロパティーが true に設定されている場合、アダプターは、タ イム・スタンプに基づいてイベントをフィルターに掛けます。アダプターは、各ポ ーリング周期のシステム時刻を各イベントのタイム・スタンプと比較します。イベ ントが将来発生するように設定されている場合は、その時刻になるまで処理されま せん。

イベントが正常にポストされてエクスポートに送達されると、エントリーがイベン ト・ストアから削除されます。失敗したイベント (ポストおよびエクスポートへの 送達に失敗した場合) はイベント・ストアに残され、-1 のマークが付けられます。 このため、処理が重複することはありません。

## **Siebel business object** および **business component** 用のイベント・ス トアの構造

イベント business component は、イベントに関する情報を格納します。格納された 情報は、対応する business object を作成して登録済みのエクスポートに送信するた めに、イベントのサブスクリプション処理中にリソース・アダプターによって使用 されます。格納される情報と、アダプターが使用するイベント・ストアの構造を以 下の表に示します。

表 *2. Siebel* イベント *business object* および *business component* 用のイベント・ストアの構造

| フィールド                 | 説明                                                                                                    | 例                         |
|-----------------------|----------------------------------------------------------------------------------------------------|---------------------------|
| オブジェクト・キー             | 更新された実際のコンポーネント・イ Id=1-20RT<br>ンスタンス (Account コンポーネン<br>ト・インスタンスが更新され、イベン                                                                           |                           |
|                       | トをイベント・コンポーネントに挿入<br>する動作を起動する、など) のキーの<br>名前と値を提供する固有 ID。イベン<br>ト・フィールドには、アダプターが後<br>からポーリング時に取り出しを実行す<br>るための名前と値のペアとして、<br>Account コンポーネント・インスタン |                           |
|                       | スのキーの名前と値が保管されます。                                                                                                    |                           |
| オブジェクト名 (Object name) | business object の名前で、イベントが<br>検出された Siebel business component<br>に対応します。                                                                            | <b>BOAccountBCAccount</b> |
| イベント・タイプ (Event type) | Create、Update、Delete などのイベン<br>トのタイプ。                                                                                                    | Create                    |
| <b>プライオリティー</b>       | イベントの優先順位                                                                                                    |                           |

| フィールド                | 説明                                       | 例              |
|----------------------|------------------------------------------|----------------|
| 状況                   | イベント状況。これは、最初は新規イ<br>ベントの値に設定され、イベントが処   | $\overline{0}$ |
|                      | 理されるとともにアダプターによって<br>更新されます。状況は、以下のいずれ   |                |
|                      | かの値になります。                                |                |
|                      | • 0: 新規イベントを示します。                        |                |
|                      | • 1: エクスポートに送達されたイベ<br>ントを示します。          |                |
|                      | • -1: イベントの処理中にエラーが発<br>生しました。           |                |
|                      | この列が null になることはありませ                     |                |
|                      | $h_{\circ}$                              |                |
| 説明                   | イベントに関連したコメント。                           | アカウント作成イベント    |
| イベント ID (Event ID)   | イベント・コンポーネントのキー・フ                        |                |
|                      | ィールド ID。この値は Siebel で自動<br>生成されます。       |                |
| イベント・タイム・スタンプ (Event | イベントのタイム・スタンプ。形式は   02/24/2007 11:37:56  |                |
| timestamp)           | MM/dd/vyyy HH:mm:ss                      |                |
| <b>XID</b>           | トランザクション ID。これは、1 回<br>しか送達されないことを保証するため |                |
|                      | のものです。これによって、EDTに                        |                |
|                      | 対する依存関係が除去されます。XID                       |                |
|                      | の詳細については、AFC FS を確認し                     |                |
|                      | てください。                                   |                |
| CONNECTOR ID         | Siebel アダプターの ID セット。                    | Siebel001      |

表 *2. Siebel* イベント *business object* および *business component* 用のイベント・ストアの構造 *(*続き*)*

# **Siebel** ビジネス・サービス用のイベント・ストアの構造

イベントは、イベント business component から取得されます。その情報は、イベン ト business component の取得に使用されます。これにより、登録済みエクスポート にパブリッシュされるビジネス・グラフが作成されます。

表 *3. Siebel* ビジネス・サービス用のイベント・ストアの構造

| フィールド     | 説明                                      | 例                           |
|-----------|-----------------------------------------|-----------------------------|
| オブジェクト・キー | 更新された実際のコンポーネント・イ                       | Name=TestName;Location=BGM, |
|           | ンスタンス (Account コンポーネン                   | 「Name」および「Location」は、統合     |
|           | ト・インスタンスが更新され、イベン                       | オブジェクト「Account (PRM ANI)」   |
|           | トをイベント・コンポーネントに挿入                       | 下の統合コンポーネント「Account」        |
|           | する動作を起動する、など)のキーの                       | のキーで「TestName」および           |
|           | 名前と値を提供する固有 ID。イベン   「BGM」はその指定値、「;」はイベ |                             |
|           | ト・フィールドには、アダプターが後 ント・キーの区切り文字です。        |                             |
|           | からポーリング時に取り出しを実行す                       |                             |
|           | るための名前と値のペアとして、                         |                             |
|           | Account コンポーネント・インスタン                   |                             |
|           | スのキーの名前と値が保管されます。                       |                             |

<span id="page-18-0"></span>表 *3. Siebel* ビジネス・サービス用のイベント・ストアの構造 *(*続き*)*

| フィールド                              | 説明                                                                                                    | 例                        |
|------------------------------------|----------------------------------------------------------------------------------------------------|--------------------------|
| オブジェクト名 (Object name)              | business object の名前で、イベントが<br>検出された Siebel business component<br>に対応します。                                                                                                    | IOAccountPRMANIICAccount |
| イベント・タイプ (Event type)              | Create、Update、Delete などのイベン<br>トのタイプ。                                                                                                    | Create                   |
| プライオリティー                           | イベントの優先順位。                                                                                                    | $\mathbf{1}$             |
| 状況                                 | イベント状況。これは、最初は新規イ<br>ベントの値に設定され、イベントが処<br>理されるとともにアダプターによって<br>更新されます。状況は、以下のいずれ<br>かの値になります。<br>• 0: 新規イベントを示します。<br>• 1: エクスポートに送達されたイベ<br>ントを示します。<br>• -1: イベントの処理中にエラーが発<br>生しました。<br>この列が null になることはありませ<br>$h_{\circ}$ | $\Omega$                 |
| 説明                                 | イベントに関連したコメント。                                                                                                    | アカウント PRM ANI イベント       |
| イベント ID (Event ID)                 | イベント・コンポーネントのキー・フ<br>ィールド ID。この値は Siebel で自動<br>生成されます。                                                                                                    |                          |
| イベント・タイム・スタンプ (Event<br>timestamp) | イベントのタイム・スタンプ。形式は 02/24/2007 11:37:56<br>MM/dd/yyyy HH:mm:ss                                                                                                    |                          |
| <b>XID</b>                         | トランザクション ID。これは、1回<br>しか送達されないことを保証するため<br>のものです。これによって、EDT に<br>対する依存関係が除去されます。XID<br>の詳細については、AFC FS を確認し<br>てください。                                                                                                    |                          |
| <b>CONNECTOR ID</b>                | Siebel アダプターの ID セット。                                                                                                    | Siebel001                |

### 関連タスク

35 [ページの『アダプター操作のための](#page-40-0) Siebel アプリケーションの構成』 イベント・テーブルおよび Siebel business object の作成により、Siebel アプリ ケーションがアダプターと連係するように構成します。

# ビジネス・オブジェクト

Siebel Business Applications にデータを送信したり、またはそこからデータを取得し たりするために、アダプターはビジネス・オブジェクトを使用します。ビジネス・ オブジェクトとは、データ、データ上で実行されるアクション、データを処理する ための追加の指示 (存在する場合) で構成される構造体のことです。データは、ビジ ネス・エンティティー (送り状や従業員レコードなど) または非構造化テキストのい ずれかを表すことができます。

# <span id="page-19-0"></span>ビジネス・オブジェクトが作成される仕組み

ビジネス・オブジェクトを作成するには、WebSphere Integration Developer から起動 される外部サービス・ウィザードを使用します。外部サービス・ウィザードは、ア プリケーションに接続して、アプリケーションのデータ構造をディスカバーし、そ のデータ構造を表すビジネス・オブジェクトを生成します。また、アダプターが必 要とする各種の成果物も生成します。

### ビジネス・オブジェクトの構造

アダプターは、階層によって構造化されたビジネス・オブジェクトをサポートしま す。最上位のビジネス・オブジェクトは Siebel business component と 1 対 1 に対 応している必要があり、最上位オブジェクト内に存在するコレクションは子になり ます。処理されたオブジェクトに関する情報は、オブジェクトおよび各属性のアプ リケーション固有情報に格納されます。

### ビジネス・グラフ

アダプターの構成時に、ビジネス・グラフを生成するオプションを選択することも できます。バージョン 6.0.2 では、最上位レベルの各ビジネス・オブジェクトがビ ジネス・グラフに含まれていますが、このビジネス・オブジェクトには、実行する 操作に関する追加情報を指定するために、バージョン 6.0.2 でアプリケーションが 使用できる動詞が組み込まれています。バージョン 6.2 では、ビジネス・グラフが 必要になるのは以下の状況に限られます。

- v Outbound ApplyChanges 操作を使用する必要がある場合
- v バージョン 6.2 より前のバージョンの WebSphere Integration Developer で作成さ れたモジュールにビジネス・オブジェクトを追加する場合

ビジネス・グラフが存在する場合、ビジネス・グラフは処理されますが、 ApplyChanges 以外のすべての操作で動詞は無視されます。

関連資料

129 [ページの『ビジネス・オブジェクト情報』](#page-134-0) ビジネス・オブジェクトは、アプリケーション固有の情報 (メタデータ) を含む 構造であり、アダプターによるビジネス・オブジェクトの処理方法と、ビジネ ス・オブジェクトに対して実行される操作についての情報が含まれます。ビジネ ス・オブジェクトの名前は、アダプターの命名規則に従って、外部サービス・ウ ィザードが生成します。

## 外部サービス・ウィザード

外部サービス・ウィザードは、アダプターを WebSphere Process Server または WebSphere Enterprise Service Bus にデプロイする前に、そのアダプターを構成する 場合に使用するツールです。外部サービス・ウィザードは Siebel サーバーへの接続 を確立し、(指定した検索条件に基づいて) ビジネス・オブジェクトおよびサービス をディスカバーし、ディスカバーしたサービスに基づいてビジネス・オブジェクト を生成します。

WebSphere Integration Developer を使用して、Siebel サーバーへの接続を確立し、 Siebel サーバー上のメタデータ・リポジトリーを参照します。サーバーへのアクセ スに必要な接続情報 (接続 URL、ユーザー名、パスワードなど) も指定してくださ い (次の図を参照してください)。

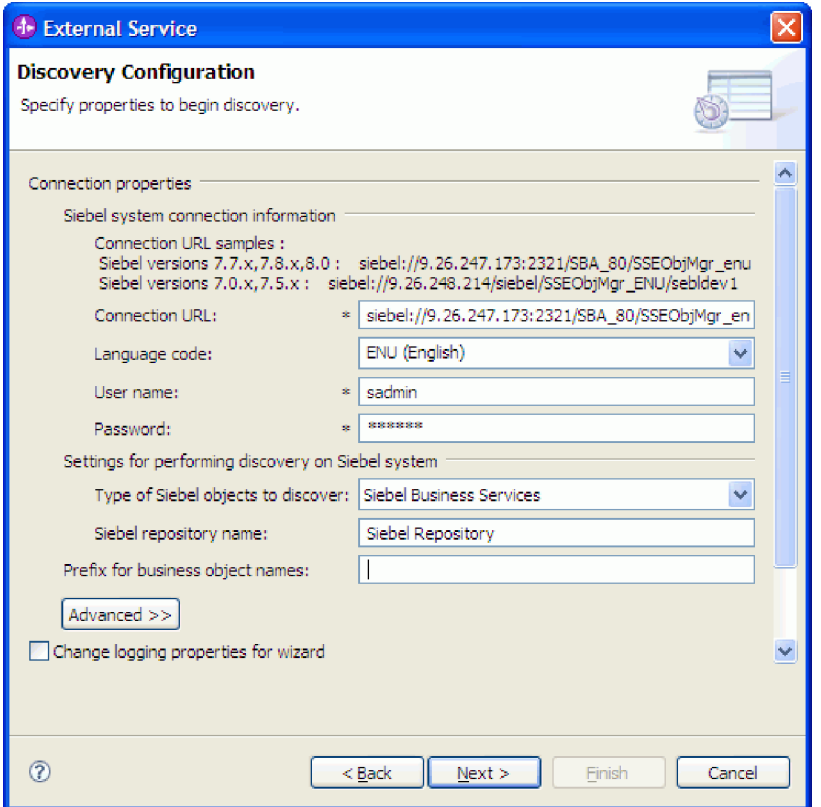

図 *1.* 「ディスカバリー構成 *(Discovery Configuration)*」ウィンドウの設定の構成

外部サービス・ウィザードを実行すると、アダプターとともに Siebel business object およびサービスを含むモジュールが得られます。このモジュールを WebSphere Process Server または WebSphere Enterprise Service Bus にデプロイしま す。

例えば、外部サービス・ウィザードを実行して Outbound というモジュールを作成 すると、処理中に生成される可能性があるフォールトが関連付けられたオブジェク トも含め、生成されたビジネス・オブジェクトのリストが Data Types の下に表示 されます。

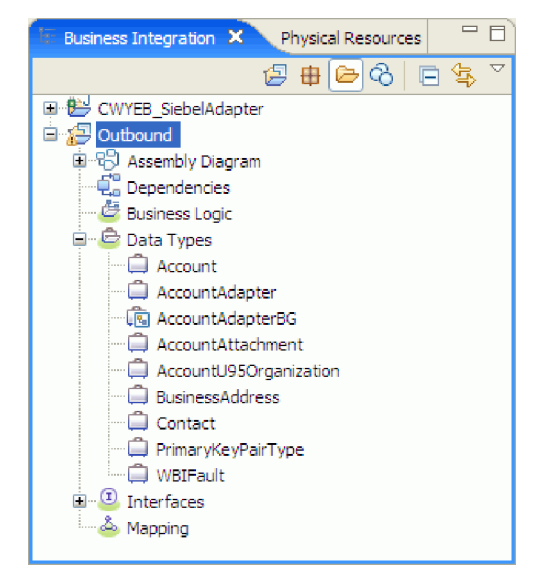

図 *2.* 外部サービス・ウィザードにより生成された *Outbound* モジュールの例

# <span id="page-22-0"></span>第 **2** 章 アダプター実装の計画

WebSphere Adapter for Siebel Business Applications ソフトウェアを構成する前に、 サーバーのワークロードが複数のマシンに分散しているクラスター環境で、アダプ ターをセットアップするかどうかを検討してください。また、前のバージョンの WebSphere Adapter for Siebel Business Applications ソフトウェアからマイグレーシ ョンする場合は、マイグレーション・タスクを実行してください。

# 始める前に

アダプターのセットアップおよび使用を開始する前に、ビジネス・インテグレーシ ョンの概念、使用する統合開発ツールおよびランタイム環境の機能と要件、および このソリューションを構築して使用する場所となる Siebel サーバー環境について徹 底的に理解しておくことが必要です。

WebSphere Adapter for Siebel Business Applications を構成して使用するには、以下 の概念、ツール、および作業に関する知識と経験が必要です。

- v 構築するソリューションの業務要件。
- 作業する Siebel Business Applications 環境。ご使用のアプリケーションをサポー トする Siebel バージョンに精通している必要があります。
- v Service Component Architecture (SCA) プログラミング・モデルなどのビジネス・ インテグレーションの概念およびモデル。
- v ソリューションの構築に使用する統合開発ツールによって提供される機能。これ らのツールの使用によるモジュールの作成方法、コンポーネントのテスト方法、 その他の統合作業の実行方法を理解しておく必要があります。
- v 統合ソリューションに使用するランタイム環境の機能および要件。ホスト・サー バーの構成と管理の方法、および管理コンソールを使用したプロパティー定義の 設定と変更の方法、接続の構成方法、イベントの管理方法を理解しておく必要が あります。
- ご使用のアプリケーションをサポートする Siebel Business Applications バージョ ンによって提供される機能。Siebel business object、business component、ビジネ ス・サービス、統合オブジェクト、および統合コンポーネントに精通している必 要があります。

# セキュリティー

アダプターは、Java 2 セキュリティーの J2C 認証データ入力 (認証別名) 機能を使 用して、ユーザー名およびパスワードの安全な認証機能を提供します。 セキュリテ ィー機能について詳しくは、WebSphere Process Server または WebSphere Enterprise Service Bus の資料を参照してください。

# <span id="page-23-0"></span>ログおよびトレース・ファイル内の機密ユーザー・データの保護に対するサ ポート

アダプターには、ログ・ファイルおよびトレース・ファイル内の重要データまたは 機密データが、権限を持たないユーザーに見られないようにする機能があります。

アダプターのログおよびトレース・ファイルには、Siebel アプリケーションのデー タが含まれる可能性があり、その中に重要情報または機密情報が含まれる可能性が あります。機密データを表示する権限を持たないユーザーが、こうしたファイルを 参照する必要がある場合もあります。例えば、サポート・スペシャリストは、問題 のトラブルシューティングにログおよびトレース・ファイルを使用する必要があり ます。

このようなシチュエーションでデータを保護するために、アダプターで、アダプタ ーのログ・ファイルとトレース・ファイルの中にあるユーザーの機密情報を表示さ せるかどうかを指定できます。このオプションは、外部サービス・ウィザードの中 で選択したり、HideConfidentialTrace プロパティーを変更したりできます。このプロ パティーが有効な場合、アダプターは、機密データを XXX で置き換えます。

このオプション・プロパティーについては、 151 ページの『[Managed Connection](#page-156-0) Factory [プロパティー』を](#page-156-0)参照してください。

次のタイプの情報が基本的に機密データであるとみなされ、隠蔽されます。

- ビジネス・オブジェクトの内容
- イベント・レコードのオブジェクト・キーの内容
- ユーザー名とパスワード
- v Siebel アプリケーション への接続に使用する URL

次のタイプの情報は、ユーザー・データとは見なされず、隠蔽されません。

- v イベント・レコード・オブジェクト・キーの部分ではないイベント・レコードの 内容。例えば、XID、イベント ID、ビジネス・オブジェクト名、およびイベント 状況
- v ビジネス・オブジェクト・スキーマ
- v トランザクション ID
- 呼び出し順序

#### 関連資料

145 [ページの『リソース・アダプター・プロパティー』](#page-150-0)

リソース・アダプター・プロパティーは、アダプターの一般的な操作を制御しま す。アダプターの構成時にリソース・アダプター・プロパティーを設定する場合 は、外部サービス・ウィザードを使用します。アダプターをデプロイしたあと、 管理コンソールを使用して、これらのプロパティーを変更します。

151 ページの『[Managed Connection Factory](#page-156-0) プロパティー』

Managed Connection Factory プロパティーは、Siebel アプリケーションとの Outbound 接続インスタンスを作成するために、アダプターがランタイムに使用 します。

# <span id="page-24-0"></span>ユーザー認証

アダプターでは、Siebel アプリケーションへの接続に必要なユーザー名とパスワー ドを提供するためのいくつかの方法がサポートされています。それぞれの方法の特 徴および制限を理解した上で、ご使用のアプリケーションにとって適切なセキュリ ティー・レベルを提供する都合のよい方法を選択してください。

アダプターをご使用のアプリケーションに統合するには、ユーザー名とパスワード が以下の場合に必要です。

- v 外部サービス・ウィザードで Siebel アプリケーションに接続して、アダプターを 使用してアクセスできるオブジェクトとサービスに関する情報を抽出またはディ スカバー する場合。
- v WebSphere Process Server または WebSphere Enterprise Service Bus での実行時 に、アダプターが Outbound 要求および Inbound イベントを処理するために Siebel アプリケーションに接続するとき。

# ウィザードでの認証

外部サービス・ウィザードは、ディスカバリー・プロセスの接続情報を入力するよ う要求し、実行時に使用される接続情報を指定するアダプター・プロパティーのデ フォルト値としてその情報を再使用します。ウィザードの実行時に、アプリケーシ ョンのサーバーへのデプロイ時に使用したユーザー名とパスワードとは異なるユー ザー名とパスワードを使用することができます。別の Siebel アプリケーションに接 続することもできます。ただし、2 つのデータベースのスキーマ名が同じである必 要があります。例えば、Adapter for Siebel Business Applications を使用するアプリ ケーションの開発や統合中は、実動データベースを使用しない可能性があります。 つまり、同じデータ・フォーマットでテスト・データベースを使用し、少量のシミ ュレートされたレコードを使用すれば、実動データベースのパフォーマンスに影響 を与えることなく、また顧客データ用のプライバシー要件による制限を受けること もなく、アプリケーションを開発および統合することができます。

ウィザードでは、ディスカバリー・プロセス中にのみディスカバリー・プロセスに 指定するユーザー名とパスワードが使用されます。これらは、ウィザードの完了後 はサーバーにアクセスできなくなります。

### 実行時の認証

アダプターでは、実行時に Siebel アプリケーション へ接続するためのユーザー名 とパスワードを提供する必要があります。ユーザー介入なしで接続するには、アダ プターでユーザー情報の保存されたコピーにアクセスする必要があります。サーバ ー環境では、ユーザー情報を保存するためのいくつかの方法があります。外部サー ビス・ウィザードでは、アダプターが次のいずれかの方法でユーザー情報を取得す るように構成できます。

- v アダプター・プロパティー
- v データ・ソース
- J2C 認証別名

ユーザー名とパスワードをアダプター・プロパティー内に保存することが、これら の情報を実行時に提供する直接的な方法です。外部サービス・ウィザードを使用し <span id="page-25-0"></span>てモジュールを構成するときに、ユーザー名およびパスワードを指定します。ユー ザー名とパスワードを直接指定することが最も簡単な方法に思えますが、これには 重要な制限があります。アダプター・プロパティーは暗号化されません。つまり、 パスワードが、サーバー上の他のユーザーからアクセス可能なフィールド内に平文 で保管されます。さらに、パスワードが変更された場合は、アプリケーション EAR ファイルに組み込まれたアダプターおよびサーバーに個別にインストールされたア ダプターを含む、その Siebel アプリケーションにアクセスするすべてのアダプタ ー・インスタンスのパスワードを更新しなければなりません。

データ・ソースを使用すれば、別のアプリケーション用に既に確立された接続を使 用することができます。例えば、複数のアプリケーションによって同じユーザー名 とパスワードで同一のデータベースがアクセスされる場合は、アプリケーションは 同じデータ・ソースを使用してデプロイすることができます。ユーザー名とパスワ ードは、アプリケーションをこのデータ・ソースにデプロイしたか、またはデー タ・ソースを個別に定義した最初のユーザーのみが認識することができます。

Java 2 セキュリティーの Java 認証・承認サービス (JAAS) 機能を使用して作成さ れた J2C 認証データ入力または認証別名を使用することが、アプリケーションをデ プロイするための堅固でセキュアな方法です。 管理者は、特定のシステムにアクセ スする必要がある 1 つ以上のアプリケーションによって使用される認証別名を作成 します。ユーザー名とパスワードは、変更が必要な場合に、単一の場所にあるパス ワードを変更することが可能な、その管理者のみが認識することができます。

#### 関連タスク

38 [ページの『認証別名の作成』](#page-43-0) アダプターでは、アダプター・プロパティーに保管されたユーザー ID とパスワ ードを使用する代わりに、認証別名を使用して Siebel アプリケーションに接続 することができます。

# デプロイメント・オプション

アダプターをデプロイする方法は、2 とおりあります。デプロイされたアプリケー ションの一部としてアダプターを組み込むか、アダプターをスタンドアロン RAR ファイルとしてデプロイできます。ご利用の環境の要件によって、選択するデプロ イメント・オプションのタイプが異なります。

デプロイメント・オプションについて以下に説明します。

- v 「単一アプリケーションが使用するモジュールとともにデプロイする」。アダプ ター・ファイルをモジュール内に組み込むと、モジュールをあらゆるアプリケー ション・サーバーにデプロイすることができます。組み込みアダプターを使用す るのは、組み込みアダプターを使用するモジュールが 1 つある場合か、複数のモ ジュールでバージョンの異なるアダプターを実行する必要がある場合です。組み 込みアダプターを使用すると、他のモジュールのアダプター・バージョンを変更 することで、それらのモジュールを不安定にするリスクを生じることなく、1 つ のモジュール内でアダプターをアップグレードできます。
- 「複数アプリケーションが使用するサーバー上」。モジュール内にアダプター・ ファイルを組み込まない場合は、このモジュールを実行するアプリケーション・ サーバーごとにモジュールをスタンドアロン・アダプターとしてインストールす る必要があります。複数のモジュールが同じバージョンのアダプターを使用可能

で、アダプターを中央の場所で管理する場合は、スタンドアロン・アダプターを 使用します。スタンドアロン・アダプターの場合も、複数のモジュールに対して 単一のアダプター・インスタンスを実行することにより、必要なリソースが軽減 されます。

エンタープライズ・アーカイブ (EAR) ファイル内には、組み込みアダプターがバン ドルされています。この組み込みアダプターは、一緒にパッケージされ、デプロイ されたアプリケーションでのみ使用することができます。

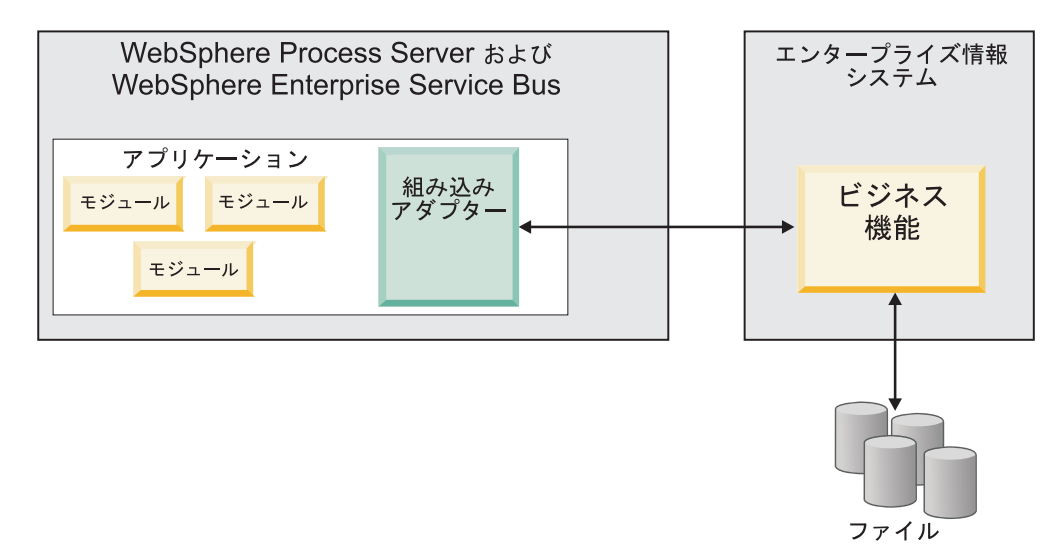

スタンドアロン・アダプターを表すのは、スタンドアロンのリソース・アダプタ ー・アーカイブ (RAR) ファイルです。これは、デプロイされた後、サーバー・イン スタンス内のすべてのデプロイ済みアプリケーションから使用することができま す。

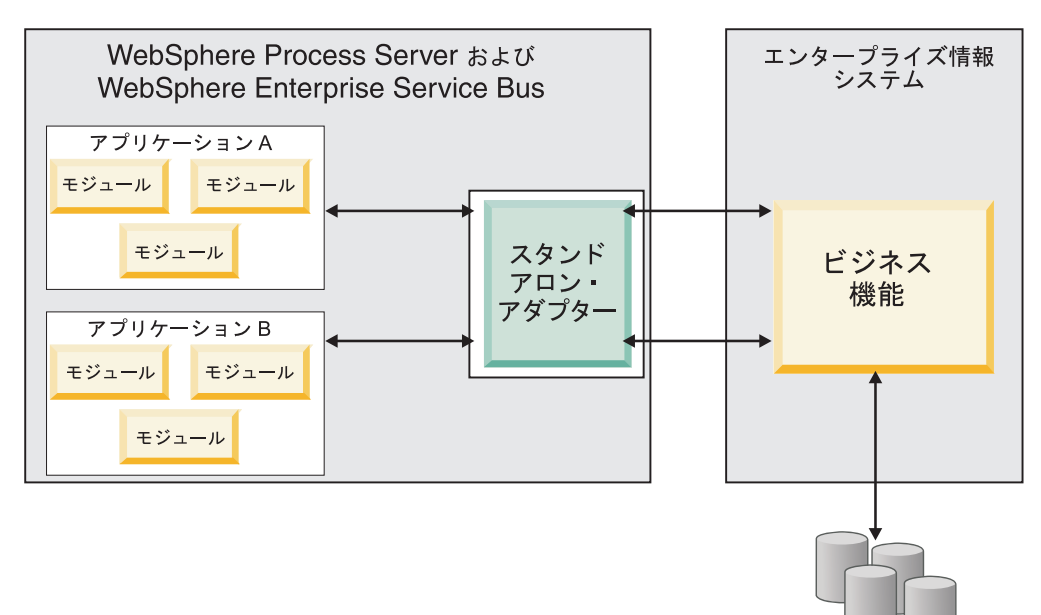

ファイル

ご使用のアプリケーションのプロジェクトを WebSphere Integration Developer を使 用して作成する場合は、アダプターのパッケージ方法 (EAR ファイルによるバンド ルまたはスタンドアロン RAR ファイルとして) を選択できます。この選択に応じ て、アダプターをランタイム環境で使用する方法、および管理コンソールでのアダ プターのプロパティーの表示の仕方が異なります。

アダプターをアプリケーションに組み込むか、スタンドアロン・モジュールとして デプロイするかのどちらを選択するかは、アダプターの管理の仕方によって決まり ます。アダプターの 1 つのコピーのみを保持して、アダプターのアップグレード時 に複数のアプリケーションが中断してもかまわない場合は、アダプターをスタンド アロン・モジュールとしてデプロイすることが多くなります。

複数のバージョンを稼働させる計画があるため、アダプターのアップグレード時に 起こる可能性のある中断により配慮する場合は、アダプターをアプリケーションに 組み込むことになります。アダプターをアプリケーションに組み込む場合、アダプ ターのバージョンをアプリケーションのバージョンに関連付けて、単一のモジュー ルとして管理することができます。

### アダプターのアプリケーションへの組み込みに関する考慮事項

アダプターをアプリケーションに組み込む計画がある場合は、以下の点を考慮して ください。

• 組み込みアダプターには、クラス・ローダーの独立性があります。

クラス・ローダーは、アプリケーションのパッケージ化、およびランタイム環境 にデプロイされたパッケージ済みアプリケーションの動作に影響を与えます。ク ラス・ローダーの分離 とは、アダプターは別のアプリケーションまたはモジュー ルからクラスを読み込むことができないという意味です。クラス・ローダーの分 離機能により、異なるアプリケーションで、類似した名前の付いた 2 つのクラス による相互干渉が防止されます。

• アダプターが組み込まれた各アプリケーションを、別々に管理する必要がありま す。

### スタンドアロン・アダプターを使用する際の考慮事項

スタンドアロン・アダプターを使用する場合は、以下の点を考慮してください。

v スタンドアロン・アダプターには、クラス・ローダーの独立性がありません。

スタンドアロン・アダプターにはクラス・ローダーの分離が存在しないため、あ る特定の Java 成果物の 1 つのバージョンのみが実行され、その成果物のバージ ョンや順序は特定されません。例えば、スタンドアロン・アダプターを使用する 場合は、*1* つの リソース・アダプター・バージョン、*1* つの アダプター・ファ ウンデーション・クラス (AFC) バージョン、または *1* つの サード・パーティー JAR バージョンのみが存在します。スタンドアロン・アダプターとしてデプロイ されたアダプターはすべて、単一の AFC バージョンを共有し、1 つのアダプタ ーのすべてのインスタンスは同じコードのバージョンを共有します。1 つのサー ド・パーティー・ライブラリーを使用するアダプター・インスタンスはすべて、 そのライブラリーを共有しなければなりません。

<span id="page-28-0"></span>v これらの共有成果物のいずれかを更新する場合、その成果物を使用するすべての アプリケーションが影響を受けることになります。

例えば、サーバー・バージョン X で動作しているアダプターを使用していると きに、クライアント・アプリケーションのバージョンをバージョン Y に更新す ると、元のアプリケーションが動作しなくなることがあります。

v アダプター・ファウンデーション・クラス (AFC) には前のバージョンとの互換性 がありますが、単体でデプロイされる各 RAR ファイルには、最新バージョンの AFC を入れておく必要があります。

スタンドアロン・アダプターのクラスパス内に、JAR ファイルの複数のコピーが ある場合、使用される JAR ファイルはランダムになります。このため、すべて を最新バージョンにしておく必要があります。

# クラスター化された環境の **WebSphere Adapters**

モジュールをクラスター化されたサーバー環境にデプロイすることで、アダプター のパフォーマンスおよび可用性を向上させることができます。スタンドアロン・ア ダプター、または組み込みアダプターのどちらを使用してモジュールをデプロイす る場合も、モジュールは、クラスター内のすべてのサーバー内に複製されます。

WebSphere Process Server または WebSphere Enterprise Service Bus、WebSphere Application Server Network Deployment、および WebSphere Extended Deployment は、クラスター環境をサポートします。クラスターとは、ワークロードの平衡を取 り、高可用性とスケーラビリティーを提供するために、一緒に管理されるサーバ ー・グループのことです。サーバー・クラスターをセットアップするときには、デ プロイメント・マネージャー・プロファイルを作成してください。デプロイメン ト・マネージャーのサブコンポーネントである HAManager により、アダプター・ インスタンスを活動状態にするよう Java 2 Platform, Enterprise Edition (J2EE) Connector Architecture (JCA) コンテナーに通知されます。JCA コンテナーにより、 アダプター・インスタンスのランタイム環境が提供されます。クラスター環境の作 成について詳しくは、リンク [http://publib.boulder.ibm.com/infocenter/wasinfo/v6r1/](http://publib.boulder.ibm.com/infocenter/wasinfo/v6r1/index.jsp?topic=/com.ibm.websphere.nd.doc/info/ae/ae/trun_wlm_cluster_v61.html) [index.jsp?topic=/com.ibm.websphere.nd.doc/info/ae/ae/trun\\_wlm\\_cluster\\_v61.html](http://publib.boulder.ibm.com/infocenter/wasinfo/v6r1/index.jsp?topic=/com.ibm.websphere.nd.doc/info/ae/ae/trun_wlm_cluster_v61.html) を参照 してください。

必要に応じて、WebSphere Extended Deployment を使用して、クラスター環境内の アダプター・インスタンスのパフォーマンスを向上させることができます。 WebSphere Extended Deployment は、WebSphere Application Server Network Deployment で使用される静的作業負荷マネージャーの代わりに、動的作業負荷マネ ージャーを使用することにより、WebSphere Application Server Network Deployment の機能を拡張します。動的作業負荷マネージャーは、要求による負荷の平衡化を動 的に行うことによって、クラスター内のアダプター・インスタンスのパフォーマン スを最適化できます。これは、負荷の変動に応じて、アプリケーション・サーバ ー・インスタンスを自動的に停止したり始動したりできることを意味します。これ により、能力や構成が異なる複数のマシンが負荷の変動に一様に対処できるように なります。WebSphere Extended Deployment の利点について詳しくは、 <http://publib.boulder.ibm.com/infocenter/wxdinfo/v6r1/index.jsp> のリンクを参照してくだ さい。

クラスター化された環境では、アダプター・インスタンスは、Inbound 処理および Outbound 処理の両方を行えます。

### **Inbound** 処理の高可用性

Inbound 処理は、Siebel アプリケーションのデータを更新した結果、起動するイベ ントに基づいています。WebSphere Adapter for Siebel Business Applications は、イ ベント・テーブルをポーリングすることで更新を検出するよう構成されます。その 後、アダプターはイベントをそのエンドポイントにパブリッシュします。

モジュールをクラスターにデプロイすると、JCA コンテナーにより、 enableHASupport リソース・アダプター・プロパティーが検査されます。 enableHASupport プロパティーの値が真である場合 (デフォルトの設定)、すべての アダプター・インスタンスはポリシー N のうちの 1 つを持つ HAManager に登録 されます。 このポリシーは、アダプター・インスタンスのうちの 1 つのみがイベ ントのポーリングを開始することを意味します。 クラスター内のその他のアダプタ ー・インスタンスが開始していても、それらのインスタンスは、アクティブなアダ プター・インスタンスがイベントの処理を完了するまで、アクティブ・イベントに 関して休止のままとなります。ポーリング・スレッドが開始しているサーバーが何 らかの理由でシャットダウンした場合は、バックアップ・サーバーのいずれかで稼 働しているアダプター・インスタンスが活動状態になります。

重要**:** enableHASupport プロパティーの設定は変更しないでください。

### **Outbound** 処理の高可用性

クラスター化された環境では、Outbound 処理要求の実行に、複数のアダプター・イ ンスタンスが使用可能です。そのため、Outbound 要求について WebSphere Adapter for Siebel Business Applications と対話するアプリケーションが、ご使用の環境に複 数存在する場合は、クラスター化された環境にモジュールをデプロイすることによ り、パフォーマンスが向上することがあります。クラスター化された環境では、複 数の Outbound 要求が同じレコードを処理しようとしない限り、複数の Outbound 要求を同時に処理することができます。

複数の Outbound 要求が、顧客の住所などの同じレコードを処理しようとした場 合、WebSphere Application Server Network Deployment のワークロード管理機能に より、その要求は、受信された順に使用可能なアダプター・インスタンスの間で分 配されます。このため、クラスター化された環境では、この種の Outbound 要求 は、単一サーバー環境内と同じように処理されます。つまり、1 つのアダプター・ インスタンスが一度に処理するのは、1 つの Outbound 要求のみです。ワークロー ド管理について詳しくは、リンク [http://publib.boulder.ibm.com/infocenter/wasinfo/v6r1/](http://publib.boulder.ibm.com/infocenter/wasinfo/v6r1/index.jsp?topic=/com.ibm.websphere.nd.doc/info/ae/ae/trun_wlm.html) [index.jsp?topic=/com.ibm.websphere.nd.doc/info/ae/ae/trun\\_wlm.html](http://publib.boulder.ibm.com/infocenter/wasinfo/v6r1/index.jsp?topic=/com.ibm.websphere.nd.doc/info/ae/ae/trun_wlm.html) を参照してくださ い。

# <span id="page-30-0"></span>バージョン **6.2**へのマイグレーション

WebSphere Adapter for Siebel Business Applications のバージョン 6.2 へのマイグレ ーションを行うことにより、アダプターの前のバージョンから自動的にアップグレ ードします。さらに、アダプターの前のバージョンを組み込んだアプリケーション をマイグレーションできるため、このアプリケーションは、バージョン 6.2 が備え ているフィーチャーと機能を活用できます。

# マイグレーションに関する考慮事項

WebSphere Adapter for Siebel Business Applications バージョン 6.2 には、既存のア ダプター・アプリケーションに影響を与える可能性のある更新が含まれています。 WebSphere Adapter for Siebel Business Applications を使用するアプリケーションの マイグレーションを行う前に、既存のアプリケーションに影響を与える可能性のあ る要因について考慮する必要があります。

## 前のバージョンとの互換性

WebSphere Adapter for Siebel Business Applicationsバージョン 6.2 は、アダプター のバージョン 6.0.2.x およびバージョン 6.1.x と完全に互換性があり、カスタム・ビ ジネス・オブジェクト (XSD ファイル) およびデータ・バインディングを操作でき ます。

WebSphere Adapter for Siebel Business Applications バージョン 6.2 は、バージョン 6.0.2.x およびバージョン 6.1.x と完全に互換性があるため、WebSphere Adapter for Siebel Business Applications バージョン 6.0.2.x またはバージョン 6.1.0.x を使用し ていたアプリケーションは、バージョン 6.2 へのアップグレード後も変わらずに稼 働します。 ただし、バージョン 6.2 のアダプターのフィーチャーと機能をアプリケ ーションで使用する場合は、マイグレーション・ウィザードを実行してください。

マイグレーション・ウィザードは、アダプターのバージョン 6.0.2.x またはバージョ ン 6.1.x をバージョン 6.2 で置き換え (アップグレードし) 、バージョン 6.2 のフ ィーチャーと機能をアプリケーションで使用できるようにします。

注**:** マイグレーション・ウィザードは、バージョン 6.2 のアダプターで動作するマ ッパーやメディエーターなどのコンポーネントを作成したり、既存のコンポーネン トを変更したりすることはありません。バージョン 6.2 にアップグレードする場合 で、アプリケーションにバージョン 6.1.x 以前のアダプターが組み込まれていて、 バージョン 6.2 の機能をアプリケーションで利用する場合は、これらのアプリケー ションを変更しなければならない場合があります。

単一モジュール内の成果物でバージョン管理に関する不整合がある場合、そのモジ ュール全体にマークが付けられ、マイグレーションに選択できなくなります。バー ジョンの不整合は、プロジェクト破損の可能性があるため、ワークスペース・ログ に記録されます。

WebSphere Integration Developer のバージョンが、WebSphere Adapter for Siebel Business Applications のバージョンに一致しない場合は、これらの製品を同時に実行 することはできません。

以下の製品の組み合わせが使用される場合、外部サービス・ウィザードは実行でき ません。

表 *4.* サポートされない製品の組み合わせ

|                                        | <b>WebSphere Adapter for Siebel Business</b> |
|----------------------------------------|----------------------------------------------|
| <b>WebSphere Integration Developer</b> | <b>Applications</b>                          |
| バージョン 6.2                              | バージョン 6.1.x                                  |
| バージョン 6.1.x                            | バージョン 6.0.2.x                                |
| バージョン 6.0.2.x                          | バージョン 6.2                                    |
| バージョン 6.0.2.x                          | バージョン 6.1.x                                  |

# アップグレードするか、アップグレードしてマイグレーションするか を決定する

デフォルトでは、マイグレーション・ウィザードは、アダプターのアップグレード を実行してから、アプリケーション成果物をマイグレーションし、アプリケーショ ンがバージョン 6.2 のアダプターの機能を使用できるようにします。プロジェクト を選択してアダプターをアップグレードする設定を行った場合は、ウィザードが自 動的にマイグレーション対象の関連付けられた成果物を選択します。

アダプターをバージョン 6.0.2.x または バージョン 6.1.x からバージョン 6.2 にア ップグレードする場合で、アダプター成果物をマイグレーションしない場合は、マ イグレーション・ウィザードの該当するページでアダプター成果物の選択を解除し てください。

アダプター成果物を選択しないでマイグレーション・ウィザードを実行すると、 ア ダプターのインストールおよびアップグレードが行われますが、成果物はマイグレ ーションされないため、アプリケーションは バージョン 6.2 のアダプターのフィー チャーと機能を利用できなくなります。

## テスト環境でのマイグレーション・ウィザードの初期実行

アダプターのマイグレーションでは、WebSphere Adapter for Siebel Business Applications のバージョン 6.2 を使用するアプリケーションを変更しなければなら ない場合があるため、アプリケーションを実稼働環境にデプロイする前に、まずマ イグレーションを開発環境で実行して、アプリケーションをテストする必要があり ます。

マイグレーション・ウィザードは、開発環境に完全に統合されます。

#### 非推奨の機能

非推奨の機能とは、サポートされているがもはや推奨されなくなり、廃止される可 能性がある機能のことです。このバージョンの Adapter for Siebel Business Applications では、ビジネス・グラフがオプションになっています。ビジネス・グラ フは、モジュールのビジネス・オブジェクトがバージョン 6.0.2 で作成された場合 のみ必要になります。

# <span id="page-32-0"></span>マイグレーションの実行

アダプター・マイグレーション・ウィザードを使用して、プロジェクトまたは EAR ファイルを バージョン 6.2 にマイグレーションできます。ツールが終了したらマイ グレーションは完了するため、プロジェクトで作業したり、モジュールをデプロイ したりできます。

### 始める前に

『マイグレーションに関する考慮事項』の情報を見直します。

#### このタスクを実行する理由および時期

WebSphere Integration Developer でマイグレーションを実行するには、以下のステッ プを完了してください。

注**:** マイグレーションが完了すると、このモジュールは以前のバージョンの WebSphere Process Server または WebSphere Enterprise Service Bus、または WebSphere Integration Developer とは互換性がなくなります。

注**:** 以下の手順では、WebSphere Integration Developer の Java EE パースペクティ ブでコネクター・プロジェクトのコンテキスト・メニューからアダプター・マイグ レーション・ウィザードを実行する方法について説明します。

### このタスクの手順

- 1. 既存のプロジェクトの場合は PI (プロジェクト交換) ファイルを、デプロイ済み アプリケーションの場合は EAR (エンタープライズ・アーカイブ) ファイルを、 それぞれワークスペースにインポートします。
- 2. Java EE パースペクティブに切り替えます。
- 3. モジュールを右クリックし、「更新」 → 「コネクター・プロジェクトの更新」 を選択します。

注**:** また、次の方法でアダプター・マイグレーション・ウィザードを起動できま す。

- Java EE パースペクティブで、プロジェクトを右クリックし、「更新」 → 「アダプター成果物のマイグレーション **(Migrate Adapter Artifacts)**」を選択 します。
- 問題ビューで、マイグレーション固有のメッセージを右クリックし、「クイッ ク・フィックス」を選択して問題を解消します。

Java EE パースペクティブで、コネクター・プロジェクトのコンテキスト・メニ ューからマイグレーション・ウィザードを起動する場合、デフォルトでは、依存 関係のある成果物がすべて選択されます。依存関係のある成果物プロジェクトを 選択解除すると、そのプロジェクトはマイグレーションされません。選択解除し たプロジェクトはどれも後でマイグレーションすることが可能です。以前にマイ グレーション済みのプロジェクト、現行バージョンのプロジェクト、エラーのあ るプロジェクトはマイグレーションの対象外であり、選択されません。

4. 「ようこそ」ページに表示されたタスクおよび警告を確認して、「次へ」をクリ ックします。

- <span id="page-33-0"></span>5. 警告ウィンドウが開き、「このバージョンのターゲット・アダプターでサポート されないプロパティーは、マイグレーション中に除去されます。」というメッセ ージが表示されます。「**OK**」をクリックして、次のステップに進みます。
- 6. 「変更内容の確認」ウィンドウで、+ 符号をクリックすることにより、 マイグ レーションしている各成果物ごとに行われるマイグレーションの変更内容を確認 できます。
- 7. 「終了」をクリックして、マイグレーションを実行します。

マイグレーション・プロセスを実行する前に、ウィザードは、マイグレーション によって影響を受けるすべてのプロジェクトをバックアップします。プロジェク トは、ワークスペース内の一時フォルダーにバックアップされます。何らかの理 由でマイグレーションが失敗したり、マイグレーション完了前にマイグレーショ ンを取り消した場合には、ウィザードが変更したプロジェクトを削除し、一時フ ォルダー内に保管したプロジェクトで置換します。

マイグレーションが正常に完了した時点で、すべてのバックアップ・プロジェク トは削除されます。

- 8. 問題ビューを参照して、マイグレーション・ウィザードからのメッセージ (先頭 に CWPAD というストリングがあるメッセージ) の有無を確認します。
- 9. EAR ファイルをマイグレーションしている場合は、マイグレーション済みアダ プターおよび成果物のある新規の EAR ファイルを作成して、WebSphere Process Server または WebSphere Enterprise Service Bus にデプロイすることもできま す。 EAR ファイルのエクスポートおよびデプロイについて詳しくは、この資料 で EAR ファイルについて説明しているトピックを参照してください。

### 結果

プロジェクトまたは EAR ファイルは、バージョン 6.2 へマイグレーションされま す。アダプター・マイグレーション・ウィザードの終了後に外部サービス・ウィザ ードを実行する必要はありません。

# マイグレーションしない場合のバージョン **6.0.2.x** またはバージョ ン **6.1.x** プロジェクトの更新

アダプターをバージョン 6.0.2.x からバージョン 6.1.x またはバージョン 6.2 にア ップグレードする一方で、アダプター・プロジェクトの成果物をマイグレーション しないことを選択できます。

このタスクを実行する理由および時期

アダプターの内部名はバージョン 6.2 で変更されたため、WebSphere Integration Developer バージョン 6.2 でアダプター・ウィザードを使用するには、新しい名前 を使用するように、バージョン 6.0.2.x またはバージョン 6.1.x プロジェクトの成果 物を更新する必要があります。マイグレーション・ウィザードを使用して、バージ ョン 6.0.2.x またはバージョン 6.1.x プロジェクトを更新します。次に、WebSphere Integration Developer のクイック・フィックス機能を使用して、プロジェクト成果物 内のアダプター名を変更します。

#### このタスクの手順

- 1. プロジェクト交換 (PI) ファイルをワークスペースにインポートします。
- 2. Java EE パースペクティブで、プロジェクト名を右クリックし、「更新」 → 「コネクター・プロジェクトの更新」をクリックします。 アダプター・マイグ レーション・ウィザードが開きます。
- 3. 「ようこそ」ページで、「次へ」をクリックします。
- 4. 「プロジェクトの選択」ウィンドウで、依存関係のある成果物プロジェクトの選 択を解除し、「終了」をクリックします。
- 5. 警告ウィンドウが開き、「このバージョンのターゲット・アダプターでサポート されないプロパティーは、マイグレーション中に除去されます。」というメッセ ージが表示されます。「**OK**」をクリックして、次のステップに進みます。
- 6. 「クイック・フィックス」ウィンドウで、「参照しているアダプターの名前を変 更する **(Rename the referenced adapter)**」というフィックスが選択されている ことを確認し、「**OK**」をクリックします。
- 7. エラーが表示されたままの場合は、「プロジェクト」→「クリーン」をクリッ クし、更新直後のプロジェクトを選択して「**OK**」をクリックします。

### 結果

プロジェクトは、WebSphere Adapter for Siebel Business Applicationsバージョン 6.2 で使用できるようになりました。
# 第 **3** 章 サンプルおよびチュートリアル

ユーザーが、WebSphere Adapters を円滑に使用できるようにするため、「Business Process Management Samples and Tutorials」Web サイトからサンプルおよびチュー トリアルが利用できます。

サンプルおよびチュートリアルには、以下のいずれかの方法でアクセスできます。

- v WebSphere Integration Developer を始動すると表示される「ようこそ」ページ。 WebSphere Adapter for Siebel Business Applications のサンプルおよびチュートリ アルを表示するには、「取得」をクリックします。表示されたカテゴリーをブラ ウズして、選択を行います。
- Web 上の Business Process Management のサンプルおよびチュートリアル <http://publib.boulder.ibm.com/bpcsamp/index.html> のページ。

# 第 **4** 章 デプロイメントのためのモジュールの構成

アダプターを WebSphere Process Server または WebSphere Enterprise Service Bus 上にデプロイできるように構成するには、WebSphere Integration Developer を使用し て、アダプターをデプロイするときに EAR ファイルとしてエクスポートされるモ ジュールを作成します。次に、ディスカバーの対象となるビジネス・オブジェクト と、そのディスカバーを行うシステムを指定します。

## モジュールの構成のためのロードマップ

ランタイム環境で WebSphere Adapter for Siebel Business Applications を使用できる ようにするには、まずモジュールを構成する必要があります。このタスクの概要を 理解すれば、タスクを達成するのに必要な手順を実行できるようになります。

WebSphere Integration Developer を使用することにより、使用するアダプターのモジ ュールを構成します。以下の図は、構成作業の流れを示しています。また、図の後 に示す手順で、この作業の概要を説明します。これらの各ステップの実行方法の詳 細については、このロードマップの後に記載するトピックを参照してください。

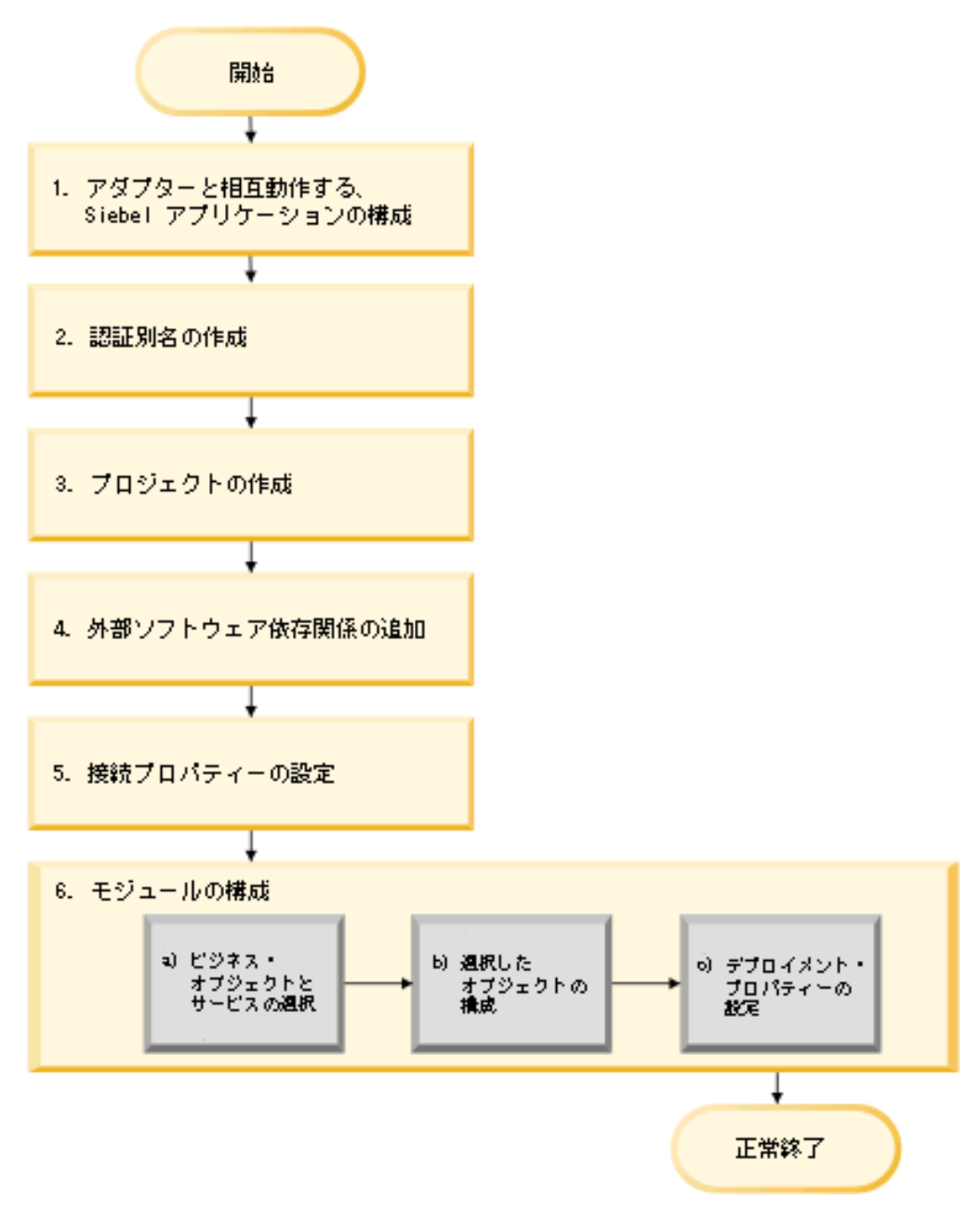

図 *3.* モジュールの構成のためのロードマップ

#### デプロイメント用のモジュールの構成

この作業は、次のステップから成ります。

- 1. Siebel アプリケーションをアダプターで動作するように構成します。この手順 は、Siebel アプリケーションの内部から実行します。
- 2. 暗号化したパスワードで Siebel アプリケーションにアクセスするための認証別 名を作成します。このステップは、パスワードおよび ID の取り扱いポリシーに よってはオプションです。サーバーを使用して、この手順を実行してください。
- 3. プロジェクトを作成します。最初に、WebSphere Integration Developer で外部サ ービス・ウィザードを開始し、モジュールの作成とデプロイのプロセスを開始し

ます。このウィザードはプロジェクトを作成します。これは、モジュールに関連 付けられたファイルを編成するために使用されます。

- 4. WebSphere Adapter for Siebel Business Applications が必要とする外部ソフトウェ ア依存関係 をプロジェクトに追加します。これらの依存関係は、モジュールを EAR ファイルとしてエクスポートしてその EAR ファイルをサーバーにデプロ イする場合にも必要です。
- 5. 外部サービス・ウィザードがオブジェクトおよびサービスをディスカバーするた めに Siebel アプリケーションに接続するときに必要な接続プロパティーを設定 します。
- 6. Inbound 処理または Outbound 処理用のモジュールを外部サービス・ウィザード を使って構成し、ビジネス・オブジェクトおよびサービスを Siebel アプリケー ションから探して選択し、ビジネス・オブジェクト定義および関連成果物を生成 します。
	- a. 外部サービス・ウィザード によってディスカバーされたビジネス・インテグ レーション・コンポーネントから、Inbound 処理用または Outbound 処理用の ビジネス・オブジェクトおよびサービスを選択します。
	- b. すべてのビジネス・オブジェクトに適用する操作などのプロパティーを指定 することにより、選択したオブジェクトを構成します。
	- c. 実行時にアダプターが Siebel アプリケーションに接続するために使用するデ プロイメント・プロパティーを設定します。次に、外部サービス・ウィザー ドを使用して新規モジュール (構成したビジネス・オブジェクトを含むモジュ ール)、import ファイルまたは export ファイル、およびサービス・インター フェースを保存することにより、サービスを生成します。

## アダプター操作のための **Siebel** アプリケーションの構成

イベント・テーブルおよび Siebel business object の作成により、Siebel アプリケー ションがアダプターと連係するように構成します。

#### 始める前に

Siebel アプリケーションが WebSphere Adapter for Siebel Business Applications と連 係するように構成する前に、ユーザー名およびパスワードを作成し、外部サービ ス・ウィザードが Siebel Business Applications に接続して Outbound 操作を実行し たり Siebel business object およびサービスを取得したりできるようにする必要があ ります。

また、このタスクは Siebel サーバーで実行するため、タスクの実行に必要な Siebel ツールに精通している必要もあります。

Siebel ツールの使用について詳しくは、Siebel ツールの資料を参照してください。

Siebel Sales Enterprise (または使用している Siebel アプリケーション) をローカ ル・データベースで開く必要があります。これを行うには、管理特権が必要です。

#### このタスクを実行する理由および時期

Siebel アプリケーションを構成するために、イベント・テーブルおよび Siebel business object を作成します。

このタスクの手順

- 1. IBM というプロジェクトを作成し、そのプロジェクトを Siebel ツールでロッ クします。
- 2. オブジェクト・ウィザードを使用して、イベントを格納するためのイベント・ テーブル CX\_IBM\_EVENT を作成します。
	- a. 以下の表に示す列をイベント・テーブルに作成します。

表 *5.* 「イベント・テーブル」の詳細

| 列名                  | 型             | 長さ  | データ型    | 必須  | ヌル可能 | 状況       |
|---------------------|---------------|-----|---------|-----|------|----------|
| <b>CONNECTOR ID</b> | Data (public) | 255 | Varchar | いいえ | はい   | アクティブ    |
|                     |               |     |         |     |      | (Active) |
| <b>DESCRIPTION</b>  | Data (public) | 255 | Varchar | いいえ | はい   | アクティブ    |
|                     |               |     |         |     |      | (Active) |
| <b>EVENT ID</b>     | Data (public) | 30  | Varchar | はい  | いいえ  | アクティブ    |
|                     |               |     |         |     |      | (Active) |
| <b>EVENT_TYPE</b>   | Data (public) | 20  | Varchar | はい  | いいえ  | アクティブ    |
|                     |               |     |         |     |      | (Active) |
| <b>OBJECT_KEY</b>   | Data (public) | 255 | Varchar | はい  | いいえ  | アクティブ    |
|                     |               |     |         |     |      | (Active) |
| <b>OBJECT_NAME</b>  | Data (public) | 255 | Varchar | はい  | いいえ  | アクティブ    |
|                     |               |     |         |     |      | (Active) |
| <b>PRIORITY</b>     | Data (public) | 10  | Varchar | いいえ | はい   | アクティブ    |
|                     |               |     |         |     |      | (Active) |
| <b>STATUS</b>       | Data (public) | 20  | Varchar | はい  | いいえ  | アクティブ    |
|                     |               |     |         |     |      | (Active) |
| <b>XID</b>          | Data (public) | 255 | Varchar | はい  | いいえ  | アクティブ    |
|                     |               |     |         |     |      | (Active) |

注**:** ConnectorIdが AdapterInstanceEventFilterプロパティーで指定されている 場合、アダプターは列をイベント照会に追加します。ConnectorIdが AdapterInstanceEventFilterプロパティーで指定されていない場合、アダプター はイベント照会の列を無視します。

- b. IBM Event という新規 business component を作成します。
- c. Field Event という新規タイム・スタンプを作成し、CX\_IBM\_EVENT の CREATED 列にマップします。このフィールドのタイプは DTYPE\_UTCDATETIME にします。
- d. IBM Event という新規ビジネス・オブジェクトを作成します。
- e. IBM Event ビジネス・オブジェクトに IBM イベント business component を関連付けます。
- f. IBM Event List Applet というアプレットを作成し、以前に作成した IBM Event business component をベースにします。
- g. IBM Event List View というビューを作成し、以前に作成した IBM Event ビジネス・オブジェクトをベースにします。
- h. IBM Event Screen という画面を作成し、Siebel ツールで IBM Event List View に関連付けます。
- 3. ページ・タブを作成します。
	- a. 「アプリケーションの開始 **(Start Application)**」 → 「**Siebel Sales Enterprise**」 → 「ページ・タブ **(Page tab)**」をクリックします。
	- b. 「新規レコード **(New Record)**」を右クリックして選択します。
	- c. 画面名として「IBM Event」を指定し、「テキスト **-** ストリングの指定変更 **(Text - String Override)**」フィールドに「IBM Event」を指定します。
	- d. 「非アクティブ」フィールドはクリアしておきます。
- 4. IBM プロジェクト用に Schema Version という新規ビジネス・オブジェクトを 作成し、Schema Version business component に関連付けます。
	- a. 新規テーブルの物理スキーマをローカル・データベースに適用します。これ を行うには、新規テーブル「CX\_IBM\_EVENT\_Q」を照会し、現在の照会を 選択して物理スキーマを作成します。テーブル・スペースおよび索引スペー スはブランクのままにしておきます。
	- b. 「アクティブ化 **(Activate)**」をクリックして新規スキーマをアクティブ化し ます。
- 5. サイトで使用するビジネス・オブジェクトに対応する business component の Siebel VB または e-script を追加するか変更します。Siebel スクリプトは、ビ ジネス・オブジェクトのイベント通知を起動します。サンプルは、アダプター のインストール先の Samples フォルダーにあります。
- 6. ローカル・データベースで更新およびロックされたプロジェクトをコンパイル することにより、新規 Siebel リポジトリー・ファイルを作成します。新規リポ ジトリー・ファイルの拡張子は .srf になります。
- 7. ローカル・データベースで Siebel Sales Enterprise を開きます。
	- a. IBM Event List View 用に IBM Responsibility という新しい職責を作成しま す。
	- b. イベントを検討する責任を負う従業員またはチームを、新しく作成した IBM Responsibility に追加します。
	- c. IBMCONN (または後でアダプターで使用する任意のユーザー名) というユ ーザー名を作成します。そのユーザー名を、新しく作成した IBM Responsibility と Administrative Responsibility の両方に追加します。
- 8. ローカル環境でアプリケーションをテストし、IBM Event List View が可視で あることを確認します。サポートされるオブジェクトにレコードを作成する と、ビューにイベントが生成されます。テストの一部として、Siebel で新しい Account business component インスタンスを作成します。新しい Account イベ ントが IBM Event List View に表示されることを確認します。(ここでは、 e-script トリガーを Account business component に追加したと想定していま す)。新しい Account イベントがビューに表示されない場合は、エラーがないか 調べて修正します。発生する可能性があるエラーについて詳しくは、Siebel の サポート・サイトまたは Siebel の資料を参照してください。
- 9. ステップ 8 でのテストが成功した場合は、新規プロジェクトおよび更新したプ ロジェクトを開発サーバーに追加します。
- 10. 開発サーバーで新しいテーブルをアクティブ化します。
- 11. サーバーで新しい Siebel リポジトリー (.srf) ファイルをコンパイルします。
- 12. サーバー上の元のリポジトリー・ファイルをバックアップします。
- 13. Siebel サーバーを停止し、元のリポジトリー・ファイルを新規作成されたリポ ジトリー・ファイルで置換します。
- 14. Siebel サーバーを再始動します。

#### 関連概念

9 [ページの『イベント・ストア』](#page-14-0)

イベント・ストアは、ポーリング・アダプターがイベント・レコードを処理でき るまでイベント・レコードが保存されるパーシスタント・キャッシュです。シス テムでの Inbound イベントの処理過程を追跡するために、アダプターはイベン ト・ストアを使用します。

## 認証別名の作成

アダプターでは、アダプター・プロパティーに保管されたユーザー ID とパスワー ドを使用する代わりに、認証別名を使用して Siebel アプリケーションに接続するこ とができます。

#### 始める前に

認証別名を作成するには、WebSphere Process Server または WebSphere Enterprise Service Bus の管理コンソールへのアクセス権が必要です。Siebel アプリケーション への接続に使用するユーザー名およびパスワードも知っていなければなりません。

以下の手順は、WebSphere Integration Developer を介して管理コンソールへのアクセ ス権を取得する方法を示しています。WebSphere Integration Developer からではな く、直接管理コンソールを使用している場合は、管理コンソールにログインしてス テップ 2 (39 [ページ](#page-44-0)) に進みます。

#### このタスクを実行する理由および時期

認証別名は、アダプターがSiebel アプリケーションへのアクセスに使用するパスワ ードを暗号化する機能です。認証別名を使用すると、他のユーザーから見える可能 性があるアダプター構成プロパティーに、パスワードを平文で格納する必要がなく なります。

認証別名を作成するには、以下の手順を使用してください。

#### このタスクの手順

1. 管理コンソールを開始します。

WebSphere Integration Developer によって管理コンソールを開始するには、以下 の手順を実行します。

- a. WebSphere Integration Developer の Business Integration パースペクティブ で、「サーバー」タブをクリックします。
- b. サーバーで「開始済み」という状況が表示されない場合は、サーバーの名前 (例えば、「**WebSphere Process Server** または **WebSphere Enterprise Service Bus**」) を右クリックして、「開始」をクリックします。
- c. サーバーの名前を右クリックし、「管理コンソールの実行」をクリックしま す。
- <span id="page-44-0"></span>d. 管理コンソールにログオンします。管理コンソールにユーザー ID およびパ スワードが必要な場合は、ID およびパスワードを入力して、「ログイン」を クリックします。ユーザー ID およびパスワードが必要ない場合は、「ログ イン」をクリックします。
- 2. 管理コンソールで、「セキュリティー」 → 「管理、アプリケーション、および インフラストラクチャーの保護」をクリックします。
- 3. 「認証」の下の、「**Java** 認証・承認サービス」 → 「**J2C** 認証データ」をクリッ クします。
- 4. 認証別名を作成します。
	- a. 表示された J2C 認証別名のリストで、「新規作成」をクリックします。
	- b. 「構成」タブで、「別名」フィールドに認証別名の名前を入力します。
	- c. Siebel アプリケーション・サーバーへの接続の確立に必要なユーザー ID お よびパスワードを入力します。
	- d. 別名の説明をオプションで入力します。
	- e. 「**OK**」をクリックします。

新規に作成された別名が表示されます。

別名のフルネームは、ノード名および指定した認証別名で構成されます。例 えば、ノード widNode に ProductionServerAlias という名前で別名を作成する 場合、フルネームは、widNode/ProductionServerAlias となります。このフルネ ームは、後続の構成ウィンドウで使用する名前です。

f. 「保管」をクリックした後、再度「保管」をクリックします。

#### 結果

アダプター・プロパティーを構成する際に使用する認証別名が作成されました。

#### 関連概念

19 [ページの『ユーザー認証』](#page-24-0)

アダプターでは、Siebel アプリケーションへの接続に必要なユーザー名とパスワ ードを提供するためのいくつかの方法がサポートされています。それぞれの方法 の特徴および制限を理解した上で、ご使用のアプリケーションにとって適切なセ キュリティー・レベルを提供する都合のよい方法を選択してください。

## プロジェクトの作成

モジュールの作成とデプロイのプロセスを開始するには、WebSphere Integration Developer の外部サービス・ウィザードを開始します。このウィザードはプロジェク トを作成します。これは、モジュールに関連付けられたファイルを編成するために 使用されます。

#### 始める前に

Siebel サーバーへの接続の確立に必要な情報を収集済みであることを確認します。 例えば、Siebel サーバーの名前 (または IP アドレス) および Siebel サーバーへの アクセスに必要なユーザー ID およびパスワードが必要です。

このタスクを実行する理由および時期

WebSphere Integration Developer で、外部サービス・ウィザードを開始し、アダプタ ー用のプロジェクトを作成します。既存プロジェクトが存在する場合、ウィザード で新規に作成するのではなく、それを選択することができます。

外部サービス・ウィザードを開始し、プロジェクトを作成するには、次の手順を実 行します。

#### このタスクの手順

- 1. 外部サービス・ウィザードを開始するには、WebSphere Integration Developer の Business Integration パースペクティブに進み、「ファイル」 → 「新規」 → 「外 部サービス」の順にクリックします。
- 2. 「外部サービス」ウィンドウで、アダプターの「使用可能なタイプ」から 「Siebel」が選択済みであることを確認して、「次へ」をクリックします。

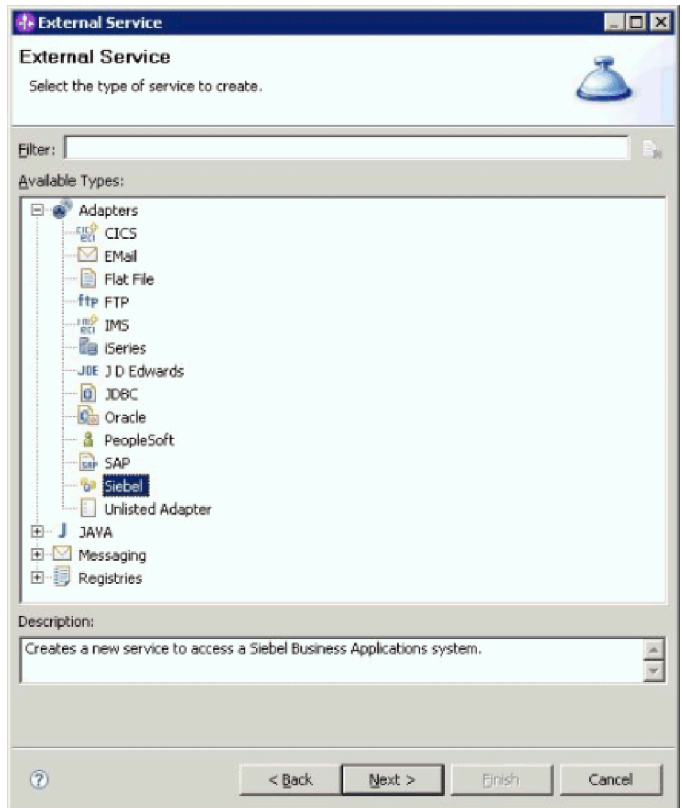

図 *4.* 「外部サービス」ウィンドウ

- 3. 「アダプターの選択」ウィンドウで、プロジェクトを作成するか、既存のプロジ ェクトを選択することができます。
	- v プロジェクトを作成するには、以下の手順を実行します。
	- a. 「**IBM WebSphere Adapter for Siebel Business Applications (IBM : 6.2.0.0)**」を選択して、「次へ」をクリックします。
	- b. 「アダプターのインポート」ウィンドウで、プロジェクトのデフォルト名 **(CWYEB\_SiebelAdapter)** を受け入れるか、「コネクター・プロジェクト」フ ィールドに別の名前を入力します。次に、「ターゲット・サーバー **(Target**

**server)**」フィールドでサーバーを選択して (「**WebSphere Process Server v6.2**」 など)、「次へ」をクリックします。

- v 既存のプロジェクトを選択するには、以下の手順を実行します。
- a. 「**IBM WebSphere Adapter for Siebel Business Applications (IBM : 6.2.0.0)**」を展開します。
- b. プロジェクトを選択します。例えば、以下の図に示すように 「**CWYEB\_SiebelAdapter**」という名前の既存のプロジェクトがある場合は、 「**IBM WebSphere Adapter for Siebel Business Applications (IBM : 6.2.0.0)**」を展開して、「**CWYEB\_SiebelAdapter**」を選択します。

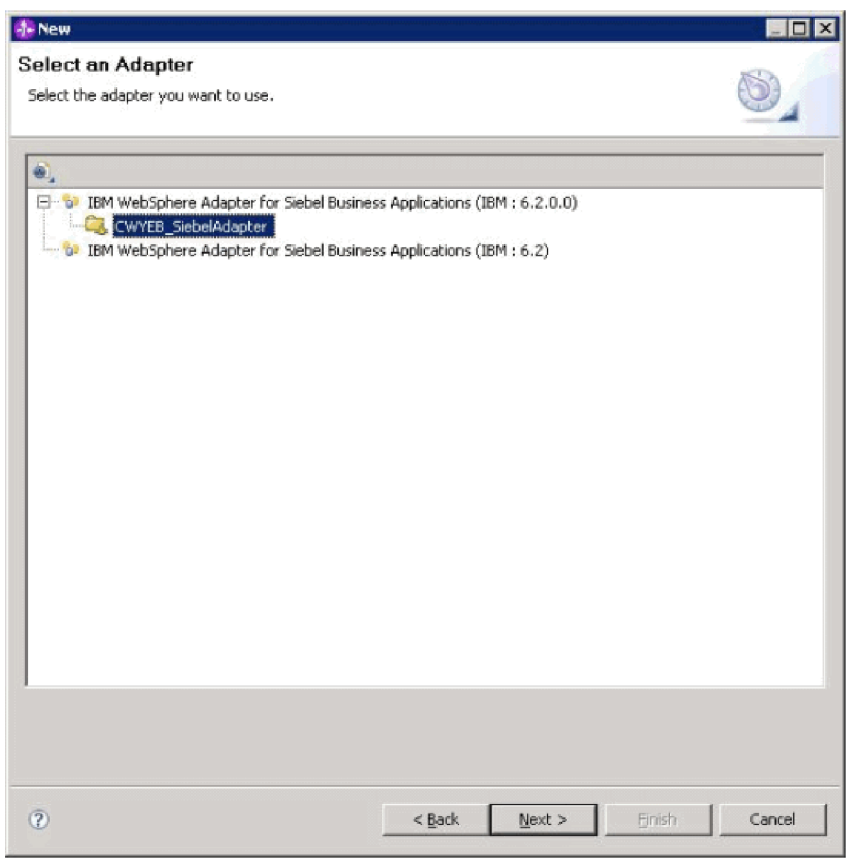

図 *5.* 「アダプターの選択」ウィンドウ

4. 「次へ」をクリックします。

#### 結果

新規プロジェクトを作成した場合、または既存のプロジェクトを選択した場合は、 そのプロジェクトが「ビジネス・インテグレーション」ウィンドウに表示されま す。

v 新規のプロジェクトを作成した場合は、外部サービス・ウィザードから、Siebel Business Applications サーバーへの接続に必要な外部ソフトウェア依存関係ファイ ルの場所の指定を求めるプロンプトが出されます。

- v 既存のプロジェクトを選択した場合で、そのプロジェクトに必須外部ソフトウェ ア依存関係ファイルが関連付けられていない場合は、外部サービス・ウィザード から、Siebel Business Applications サーバーへの接続に必要な外部ソフトウェア依 存関係ファイルの場所の指定を求めるプロンプトが出されます。
- 既存のプロジェクトを選択した場合で、そのプロジェクトに必須外部ソフトウェ ア依存関係ファイルが既に関連付けられている場合は、外部サービス・ウィザー ドから、外部サービス・ウィザードと Siebel Business Applications サーバーとの 接続を確立するために必要な情報の指定を求めるプロンプトが出されます。

## 外部ソフトウェア依存関係の追加

外部サービス・ウィザードでは、Siebel サーバーと通信するために、Siebel サーバ ーからのいくつかのファイルが必要となります。

#### 始める前に

この作業を実行するには、WebSphere Integration Developerで外部サービス・ウィザ ードが実行中でなければなりません。

#### このタスクを実行する理由および時期

必要なファイルを取得して、ファイルの場所を指定するには、以下の手順を実行し ます。

#### このタスクの手順

1. Siebel Business Applications 管理者または Siebel サーバーがインストールされて いるワークステーションから、Siebel 依存関係 JAR ファイルを取得します。 ソ フトウェア依存関係は、使用する Siebel Business Applications のバージョンによ って異なります。次の表では、サポートされる Siebel Business Applications のバ ージョンで必要な依存関係ファイルをリストします。ファイルは、対応する外部 サービス・ウィザードのプロパティー名で示しています。

表 *6. Siebel Business Applications* で必要とされる外部ソフトウェア依存関係ファイル

|                                                                       | Siebel Business Applications $(\check{\wedge} \check{\neg} \check{\vee})$ | Siebel Business Applications $(\check{\wedge} \check{\neg} \check{\vee})$ |
|-----------------------------------------------------------------------|---------------------------------------------------------------------------|---------------------------------------------------------------------------|
| 外部サービス・ウィザード・プロパテ   ョン 7.5 以前) の必須依存関係ファイ   ョン 7.7x、7.8x、および 8.0) の必須 |                                                                           |                                                                           |
| イー名                                                                   | ル                                                                         | 依存関係ファイル                                                                  |
| Siebel.jar                                                            | なし                                                                        | Siebel.jar                                                                |
| SiebelJI_ <language code="">.jar</language>                           | SiebelJI_ $\leq$ language code.jar ( $\emptyset$ ):                       | SiebelJI_ $\leq$ language code.jar ( $\emptyset$ ):                       |
|                                                                       | SiebelJI enu.jar)                                                         | SiebelJI enu.jar)                                                         |
| SiebelJI_Common.jar                                                   | SiebelJI_Common.jar                                                       | なし                                                                        |

- 2. 外部サービス・ウィザードを実行するワークステーションのローカル・フォルダ ーにファイルをコピーします。
- 3. ウィザードの「必要なファイルおよびライブラリー (Required Files and Libraries)」ウィンドウから、各プロパティーの「参照」をクリックして、ファイ ルの場所を選択することにより、ファイルの場所を指定します。例えば、 Siebel.jar ファイルを選択した場合の場所は C:¥downloads¥Siebel8¥Siebel.jar にな ります。

#### ファイルの値の例を以下の図に示します。

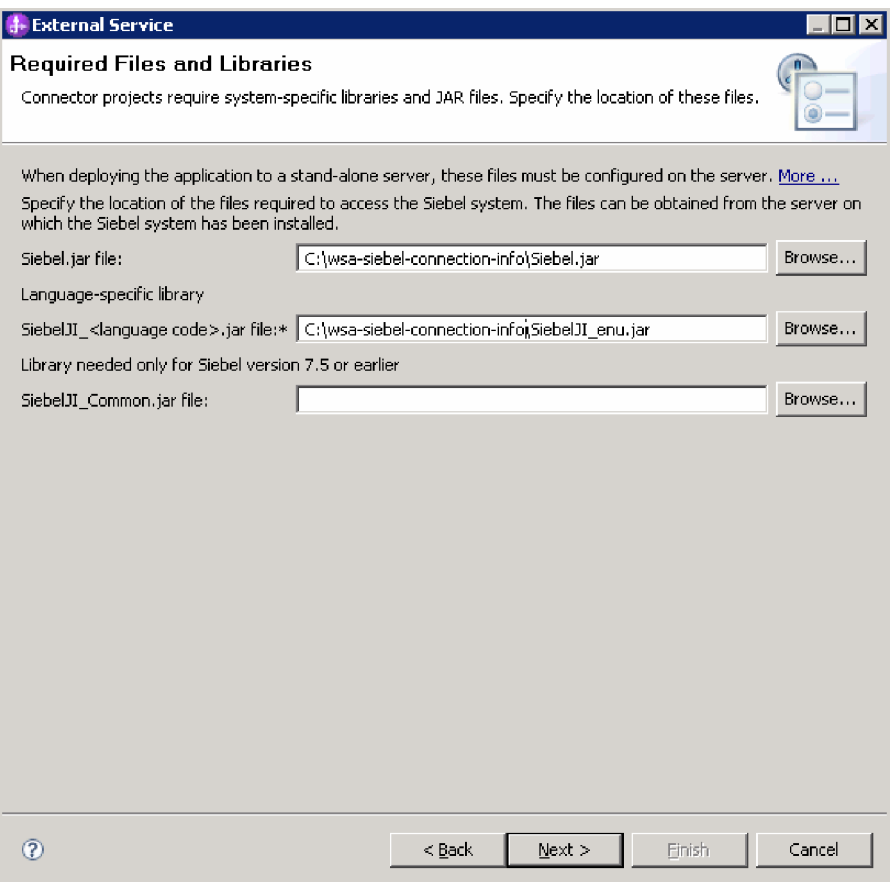

図 *6.* 「必要なファイルおよびライブラリー *(Required Files and Libraries)*」ウィンドウ。 *Siebel Business Applications* バージョン *7.7x*、*7.8x*、および *8.0* に必要なファイルが選択され ている

4. 「次へ」をクリックします。

#### 結果

ウィザードに、Siebel サーバーとの通信に必要なファイルが用意されました。

#### 次のタスク

ウィザードで作業を続け、Outbound または Inbound 処理用のモジュールを構成し ます。

## **Outbound** 処理のモジュールの構成

アダプターを Outbound 処理に使用するようにモジュールを構成するには、 WebSphere Integration Developer 内で外部サービス・ウィザードを使用して、 Siebel アプリケーションからビジネス・オブジェクトおよびサービスを検出して選択し、 ビジネス・オブジェクト定義および関連する成果物を生成します。

#### 関連概念

3 [ページの『](#page-8-0)Outbound 処理』

WebSphere Adapter for Siebel Business Applications は、Outbound の同期処理を サポートしています。つまり、コンポーネントが WebSphere ビジネス・オブジ ェクト階層の形式で要求をアダプターに送信すると、アダプターがその要求を処 理し、操作の結果を表す WebSphere ビジネス・オブジェクト階層を返します。

### 外部サービス・ウィザードの接続プロパティーの設定

外部サービス・ウィザードの接続プロパティーを設定して、 Siebel サーバーにアク セスできるようにするには、このサーバーへのアクセス時に使用する接続 URL、ユ ーザー名、パスワードと、サーバーの名前または IP アドレスなどの情報を指定し ます。

#### 始める前に

外部ソフトウェア依存関係ファイルが正常に追加されたことを確認します。

#### このタスクを実行する理由および時期

Siebel サーバーへの接続を確立して機能またはデータをディスカバーするために外 部サービス・ウィザードで必要な接続プロパティーを指定します。

接続プロパティーを指定するには、以下の手順を実行します。

#### このタスクの手順

- 1. 「アダプター・スタイル」ウィンドウで、「**Outbound**」 (アダプターから Siebel サーバーにデータを送信する場合) を選択して、「次へ」をクリックします。
- 2. 「ディスカバリー・エージェントの構成 (Discovery Agent Configuration)」ウィ ンドウで、以下の方法により構成プロパティーを指定します。
	- a. Siebel サーバーへの接続時に必要な URL を「接続 **URL**」フィールドに入力 します。
	- b. 必要な場合は、ドロップダウン・リストから別の言語を選択して、「言語コ ード」のデフォルト設定 (「ENU - 英語」) を変更します。
	- c. Siebel サーバーへのアクセスに使用するユーザー名とパスワードを入力しま す (次の図を参照してください)。

パスワードには、大/小文字の区別があります。

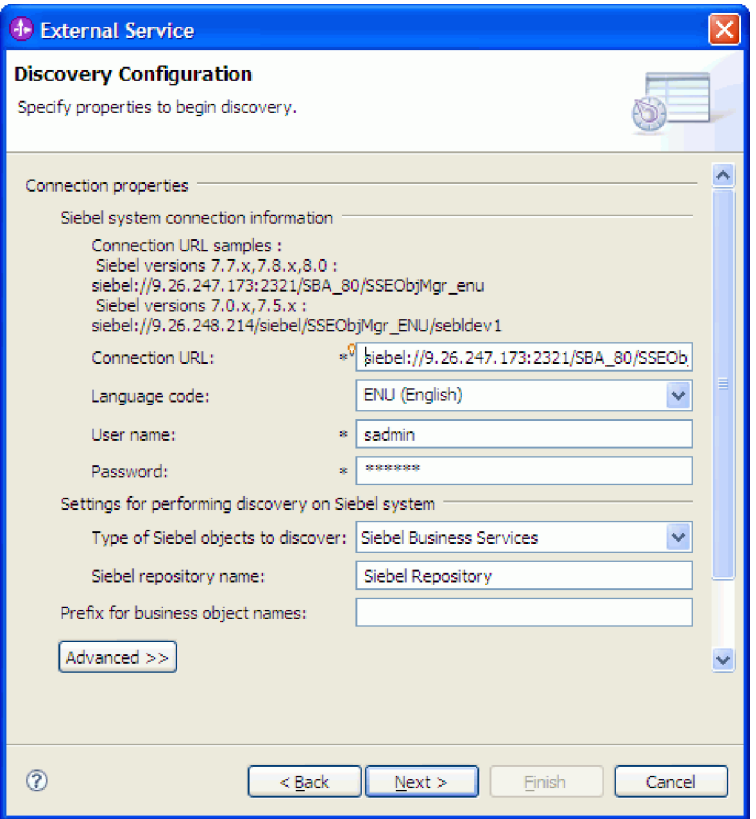

図 *7.* 「ディスカバリー構成 *(Discovery Configuration)*」ウィンドウ

- d. 必要な場合は、ドロップダウン・リストから「Siebel Business Object」を選択 して、「ディスカバー対象の **Siebel** オブジェクトのタイプ」のデフォルト設 定 (Siebel ビジネス・サービス) を変更します。
- e. 必要な場合は、オブジェクトをディスカバーするリポジトリーの名前を入力 して、「**Siebel repository** 名」のデフォルト設定を変更します。
- f. 必要な場合は、「ビジネス・オブジェクト名のプレフィックス」フィールド にプレフィックスを入力して、そのプレフィックスをビジネス・オブジェク ト名の前に付加します。
- 3. その他の拡張プロパティーを設定するには、「拡張」をクリックします。「拡 張」を選択すると、関連するプロパティーが表示されます。

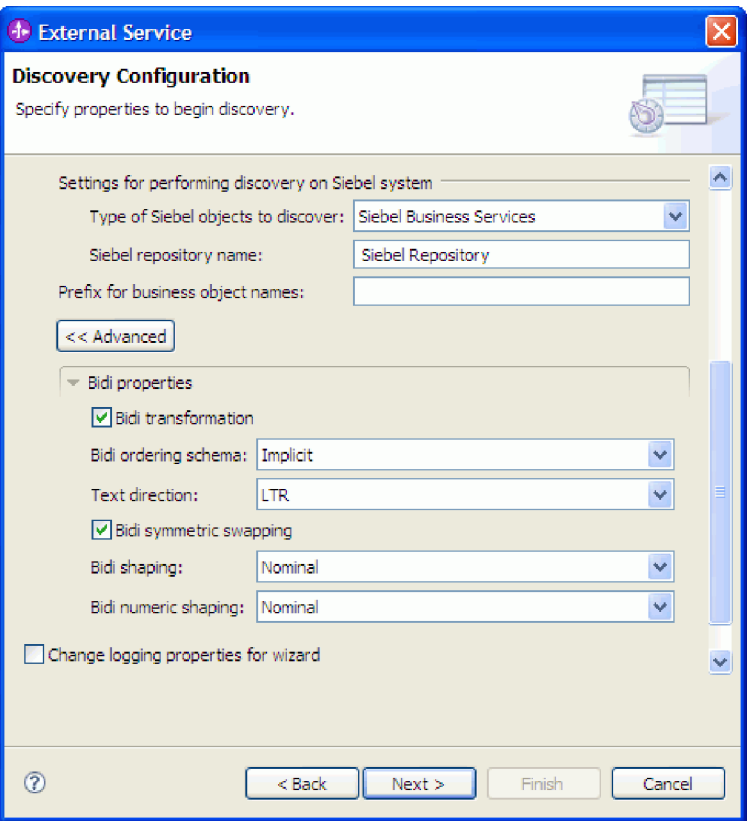

図 *8.* 「ディスカバリー構成 *(Discovery Configuration)*」ウィンドウ。「拡張」ボタンをクリッ クすると、追加の拡張プロパティー・セクションが表示される

- 4. 双方向プロパティーを設定する必要がある場合は、以下のステップを実行しま す。
	- a. 「BiDi プロパティー」セクションで、「**BiDi** 変換」を選択します。
	- b. 環境のプロパティーを設定します。 ここで示すプロパティーについて詳しく は、 137 [ページの『ウィザードの接続プロパティー』を](#page-142-0)参照してください。
- 5. 外部サービス・ウィザード用のロギング・プロパティーを設定するには、以下の 手順を実行します。
	- a. 「希望のロギング・レベルを指定する **(Specify the level of the logging desired)**」を選択します。
	- b. 「参照」をクリックして別のロケーションを選択することにより、ログ・フ ァイルの出力先を変更します。
	- c. 「ロギング・レベル」を設定します。

テスト環境では、最高のロギング・レベルである「詳細 **-** 最高 **(FINEST)**」 を選択します。実稼働環境では、「詳細 - 最高 (FINEST)」よりも低いレベ ルを選択して、ロギング・プロセスを最適化します。

注**:** このログは、外部サービス・ウィザードだけを対象としており、アダプタ ーの操作は対象外です。

6. 「次へ」をクリックします。

結果

外部サービス・ウィザードは、ログイン用に指定した情報 (ユーザー名やパスワー ドなど) を使用して、 Siebel サーバーに接続します。「オブジェクトのディスカバ リーおよび選択 (Object Discovery and Selection)」ウィンドウが表示されます。

#### 次のタスク

Siebel サーバー上の機能またはデータをディスカバーするときに外部サービス・ウ ィザードが使用する検索基準を指定します。

#### 関連資料

137 [ページの『ウィザードの接続プロパティー』](#page-142-0)

外部サービス・ウィザードのプロパティーは、WebSphere Integration Developer の外部サービス・ウィザード (ビジネス・オブジェクトの作成に使用するツール) と Siebel サーバーの間の接続を確立するために使用します。外部サービス・ウ ィザードで構成するプロパティーでは、接続構成、双方向 (bidi) プロパティー、 ロギングおよびトレース・オプションなどを指定します。

## ビジネス・オブジェクトおよびサービスの選択

外部サービス・ウィザードを使用して、ビジネス・オブジェクトおよびサービスを 選択し、呼び出す Business Function と処理対象のビジネス・オブジェクトを指定し ます。

#### 始める前に

外部サービス・ウィザードの接続プロパティーを設定したことを確認してくださ い。

#### このタスクを実行する理由および時期

Siebel サーバー上のビジネス・オブジェクトまたは Business Function をディスカバ ーするために外部サービス・ウィザードが使用する検索基準を指定します。

ビジネス・オブジェクトまたは Business Function を検索して選択するには、次の手 順を実行します。

#### ビジネス・オブジェクトの選択

- 1. 「ディスカバリー構成 (Discovery Configuration)」ウィンドウで、「ディスカバ ー対象の **Siebel** オブジェクトのタイプ」として「**Siebel Business Object**」を選 択します。チェック・ボックス「ビジネス・オブジェクトの追加時に追加構成設 定のプロンプトを出す」が表示されます。
- 2. チェック・ボックス「ビジネス・オブジェクトの追加時に追加構成設定のプロン プトを出す」を選択します。ビジネス・オブジェクトの属性を選択するには、こ れを選択する必要があります。
- 3. 「次へ」をクリックします。
- 4. 「オブジェクトのディスカバリーおよび選択 (Object Discovery and Selection)」 ウィンドウで、
	- a. 「照会の編集 **(Edit Query)**」をクリックします。
- b. 「プロパティーの照会 (Query Properties)」ウィンドウの「パターン」フィー ルドに検索するビジネス・オブジェクトの名前 (例: Account) を入力し、 「**OK**」をクリックします。
- c. 「照会の実行 **(Run Query)**」をクリックし、指定したビジネス・オブジェク トを表示します。
- d. 「ディスカバーされたオブジェクト **(Discovered objects)**」ペインの「**Siebel Business Object**」フォルダーを展開すると、「オブジェクトのディスカバー と選択 (Object Discovery and Selection)」ウィンドウにディスカバーされたビ ジネス・オブジェクトのリストが表示されます。

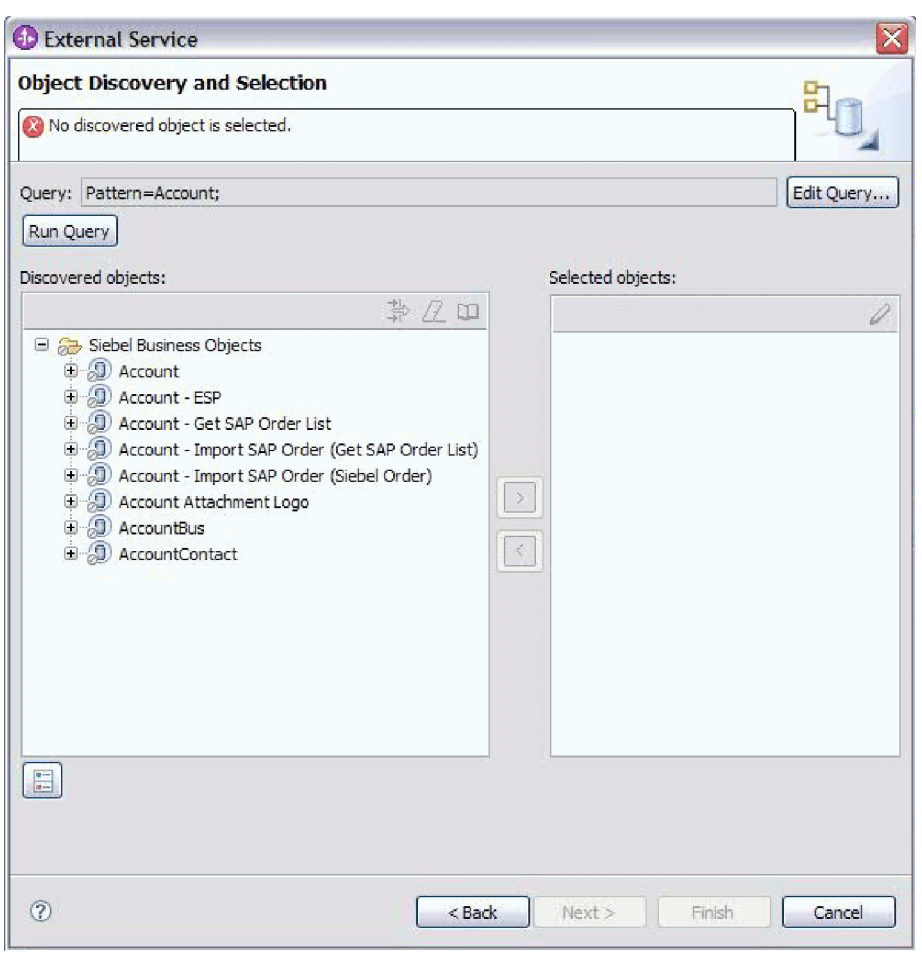

図 *9.* 「オブジェクトのディスカバリーと選択 *(Object Discovery and Selection)*」ウィンドウ。「*Siebel Business Object*」フォルダーが展開され、ディスカバーされたオブジェクトのリストが表示されている

> e. 必要なビジネス・オブジェクト (例: Account) を展開し、処理するビジネス・ コンポーネントを表示します。

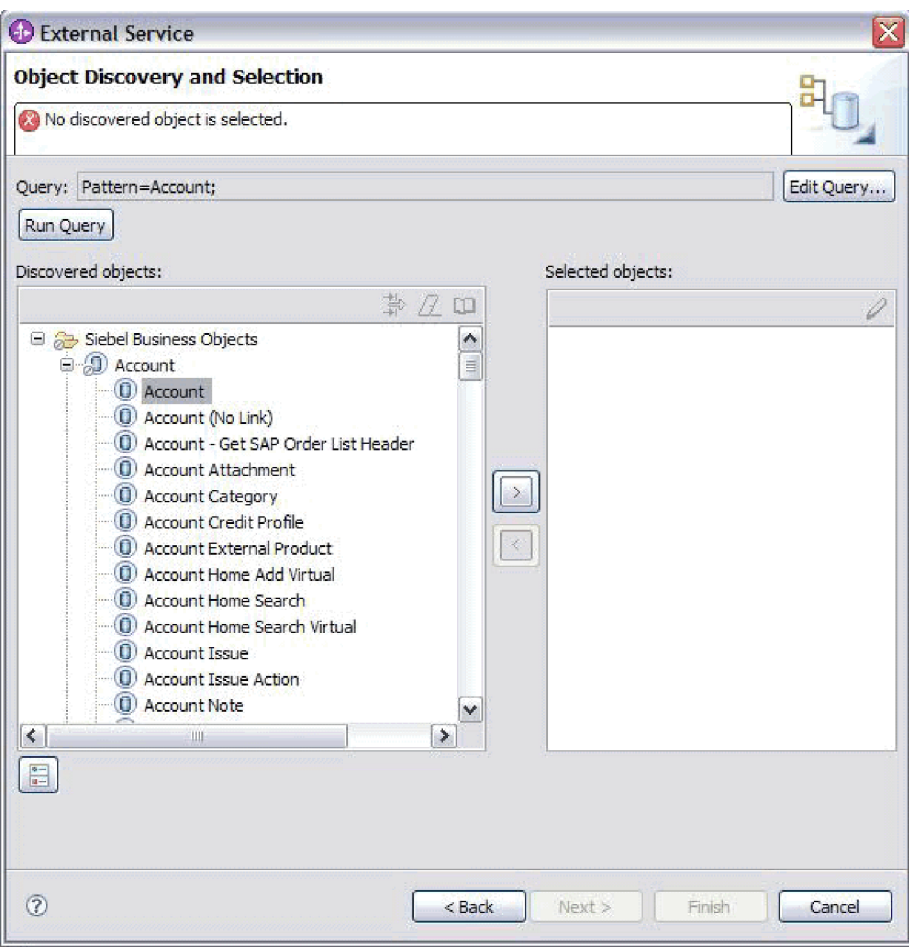

図 *10.* 「オブジェクトのディスカバリーと選択 *(Object Discovery and Selection)*」ウィンドウ。「*Siebel Business Object*」フォルダーが展開され、ディスカバーされたオブジェクトのリストが表示されている

f. 操作するビジネス・コンポーネントを選択し、右矢印をクリックして「選択 済みオブジェクト **(Selected objects)**」ペインに追加します。

注**:** 「ディスカバリー構成 (Discovery Configuration)」ウィンドウでチェッ ク・ボックス「ビジネス・オブジェクトの追加時に追加構成設定のプロンプ トを出す」を選択した場合は、属性を選択するために「構成プロパティー」 ウィンドウが表示されます。

g. 「構成プロパティー」ウィンドウで、生成する属性を選択します。

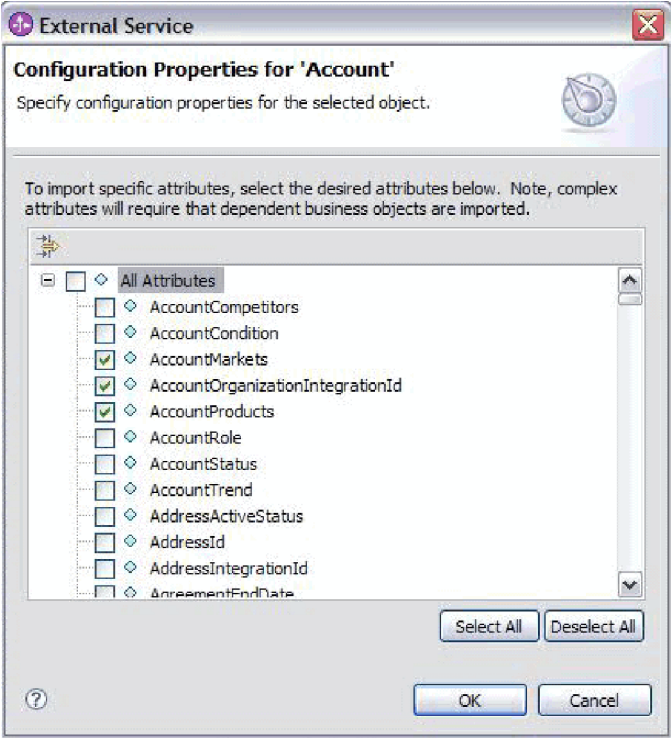

図 *11.* 属性を選択し、「選択済みオブジェクト *(Selected Objects)*」ペインにインポートするための「構成プロパティ ー」ウィンドウ

- h. 属性を選択しないと、空のビジネス・オブジェクトが生成されます。また、 主ビジネス・コンポーネントを追加すると、それも「選択済みオブジェクト **(Selected Objects)**」ペインに表示されます。従属ビジネス・コンポーネント を追加すると、主ビジネス・コンポーネントも追加されますが、それは「選 択済みオブジェクト **(Selected Objects)**」ペインには表示されません。 1 度 に複数のオブジェクトを選択できます。
- i. 「次へ」をクリックします。

#### ビジネス・サービスの選択

- 1. 「ディスカバリー構成 (Discovery Configuration)」ウィンドウで、「ディスカバ ー対象の **Siebel** オブジェクトのタイプ」リストから「**Siebel Business Service**」 を選択します。「次へ」をクリックします。
- 2. 「オブジェクトのディスカバリーおよび選択 (Object Discovery and Selection)」 ウィンドウで、
	- a. 「照会の編集 **(Edit Query)**」をクリックします。
	- b. 「プロパティーの照会 (Query Properties)」ウィンドウの「パターン」フィー ルドに検索するビジネス・サービスの名前 (例: EAI Siebel Adapter) を入力 し、「**OK**」をクリックします。
	- c. 「照会の実行 **(Run Query)**」をクリックし、指定したビジネス・オブジェク トを表示します。
	- d. 「ディスカバーされたオブジェクト (Discovered objects)」ペインで、「**Siebel Business Service**」フォルダーを展開し、指定したオブジェクトに関連したビ ジネス・サービスの名前を表示します。

e. 操作する「**Siebel Business Service**」の名前を展開し、操作するビジネス・サ ービス・メソッド (例: Insert) を選択します。

注**:** 1 度に複数のメソッドを選択できます。

f. 右矢印をクリックして、サービスを「選択済みオブジェクト **(Selected objects)**」ペインに追加します。

注**:** 選択したビジネス・サービス・メソッドで、統合オブジェクトがまだ選択 されていない場合は、「構成プロパティー」ウィンドウが表示されます。

- g. 「構成プロパティー」ウィンドウで、ビジネス・サービス・メソッドに関連 したメッセージを選択し、「選択」をクリックして「統合オブジェクト」を 選択します。
- h. 「選択」ウィンドウで「**OK**」をクリックし、次に「構成プロパティー」ウィ ンドウで「**OK**」をクリックします。

注**:**

- 1) ビジネス・サービスに複合タイプの入出力引数が 1 つしかない場合、 「構成プロパティー」ウィンドウは表示されません。
- 2) 入出力複合属性を選択しているときは、統合オブジェクトを選択できない 場合でも、入出力 SiebelMessage を指定する必要があります。複合属性 は、SiebelMessage オブジェクトの変数です。このオブジェクトには、入 力、出力、入出力の 3 つのタイプがあります。入力オブジェクト、出力 オブジェクト、または入出力オブジェクトのいずれかを選択する必要があ ります。
- 3) Siebel メッセージの入出力タイプは、メッセージ・ノード名に常に表示さ れるため、ノードをクリックしてそれを表示する必要はありません。
- 4) Siebel メッセージを選択すると、その名前の先頭にアスタリスク (\*) が追 加されます。
- 5) Siebel メッセージを未選択にすると、「統合オブジェクト」を選択する必 要がなくなり、統合オブジェクトはビジネス・オブジェクトとして追加さ れません。
- 6) Siebel エンタープライズ情報システム (EIS) には、標準ビジネス・サービ スのすべてのメソッドにおいて既存の入出力引数名を変更できない、また は、ビジネス・サービスの基本クラスでロジックと併せて新規引数を内部 でハードコーディングする際に新規引数名を作成できないという制限があ ります。したがって、カスタム Siebel メッセージを使用する場合は、カ スタム Siebel ビジネス・サービスに働きかけていることを確認してくだ さい。

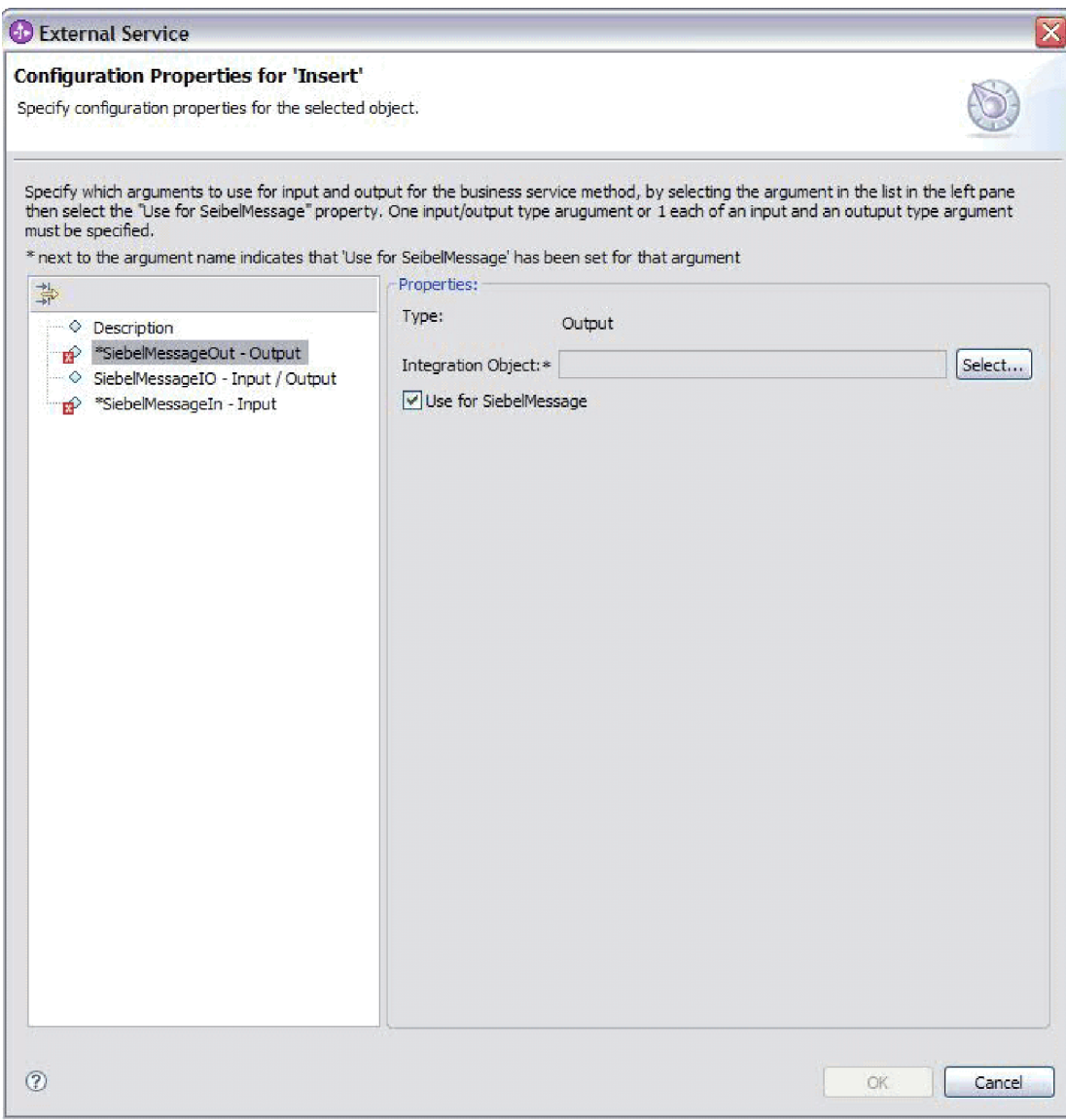

図 *12.* ビジネス・メソッドへの統合値の指定

i. 「次へ」をクリックします。

#### 結果

操作する Siebel business object またはビジネス・サービスを選択し、それに名前を 付けました。

#### 次のタスク

選択したオブジェクトを構成します。

#### 関連概念

13 [ページの『ビジネス・オブジェクト』](#page-18-0)

Siebel Business Applications にデータを送信したり、またはそこからデータを取 得したりするために、アダプターはビジネス・オブジェクトを使用します。ビジ ネス・オブジェクトとは、データ、データ上で実行されるアクション、データを

処理するための追加の指示 (存在する場合) で構成される構造体のことです。デ ータは、ビジネス・エンティティー (送り状や従業員レコードなど) または非構 造化テキストのいずれかを表すことができます。

#### 関連資料

129 [ページの『ビジネス・オブジェクト情報』](#page-134-0)

ビジネス・オブジェクトは、アプリケーション固有の情報 (メタデータ) を含む 構造であり、アダプターによるビジネス・オブジェクトの処理方法と、ビジネ ス・オブジェクトに対して実行される操作についての情報が含まれます。ビジネ ス・オブジェクトの名前は、アダプターの命名規則に従って、外部サービス・ウ ィザードが生成します。

### 選択済みオブジェクトの構成

ビジネス・オブジェクトを構成するには、ビジネス・オブジェクトの名前やビジネ ス・オブジェクトの保管先のディレクトリーなど、そのビジネス・オブジェクトに 関する情報を指定します。

#### 始める前に

Business Function が選択およびインポートされていることを確認します。

#### このタスクを実行する理由および時期

ビジネス・オブジェクトを構成するには、次の手順を実行します。

#### このタスクの手順

1. 外部サービス・ウィザードの「複合プロパティーの構成 (Configure Composite Properties)」ウィンドウで、「ビジネス・オブジェクト **Namespace**」フィールド に値を入力します。ネーム・スペースはデフォルト (http://www.ibm.com/xmlns/ prod/wbi/j2ca/siebel) を使用しますが、次の場合は除きます。前に外部サービス・ ウィザードを実行して生成したビジネス・オブジェクトを既存のモジュールに追 加する場合、このビジネス・オブジェクトが既にモジュールに含まれているとき は、ネーム・スペースの値を変更します。

例えば、ネーム・スペースを http://www.ibm.com/xmlns/prod/wbi/j2ca/siebel1 に変 更します。

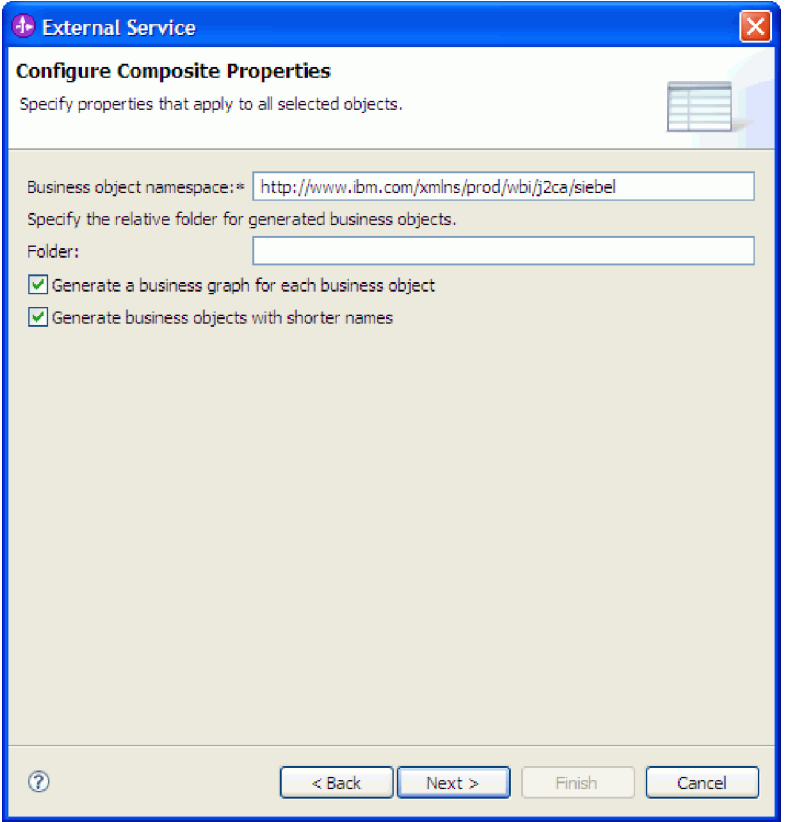

図 *13.* 「複合プロパティーの構成 *(Configure Composite Properties)*」ウィンドウ。デフォルト のビジネス・オブジェクト *Namespace* が表示されている

- 2. ビジネス・オブジェクト情報の保管先を指定するには、そのロケーションのパス を「フォルダー」フィールドに入力します。これは、オプションのステップで す。
- 3. 1 つ以上のビジネス·オブジェクトをビジネス·グラフに含める場合は、「ビジ ネス・オブジェクトごとにビジネス・グラフを生成」を選択したままにします。 それ以外の場合は、チェック・マークを外します。
- 4. 1 つ以上のビジネス・オブジェクトを生成するときにショート・ネームを使用す る場合は、「ショート・ネームでの **business object** の生成」を選択します。

#### 結果

トップレベル・ビジネス・オブジェクトの名前が指定されました。オプションのス テップを完了した場合は、ビジネス・オブジェクトの保管先、ビジネス・オブジェ クトをビジネス・グラフに含めるかどうか、およびビジネス・オブジェクトを生成 するときにショート・ネームを使用するかどうかも指定されています。「サービス 生成およびデプロイメント構成 (Service Generation and Deployment Configuration)」 ウィンドウが表示されます。

#### 次のタスク

アダプターとビジネス・オブジェクトを含むデプロイ可能なモジュールを生成しま す。

#### 関連概念

13 [ページの『ビジネス・オブジェクト』](#page-18-0)

Siebel Business Applications にデータを送信したり、またはそこからデータを取 得したりするために、アダプターはビジネス・オブジェクトを使用します。ビジ ネス・オブジェクトとは、データ、データ上で実行されるアクション、データを 処理するための追加の指示 (存在する場合) で構成される構造体のことです。デ ータは、ビジネス・エンティティー (送り状や従業員レコードなど) または非構 造化テキストのいずれかを表すことができます。

#### 関連資料

129 [ページの『ビジネス・オブジェクト情報』](#page-134-0)

ビジネス・オブジェクトは、アプリケーション固有の情報 (メタデータ) を含む 構造であり、アダプターによるビジネス・オブジェクトの処理方法と、ビジネ ス・オブジェクトに対して実行される操作についての情報が含まれます。ビジネ ス・オブジェクトの名前は、アダプターの命名規則に従って、外部サービス・ウ ィザードが生成します。

### デプロイメント・プロパティーの設定およびサービスの生成

WebSphere Process Server または WebSphere Enterprise Service Bus にデプロイする 成果物であるモジュールを生成するには、モジュールを作成して、そのモジュール にアダプターを含めたあと、Siebel Business Applications に対して呼び出し元を認証 するときに使用する別名を指定します。

#### 始める前に

ビジネス・オブジェクトが構成されていることを確認します。「サービス生成およ びデプロイメント構成 (Service Generation and Deployment Configuration)」ウィンド ウが表示されるはずです。

#### このタスクを実行する理由および時期

アダプターを含むモジュールを生成して、ビジネス・オブジェクトを構成します。 このモジュールは、サーバーにデプロイする成果物です。

このモジュールを生成するには、以下の手順を実行します。

#### このタスクの手順

- 1. (オプション) デフォルトの操作名を変更する場合は、「操作の編集 **(Edit operations)**」を選択します。次に「操作名の編集 (Edit Operation Names)」ウィ ンドウで、新しい名前と必要に応じてその説明を入力して、「**OK**」をクリック します。
- 2. 「コネクター・プロジェクトのデプロイ」で、アダプター・ファイルをモジュ ールに組み込むかどうかを指定します。次の値のいずれかを選択してくださ い。
	- v 「単一アプリケーションが使用するモジュールとともにデプロイする」。ア ダプター・ファイルをモジュール内に組み込むと、モジュールをあらゆるア プリケーション・サーバーにデプロイすることができます。組み込みアダプ ターを使用するのは、組み込みアダプターを使用するモジュールが 1 つある 場合か、複数のモジュールでバージョンの異なるアダプターを実行する必要 がある場合です。組み込みアダプターを使用すると、他のモジュールのアダ

プター・バージョンを変更することで、それらのモジュールを不安定にする リスクを生じることなく、1 つのモジュール内でアダプターをアップグレー ドできます。

- v 「複数アプリケーションが使用するサーバー上」。モジュール内にアダプタ ー・ファイルを組み込まない場合は、このモジュールを実行するアプリケー ション・サーバーごとにモジュールをスタンドアロン・アダプターとしてイ ンストールする必要があります。複数のモジュールが同じバージョンのアダ プターを使用可能で、アダプターを中央の場所で管理する場合は、スタンド アロン・アダプターを使用します。スタンドアロン・アダプターの場合も、 複数のモジュールに対して単一のアダプター・インスタンスを実行すること により、必要なリソースが軽減されます。
- 3. 管理コンソールの「セキュリティー」セクションで指定した名前を「**J2C** 認証 データ・エントリー **(J2C Authentication Data Entry)**」フィールドに入力しま す。
- 4. ここで、「ディスカバーされた接続プロパティーを使用 **(Use discovered connection properties)**」をクリックして、プロパティーを設定します。

「サーバーで指定した接続プロパティーを使用 **(Use connection properties specified on server)**」を選択した場合は、あとで管理コンソールを使用してプロ パティーを構成できます。

5. 「接続プロパティー」セクションで、構成に適用される接続プロパティーがあ れば、それを設定または変更します。ここで示すプロパティーについて詳しく は、 151 ページの『[Managed Connection Factory](#page-156-0) プロパティー』を参照してく ださい。

アスタリスク (\*) が付いているプロパティーは、必須プロパティーです。

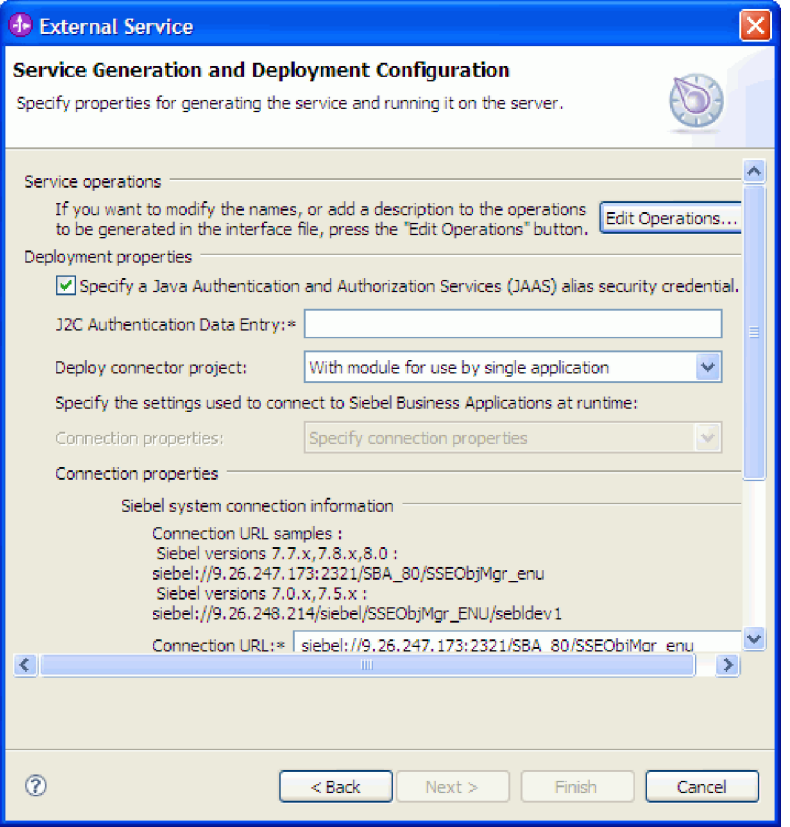

図 *14.* 「接続プロパティー」セクションを表示している「サービス生成およびデプロイメント 構成 *(Service Generation and Deployment Configuration)*」ウィンドウ

6. オプションで、「拡張」をクリックして拡張プロパティーを指定します。以下 の拡張セクションをそれぞれ展開して、プロパティーを確認します。「サービ ス生成およびデプロイメント構成 (Service Generation and Deployment Configuration)」ウィンドウの「拡張プロパティー」セクションを以下の図に示 します。

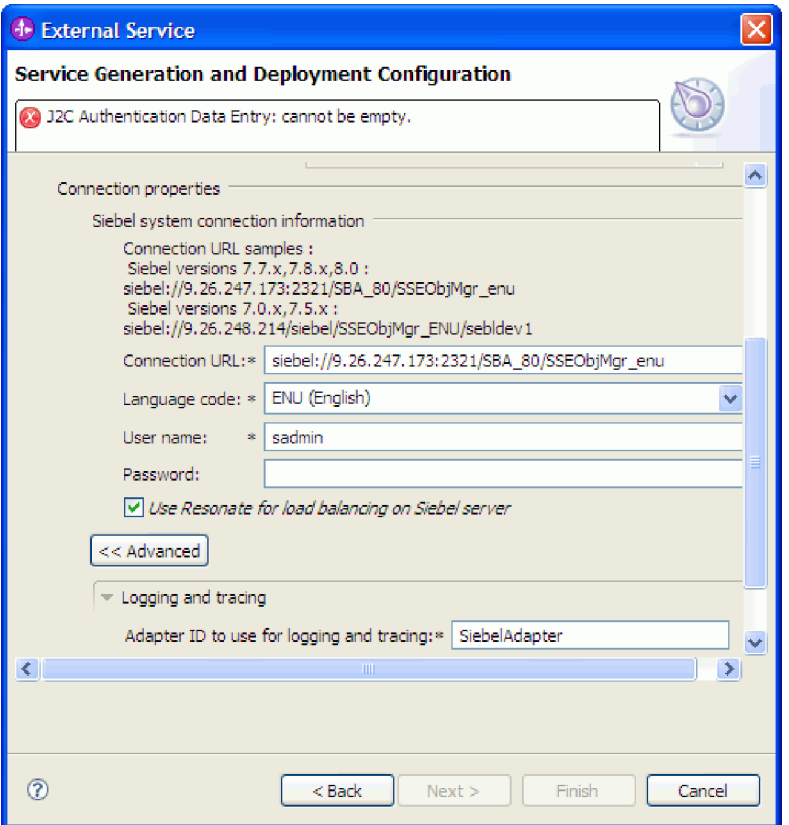

図 *15.* 「サービス生成およびデプロイメント構成 *(Service Generation and Deployment Configuration)*」ウィンドウ。「拡張」ボタンをクリックすると「拡張プロパティー」セクショ ンが表示される

ここで示すオプション・プロパティーについて詳しくは、 151 [ページの](#page-156-0) 『[Managed Connection Factory](#page-156-0) プロパティー』を参照してください。

- v ロギングおよびトレース
	- アダプターの複数インスタンスがある場合は、「アダプター **ID**」をこの インスタンスに固有な値に設定します。
	- ログおよびトレース・ファイル内の機密情報を隠したい場合 (例えば、こ れらのファイル内のカスタマー情報を見えないようにしたい場合)、「ロ グ・ファイルおよびトレース・ファイルで、ユーザー・データを「**XXX**」 と記述する」を選択します。
- 7. 「次へ」をクリックします。 「サービス・ロケーション・プロパティー (Service Location Properties)」ウィンドウが開きます。
- 8. モジュールを作成します。
	- a. 「サービス・ロケーション・プロパティー (Service Location Properties)」ウ ィンドウの「モジュール」フィールドで「新規作成」をクリックします。
	- b. 「統合プロジェクト (Integration Project)」ウィンドウで、「モジュール・プ ロジェクトの作成 **(Create a module project)**」または「メディエーション・ モジュール・プロジェクトの作成 **(Create a mediation module project)**」を クリックして、「次へ」をクリックします。
- 9. 「新規モジュール」ウィンドウで、以下のタスクを実行します。

a. モジュールの名前を入力します。

名前を入力すると、その名前は、「ディレクトリー」フィールドで指定した ワークプレースに追加されます。

これは、デフォルトのロケーションです。別のロケーションを指定する場合 は、「デフォルトのロケーションを使用 **(Use default location)**」からチェッ ク・マークを外して新しいロケーションを入力するか、「参照」をクリック してロケーションを選択します。

- b. (モジュール・プロジェクトの) アセンブリー・ダイアグラムでモジュールを 開くかどうか、または (メディエーション・モジュール・プロジェクトの) メディエーション・フロー・コンポーネントを作成するかどうかを指定しま す。デフォルトでは、これらの選択項目は選択されています。
- c. 「終了」をクリックします。
- 10. 「サービス・ロケーション・プロパティー (Service Location Properties)」ウィン ドウで、以下のタスクを実行します。
	- a. デフォルトのネーム・スペースを変更する場合は、「デフォルトのネーム・ スペースを使用 **(Use default namespace)**」チェック・ボックスのチェッ ク・マークを外し、「**Namespace**」フィールドに新しいパスを入力します。
	- b. 「フォルダー」フィールドに名前を入力するか、フォルダーを参照して、サ ービス記述を保存する必要のあるモジュール内のフォルダーを指定します。 これは、オプションのステップです。

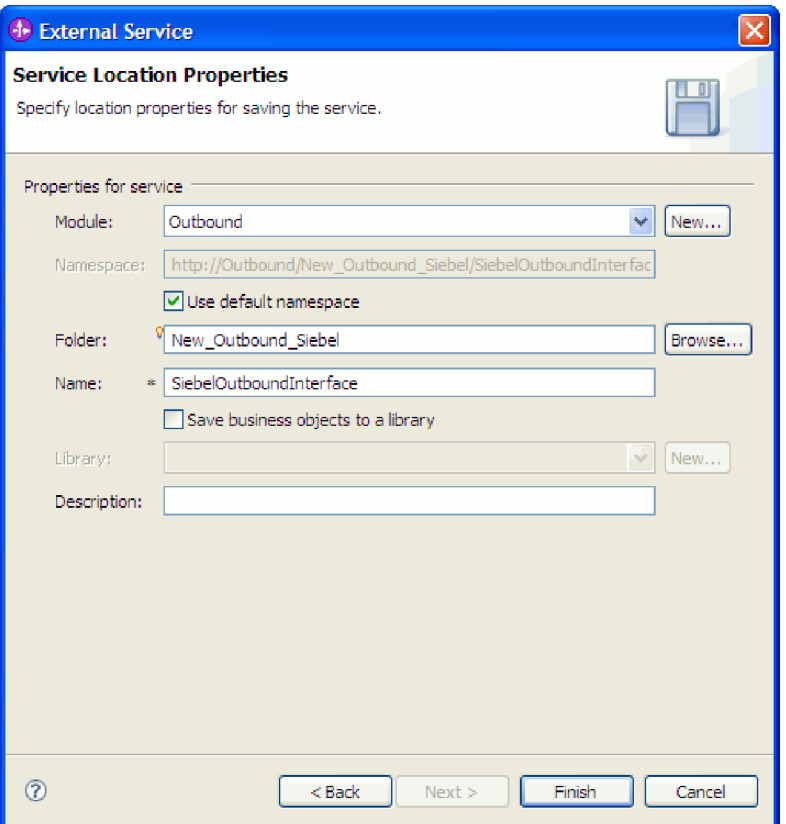

図 *16.* 「サービス・ロケーション・プロパティー *(Service Location Properties)*」ウィンドウ。 サービス情報のプロパティーが表示されている

c. ビジネス・オブジェクトを保存して、それを別のアプリケーションで使用で きるようにする場合は、「ビジネス・オブジェクトをライブラリーに保存 **(Save business objects to a library)**」をクリックしたあと、リストからライ ブラリーを選択するか、「新規作成」をクリックして新しいライブラリーを 作成します。

d. モジュールの説明をオプションで入力します。

11. 「終了」をクリックします。

#### 結果

新しいモジュールがビジネス・インテグレーション・パースペクティブに追加され ます。

#### 次のタスク

このモジュールをデプロイメント用の EAR ファイルとしてエクスポートします。

#### 関連資料

158 ページの『Inbound [構成プロパティー』](#page-163-0)

WebSphere Adapter for Siebel Business Applications には、オブジェクトやサービ スを生成したり作成したりするときに、外部サービス・ウィザードを使用して設 定する、いくつかの種類の Inbound 接続構成プロパティーがあります。リソー ス・アダプターおよびアクティベーション・スペックのプロパティーは、モジュ

ールをデプロイした後に WebSphere Integration Developer 管理コンソールまたは 管理コンソール を使用して変更できますが、外部サービス・ウィザードの接続 プロパティーは、デプロイメント後に変更することはできません。

135 ページの『Outbound [構成プロパティー』](#page-140-0)

WebSphere Adapter for Siebel Business Applications には、オブジェクトやサービ スを生成したり作成したりするときに、外部サービス・ウィザードを使用して設 定する、いくつかの種類の Outbound 接続構成プロパティーがあります。リソー ス・アダプターおよび Managed Connection Factory のプロパティーは、

WebSphere Process Server または WebSphere Enterprise Service Bus にモジュー ルをデプロイした後に、WebSphere Integration Developer または管理コンソール を使用して変更できますが、外部サービス・ウィザードの接続プロパティーは、 デプロイメント後に変更することはできません。

182 [ページの『グローバリゼーション』](#page-187-0)

WebSphere Adapter for Siebel Business Applications は、複数の言語および国/地 域別環境で使用することができる、グローバル化されたアプリケーションです。 アダプターは、文字セット・サポートおよびホスト・サーバーのロケールに基づ いて、メッセージ・テキストを適切な言語で送信します。アダプターは、統合コ ンポーネント間の双方向スクリプト・データの変換をサポートします。

### **Inbound** 処理のモジュールの構成

アダプターを Inbound 処理に使用するようにモジュールを構成するには、 WebSphere Integration Developer 内で 外部サービス・ウィザードを使用して、 Siebel アプリケーションからビジネス・オブジェクトおよびサービスを検出して選 択し、ビジネス・オブジェクト定義および関連する成果物を生成します。

#### 関連概念

9 [ページの『](#page-14-0)Inbound 処理』

WebSphere Adapter for Siebel Business Applications は、非同期の Inbound 処理 をサポートしています。つまり、アダプターは、指定された間隔で Siebel Business Applications に対してイベントをポーリングします。アダプターは、イ ベントを検出すると、イベント・データをビジネス・オブジェクトに変換してコ ンポーネントに送信します。

## 外部サービス・ウィザードの接続プロパティーの設定

外部サービス・ウィザードの接続プロパティーを設定して、 Siebel サーバーにアク セスできるようにするには、このサーバーへのアクセス時に使用する接続 URL、ユ ーザー名、パスワードと、サーバーの名前または IP アドレスなどの情報を指定し ます。

#### 始める前に

外部ソフトウェア依存関係ファイルが正常に追加されたことを確認します。

#### このタスクを実行する理由および時期

Siebel サーバーへの接続を確立して機能またはデータをディスカバーするために外 部サービス・ウィザードで必要な接続プロパティーを指定します。

接続プロパティーを指定するには、以下の手順を実行します。

#### このタスクの手順

- 1. 「アダプター・スタイル」ウィンドウで、「**Inbound**」 (データを Siebel サーバ ーからアダプターに送信する) を選択し、「次へ」をクリックします。
- 2. 「ディスカバリー構成 (Discovery Configuration)」ウィンドウで、構成プロパテ ィーを指定します。
	- a. Siebel サーバーへの接続時に必要な URL を「接続 **URL**」フィールドに入力 します。
	- b. 必要な場合は、ドロップダウン・リストから別の言語を選択して、「言語コ ード」のデフォルト設定 (「ENU - 英語」) を変更します。
	- c. Siebel サーバーへのアクセス時に使用するユーザー名とパスワードを入力し ます。

パスワードには、大/小文字の区別があります。

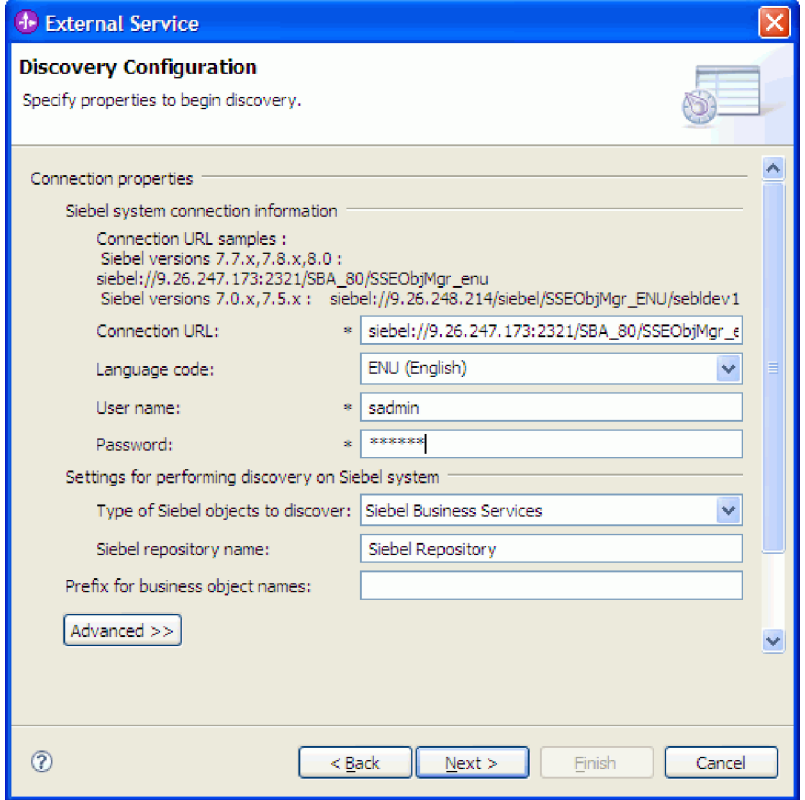

図 *17.* 「ディスカバリー構成 *(Discovery Configuration)*」ウィンドウ

- d. 必要な場合は、ドロップダウン・リストから「Siebel Business Object」を選択 して、「ディスカバー対象の **Siebel** オブジェクトのタイプ」のデフォルト設 定 (Siebel ビジネス・サービス) を変更します。
- e. 必要な場合は、オブジェクトをディスカバーするリポジトリーの名前を入力 して、「**Siebel repository** 名」のデフォルト設定を変更します。
- f. 必要な場合は、「ビジネス・オブジェクト名のプレフィックス」フィールド にプレフィックスを入力して、そのプレフィックスをビジネス・オブジェク ト名の前に付加します。
- 3. その他の拡張プロパティーを設定するには、「拡張」をクリックします。「拡 張」を選択すると、関連するプロパティーが表示されます。

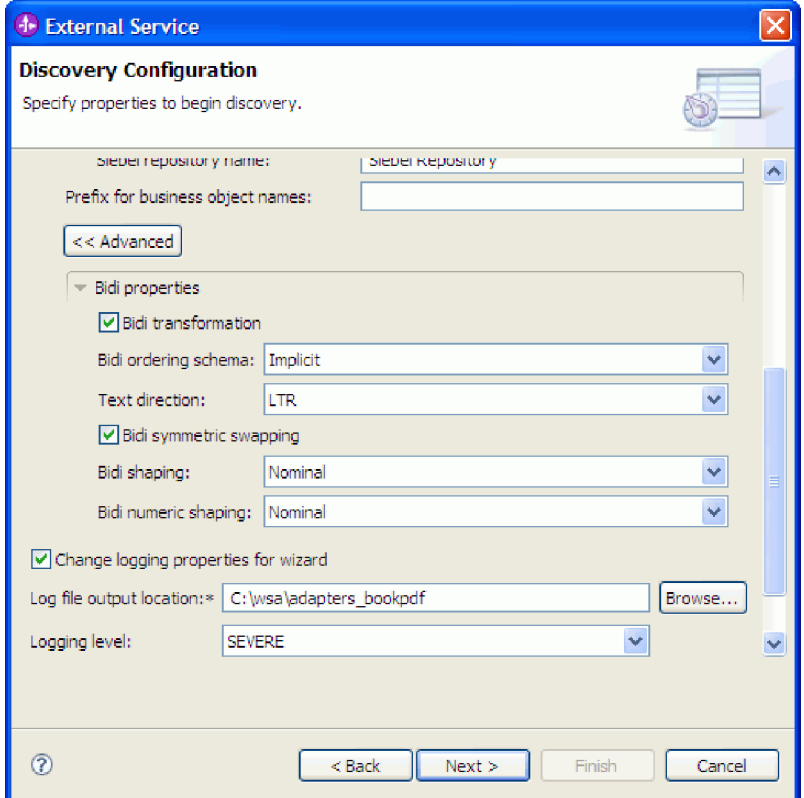

図 *18.* 「ディスカバリー構成 *(Discovery Configuration)*」ウィンドウ。「拡張」ボタンをクリ ックすると、追加の拡張プロパティー・セクションが表示される

- 4. 双方向プロパティーを設定する必要がある場合は、以下のステップを実行しま す。
	- a. 「BiDi プロパティー」セクションで、「**BiDi** 変換」を選択します。
	- b. 環境のプロパティーを設定します。 ここで示すプロパティーについて詳しく は、 137 [ページの『ウィザードの接続プロパティー』を](#page-142-0)参照してください。
- 5. 外部サービス・ウィザード用のロギング・プロパティーを設定するには、以下の 手順を実行します。
	- a. 「希望のロギング・レベルを指定する **(Specify the level of the logging desired)**」を選択します。
	- b. 「参照」をクリックして別のロケーションを選択することにより、ログ・フ ァイルの出力先を変更します。
	- c. 「ロギング・レベル」を設定します。

テスト環境では、最高のロギング・レベルである「詳細 **-** 最高 **(FINEST)**」 を選択します。実稼働環境では、「詳細 - 最高 (FINEST)」よりも低いレベ ルを選択して、ロギング・プロセスを最適化します。

注**:** このログは、外部サービス・ウィザードだけを対象としており、アダプタ ーの操作は対象外です。

6. 「次へ」をクリックします。

#### 結果

外部サービス・ウィザードは、ログイン用に指定した情報 (接続 URL、ユーザー 名、パスワードなど) を使用して、 Siebel アプリケーションに接続します。「オブ ジェクトのディスカバリーおよび選択 (Object Discovery and Selection)」ウィンドウ が表示されます。

Siebel アプリケーション上の機能またはデータをディスカバーするために外部サー ビス・ウィザードが使用する検索基準を指定します。

#### 関連資料

137 [ページの『ウィザードの接続プロパティー』](#page-142-0)

外部サービス・ウィザードのプロパティーは、WebSphere Integration Developer の外部サービス・ウィザード (ビジネス・オブジェクトの作成に使用するツール) と Siebel サーバーの間の接続を確立するために使用します。外部サービス・ウ ィザードで構成するプロパティーでは、接続構成、双方向 (bidi) プロパティー、 ロギングおよびトレース・オプションなどを指定します。

### ビジネス・オブジェクトおよびサービスの選択

外部サービス・ウィザードを使用して、ビジネス・オブジェクトおよびサービスを 選択し、呼び出す Business Function と処理対象のビジネス・オブジェクトを指定し ます。

#### 始める前に

外部サービス・ウィザードの接続プロパティーを設定したことを確認してくださ い。

#### このタスクを実行する理由および時期

Siebel アプリケーション上のビジネス・オブジェクトまたは Business Function をデ ィスカバーするために外部サービス・ウィザードが使用する検索基準を指定しま す。

ビジネス・オブジェクトまたは Business Function を検索して選択するには、次の手 順を実行します。

#### ビジネス・オブジェクトの選択

1. 「ディスカバリー構成 (Discovery Configuration)」ウィンドウで、「ディスカバ ー対象の **Siebel** オブジェクトのタイプ」として「**Siebel Business Object**」を選 択します。チェック・ボックス「ビジネス・オブジェクトの追加時に追加構成設 定のプロンプトを出す」が表示されます。

- 2. チェック・ボックス「ビジネス・オブジェクトの追加時に追加構成設定のプロン プトを出す」を選択します。ビジネス・オブジェクトの属性を選択するには、こ れを選択する必要があります。
- 3. 「次へ」をクリックします。
- 4. 「オブジェクトのディスカバリーおよび選択 (Object Discovery and Selection)」 ウィンドウで、
	- a. 「照会の編集 **(Edit Query)**」をクリックします。
	- b. 「プロパティーの照会 (Query Properties)」ウィンドウの「パターン」フィー ルドに検索するビジネス・オブジェクトの名前 (例: Account) を入力し、 「**OK**」をクリックします。
	- c. 「照会の実行 **(Run Query)**」をクリックし、指定したビジネス・オブジェク トを表示します。
	- d. 「ディスカバーされたオブジェクト **(Discovered objects)**」ペインの「**Siebel Business Object**」フォルダーを展開すると、「オブジェクトのディスカバー と選択 (Object Discovery and Selection)」ウィンドウにディスカバーされたビ ジネス・オブジェクトのリストが表示されます。

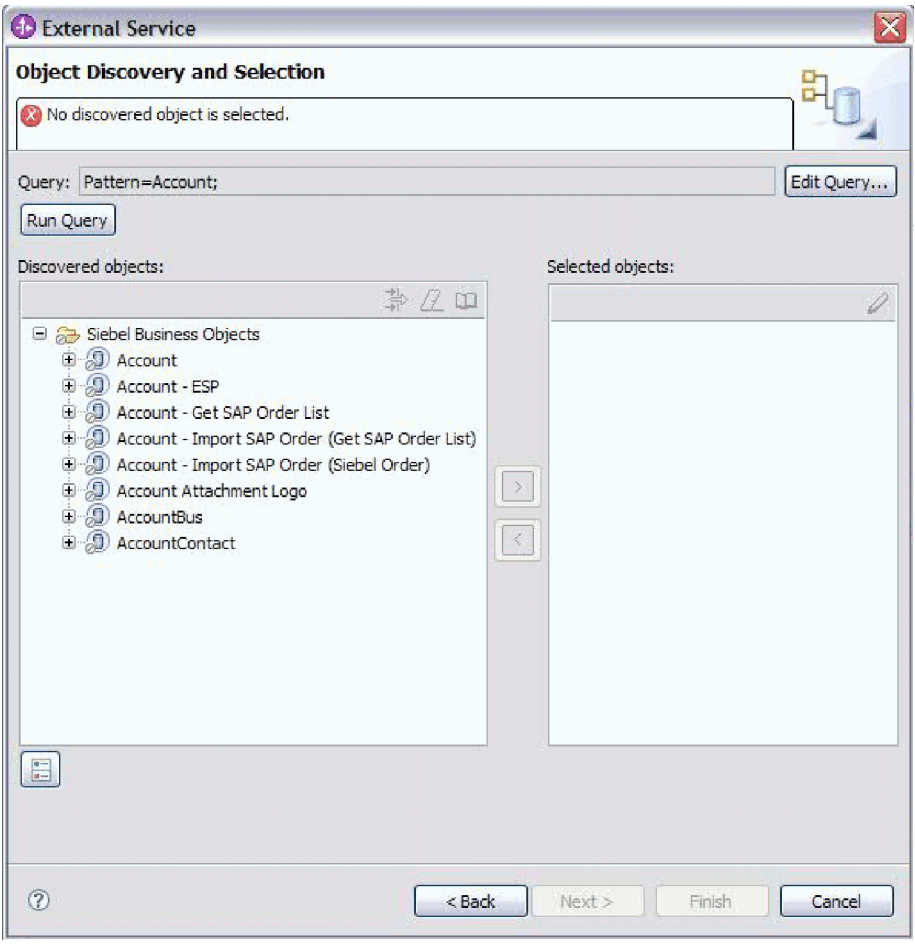

図 *19.* 「オブジェクトのディスカバリーと選択 *(Object Discovery and Selection)*」ウィンドウ。「*Siebel Business Object*」フォルダーが展開され、ディスカバーされたオブジェクトのリストが表示されている

e. 必要なビジネス・オブジェクト (例: Account) を展開し、処理するビジネス・ コンポーネントを表示します。

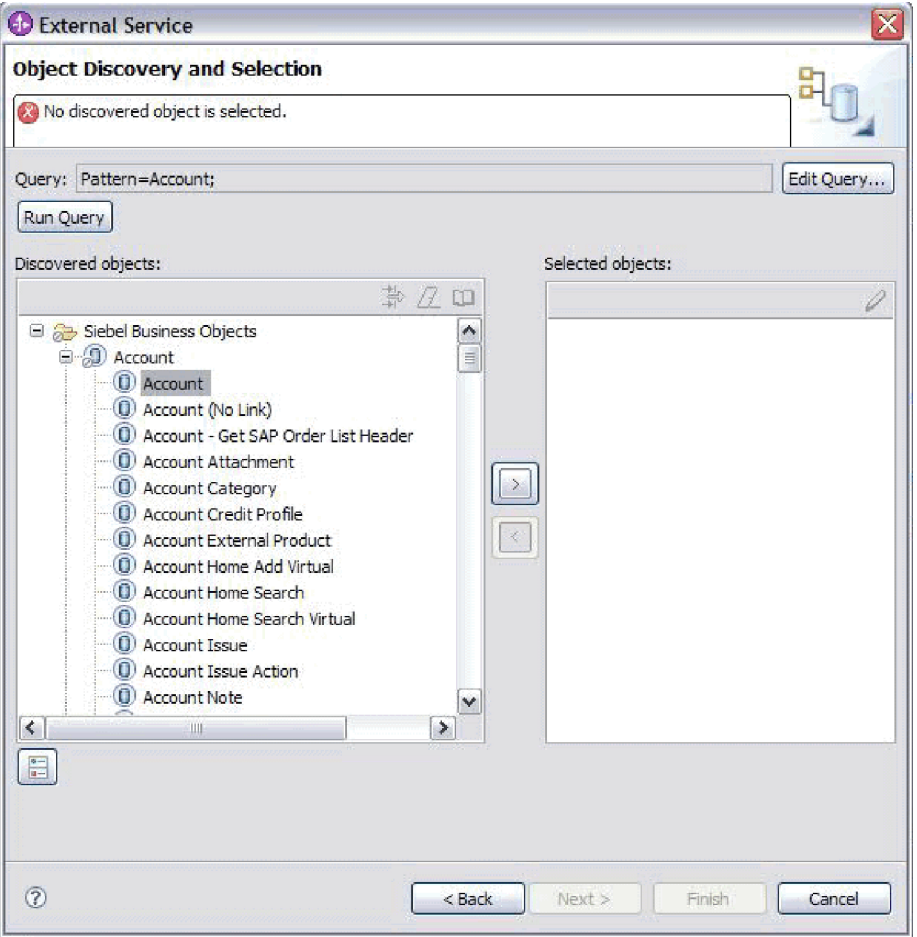

図 *20.* 「オブジェクトのディスカバリーと選択 *(Object Discovery and Selection)*」ウィンドウ。「*Siebel Business Object*」フォルダーが展開され、ディスカバーされたオブジェクトのリストが表示されている

f. 操作するビジネス・コンポーネントを選択し、右矢印をクリックして「選択 済みオブジェクト **(Selected objects)**」ペインに追加します。

注**:** 「ディスカバリー構成 (Discovery Configuration)」ウィンドウでチェッ ク・ボックス「ビジネス・オブジェクトの追加時に追加構成設定のプロンプ トを出す」を選択した場合は、属性を選択するために「構成プロパティー」 ウィンドウが表示されます。

g. 「構成プロパティー」ウィンドウで、生成する属性を選択します。
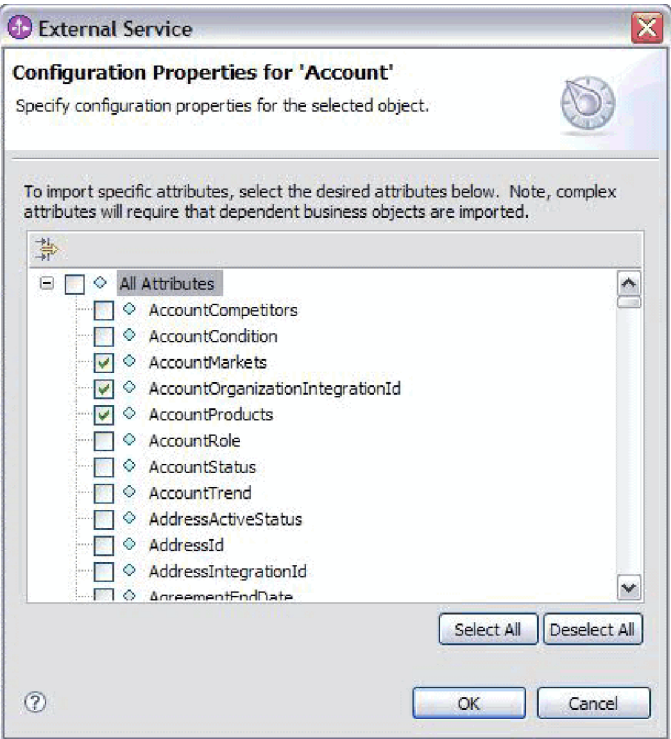

図 *21.* 属性を選択し、「選択済みオブジェクト *(Selected Objects)*」ペインにインポートするための「構成プロパティ ー」ウィンドウ

h. 属性を選択しないと、空のビジネス・オブジェクトが生成されます。また、 主ビジネス・コンポーネントを追加すると、それも「選択済みオブジェクト **(Selected Objects)**」ペインに表示されます。従属ビジネス・コンポーネント を追加すると、主ビジネス・コンポーネントも追加されますが、それは「選 択済みオブジェクト **(Selected Objects)**」ペインには表示されません。 1 度 に複数のオブジェクトを選択できます。

注**:** ビジネス・オブジェクトの基本キーなど、必要な属性を選択しないと、 実行時にエラーが発生します。

i. 「次へ」をクリックします。

### ビジネス・サービスの選択

- 1. 「ディスカバリー構成 (Discovery Configuration)」ウィンドウで、「ディスカバ ー対象の **Siebel** オブジェクトのタイプ」リストから「**Siebel Business Service**」 を選択します。「次へ」をクリックします。
- 2. 「オブジェクトのディスカバリーおよび選択 (Object Discovery and Selection)」 ウィンドウで、
	- a. 「照会の編集 **(Edit Query)**」をクリックします。
	- b. 「プロパティーの照会 (Query Properties)」ウィンドウの「パターン」フィー ルドに検索するビジネス・サービスの名前 (例: EAI Siebel Adapter) を入力 し、「**OK**」をクリックします。
	- c. 「照会の実行 **(Run Query)**」をクリックし、指定したビジネス・オブジェク トを表示します。
- d. 「ディスカバーされたオブジェクト (Discovered objects)」ペインで、「**Siebel Business Service**」フォルダーを展開し、指定したオブジェクトに関連したビ ジネス・サービスの名前を表示します。
- e. 操作する「**Siebel Business Service**」の名前を展開し、操作するビジネス・サ ービス・メソッド (例: Insert) を選択します。

注**:** 1 度に複数のメソッドを選択できます。

f. 右矢印をクリックして、サービスを「選択済みオブジェクト **(Selected objects)**」ペインに追加します。

注**:** 選択したビジネス・サービス・メソッドで、統合オブジェクトがまだ選択 されていない場合は、「構成プロパティー」ウィンドウが表示されます。

- g. 「構成プロパティー」ウィンドウで、ビジネス・サービス・メソッドに関連 したメッセージを選択し、「選択」をクリックして「統合オブジェクト」を 選択します。
- h. 「選択」ウィンドウで「**OK**」をクリックし、次に「構成プロパティー」ウィ ンドウで「**OK**」をクリックします。

注**:**

- 1) ビジネス・サービスに複合タイプの入出力引数が 1 つしかない場合、 「構成プロパティー」ウィンドウは表示されません。
- 2) 入出力複合属性を選択しているときは、統合オブジェクトを選択できない 場合でも、入出力 SiebelMessage を指定する必要があります。複合属性 は、SiebelMessage オブジェクトの変数です。このオブジェクトには、入 力、出力、入出力の 3 つのタイプがあります。入力オブジェクト、出力 オブジェクト、または入出力オブジェクトのいずれかを選択する必要があ ります。
- 3) Siebel メッセージの入出力タイプは、メッセージ・ノード名に常に表示さ れるため、ノードをクリックしてそれを表示する必要はありません。
- 4) Siebel メッセージを選択すると、その名前の先頭にアスタリスク (\*) が追 加されます。
- 5) Siebel メッセージを未選択にすると、「統合オブジェクト」を選択する必 要がなくなり、統合オブジェクトはビジネス・オブジェクトとして追加さ れません。
- 6) Siebel エンタープライズ情報システム (EIS) には、標準ビジネス・サービ スのすべてのメソッドにおいて既存の入出力引数名を変更できない、また は、ビジネス・サービスの基本クラスでロジックと併せて新規引数を内部 でハードコーディングする際に新規引数名を作成できないという制限があ ります。したがって、カスタム Siebel メッセージを使用する場合は、カ スタム Siebel ビジネス・サービスに働きかけていることを確認してくだ さい。

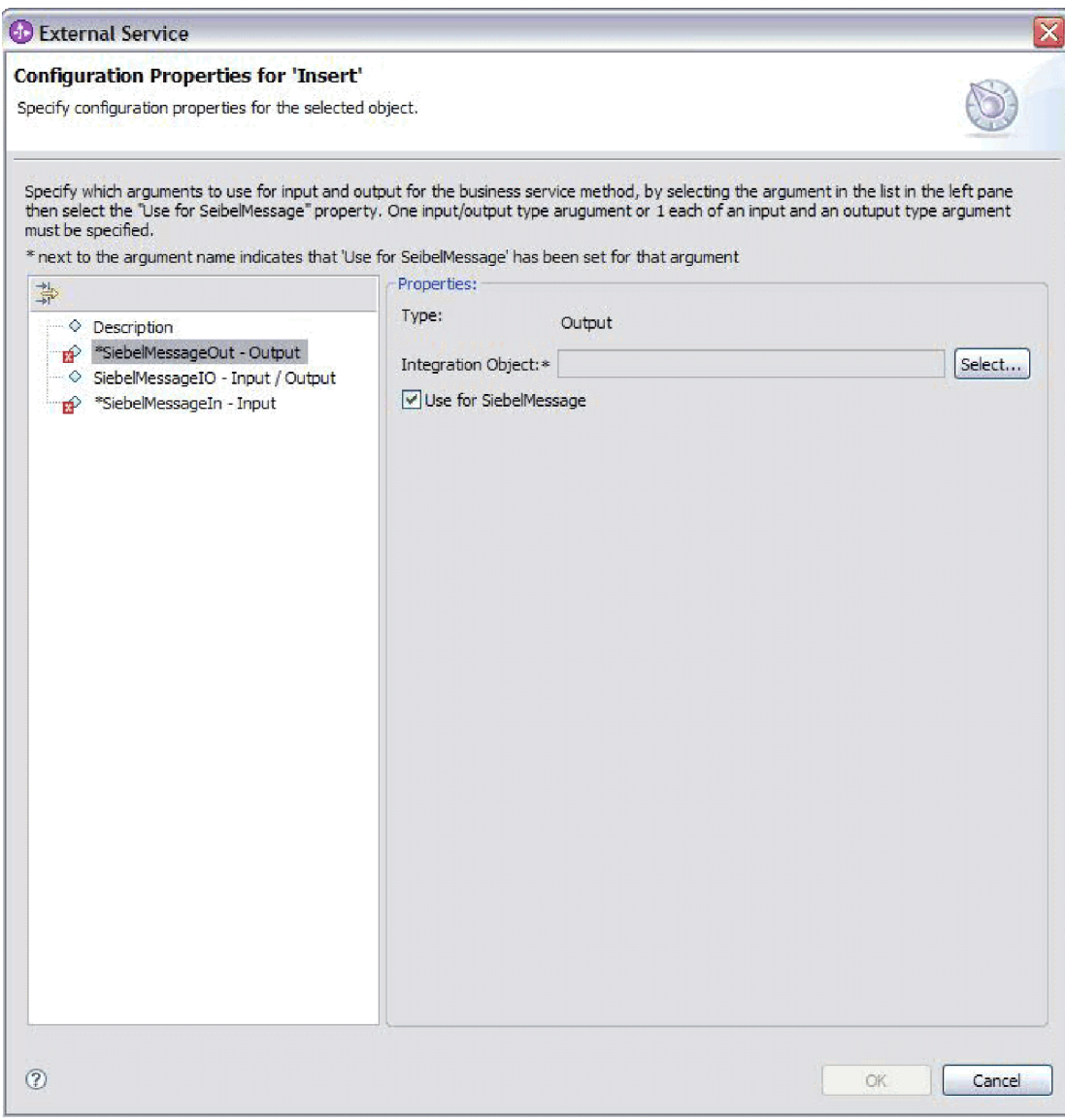

図 *22.* ビジネス・メソッドへの統合値の指定

i. 「次へ」をクリックします。

### 結果

操作する Siebel business object またはビジネス・サービスと、その名前が選択され ました。

### 次のタスク

「オブジェクトの構成 (Configure Objects)」ウィンドウで、ビジネス・オブジェクト のネーム・スペース (http://www.ibm.com/xmlns/prod/wbi/j2ca/siebel など) と、生成さ れたビジネス・オブジェクトを保管するディレクトリーを指定します。また、各ビ ジネス・オブジェクトのビジネス・グラフを生成するかどうかと、ショート・ネー ムを持つビジネス・オブジェクトを生成するかどうかを指定します。

### 関連概念

13 [ページの『ビジネス・オブジェクト』](#page-18-0)

Siebel Business Applications にデータを送信したり、またはそこからデータを取 得したりするために、アダプターはビジネス・オブジェクトを使用します。ビジ ネス・オブジェクトとは、データ、データ上で実行されるアクション、データを 処理するための追加の指示 (存在する場合) で構成される構造体のことです。デ ータは、ビジネス・エンティティー (送り状や従業員レコードなど) または非構 造化テキストのいずれかを表すことができます。

### 関連資料

129 [ページの『ビジネス・オブジェクト情報』](#page-134-0)

ビジネス・オブジェクトは、アプリケーション固有の情報 (メタデータ) を含む 構造であり、アダプターによるビジネス・オブジェクトの処理方法と、ビジネ ス・オブジェクトに対して実行される操作についての情報が含まれます。ビジネ ス・オブジェクトの名前は、アダプターの命名規則に従って、外部サービス・ウ ィザードが生成します。

### 選択済みオブジェクトの構成

ビジネス・オブジェクトを構成するには、ビジネス・オブジェクトの名前やビジネ ス・オブジェクトの保管先のディレクトリーなど、そのビジネス・オブジェクトに 関する情報を指定します。

### 始める前に

Business Function が選択およびインポートされていることを確認します。

このタスクを実行する理由および時期

ビジネス・オブジェクトを構成するには、次の手順を実行します。

### このタスクの手順

1. 外部サービス・ウィザードの「複合プロパティーの構成 (Configure Composite Properties)」ウィンドウで、「ビジネス・オブジェクト **Namespace**」フィールド に値を入力します。ネーム・スペースはデフォルト (http://www.ibm.com/xmlns/ prod/wbi/j2ca/siebel) を使用しますが、次の場合は除きます。前に外部サービス・ ウィザードを実行して生成したビジネス・オブジェクトを既存のモジュールに追 加する場合、このビジネス・オブジェクトが既にモジュールに含まれているとき は、ネーム・スペースの値を変更します。

例えば、ネーム・スペースを http://www.ibm.com/xmlns/prod/wbi/j2ca/siebel1 に変 更します。

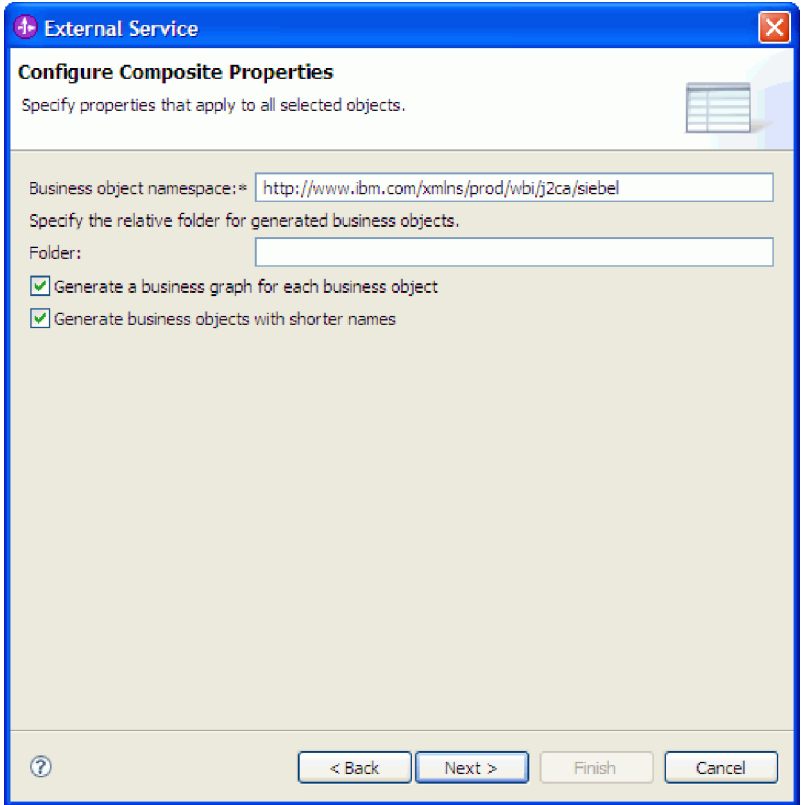

図 *23.* 「複合プロパティーの構成 *(Configure Composite Properties)*」ウィンドウ。デフォルト のビジネス・オブジェクト *Namespace* が表示されている

- 2. ビジネス・オブジェクト情報の保管先を指定するには、そのロケーションのパス を「フォルダー」フィールドに入力します。これは、オプションのステップで す。
- 3. 1 つ以上のビジネス・オブジェクトをビジネス・グラフに含める場合は、「ビジ ネス・オブジェクトごとにビジネス・グラフを生成」を選択したままにします。 それ以外の場合は、チェック・マークを外します。
- 4. 1 つ以上のビジネス・オブジェクトを生成するときにショート・ネームを使用す る場合は、「ショート・ネームでの **business object** の生成」を選択します。

### 結果

トップレベル・ビジネス・オブジェクトの名前が指定されました。オプションのス テップを完了した場合は、ビジネス・オブジェクトの保管先、ビジネス・オブジェ クトをビジネス・グラフに含めるかどうか、およびビジネス・オブジェクトを生成 するときにショート・ネームを使用するかどうかも指定されています。「サービス 生成およびデプロイメント構成 (Service Generation and Deployment Configuration)」 ウィンドウが表示されます。

### 次のタスク

アダプターとビジネス・オブジェクトを含むデプロイ可能なモジュールを生成しま す。

#### 関連概念

13 [ページの『ビジネス・オブジェクト』](#page-18-0)

Siebel Business Applications にデータを送信したり、またはそこからデータを取 得したりするために、アダプターはビジネス・オブジェクトを使用します。ビジ ネス・オブジェクトとは、データ、データ上で実行されるアクション、データを 処理するための追加の指示 (存在する場合) で構成される構造体のことです。デ ータは、ビジネス・エンティティー (送り状や従業員レコードなど) または非構 造化テキストのいずれかを表すことができます。

### 関連資料

129 [ページの『ビジネス・オブジェクト情報』](#page-134-0)

ビジネス・オブジェクトは、アプリケーション固有の情報 (メタデータ) を含む 構造であり、アダプターによるビジネス・オブジェクトの処理方法と、ビジネ ス・オブジェクトに対して実行される操作についての情報が含まれます。ビジネ ス・オブジェクトの名前は、アダプターの命名規則に従って、外部サービス・ウ ィザードが生成します。

### デプロイメント・プロパティーの設定およびサービスの生成

WebSphere Process Server または WebSphere Enterprise Service Bus にデプロイする 成果物であるモジュールを生成するには、モジュールを作成して、そのモジュール にアダプターを含めたあと、Siebel Business Applications に対して呼び出し元を認証 するときに使用する別名を指定します。

### 始める前に

ビジネス・オブジェクトが構成されていることを確認します。「サービス生成およ びデプロイメント構成 (Service Generation and Deployment Configuration)」ウィンド ウが表示されるはずです。

### このタスクを実行する理由および時期

アダプターを含むモジュールを生成して、ビジネス・オブジェクトを構成します。 このモジュールは、サーバーにデプロイする成果物です。

このモジュールを生成するには、以下の手順を実行します。

### このタスクの手順

- 1. (オプション) デフォルトの操作名を変更する場合は、「操作の編集 **(Edit operations)**」を選択します。次に「操作名の編集 (Edit Operation Names)」ウィ ンドウで、新しい名前と必要に応じてその説明を入力して、「**OK**」をクリック します。
- 2. 「コネクター・プロジェクトのデプロイ」で、アダプター・ファイルをモジュ ールに組み込むかどうかを指定します。次の値のいずれかを選択してくださ  $\mathcal{U}$ 
	- v 「単一アプリケーションが使用するモジュールとともにデプロイする」。ア ダプター・ファイルをモジュール内に組み込むと、モジュールをあらゆるア プリケーション・サーバーにデプロイすることができます。組み込みアダプ ターを使用するのは、組み込みアダプターを使用するモジュールが 1 つある 場合か、複数のモジュールでバージョンの異なるアダプターを実行する必要 がある場合です。組み込みアダプターを使用すると、他のモジュールのアダ

プター・バージョンを変更することで、それらのモジュールを不安定にする リスクを生じることなく、1 つのモジュール内でアダプターをアップグレー ドできます。

- v 「複数アプリケーションが使用するサーバー上」。モジュール内にアダプタ ー・ファイルを組み込まない場合は、このモジュールを実行するアプリケー ション・サーバーごとにモジュールをスタンドアロン・アダプターとしてイ ンストールする必要があります。複数のモジュールが同じバージョンのアダ プターを使用可能で、アダプターを中央の場所で管理する場合は、スタンド アロン・アダプターを使用します。スタンドアロン・アダプターの場合も、 複数のモジュールに対して単一のアダプター・インスタンスを実行すること により、必要なリソースが軽減されます。
- 3. 管理コンソールの「セキュリティー」セクションで指定した名前を「**J2C** 認証 データ・エントリー **(J2C Authentication Data Entry)**」フィールドに入力しま す。
- 4. ここで、「ディスカバーされた接続プロパティーを使用 **(Use discovered connection properties)**」をクリックして、プロパティーを設定します。

「サーバーで指定した接続プロパティーを使用 **(Use connection properties specified on server)**」を選択した場合は、あとで管理コンソールを使用してプロ パティーを構成できます。

5. 「接続プロパティー」セクションで、構成に適用される接続プロパティーがあ れば、それを設定または変更します。これらのプロパティーについて詳しく は、 173 [ページの『活動化仕様プロパティー』お](#page-178-0)よび 137 [ページの『ウィザー](#page-142-0) [ドの接続プロパティー』を](#page-142-0)参照してください。

アスタリスク (\*) が付いているプロパティーは、必須プロパティーです。

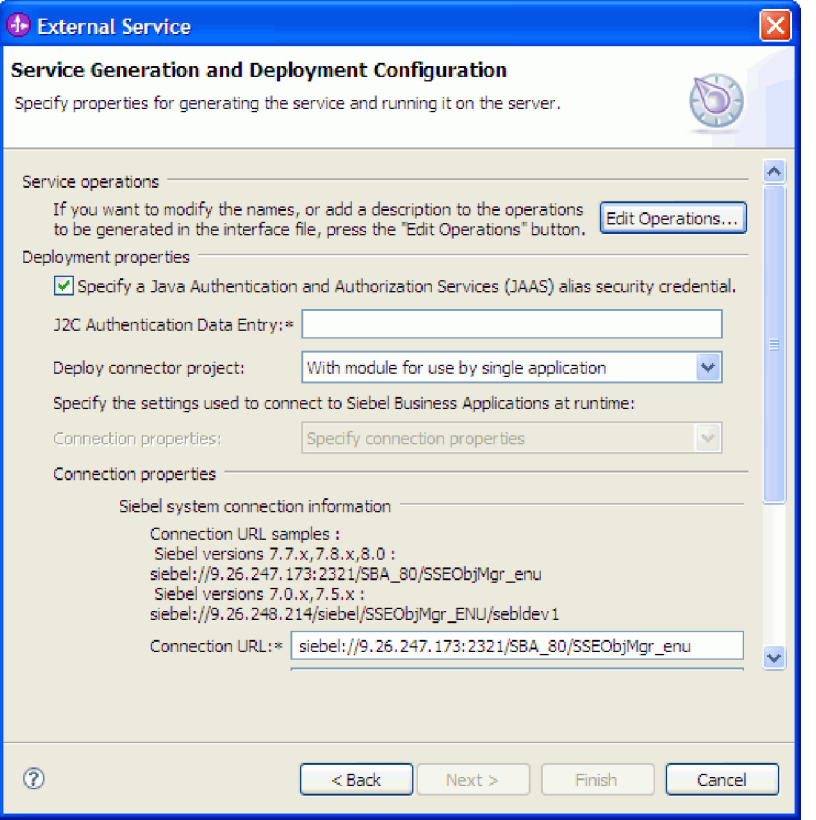

図 *24.* 「接続プロパティー」セクションを表示している「サービス生成およびデプロイメント 構成 *(Service Generation and Deployment Configuration)*」ウィンドウ

- 6. オプションで、「拡張」をクリックして拡張プロパティーを指定します。以下 のグループ・セクションをそれぞれ展開して、拡張プロパティーを確認しま す。
	- イベント・ポーリング構成
	- イベント送達構成
	- イベント構成
	- v ロギングおよびトレース・プロパティー
	- その他のプロパティー

「サービス生成およびデプロイメント構成 (Service Generation and Deployment Configuration)」ウィンドウの「拡張プロパティー」セクションを以下の図に示 します。

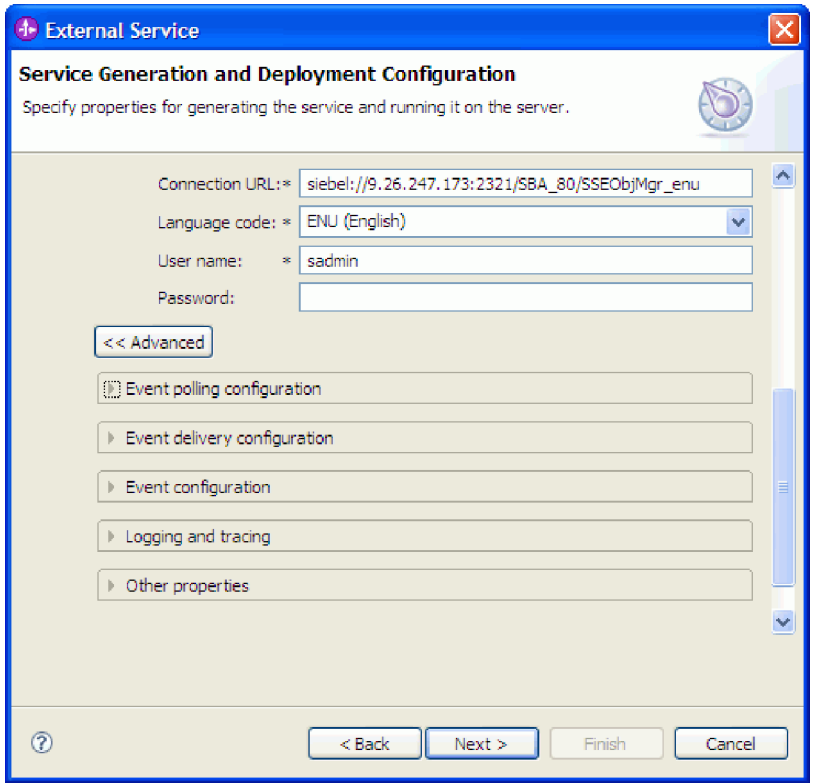

図 *25.* 「サービス生成およびデプロイメント構成 *(Service Generation and Deployment Configuration)*」ウィンドウ。「拡張」ボタンをクリックすると「拡張プロパティー」セクショ ンが表示される

注**:** これらのオプション・プロパティーについて詳しくは、 173 [ページの『活](#page-178-0) [動化仕様プロパティー』お](#page-178-0)よび 137 [ページの『ウィザードの接続プロパティ](#page-142-0) [ー』を](#page-142-0)参照してください。

- イベント・ポーリング構成
	- a. 「ポーリング期間の間隔」に、ポーリング期間とポーリング期間の間のア ダプターの待ち時間をミリ秒単位で入力します。詳しくは、 178 [ページの](#page-183-0) [『ポーリング期間の間隔](#page-183-0) (ポーリング間隔)』を参照してください。
	- b. 「ポーリング期間内の最大イベント数」に、各ポーリング期間に送信する イベントの数を入力します。詳しくは、 179 [ページの『ポーリング期間内](#page-184-0) [の最大イベント数](#page-184-0) (ポーリング数量)』を参照してください。
	- c. 「接続が失敗した場合の再試行間隔」に、ポーリング時に接続が失敗した 後に接続を試行するまでの待機時間をミリ秒で入力します。詳しくは、 181 [ページの『接続が失敗した場合の再試行間隔](#page-186-0) (RetryInterval)』を参照し てください。
	- d. 「システム接続を再試行する回数」に、ポーリング・エラーをレポートす るまでの、接続を再試行する回数を入力します。詳しくは、 179 [ページの](#page-184-0) [『システム接続を再試行する回数](#page-184-0) (RetryLimit)』を参照してください。
	- e. ポーリング・エラーが発生した場合にアダプターを停止するには、「ポー リング時にエラーが検出された場合はアダプターを停止します」を選択し ます。このオプションを選択しなかった場合、アダプターは例外をログに 記録しますが、実行され続けます。詳しくは、181[ページの『ポーリング](#page-186-0)

時にエラーが検出された場合はアダプターを停止する [\(StopPollingOnError\)](#page-186-0)』を参照してください。

- f. 開始時に Siebel アプリケーションに対して確立されなかった Inbound 接 続をアダプターに再試行させる場合は、「開始時に **EIS** 接続を再試行す る」を選択できます。Siebel アプリケーションとの通信障害のみが認めら れます。詳しくは、 180 [ページの『開始時に](#page-185-0) EIS 接続を再試行する [\(RetryConnectionOnStartup\)](#page-185-0)』を参照してください。
- イベント送達構成
	- a. 「送達のタイプ」で、送達方式を選択します。これらの方式の説明は、 175 [ページの『送達のタイプ](#page-180-0) (DeliveryType)』に記載されています。
	- b. 確実にイベントが 1 回のみ、1 つのエクスポートにのみ送達されるよう にするには、「送達は **1** 回のみ」を選択します。このオプションによ り、パフォーマンスが低下する可能性がありますが、イベント送達の重複 および未着が回避されます。詳しくは、 175 [ページの『イベント送達は](#page-180-0) 1 回のみ [\(AssuredOnceDelivery\)](#page-180-0)』を参照してください。
	- c. 「処理するイベント・タイプ」に、イベントを送達するビジネス・オブジ ェクトのコンマ区切りのリストを入力します。すべてのビジネス・オブジ ェクト・タイプについてのイベントを受信するには、このフィールドをブ ランクのままにしてください。

例えば、Customer および Order テーブルがエンタープライズ情報システ ムで変更され、それ以外の表に変更がない場合にのみイベントを受信した い場合は、このフィールドを「Customer,Order」に設定します。

詳しくは、 176 [ページの『処理するイベント・タイプ](#page-181-0) (EventTypeFilter)』 を参照してください。

- d. 「イベントを送達するための接続数」で、イベント送達に使用する接続の 最小数および最大数を指定します。詳しくは、 179 [ページの『最小接続数](#page-184-0) [\(Minimum connections\) \(MinimumConnections\)](#page-184-0)』および 178 [ページの『最大](#page-183-0) 接続数 [\(Maximum connections\) \(MaximumConnections\)](#page-183-0)』を参照してくださ い。
- イベント構成

「イベント・ストアの **Siebel business object** 名」に、Inbound 処理のために イベントを格納するイベント・ストア内のビジネス・オブジェクトの名前を 指定します。詳しくは、 143 [ページの『イベント・ストアの](#page-148-0) Siebel business object 名 [\(SiebelBusinessObjectNameForEventStore\)](#page-148-0)』を参照してください。

- v ロギングおよびトレース
	- アダプターの複数インスタンスがある場合は、「アダプター **ID**」をこの インスタンスに固有な値に設定します。
	- ログおよびトレース・ファイル内の機密情報を隠したい場合 (例えば、こ れらのファイル内のカスタマー情報を見えないようにしたい場合) は、 「ロギングおよびトレース」を展開し、アダプター・インスタンスに ID を設定し (または、デフォルト値を受け入れ)、「ログ・ファイルおよびト レース・ファイルで、ユーザー・データを「**XXX**」と記述する」を選択し ます。
- その他のプロパティー
- a. 「イベント・ストアの区切り文字 **(Delimiter for event store)**」で、オブ ジェクトのキー名と値を含む 2 つの名前値のペアの間で使用する区切り 文字を指定します。詳しくは、 140 [ページの『イベント・ストアのキーの](#page-145-0) 区切り文字 [\(DelimiterForKeysInTheEventStore\)](#page-145-0)』を参照してください。
- b. Siebel サーバーが Resonate サポートを使用するように指定するには、 「**Siebel** サーバーのロード・バランシングで **Resonate** を使用」を選択し ます。詳しくは、 144 ページの『Siebel [サーバーのロード・バランシング](#page-149-0) で Resonate を使用 [\(UseResonateSupportForLoadBalancingOnSiebelServer\)](#page-149-0)』 を参照してください。
- 7. 「次へ」をクリックします。 「サービス・ロケーション・プロパティー (Service Location Properties)」ウィンドウが開きます。
- 8. モジュールを作成します。
	- a. 「サービス・ロケーション・プロパティー (Service Location Properties)」ウ ィンドウの「モジュール」フィールドで「新規作成」をクリックします。
	- b. 「統合プロジェクト (Integration Project)」ウィンドウで、「モジュール・プ ロジェクトの作成 **(Create a module project)**」または「メディエーション・ モジュール・プロジェクトの作成 **(Create a mediation module project)**」を クリックして、「次へ」をクリックします。
- 9. 「新規モジュール」ウィンドウで、以下のタスクを実行します。
	- a. モジュールの名前を入力します。

名前を入力すると、その名前は、「ディレクトリー」フィールドで指定した ワークプレースに追加されます。

これは、デフォルトのロケーションです。別のロケーションを指定する場合 は、「デフォルトのロケーションを使用 **(Use default location)**」からチェッ ク・マークを外して新しいロケーションを入力するか、「参照」をクリック してロケーションを選択します。

- b. (モジュール・プロジェクトの) アセンブリー・ダイアグラムでモジュールを 開くかどうか、または (メディエーション・モジュール・プロジェクトの) メディエーション・フロー・コンポーネントを作成するかどうかを指定しま す。デフォルトでは、これらの選択項目は選択されています。
- c. 「終了」をクリックします。
- 10. 「サービス・ロケーション・プロパティー (Service Location Properties)」ウィン ドウで、以下のタスクを実行します。
	- a. デフォルトのネーム・スペースを変更する場合は、「デフォルトのネーム・ スペースを使用 **(Use default namespace)**」チェック・ボックスのチェッ ク・マークを外し、「**Namespace**」フィールドに新しいパスを入力します。
	- b. 「フォルダー」フィールドに名前を入力するか、フォルダーを参照して、サ ービス記述を保存する必要のあるモジュール内のフォルダーを指定します。 これは、オプションのステップです。

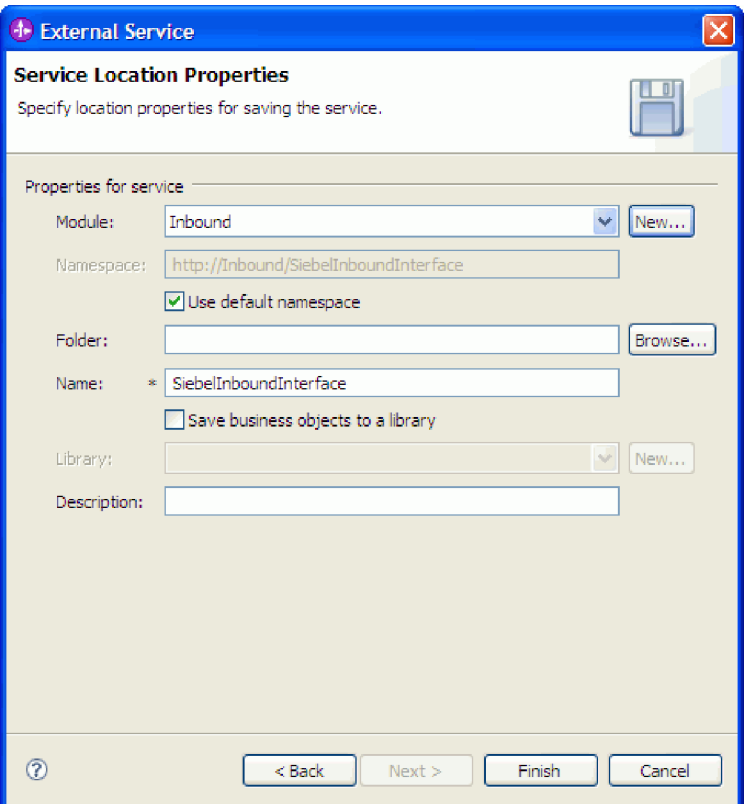

図 *26.* 「サービス・ロケーション・プロパティー *(Service Location Properties)*」ウィンドウ。 サービス情報のプロパティーが表示されている

c. ビジネス・オブジェクトを保存して、それを別のアプリケーションで使用で きるようにする場合は、「ビジネス・オブジェクトをライブラリーに保存 **(Save business objects to a library)**」をクリックしたあと、リストからライ ブラリーを選択するか、「新規作成」をクリックして新しいライブラリーを 作成します。

d. モジュールの説明をオプションで入力します。

11. 「終了」をクリックします。

### 結果

新しいモジュールがビジネス・インテグレーション・パースペクティブに追加され ます。

### 次のタスク

このモジュールをデプロイメント用の EAR ファイルとしてエクスポートします。

### 関連資料

158 ページの『Inbound [構成プロパティー』](#page-163-0)

WebSphere Adapter for Siebel Business Applications には、オブジェクトやサービ スを生成したり作成したりするときに、外部サービス・ウィザードを使用して設 定する、いくつかの種類の Inbound 接続構成プロパティーがあります。リソー ス・アダプターおよびアクティベーション・スペックのプロパティーは、モジュ ールをデプロイした後に WebSphere Integration Developer 管理コンソールまたは 管理コンソール を使用して変更できますが、外部サービス・ウィザードの接続 プロパティーは、デプロイメント後に変更することはできません。

135 ページの『Outbound [構成プロパティー』](#page-140-0)

WebSphere Adapter for Siebel Business Applications には、オブジェクトやサービ スを生成したり作成したりするときに、外部サービス・ウィザードを使用して設 定する、いくつかの種類の Outbound 接続構成プロパティーがあります。リソー ス・アダプターおよび Managed Connection Factory のプロパティーは、

WebSphere Process Server または WebSphere Enterprise Service Bus にモジュー ルをデプロイした後に、WebSphere Integration Developer または管理コンソール を使用して変更できますが、外部サービス・ウィザードの接続プロパティーは、 デプロイメント後に変更することはできません。

182 [ページの『グローバリゼーション』](#page-187-0)

WebSphere Adapter for Siebel Business Applications は、複数の言語および国/地 域別環境で使用することができる、グローバル化されたアプリケーションです。 アダプターは、文字セット・サポートおよびホスト・サーバーのロケールに基づ いて、メッセージ・テキストを適切な言語で送信します。アダプターは、統合コ ンポーネント間の双方向スクリプト・データの変換をサポートします。

# 第 **5** 章 アセンブリー・エディターによる対話仕様プロパティー の変更

サービスの生成後にアダプター・モジュールの対話仕様プロパティーを変更するに は、WebSphere Integration Developer のアセンブリー・エディターを使用します。

#### 始める前に

外部サービス・ウィザード を使用して、アダプターのサービスを生成済みのはずで す。

### このタスクを実行する理由および時期

アダプターのサービスを生成後に、対話仕様プロパティーの変更が必要になる場合 があります。対話仕様プロパティーはオプションですが、特定のビジネス・オブジ ェクトの特定の操作に対して、メソッド・レベルで設定されます。指定した値は、 外部サービス・ウィザードによって生成されるすべての親ビジネス・オブジェクト のデフォルトとして表示されます。これらのプロパティーは、EAR ファイルをエク スポートする前に変更できます。アプリケーションをデプロイした後にこれらのプ ロパティーを変更することはできません。

対話仕様プロパティーを変更するには、以下の手順を実行します。

### このタスクの手順

- 1. WebSphere Integration Developer の Business Integration パースペクティブで、モ ジュール名を展開します。
- 2. 「アセンブリー・ダイアグラム」を展開して、インターフェースをダブルクリッ クします。
- 3. アセンブリー・エディターでインターフェースをクリックします。(追加のクリ ックをしない限り、モジュールのプロパティーが表示されています。)
- 4. 「プロパティー」タブをクリックします。(ダイアグラム内でインターフェース を右クリックし、「プロパティーを表示」をクリックすることもできます。)
- 5. 「バインディング」で、「メソッド・バインディング」をクリックします。イン ターフェースのメソッドが、ビジネス・オブジェクトと操作の組み合わせごとに 1 つずつ表示されます。
- 6. 変更する対話仕様プロパティーを持つメソッドを選択します。
- 7. 「汎用」タブでプロパティーを変更します。変更する対話仕様プロパティーを持 つメソッドごとにこの手順を繰り返します。

### 結果

アダプター・モジュールに関連付けられている対話仕様プロパティーが変更されま した。

### 次のタスク

モジュールをデプロイします。

関連資料

157 [ページの『対話仕様プロパティー』](#page-162-0)

対話仕様プロパティーは、操作の対話を制御します。アダプターを構成するとき に、外部サービス・ウィザードによって対話仕様プロパティーが設定されます。 一般に、このプロパティーを変更する必要はありません。ただし、Outbound 操 作に関する一部のプロパティーはユーザーが変更できます。例えば、RetrieveAll 操作が返す情報が十分でない場合は、RetrieveAll 操作によって返されるレコード の最大数を指定する対話仕様プロパティーの値を大きくすることができます。ア プリケーションのデプロイ後にこれらのプロパティーを変更する場合、

WebSphere Integration Developer のアセンブリー・エディターを使用します。プ ロパティーは、インポートのメソッド・バインディングに存在します。

# 第 **6** 章 モジュールのデプロイ

モジュールをデプロイし、モジュールおよびアダプターを構成するファイルを、実 稼働またはテストのための動作環境に配置します。WebSphere Integration Developer では、統合テスト環境は、インストール時に選択したテスト環境プロファイルに応 じて、WebSphere Process Server または WebSphere Enterprise Service Bus、あるい はその両方に対する実行時サポート機能を備えています。

# デプロイメント環境

モジュールおよびアダプターのデプロイ先には、テスト環境と実稼働環境がありま す。

WebSphere Integration Developer では、モジュールをテスト環境内の 1 つ以上のサ ーバーにデプロイできます。通常は、これがビジネス・インテグレーション・モジ ュールの実行およびテストを行うための最も一般的な手法です。ただし、WebSphere Process Server または WebSphere Enterprise Service Bus 上で管理コンソールまたは コマンド行ツールを使用して、サーバーへのデプロイメント用のモジュールを EAR ファイルとしてエクスポートすることもできます。

## テスト用のモジュールのデプロイ

WebSphere Integration Developer では、組み込みアダプターを内蔵するモジュールを テスト環境にデプロイし、サーバー構成の編集、サーバーの始動および停止、モジ ュール・コードのテストによるエラー有無の確認などの作業を実行できるサーバ ー・ツールと連携できます。テストは通常、コンポーネントのインターフェース操 作について実行されますが、このテストを実行すると、コンポーネントが正しく実 装され、参照先が正しく接続されているかどうかを判断できます。

このタスクを実行する理由および時期

### 外部依存関係の追加

依存関係のある JAR は、ライブラリー・ディレクトリーに追加するか、または EAR にパッケージ化する必要があります。

このタスクを実行する理由および時期

JAR は、クラス・パスに設定され、これら依存関係のあるライブラリーは、モジュ ールのデプロイ時に、ランタイムに使用できるようにする必要があります。依存関 係のあるライブラリーを使用可能にする方法には、スタンドアロン・デプロイメン トまたは組み込みデプロイメントのいずれの場合にも対応する方法と、組み込みデ プロイメントのみに対応する方法の 2 つの方法があります。

### サーバーへの外部ソフトウェア依存関係の追加

アダプターと Siebel アプリケーションとの通信を可能にするには、WebSphere Process Server または WebSphere Enterprise Service Bus サーバー上に Siebel JAR ファイルをインストールしておく必要があります。

### このタスクを実行する理由および時期

Siebel アプリケーションが WebSphere Process Server または WebSphere Enterprise Service Bus と同じコンピューター・システム上にインストールされている場合は、 この作業を実行する必要はありません。ファイルは既にアダプターで使用できる状 態になっています。

### このタスクの手順

1. Siebel Business Applications 管理者または Siebel サーバーがインストールされて いるワークステーションから、Siebel 依存関係 JAR ファイルを取得します。 ソ フトウェア依存関係は、使用する Siebel Business Applications のバージョンによ って異なります。次の表では、サポートされる Siebel Business Applications のバ ージョンで必要な依存関係ファイルをリストします。それぞれのファイルは、外 部サービス・ウィザードの対応するフィールド・ラベルを使用して示されていま す。

表 *7. Siebel Business Applications* で必要とされる外部ソフトウェア依存関係ファイル

|                                             | Siebel Business Applications $(\check{\wedge} \check{\neg} \check{\vee})$ | Siebel Business Applications $(\check{\wedge} \check{\neg} \check{\vee})$ |
|---------------------------------------------|---------------------------------------------------------------------------|---------------------------------------------------------------------------|
|                                             | 外部サービス・ウィザード・プロパテ   ョン 7.5 以前) の必須依存関係ファイ   ョン 7.7x、7.8x、および 8.0) の必須     |                                                                           |
| イー名                                         | ル                                                                         | 依存関係ファイル                                                                  |
| Siebel.jar                                  | なし                                                                        | Siebel.jar                                                                |
| SiebelJI_ <language code="">.jar</language> | SiebelJI_ <language <math="" code.jar="">(\emptyset):</language>          | SiebelJI_ <language <math="" code.jar="">(\emptyset):</language>          |
|                                             | SiebelJI enu.jar)                                                         | SiebelJI enu.jar)                                                         |
| SiebelJI_Common.jar                         | SiebelJI_Common.jar                                                       | なし                                                                        |

- 2. ファイルをサーバーにコピーします。
	- v WebSphere Integration Developer のテスト環境の場合は、ファイルを \${WAS\_INSTALL\_ROOT}/runtimes/bi\_v62/lib/ext ディレクトリーにコピーしま す。
	- v 実稼働環境の場合は、ファイルを WebSphere Process Server または WebSphere Enterprise Service Bus の \${WAS\_INSTALL\_ROOT}/lib/ext ディレ クトリーにコピーします。

### アダプターがバンドルされている場合の外部ソフトウェア依存関係の 追加

アダプター・アプリケーションを実行するには、まず、依存関係のある JAR ファイ ルを EAR アプリケーションにコピーする必要があります。この方法を使用するの は、組み込みデプロイメントの場合に限られます。

### このタスクを実行する理由および時期

必要なファイルを取得して、EAR アプリケーションにコピーするには、以下の手順 を実行します。

### このタスクの手順

- 1. 該当するモジュールから、ワークスペースに進み、JAR ファイルをディレクトリ ーにコピーします。例えば、モジュール名が「ModuleName」の場合、ワークス ペースに進んで、JAR ファイルを ModuleNameApp/EarContent ディレクトリー にコピーします。
- 2. アダプター RAR のマニフェスト・ファイル、manifest.mf を、アダプターが必 要とする JAR ファイルのリストで変更します。以下の書式で JAR ファイルを 追加します: Class-Path: dependantjar1.jar, dependantjar2.jar
- 3. ネイティブ・ライブラリーをランタイム bin ディレクトリーにコピーし、アプリ ケーションをデプロイします。

### 結果

これでサード・パーティー・ライブラリーが、ご使用のランタイム環境に含まれる ようになりました。

## **Inbound** 処理をテストするためのターゲット・コンポーネントの 生成および接続

Inbound 処理用のアダプターが組み込まれているモジュールをテスト環境にデプロ イする前に、まずターゲット・コンポーネントを生成して接続する必要がありま す。このターゲット・コンポーネントは、アダプターがイベントを送信する宛先 と して機能します。

### 始める前に

外部サービス・ウィザードを使用してエクスポート・モジュールを生成してあるは ずです。

### このタスクを実行する理由および時期

Inbound 処理のためにターゲット・コンポーネントを生成して接続する必要がある のは、テスト環境のみです。実稼働環境でアダプターを配置する際には必要ありま せん。

ターゲット・コンポーネントは、イベントを受信します。 WebSphere Integration Developer のアセンブリー・エディターを使用して、エクスポート・コンポーネント を (2 つのコンポーネントを接続している) ターゲット・コンポーネントに接続 し ます。アダプターはこのワイヤーを使用して、(エクスポート・コンポーネントから ターゲット・コンポーネントへ) イベント・データを受け渡します。

#### このタスクの手順

- 1. ターゲット・コンポーネントを作成します。
	- a. WebSphere Integration Developer の Business Integration パースペクティブ で、「アセンブリー・ダイアグラム」を展開して、エクスポート・コンポー ネントをダブルクリックします。 デフォルト値を変更しなかった場合、エク スポート・コンポーネントの名前は、ご使用のアダプターの名前 + **InboundInterface** になります。

インターフェースにより、呼び出すことができる操作と渡されるデータ (入力 引数、戻り値、例外など) が指定されます。 **InboundInterface** コンポーネン トには、Inbound 処理をサポートするためにアダプターが必要とする操作が格 納されています。また、このコンポーネントは外部サービス・ウィザードを 実行すると作成されます。

b. 「コンポーネント」を展開して「型なしコンポーネント」を選択し、そのコ ンポーネントをアセンブリー・ダイアグラムまでドラッグして、新規コンポ ーネントを作成します。

カーソルが配置アイコンに変わります。

- c. コンポーネントをクリックして、そのコンポーネントをアセンブリー・ダイ アグラムに表示します。
- 2. コンポーネントを接続します。
	- a. エクスポート・コンポーネントをクリックして、新規コンポーネントにドラ ッグします。 これにより、次の図に示すように、エクスポート・コンポーネ ントから新規コンポーネントへ線を引くことができます。
	- b. アセンブリー・ダイアグラムを保存します。 「ファイル」 → 「保管」をク リックします。
- 3. 新規コンポーネントの実装を生成します。
	- a. 新規コンポーネントを右クリックして、「実装の生成」を選択します。

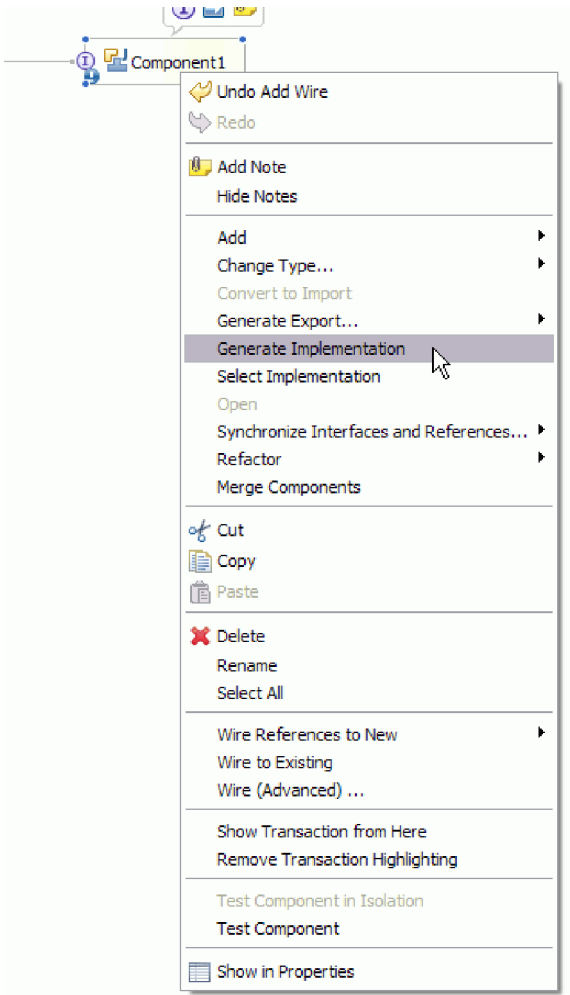

図 *27. Java* 実装環境の生成

b. 「**(**デフォルト・パッケージ**)**」を選択して、「**OK**」をクリックします。 これ により、Inbound モジュールのエンドポイントが作成されます。

別のタブに Java 実装環境が表示されます。

- c. オプション**:** print ステートメントを追加して、エンドポイント・メソッドの それぞれのエンドポイントで受信したデータ・オブジェクトを出力します。
- d. 「ファイル」 → 「保管」をクリックして、変更内容を保存します。

次のタスク

テストを行うモジュールのデプロイを続行します。

## サーバーへのモジュールの追加

WebSphere Integration Developer では、モジュールをテスト環境内の 1 つ以上のサ ーバーに追加できます。

始める前に

テストしているモジュールがアダプターを使用して Inbound 処理を実行する場合 は、アダプターによるイベント送信先となるターゲット・コンポーネント を生成し て、そこに接続する必要があります。

### このタスクを実行する理由および時期

ご使用のモジュールと、モジュールによるアダプターの使用をテストするため、そ のモジュールをサーバーに追加する必要があります。

#### このタスクの手順

- 1. 条件*:* 「サーバー・ビュー」にサーバーがない場合は、以下の手順を実行し、新 規サーバーを追加して定義します。
	- a. カーソルを「サーバー・ビュー」の内側に置き、右クリックして、「新規」 → 「サーバー」を選択します。
	- b. 「新規サーバーの定義」ウィンドウで、サーバー・タイプを選択します。
	- c. サーバーの設定値を構成します。
	- d. 「終了」をクリックして、サーバーを公開します。
- 2. サーバーにモジュールを追加します。
	- a. 「サーバー・ビュー」に切り替えます。 WebSphere Integration Developer で、「ウィンドウ」 → 「ビューの表示」 → 「サーバー」を選択します。
	- a. サーバーを始動します。 WebSphere Integration Developer 画面の右下のペイ ンにある「サーバー」タブで、サーバーを右クリックし、「開始」を選択し ます。
- 3. サーバーの状況が「開始済み」である場合は、サーバーを右クリックし、「プロ ジェクトの追加および除去」を選択します。
- 4. 「プロジェクトの追加および除去」画面で、対象のプロジェクトを選択して「追 加」をクリックします。 プロジェクトは、「使用可能プロジェクト」のリスト から「構成プロジェクト」のリストに移動します。
- 5. 「終了」をクリックします。 これにより、モジュールがサーバーにデプロイさ れます。

モジュールがサーバーに追加されている間に、右下のペインの「コンソール」タ ブに、ログが表示されます。

### 次のタスク

モジュールおよびアダプターの機能をテストします。

## テスト・クライアントを使用した **Outbound** 処理用モジュールの テスト

Outbound 処理用のアセンブル済みモジュールおよびアダプターを、WebSphere Integration Developer の統合テスト・クライアントを使用してテストします。

### 始める前に

最初に、モジュールをサーバーに追加する必要があります。

#### このタスクを実行する理由および時期

モジュールのテストは、通常、コンポーネントのインターフェース操作について実 行されますが、このテストを実行すると、コンポーネントが正しく実装され、参照 先が正しく接続されているかどうかを判断できます。

### このタスクの手順

- 1. テストするモジュールを選択し、右クリックして、「テスト」→「テスト・モ ジュール」を選択します。
- 2. テスト・クライアントを使用したモジュールのテストについて詳しくは、 WebSphere Integration Developer インフォメーション・センターの『モジュール およびコンポーネントのテスト』のトピックを参照してください。

### 次のタスク

ご使用のモジュールおよびアダプターのテスト結果に納得したら、モジュールおよ びアダプターを実稼働環境にデプロイできます。

## 実稼働のためのモジュールのデプロイ

外部サービス・ウィザードを使用して作成したモジュールを、実稼働環境で WebSphere Process Server または WebSphere Enterprise Service Bus にデプロイする 処理は、2 段階構成になっています。最初に、WebSphere Integration Developer 内に モジュールをエンタープライズ・アーカイブ (EAR) ファイルの形でエクスポートし ます。次に、WebSphere Process Server または WebSphere Enterprise Service Bus 管 理コンソール を使用して、EAR ファイルをデプロイします。

このタスクを実行する理由および時期

### サーバーへの外部ソフトウェア依存関係の追加

アダプターと Siebel アプリケーションとの通信を可能にするには、WebSphere Process Server または WebSphere Enterprise Service Bus サーバー上に Siebel JAR ファイルをインストールしておく必要があります。

### このタスクを実行する理由および時期

Siebel アプリケーションが WebSphere Process Server または WebSphere Enterprise Service Bus と同じコンピューター・システム上にインストールされている場合は、 この作業を実行する必要はありません。ファイルは既にアダプターで使用できる状 態になっています。

### このタスクの手順

1. Siebel Business Applications 管理者または Siebel サーバーがインストールされて いるワークステーションから、Siebel 依存関係 JAR ファイルを取得します。 ソ フトウェア依存関係は、使用する Siebel Business Applications のバージョンによ って異なります。次の表では、サポートされる Siebel Business Applications のバ ージョンで必要な依存関係ファイルをリストします。それぞれのファイルは、外 部サービス・ウィザードの対応するフィールド・ラベルを使用して示されていま す。

表 *8. Siebel Business Applications* で必要とされる外部ソフトウェア依存関係ファイル

|                                                                       | Siebel Business Applications $(\check{\wedge} \check{\neg} \check{\vee})$ | Siebel Business Applications $(\check{\wedge} \check{\neg} \check{\vee})$ |
|-----------------------------------------------------------------------|---------------------------------------------------------------------------|---------------------------------------------------------------------------|
| 外部サービス・ウィザード・プロパテ   ョン 7.5 以前) の必須依存関係ファイ   ョン 7.7x、7.8x、および 8.0) の必須 |                                                                           |                                                                           |
| イー名                                                                   | JV                                                                        | 依存関係ファイル                                                                  |
| Siebel.jar                                                            | なし                                                                        | Siebel.jar                                                                |
| SiebelJI_ <language code="">.jar</language>                           | SiebelJI_ <language <math="" code.jar="">(\emptyset):</language>          | SiebelJI_ <language <math="" code.jar="">(\emptyset):</language>          |
|                                                                       | $SiebellI$ enu.jar)                                                       | SiebelJI_enu.jar)                                                         |
| SiebelJI_Common.jar                                                   | SiebelJI_Common.jar                                                       | なし                                                                        |

- 2. ファイルをサーバーにコピーします。
	- v WebSphere Integration Developer のテスト環境の場合は、ファイルを \${WAS\_INSTALL\_ROOT}/runtimes/bi\_v62/lib/ext ディレクトリーにコピーしま す。
	- v 実稼働環境の場合は、ファイルを WebSphere Process Server または WebSphere Enterprise Service Bus の \${WAS\_INSTALL\_ROOT}/lib/ext ディレ クトリーにコピーします。

## **RAR** ファイルのインストール **(**スタンドアロン・アダプターを使 用するモジュールの場合のみ**)**

アダプターをモジュールに組み込まないが、サーバー・インスタンス内にデプロイ されているすべてのアプリケーションに対してアダプターを使用可能にする場合 は、アダプターを RAR ファイルの形式でアプリケーション・サーバーにインスト ールすることが必要になります。RAR ファイルとは、Java 2 Connector (J2C) アー キテクチャーに合わせてリソース・アダプターを圧縮するときに使用する Java アー カイブ (JAR) ファイルのことです。

### 始める前に

外部サービス・ウィザードの「サービス生成およびデプロイメント構成 (Service Generation and Deployment Configuration)」ウィンドウで、「コネクター・プロジェ クトのデプロイ」を「複数アダプターが使用するサーバー上 **(On server for use by multiple adapters)**」に設定してあるはずです。

#### このタスクを実行する理由および時期

アダプターを RAR ファイルの形式でインストールすると、そのアダプターは、サ ーバー・ランタイムで実行されているすべての J2EE アプリケーション・コンポー ネントで使用可能になります。

### このタスクの手順

- 1. 管理コンソールを始動します。
- 2. 「リソース」 → 「リソース・アダプター」 → 「リソース・アダプター」をクリ ックします。
- 3. 「リソース・アダプター」ページで、「**RAR** のインストール」をクリックしま す。

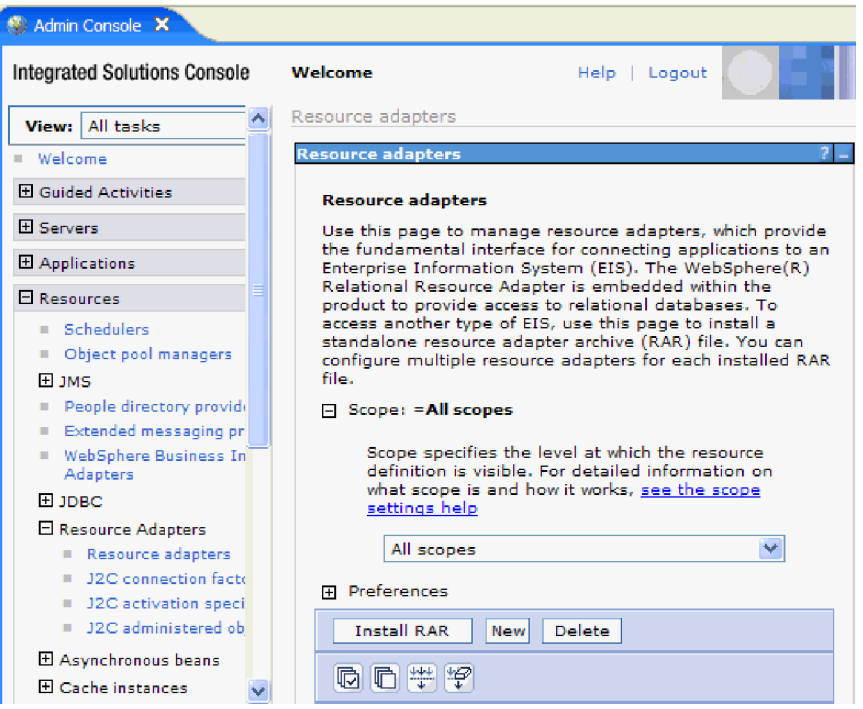

図 *28.* 「リソース・アダプター」ページの「*RAR* のインストール」ボタン

4. 「RAR ファイルのインストール」ページで、「参照」をクリックし、ご使用の アダプターの RAR ファイルへ移動します。

RAR ファイルは、通常、*WID\_installation\_directory*/ResourceAdapters/ *adapter\_name*/deploy/*adapter*.rar のパスにインストールされます。

- 5. 「次へ」をクリックします。
- 6. 「リソース・アダプター」ページで、必要に応じてアダプターの名前を変更し、 説明を追加します。
- 7. 「**OK**」をクリックします。
- 8. ページの上部にある「メッセージ」ボックスで「保管」をクリックします。

### 次のタスク

次の手順は、サーバーにデプロイできる EAR ファイルとしてモジュールをエクス ポートすることです。

### **EAR** ファイルとしてのモジュールのエクスポート

WebSphere Integration Developer を使用して、モジュールを EAR ファイルとしてエ クスポートします。EAR ファイルを作成することによって、モジュールのすべての 内容を WebSphere Process Server または WebSphere Enterprise Service Bus に容易 にデプロイできる形式で取り込みます。

### 始める前に

モジュールを EAR ファイルとしてエクスポートするには、事前にサービスと通信 するためのモジュールを作成しておく必要があります。このモジュールを、 WebSphere Integration Developer ビジネス・インテグレーション・パースペクティブ 内に表示する必要があります。

#### このタスクを実行する理由および時期

モジュールを EAR ファイルとしてエクスポートするには、以下の手順を実行しま す。

#### このタスクの手順

- 1. モジュールを右クリックして、「エクスポート」を選択します。
- 2. 「選択」ウィンドウで、「**Java EE**」を展開します。
- 3. 「**EAR** ファイル」を選択して、「次へ」をクリックします。
- 4. オプション: 正しい EAR アプリケーションを選択します。 EAR アプリケーシ ョンにはモジュールと同じ名前が付けられますが、名前の末尾に「App」が追加 されます。
- 5. EAR ファイルを格納するローカル・ファイル・システム上で、「参照」を選択 してフォルダーを参照します。
- 6. 必要に応じて、ソース・ファイルをエクスポートする場合は、「ソース・ファイ ルのエクスポート」を選択します。 このオプションは、EAR ファイルのほかに ソース・ファイルをエクスポートする場合に表示されます。ソース・ファイルに は、Java コンポーネント、データ・マップなどに関連付けられているファイルが あります。
- 7. 既存のファイルを上書きする場合は、「既存のファイルを上書き **(Overwrite an existing file)**」をクリックします。
- 8. 「終了」をクリックします。

### 結果

モジュールの内容が EAR ファイルとしてエクスポートされます。

このモジュールを管理コンソールにインストールします。これにより、モジュール が WebSphere Process Server または WebSphere Enterprise Service Bus にデプロイ されます。

### **EAR** ファイルのインストール

EAR ファイルのインストールは、デプロイメント・プロセスの最終手順です。 EAR ファイルをサーバーにインストールして実行すると、EAR ファイルの一部と して組み込まれているアダプターが、インストール済みアプリケーションの一部と して稼働します。

### 始める前に

モジュールを WebSphere Process Server または WebSphere Enterprise Service Bus にインストールするには、その前にモジュールを EAR ファイルとしてエクスポー トしておく必要があります。

このタスクを実行する理由および時期

EAR ファイルをインストールするには、次の手順を実行します。アダプター・モジ ュール・アプリケーションのクラスター化については、[http://www.ibm.com/software/](http://www.ibm.com/software/webservers/appserv/was/library/) [webservers/appserv/was/library/](http://www.ibm.com/software/webservers/appserv/was/library/)を参照してください。

### このタスクの手順

- 1. サーバー・インスタンスを右クリックし、「管理コンソールの実行」を選択し て、WebSphere Process Server または WebSphere Enterprise Service Bus 管理コ ンソール を開きます。
- 2. 「管理コンソール」ウィンドウで、「アプリケーション」 → 「新規アプリケー ションのインストール」をクリックします。

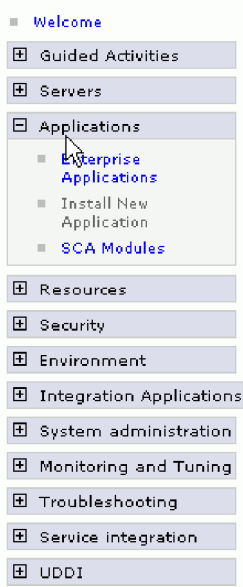

図 *29.* 「アプリケーション・インストールの準備」ウィンドウ

- 3. 「参照」をクリックして、EAR ファイルを位置指定し、「次へ」をクリックし ます。 EAR ファイル名は、モジュール名の後に「App」が付いたものです。
- 4. オプション: クラスター化された環境にデプロイする場合は、以下の手順を実行 します。
	- a. 「ステップ **2:** サーバーにモジュールをマップ」ウィンドウで、モジュールを 選択します。
	- b. サーバー・クラスターの名前を選択します。
	- c. 「適用 **(Apply)**」をクリックします。
- 5. 「次へ」をクリックして、「要約」を開きます。すべての設定が正しいことを確 認して、「終了」をクリックします。
- 6. オプション: 認証別名を使用している場合は、以下の手順を実行します。
	- a. 「セキュリティー」を展開して、「ビジネス・インテグレーションの認証別 名 **(Business Integration Authentication Aliases)**」を選択します。
	- b. 構成する認証別名を選択します。 認証別名の構成を変更するための管理者権 限またはオペレーター権限を持っている必要があります。
	- c. オプション: 「ユーザー名」を入力します (まだ入力されていない場合)。
- d. 「パスワード」を入力します (まだ入力されていない場合)。
- e. 「確認パスワード **(Confirm Password)**」フィールドに再度パスワードを入力 します (まだ入力されていない場合)。
- f. 「**OK**」をクリックします。

### 結果

この時点で、プロジェクトがデプロイメントされ、「エンタープライズ・アプリケ ーション」ウィンドウが表示されます。

### 次のタスク

いずれかのプロパティーを設定または再設定する場合、あるいは、アダプター・プ ロジェクトのアプリケーションをクラスター化したい場合は、トラブルシューティ ング・ツールを構成する前に、管理コンソールを使用して対応する変更を行ってく ださい。

# 第 **7** 章 アダプター・モジュールの管理

アダプターをスタンドアロンのデプロイメントで稼働している場合は、アダプタ ー・モジュールの開始、停止、モニター、およびトラブルシューティングには、サ ーバーの管理コンソールを使用します。組み込みアダプターを使用しているアプリ ケーションでは、アプリケーションの開始時または停止時にアダプター・モジュー ルが開始または停止します。

### 組み込みアダプターの構成プロパティーの変更

アダプターをモジュールの一部としてデプロイした後に構成プロパティーを変更す るには、実行時環境の管理コンソールを使用します。リソース・アダプター・プロ パティー (一般的なアダプター操作に使用)、Managed Connection Factory プロパテ ィー (Outbound 処理に使用)、および活動化仕様プロパティー (Inbound 処理に使用) を更新できます。

関連資料

158 ページの『Inbound [構成プロパティー』](#page-163-0)

WebSphere Adapter for Siebel Business Applications には、オブジェクトやサービ スを生成したり作成したりするときに、外部サービス・ウィザードを使用して設 定する、いくつかの種類の Inbound 接続構成プロパティーがあります。リソー ス・アダプターおよびアクティベーション・スペックのプロパティーは、モジュ ールをデプロイした後に WebSphere Integration Developer 管理コンソールまたは 管理コンソール を使用して変更できますが、外部サービス・ウィザードの接続 プロパティーは、デプロイメント後に変更することはできません。

135 ページの『Outbound [構成プロパティー』](#page-140-0)

WebSphere Adapter for Siebel Business Applications には、オブジェクトやサービ スを生成したり作成したりするときに、外部サービス・ウィザードを使用して設 定する、いくつかの種類の Outbound 接続構成プロパティーがあります。リソー ス・アダプターおよび Managed Connection Factory のプロパティーは、

WebSphere Process Server または WebSphere Enterprise Service Bus にモジュー ルをデプロイした後に、WebSphere Integration Developer または管理コンソール を使用して変更できますが、外部サービス・ウィザードの接続プロパティーは、 デプロイメント後に変更することはできません。

## 組み込みアダプターのリソース・アダプター・プロパティーの設定

アダプターをモジュールの一部としてデプロイした後に、このアダプターのリソー ス・アダプター・プロパティーを設定するには、管理コンソールを使用します。構 成するプロパティーの名前を選択してから、その値を変更または設定します。

### 始める前に

アダプター・モジュールを WebSphere Process Server または WebSphere Enterprise Service Bus 上にデプロイする必要があります。

このタスクを実行する理由および時期

カスタム・プロパティーとは、すべての WebSphere アダプターが共用するデフォル ト構成プロパティーです。

管理コンソールを使用してプロパティーを構成するには、以下の手順を実行しま す。

### このタスクの手順

- 1. 管理コンソールを開始します。
- 2. 「アプリケーション」で、「エンタープライズ・アプリケーション」を選択しま す。
- 3. 「エンタープライズ・アプリケーション」リストから、プロパティーを変更する アダプター・モジュールの名前をクリックします。「構成」ページが表示されま す。

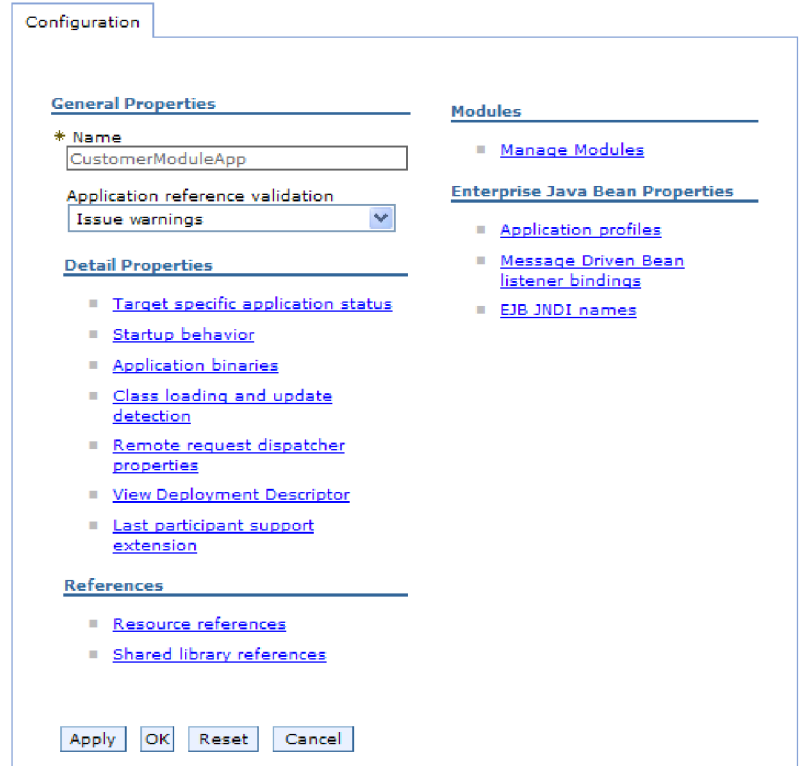

図 *30.* 「構成」タブでの「モジュールの管理」の選択

- 4. 「モジュール」で、「モジュールの管理」をクリックします。
- 5. 「**IBM WebSphere Adapter for Siebel Business Applications**」をクリックしま す。
- 6. 「追加プロパティー」リストから、「リソース・アダプター」をクリックしま す。
- 7. 次のページで、「追加プロパティー」リストから、「カスタム・プロパティー」 をクリックします。
- 8. 変更するプロパティーごとに、以下の手順を実行します。

注**:** ここで示すプロパティーについて詳しくは、 145 [ページの『リソース・アダ](#page-150-0) [プター・プロパティー』を](#page-150-0)参照してください。

a. プロパティーの名前をクリックします。選択したプロパティーの「構成」ペ ージが表示されます。例えば、「**logNumberOfFiles**」プロパティーをクリッ クすると、下の図に示すページが表示されます。

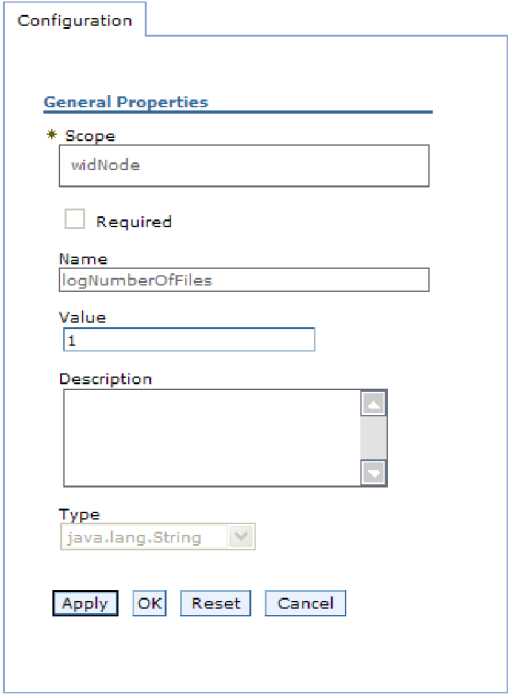

図 *31. logNumberOfFiles* プロパティーの「構成」タブ

b. 「値」フィールドの値の内容を変更するか、フィールドが空の場合は値を入 力します。

「値」フィールドの数値を変更して、プロパティーの説明を追加できます。

- c. 「**OK**」をクリックします。
- 9. ウィンドウの上部にある「メッセージ」ボックス内の「保管」リンクをクリック します。

### 結果

アダプター・モジュールに関連付けられているリソース・アダプター・プロパティ ーが変更されました。

### 関連資料

145 [ページの『リソース・アダプター・プロパティー』](#page-150-0) リソース・アダプター・プロパティーは、アダプターの一般的な操作を制御しま す。アダプターの構成時にリソース・アダプター・プロパティーを設定する場合 は、外部サービス・ウィザードを使用します。アダプターをデプロイしたあと、 管理コンソールを使用して、これらのプロパティーを変更します。

## 組み込みアダプターの **Managed (J2C) Connection Factory** プ ロパティーの設定

アダプターをモジュールの一部としてデプロイした後に、このアダプターの Managed Connection Factory プロパティーを設定するには、管理コンソールを使用 します。構成するプロパティーの名前を選択してから、その値を変更または設定し ます。

### 始める前に

アダプター・モジュールを WebSphere Process Server または WebSphere Enterprise Service Bus 上にデプロイする必要があります。

### このタスクを実行する理由および時期

Managed Connection Factory プロパティーは、ターゲットの Siebel アプリケーショ ンのインスタンスを構成する場合に使用します。

注**:** 管理コンソール内では、このプロパティーを「J2C 接続ファクトリー・プロパ ティー」と呼びます。

管理コンソールを使用してプロパティーを構成するには、以下の手順を実行しま す。

#### このタスクの手順

- 1. 管理コンソールを開始します。
- 2. 「アプリケーション」で、「エンタープライズ・アプリケーション」を選択し ます。
- 3. 「エンタープライズ・アプリケーション」リストで、プロパティーを変更する アダプター・モジュールの名前をクリックします。
- 4. 「モジュール」で、「モジュールの管理」をクリックします。

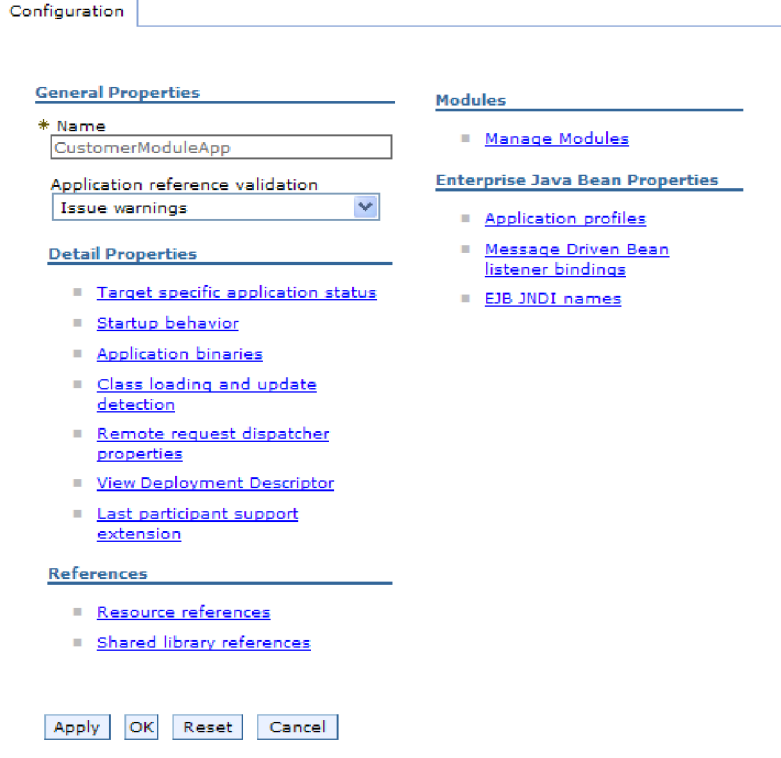

図 *32.* 「構成」タブでの「モジュールの管理」の選択

- 5. 「**IBM WebSphere Adapter for Siebel Business Applications**」をクリックしま す。
- 6. 「追加プロパティー」リストで、「リソース・アダプター」をクリックしま す。
- 7. 次のページで、「追加プロパティー」リストから「**J2C** 接続ファクトリー」を クリックします。
- 8. アダプター・モジュールに関連付けられた接続ファクトリーの名前をクリック します。
- 9. 「追加プロパティー」リストで、「カスタム・プロパティー」をクリックしま す。

カスタム・プロパティーは、Adapter for Siebel Business Applications に固有の J2C 接続ファクトリー・プロパティーです。接続プール・プロパティーおよび 拡張接続ファクトリー・プロパティーは、ユーザーが独自にアダプターを作成 する場合に構成するプロパティーです。

10. 変更するプロパティーごとに、以下の手順を実行します。

注**:** ここで示すプロパティーについて詳しくは、 151 [ページの『](#page-156-0)Managed [Connection Factory](#page-156-0) プロパティー』を参照してください。

- a. プロパティーの名前をクリックします。
- b. 「値」フィールドの値の内容を変更するか、フィールドが空の場合は値を入 力します。
- c. 「**OK**」をクリックします。

11. ウィンドウの上部にある「メッセージ」ボックス内の「保管」リンクをクリッ クします。

### 結果

アダプター・モジュールに関連付けられた Managed Connection Factory プロパティ ーが変更されます。

### 関連資料

151 ページの『[Managed Connection Factory](#page-156-0) プロパティー』 Managed Connection Factory プロパティーは、Siebel アプリケーションとの Outbound 接続インスタンスを作成するために、アダプターがランタイムに使用 します。

## 組み込みアダプターの活動化仕様プロパティーの設定

アダプターをモジュールの一部としてデプロイした後に、そのアダプターの活動化 仕様プロパティーを設定するには、管理コンソールを使用します。構成するメッセ ージ・エンドポイント・プロパティーの名前を選択してから、その値を変更または 設定します。

### 始める前に

アダプター・モジュールを WebSphere Process Server または WebSphere Enterprise Service Bus 上にデプロイする必要があります。

### このタスクを実行する理由および時期

活動化仕様プロパティーは、エンドポイントを Inbound 処理用に構成する場合に使 用します。

管理コンソールを使用してプロパティーを構成するには、以下の手順を実行しま す。

### このタスクの手順

- 1. 管理コンソールを開始します。
- 2. 「アプリケーション」で、「エンタープライズ・アプリケーション」を選択し ます。
- 3. 「エンタープライズ・アプリケーション」リストから、プロパティーを変更す るアダプター・モジュールの名前をクリックします。
- 4. 「モジュール」で、「モジュールの管理」をクリックします。

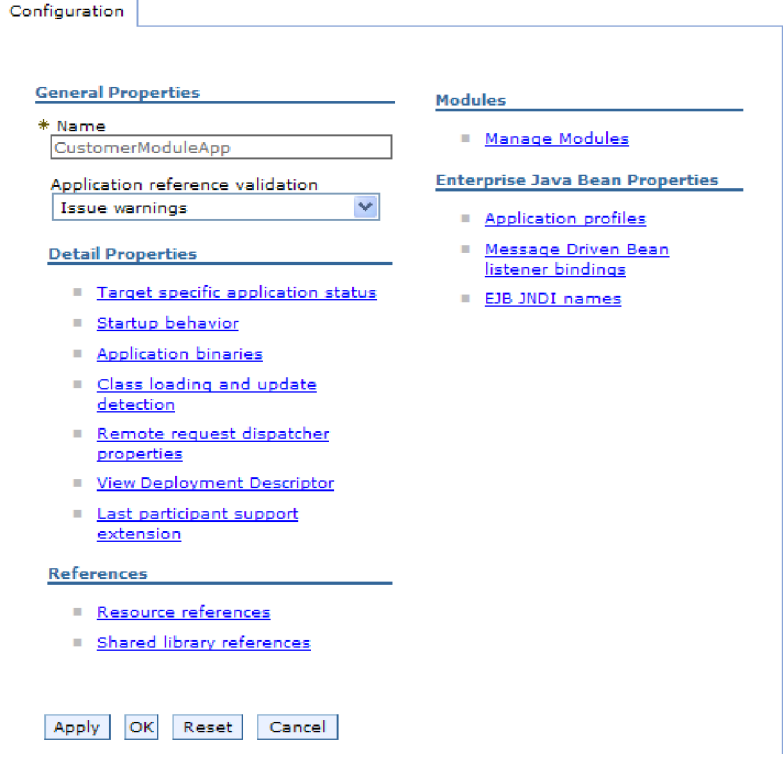

図 *33.* 「構成」タブでの「モジュールの管理」の選択

- 5. 「**IBM WebSphere Adapter for Siebel Business Applications**」をクリックしま す。
- 6. 「追加プロパティー」リストから、「リソース・アダプター」をクリックしま す。
- 7. 次のページで、「追加プロパティー」リストから、「**J2C** 活動化仕様」をクリ ックします。
- 8. アダプター・モジュールに関連付けられている活動化仕様の名前をクリックし ます。
- 9. 「追加プロパティー」リストから、「**J2C** 活動化仕様のカスタム・プロパティ ー」をクリックします。
- 10. 変更するプロパティーごとに、以下の手順を実行します。

注**:** ここで示すプロパティーについて詳しくは、 173 [ページの『活動化仕様プ](#page-178-0) [ロパティー』を](#page-178-0)参照してください。

注**:** ここで示すプロパティーについて詳しくは、 173 [ページの『活動化仕様プ](#page-178-0) [ロパティー』を](#page-178-0)参照してください。

- a. プロパティーの名前をクリックします。
- b. 「値」フィールドの値の内容を変更するか、フィールドが空の場合は値を入 力します。
- c. 「**OK**」をクリックします。
- 11. ウィンドウの上部にある「メッセージ」ボックス内の「保管」リンクをクリッ クします。

結果

アダプター・モジュールに関連付けられている活動化仕様プロパティーが変更され ました。

#### 関連資料

173 [ページの『活動化仕様プロパティー』](#page-178-0) 活動化仕様プロパティーは、メッセージ・エンドポイント用の Inbound イベン ト処理の構成情報を保持します。活動化仕様プロパティーは、外部サービス・ウ ィザードまたは管理コンソールを介して設定します。

## スタンドアロン・アダプターの構成プロパティーの変更

スタンドアロン・アダプターのインストール後に構成プロパティーを設定するに は、実行時環境の管理コンソールを使用します。アダプターに関する一般的な情報 を入力して、(汎用のアダプター操作に使用される) リソース・アダプター・プロパ ティーを設定します。アダプターを Outbound 操作に使用する場合は、接続ファク トリーを作成して、それに対してプロパティーを設定します。アダプターを Inbound 操作に使用する場合は、活動化仕様を作成して、それに対してプロパティ ーを設定します。

## スタンドアロン・アダプターのリソース・アダプター・プロパティ ーの設定

スタンドアロン・アダプターを WebSphere Process Server または WebSphere Enterprise Service Bus> にインストールした後に、そのアダプターのリソース・アダ プター・プロパティーを設定するには、管理コンソールを使用します。構成するプ ロパティーの名前を選択してから、その値を変更または設定します。

### 始める前に

アダプターを WebSphere Process Server または WebSphere Enterprise Service Bus にインストールしておく必要があります。

#### このタスクを実行する理由および時期

カスタム・プロパティーとは、すべての WebSphere アダプターが共用するデフォル ト構成プロパティーです。

管理コンソールを使用してプロパティーを構成するには、以下の手順を実行しま す。

### このタスクの手順

- 1. 管理コンソールを開始します。
- 2. 「リソース」 → 「リソース・アダプター」 → 「リソース・アダプター」をクリ ックします。
- 3. 「リソース・アダプター」ページで、「**IBM WebSphere Adapter for Siebel Business Applications**」をクリックします。
- 4. 「追加プロパティー」リストで、「カスタム・プロパティー」をクリックしま す。
5. 変更するプロパティーごとに、以下の手順を実行します。

注**:** ここで示すプロパティーについて詳しくは、 145 [ページの『リソース・アダ](#page-150-0) [プター・プロパティー』を](#page-150-0)参照してください。

- a. プロパティーの名前をクリックします。
- b. 「値」フィールドの値の内容を変更するか、フィールドが空の場合は値を入 力します。

例えば、「**logNumberOfFiles**」をクリックすると、次のページが表示されま す。

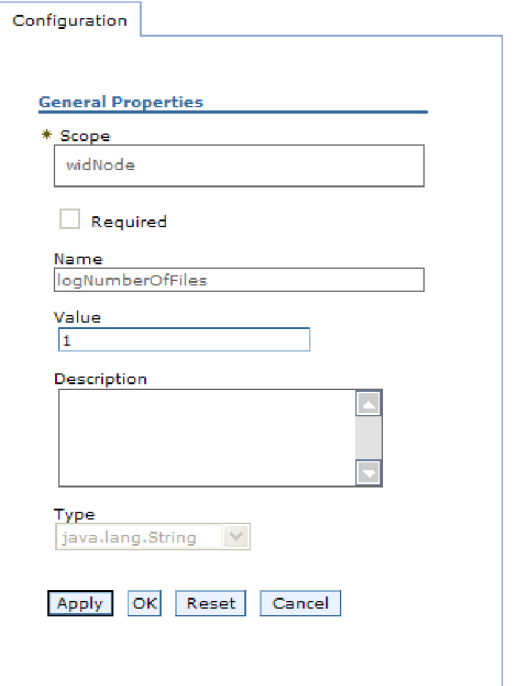

図 *34. logNumberOfFiles* プロパティーの「構成」タブ

「値」フィールドの数値を変更して、プロパティーの説明を追加できます。 c. 「**OK**」をクリックします。

6. ページの上部にある「メッセージ」ボックスで「保管」をクリックします。

### 結果

アダプターに関連付けられているリソース・アダプター・プロパティーが変更され ました。

### 関連資料

145 [ページの『リソース・アダプター・プロパティー』](#page-150-0) リソース・アダプター・プロパティーは、アダプターの一般的な操作を制御しま す。アダプターの構成時にリソース・アダプター・プロパティーを設定する場合 は、外部サービス・ウィザードを使用します。アダプターをデプロイしたあと、 管理コンソールを使用して、これらのプロパティーを変更します。

# スタンドアロン・アダプターの **Managed (J2C) Connection Factory** プロパティーの設定

スタンドアロン・アダプターを WebSphere Process Server または WebSphere Enterprise Service Bus> にインストールした後に、そのアダプターの管理接続ファク トリー・プロパティーを設定するには、管理コンソールを使用します。構成するプ ロパティーの名前を選択してから、その値を変更または設定します。

### 始める前に

アダプターを WebSphere Process Server または WebSphere Enterprise Service Bus にインストールしておく必要があります。

### このタスクを実行する理由および時期

Managed Connection Factory プロパティーは、ターゲットの Siebel アプリケーショ ンのインスタンスを構成する場合に使用します。

注**:** 管理コンソール内では、このプロパティーを「J2C 接続ファクトリー・プロパ ティー」と呼びます。

管理コンソールを使用してプロパティーを構成するには、以下の手順を実行しま す。

#### このタスクの手順

- 1. 管理コンソールを開始します。
- 2. 「リソース」 → 「リソース・アダプター」 → 「リソース・アダプター」をク リックします。
- 3. 「リソース・アダプター」ページで、「**IBM WebSphere Adapter for Siebel Business Applications**」をクリックします。
- 4. 「追加プロパティー」リストで、「**J2C** 接続ファクトリー」をクリックしま す。
- 5. 既存の接続ファクトリーを使用する場合は[、既存接続ファクトリーのリストか](#page-110-0) [らの選択に](#page-110-0)スキップします。

注**:** 外部サービス・ウィザードを使用してアダプター・モジュールを構成した ときに「事前定義された接続プロパティーを使用する」を選択していた場合 は、接続ファクトリーを作成する必要はありません。

接続ファクトリーを作成する場合は、以下の手順を実行します。

- a. 「新規作成」をクリックします。
- b. 「構成」タブの「一般プロパティー」セクションで、接続ファクトリーの名 前を入力します。例えば、AdapterCF と入力できます。
- c. 「**JNDI** 名」に値を入力します。例えば、com/eis/AdapterCF と入力できま す。
- d. 「コンポーネント管理認証別名」リストから認証別名を選択します。
- e. 「**OK**」をクリックします。
- f. ページの上部にある「メッセージ」ボックスで「保管」をクリックします。

新規に作成された接続ファクトリーが表示されます。

<span id="page-110-0"></span>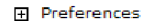

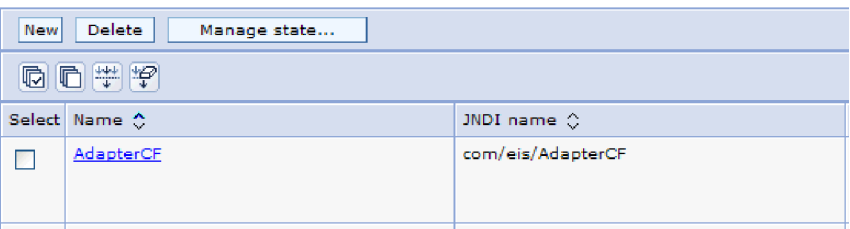

図 *35.* リソース・アダプターと併用するためのユーザー定義接続ファクトリー

- 6. 接続ファクトリーのリストで、使用するものをクリックします。
- 7. 「追加プロパティー」リストで、「カスタム・プロパティー」をクリックしま す。

カスタム・プロパティーは、Adapter for Siebel Business Applications に固有の J2C 接続ファクトリー・プロパティーです。接続プール・プロパティーおよび 拡張接続ファクトリー・プロパティーは、ユーザーが独自にアダプターを作成 する場合に構成するプロパティーです。

8. 変更するプロパティーごとに、以下の手順を実行します。

注**:** ここで示すプロパティーについて詳しくは、 151 [ページの『](#page-156-0)Managed [Connection Factory](#page-156-0) プロパティー』を参照してください。

- a. プロパティーの名前をクリックします。
- b. 「値」フィールドの値の内容を変更するか、フィールドが空の場合は値を入 力します。
- c. 「**OK**」をクリックします。
- 9. プロパティーの設定が終了したら、「適用」をクリックします。
- 10. ウィンドウの上部にある「メッセージ」ボックスで「保管」をクリックしま す。

### 結果

アダプターに関連付けられている Managed Connection Factory プロパティーが設定 されます。

### 関連資料

151 ページの『[Managed Connection Factory](#page-156-0) プロパティー』 Managed Connection Factory プロパティーは、Siebel アプリケーションとの Outbound 接続インスタンスを作成するために、アダプターがランタイムに使用 します。

# スタンドアロン・アダプターの活動化仕様プロパティーの設定

スタンドアロン・アダプターを WebSphere Process Server または WebSphere Enterprise Service Bus> にインストールした後に、そのアダプターのアクティベーシ

ョン・スペック・プロパティーを設定するには、管理コンソールを使用します。構 成するメッセージ・エンドポイント・プロパティーの名前を選択してから、その値 を変更または設定します。

### 始める前に

アダプターを WebSphere Process Server または WebSphere Enterprise Service Bus にインストールしておく必要があります。

### このタスクを実行する理由および時期

活動化仕様プロパティーは、エンドポイントを Inbound 処理用に構成する場合に使 用します。

管理コンソールを使用してプロパティーを構成するには、以下の手順を実行しま す。

### このタスクの手順

- 1. 管理コンソールを開始します。
- 2. 「リソース」 → 「リソース・アダプター」 → 「リソース・アダプター」をク リックします。
- 3. 「リソース・アダプター」ページで、「**IBM WebSphere Adapter for Siebel Business Applications**」をクリックします。
- 4. 「追加プロパティー」リストで、「**J2C** 活動化仕様」をクリックします。
- 5. 既存の活動化仕様を使用する場合は、活動化仕様の既存リストからの選択にス キップします。

注**:** 外部サービス・ウィザードを使用してアダプター・モジュールを構成した ときに「事前定義された接続プロパティーを使用する」を選択していた場合 は、活動化仕様を作成する必要はありません。

活動化仕様を作成する場合は、以下の手順を実行します。

- a. 「新規作成」をクリックします。
- b. 「構成」タブの「一般プロパティー」セクションで、活動化仕様の名前を入 力します。例えば、AdapterAS と入力できます。
- c. 「**JNDI** 名」に値を入力します。例えば、com/eis/AdapterAS と入力できま す。
- d. 「認証別名」リストから認証別名を選択します。
- e. メッセージ・リスナー・タイプを選択します。
- f. 「**OK**」をクリックします。
- g. ページの上部にある「**メッセージ**」ボックスで「保管」をクリックします。

新規に作成された活動化仕様が表示されます。

- 6. 活動化仕様のリストで、使用するものをクリックします。
- 7. 「追加プロパティー」リストで、「**J2C** 活動化仕様のカスタム・プロパティ ー」をクリックします。
- 8. 設定するプロパティーごとに、次の手順を実行します。

注**:** ここで示すプロパティーについて詳しくは、 173 [ページの『活動化仕様プ](#page-178-0) [ロパティー』を](#page-178-0)参照してください。

- a. プロパティーの名前をクリックします。
- b. 「値」フィールドの値の内容を変更するか、フィールドが空の場合は値を入 力します。
- c. 「**OK**」をクリックします。
- 9. プロパティーの設定が終了したら、「適用」をクリックします。
- 10. ページの上部にある「メッセージ」ボックスで「保管」をクリックします。

### 結果

アダプターに関連付けられた活動化仕様プロパティーが設定されます。

#### 関連資料

173 [ページの『活動化仕様プロパティー』](#page-178-0)

活動化仕様プロパティーは、メッセージ・エンドポイント用の Inbound イベン ト処理の構成情報を保持します。活動化仕様プロパティーは、外部サービス・ウ ィザードまたは管理コンソールを介して設定します。

## アダプターを使用するアプリケーションの開始

アダプターを使用するアプリケーションを開始するには、サーバーの管理コンソー ルを使用します。デフォルトでは、サーバーが始動すると、アプリケーションは自 動的に開始します。

### このタスクを実行する理由および時期

アプリケーションが使用するのが組み込みアダプターの場合でもスタンドアロン・ アダプターの場合でも、アプリケーションを開始するには、以下の手順に従いま す。組み込みアダプターを使用するアプリケーションの場合、アダプターはアプリ ケーションの開始時に開始されます。スタンドアロン・アダプターを使用するアプ リケーションの場合、アダプターはアプリケーション・サーバーの始動時に開始さ れます。

### このタスクの手順

1. 管理コンソールで、「アプリケーション」 → 「エンタープライズ・アプリケー ション」をクリックします。

注**:** 管理コンソールには、「Integrated Solutions Console」というラベルが付いて います。

- 2. 開始するアプリケーションのチェック・ボックスを選択します。アプリケーショ ン名は、インストールした EAR ファイルの名前からファイル拡張子 .EAR を除 いたものです。
- 3. 「開始」をクリックします。

#### 結果

アプリケーションの状況が「開始済み」に変化し、アプリケーションが開始された ことを示すメッセージが管理コンソールの上部に表示されます。

# アダプターを使用するアプリケーションの停止

アダプターを使用するアプリケーションを停止するには、サーバーの管理コンソー ルを使用します。デフォルトでは、サーバーが停止すると、アプリケーションは自 動的に停止します。

### このタスクを実行する理由および時期

アプリケーションが使用するのが組み込みアダプターの場合でもスタンドアロン・ アダプターの場合でも、アプリケーションを停止するには、以下の手順に従いま す。アプリケーションと組み込みアダプターの組み合わせの場合、アダプターはア プリケーションの停止時に停止します。スタンドアロン・アダプターを使用するア プリケーションの場合、アダプターはアプリケーション・サーバーの停止時に停止 します。

### このタスクの手順

1. 管理コンソールで、「アプリケーション」 → 「エンタープライズ・アプリケー ション」をクリックします。

注**:** 管理コンソールには、「Integrated Solutions Console」というラベルが付いて います。

- 2. 停止するアプリケーションのチェック・ボックスを選択します。アプリケーショ ン名は、インストールした EAR ファイルの名前からファイル拡張子 .EAR を除 いたものです。
- 3. 「停止 **(Stop)**」をクリックします。

### 結果

アプリケーションの状況が「停止」に変化し、アプリケーションが停止したことを 示すメッセージが管理コンソールの上部に表示されます。

# **Performance Monitoring Infrastructure** を使用したパフォーマンスのモニ ター

Performance Monitoring Infrastructure (PMI) は、管理コンソールの機能の 1 つで、 これを使用すると、実稼働環境内で Adapter for Siebel Business Applications を含 む、コンポーネントのパフォーマンスを動的にモニターすることができます。PMI は、サーバー内のさまざまなコンポーネントから、平均応答時間や要求の総数など のアダプターのパフォーマンス・データを収集して、そのデータをツリー構造に編 成します。このデータは、Tivoli® Performance Viewer (WebSphere Process Server の 管理コンソールに統合されているグラフィカル・モニター・ツール) を通して表示 することができます。

### このタスクを実行する理由および時期

PMI により、以下の時点のデータを収集することによって、アダプターのパフォー マンスをモニターすることができます。

v Outbound 処理時。Outbound 要求をモニターします。

- v Inbound イベントの取り出し時。イベント・テーブルからのイベントの取り出し をモニターします。
- Inbound イベントの送達時。エンドポイント (1 つまたは複数の) へのイベントの 送達をモニターします。

使用するアダプター用に PMI を使用可能に設定し、構成するためには、まず、トレ ース機能の詳細レベルを設定し、パフォーマンス・データの収集元となるいくつか のイベントを実行する必要があります。

ご使用のアダプター環境の全体的なパフォーマンスをモニターし、それを向上させ るために PMI を役立てる方法について詳しくは、WebSphere Application Server の Web サイト [\(http://www.ibm.com/software/webservers/appserv/was/library/\)](http://www.ibm.com/software/webservers/appserv/was/library/) で PMI を 検索してください。

## **Performance Monitoring Infrastructure** の構成

Performance Monitoring Infrastructure (PMI) を、アダプターのパフォーマンス・デー タ (平均応答時間や要求の総数など) を収集するように構成することができます。使 用するアダプター用に PMI を構成した後、Tivoli Performance Viewer を使用してア ダプターのパフォーマンスをモニターすることができます。

### 始める前に

使用するアダプター用に PMI を構成するためには、まず、トレース機能の詳細レベ ルを設定し、パフォーマンス・データの収集元となるいくつかのイベントを実行す る必要があります。

1. トレース機能を使用可能にしてイベント・データを受け取るためには、トレー ス・レベルを fine、finer、finest、または all のいずれかに設定する必要がありま す。\*=info の後に、コロンとストリングを追加します。例えば、次のように入力 します。

\*=info: WBILocationMonitor.CEI.ResourceAdapter. \*=finest: WBILocationMonitor.LOG.ResourceAdapter.\*=finest:

トレース・レベルの設定方法については、 112 ページの『[Common Event](#page-117-0) Infrastructure (CEI) [を使用したトレースの使用可能化』を](#page-117-0)参照してください。

2. 1 つ以上の Outbound 要求または Inbound イベントを生成して、構成可能なパ フォーマンス・データを生成します。

### このタスクの手順

- 1. アダプターに対して PMI を使用可能にします。
	- a. 管理コンソールで、「モニターおよびチューニング」を展開してから、 「**Performance Monitoring Infrastructure (PMI)**」を選択します。
	- b. サーバーのリストから、ご使用のサーバーの名前をクリックします。
	- c. 「構成」タブを選択してから、「 **Performance Monitoring (PMI)** を使用可 能にする **(Enable Performance Monitoring (PMI))**」チェック・ボックスを選 択します。
	- d. 「カスタム」を選択して、選択的に統計を使用可能または使用不可に設定し ます。

#### Performance Monitoring Infrastructure (PMI) > server1

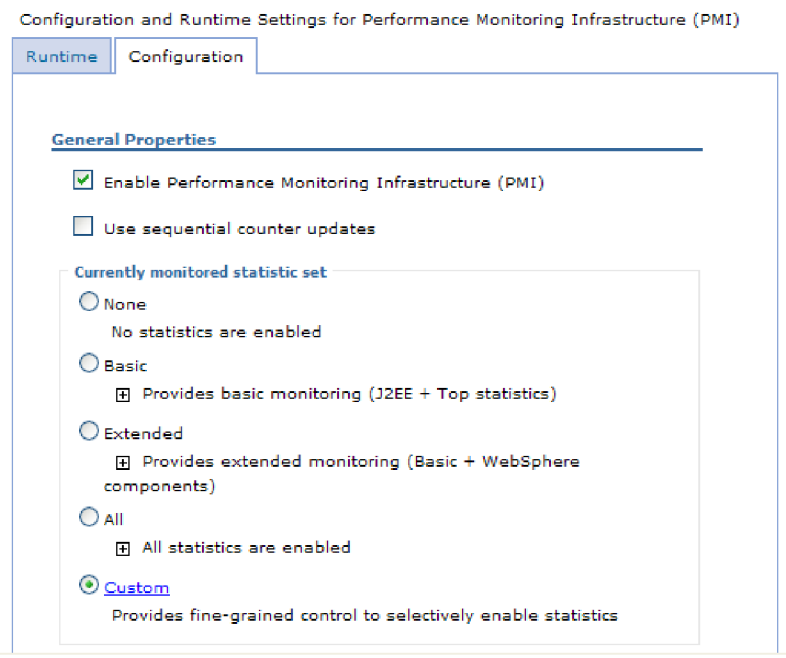

図 *36. Performance Monitoring Infrastructure* の使用可能化

- e. 「適用」または「**OK**」をクリックします。
- f. 「保管」をクリックします。 これで、PMI が使用可能になりました。
- 2. アダプター用に PMI を構成します。
	- a. 管理コンソールで、「モニターおよびチューニング」を展開してから、 「**Performance Monitoring Infrastructure (PMI)**」を選択します。
	- b. サーバーのリストから、ご使用のサーバーの名前をクリックします。
	- c. 「カスタム」を選択します。
	- d. 「ランタイム」タブを選択します。 以下の図は、「ランタイム」タブを示し ています。

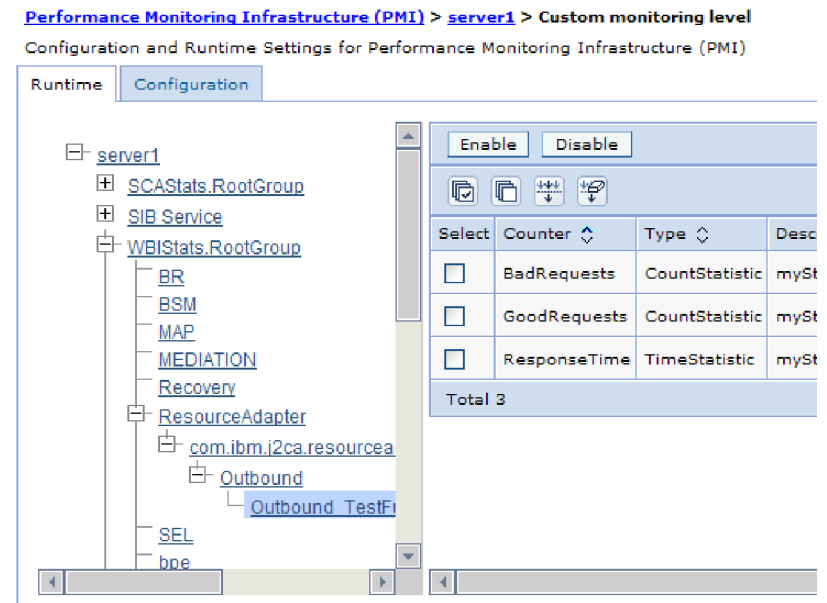

図 *37. PMI* の構成に使用される「ランタイム」タブ

- e. 「**WBIStats.RootGroup**」をクリックします。 これは、ルート・グループで収 集されるデータ用の PMI サブモジュールです。この例では、ルート・グルー プに WBIStats という名前を使用しています。
- f. 「**ResourceAdapter**」をクリックします。 これは、JCA アダプターについて 収集されるデータ用のサブモジュールです。
- g. アダプターの名前をクリックして、モニターするプロセスを選択します。
- h. 右側のペインで、収集する統計のチェック・ボックスを選択してから、「使 用可能」をクリックします。

### 結果

PMI がアダプター用に構成されます。

次のタスク

これで、アダプターのパフォーマンス統計を表示することができるようになりまし た。

## パフォーマンスに関する統計の表示

アダプターのパフォーマンス・データは、グラフィカル・モニター・ツール Tivoli Performance Viewer を使用して表示することができます。Tivoli Performance Viewer は、WebSphere Process Server の管理コンソールに組み込まれています。

### 始める前に

アダプター用の Performance Monitoring Infrastructure を構成します。

### このタスクの手順

1. 管理コンソールで、「モニターおよびチューニング」を展開し、「**Performance Viewer**」を展開した後、「現行アクティビティー」を選択します。

- <span id="page-117-0"></span>2. サーバーのリストにて、ご使用のサーバーの名前をクリックします。
- 3. サーバー名の下で、「パフォーマンス・モジュール」を展開します。
- 4. 「**WBIStatsRootGroup**」をクリックします。
- 5. 「**ResourceAdapter**」およびアダプター・モジュールの名前をクリックします。
- 6. 複数のプロセスがある場合は、統計を表示させるプロセスのチェック・ボックス を選択します。

#### 結果

右側のパネルに統計が表示されます。「グラフの表示」をクリックして、データの グラフを表示するか、または「表の表示」をクリックして、統計を表形式で表示す ることができます。以下の図では、アダプターのパフォーマンス統計をグラフの形 で表示しています。

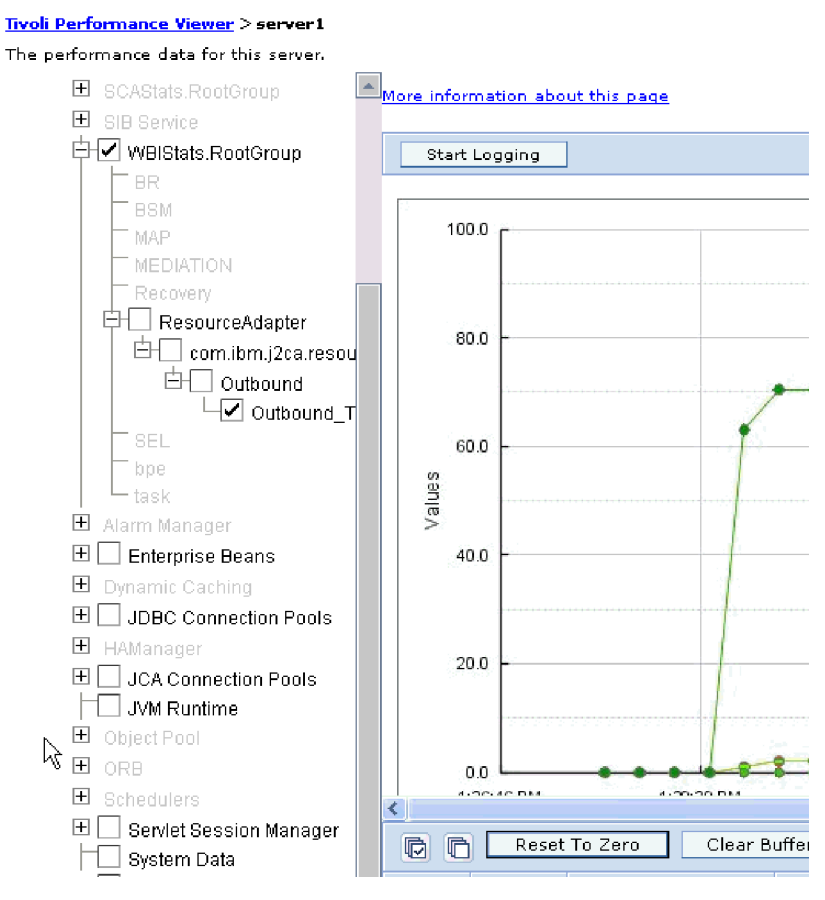

図 *38.* グラフ表示によるアダプターのパフォーマンス統計

# **Common Event Infrastructure (CEI)** を使用したトレースの使用可能化

アダプターは、サーバー内に組み込まれたコンポーネントである Common Event Infrastructure を使用して、ポーリング周期の開始または停止などの重要なビジネ ス・イベントに関するデータを通知できます。イベント・データの書き込み先は、 構成設定に応じてデータベースまたはトレース・ログ・ファイルになります。

このタスクを実行する理由および時期

このタスクの手順

- 1. 管理コンソールにて、「トラブルシューティング」をクリックします。
- 2. 「ログおよびトレース」を選択します。
- 3. サーバーのリストにて、ご使用のサーバーの名前をクリックします。
- 4. 「ログ詳細レベルの変更」ボックスで、アダプターによるイベント・データの書 き込み先にする CEI データベースの名前 (例えば、 WBIEventMonitor.CEI.ResourceAdapter.\*) またはトレース・ログ・ファイルの名前 (例えば、WBIEventMonitor.LOG.ResourceAdapter.\*) をクリックします。
- 5. アダプターを使用してデータベースまたはトレース・ログ・ファイルに書き込む ビジネス・イベントの詳細レベルを選択し、(必要に応じて) メッセージおよびト レースに関連付けられている詳細レベルの細分度を調整します。
	- **ロギングなし。**イベント・ロギングをオフにします。
	- v メッセージのみ。アダプターはイベントを通知します。
	- すべてのメッセージおよびトレース。アダプターは、イベントの詳細を通知し ます。
	- v メッセージとトレースのレベル。イベントに関連付けられているビジネス・オ ブジェクト・ペイロードについてアダプターが通知する詳細度を制御するため の設定です。詳細度を調整する場合は、以下のいずれかを選択してください。

詳細 **-** 中。アダプターはイベントを通知しますが、ビジネス・オブジェク ト・ペイロードについては通知しません。

詳細 **-** 高。アダプターは、イベントおよびビジネス・オブジェクト・ペイロ ードの説明を通知します。

詳細 **-** 最高。アダプターは、イベント、およびビジネス・オブジェクト・ペ イロード全体を通知します。

6. 「**OK**」をクリックします。

### 結果

イベント・ロギングが使用可能になります。CEI 項目は、トレース・ログ・ファイ ル内で参照できます。または、管理コンソール内で Common Base Event Browser を使用して表示することもできます。

# 第 **8** 章 トラブルシューティングとサポート

共通のトラブルシューティング手法とセルフ・ヘルプ情報は、問題を迅速に識別し て解決するのに役立ちます。

#### 関連資料

185 [ページの『アダプター・メッセージ』](#page-190-0)

WebSphere Adapter for Siebel Business Applications によって送出されたメッセー ジを以下の場所で表示します。

# **Log and Trace Analyzer**のサポート

アダプターでは、Log and Trace Analyzer で表示可能なログおよびトレース・ファ イルが作成されます。

Log and Trace Analyzer を使用すると、ログおよびトレース・ファイルをフィルタ ーに掛けて、アダプターのメッセージおよびトレース情報を分離できます。また、 ログ・ビューアーでアダプターのメッセージとトレース情報を強調表示することも できます。

フィルターおよび強調表示に使用されるアダプターのコンポーネント ID は、文字 SEBLRA とアダプター ID プロパティーの値で構成されたストリングです。例えば、 アダプター ID プロパティーが、001 に設定されている場合、コンポーネント ID は、SEBLRA001 となります。

同じアダプターを複数インスタンス実行する場合、アダプター ID プロパティーの 最初の 7 文字は、必ずインスタンスごとに固有にし、ログおよびトレース情報を特 定のアダプター・インスタンスに相互に関連付けられるようにしてください。アダ プター ID プロパティーの最初の 7 文字を固有にすることにより、そのアダプター の複数インスタンスのコンポーネント ID も固有になり、アダプターの特定インス タンスにログおよびトレース情報を相互に関連付けることができます。 アダプター ID プロパティーの長さが、ログおよびトレース・ファイルのフィルター処理にどの ように関係するかを示すため、2 つのインスタンスの WebSphere Adapter for Siebel Business Applications のアダプター ID プロパティーを 001 と 002 に設定するとし ます。これらのインスタンスのコンポーネント ID、SEBLRA001 および SEBLRA002 は、短いので固有性を保つことができ、別のアダプター・インスタンスとして区別 することができます。しかし、もっと長いアダプター ID プロパティーのインスタ ンスの場合、互いを区別できなくなります。例えば、2 つのインスタンスのアダプ ター ID プロパティーを、Instance01 および Instance02 に設定するとします。こ の場合、各アダプター・インスタンスのログおよびトレース情報を個別に調べるこ とはできなくなります。これは、両方のインスタンスのコンポーネント ID が SEBLRAInstanc に切り詰められるためです。

Outbound 処理については、アダプター ID プロパティーは、リソース・アダプター および Managed Connection Factory プロパティー・グループの両方にあります。外 部サービス・ウィザードを使用して、Outbound 処理用にアダプターを構成後、アダ プター ID プロパティーを更新する場合、リソース・アダプター・プロパティーと

Managed Connection Factory プロパティーを矛盾がないように必ず設定し、ログお よびトレース・エントリーのマーキングが不整合にならないようにしてください。 Inbound 処理については、アダプター ID プロパティーは、リソース・アダプタ ー・プロパティーのみに設定されますので、このような配慮は不要です。

アダプター ID プロパティーについて詳しくは、次を参照してください。 146 [ペー](#page-151-0) [ジの『アダプ ター](#page-151-0) ID (AdapterID)』. Log and Trace Analyzerについて詳しくは、 [http://publib.boulder.ibm.com/infocenter/wasinfo/v6r0/topic/](http://publib.boulder.ibm.com/infocenter/wasinfo/v6r0/topic/org.eclipse.hyades.log.ui.doc.user/concepts/cltaviews.htm) [org.eclipse.hyades.log.ui.doc.user/concepts/cltaviews.htm](http://publib.boulder.ibm.com/infocenter/wasinfo/v6r0/topic/org.eclipse.hyades.log.ui.doc.user/concepts/cltaviews.htm)を参照してください。

## ロギングおよびトレースの構成

要件に合うようロギングおよびトレースを構成します。アダプターのロギングを使 用可能にし、イベント処理の状況を制御します。アダプターのログ・ファイル名お よびトレース・ファイル名を変更して、ほかのログ・ファイルおよびトレース・フ ァイルと区別します。

このタスクを実行する理由および時期

## ロギング・プロパティーの構成

ログを使用可能にし、ログの出力プロパティー (ログのロケーション、詳細レベ ル、出力形式など) を設定するには、管理コンソールを使用します。

### このタスクを実行する理由および時期

アダプターでモニター対象イベントをログに記録できるようにするには、モニター したいサービス・コンポーネントのイベント・ポイント、イベントごとに必要とな る詳細レベル、およびイベントをログにパブリッシュするのに使用する出力のフォ ーマットを指定する必要があります。管理コンソールを使用して、次のタスクを実 行します。

- v 特定のイベント・ログを使用可能または使用不可に設定する
- v ログの詳細レベルを指定する
- ログ・ファイルの保管場所と保持数を指定する
- ログの出力形式を指定する

ログ・アナライザー出力のフォーマットを設定する場合、ログ・アナライザー・ ツールを使用してトレース出力を開くことができます。ログ・アナライザー・ツ ールは、プロセス・サーバーに組み込まれたアプリケーションです。これは、2 つの異なるサーバー・プロセスからのトレースを相関しようとする場合に便利で す。なぜなら、これにより、ログ・アナライザーのマージ機能が使用できるから です。

サービス・コンポーネントやイベント・ポイントなどのプロセス・サーバー上での モニターについて詳しくは、プロセス・サーバーの資料を参照してください。

ログ構成は、静的または動的に変更できます。アプリケーション・サーバーを開始 または再始動すると、静的構成が有効になります。動的構成 (実行時構成) の変更 は、直ちに適用されます。

ログが作成されると、そのログの詳細レベルが構成データから設定されます。特定 のログ名に対して、構成データが使用可能でない場合、そのログのレベルは、ログ の親から取得されます。親ログに構成データが存在しない場合、そのログの親が確 認される、という具合に、ヌル以外のレベル値があるログが見つかるまでツリーを 上昇します。ログのレベルを変更すると、その変更はログの子に伝搬されます。ま た、必要に応じて、ログの子からその子へと変更が再帰的に伝搬されます。

ロギングを使用可能にし、ログの出力プロパティーを設定するには、以下の手順を 実行します。

### このタスクの手順

- 1. 管理コンソールのナビゲーション・ペインで、「サーバー」 → 「アプリケーシ ョン・サーバー」をクリックします。
- 2. 作業したいサーバーの名前をクリックします。
- 3. 「トラブルシューティング」で「ログおよびトレース」をクリックします。
- 4. 「ログ詳細レベルの変更」をクリックします。
- 5. 変更を有効にするには、以下を行います。
	- v 構成を静的に変更する場合は、「構成」タブをクリックします。
	- 構成を動的に変更する場合は、「ランタイム」タブをクリックします。
- 6. 変更したいロギング・レベルのパッケージの名前をクリックします。 WebSphere Adapter 用のパッケージ名は、**com.ibm.j2ca.\*** で始まります。
	- v アダプターの基本コンポーネントの場合は、「**com.ibm.j2ca.base.\***」を選択し ます。
	- v アダプターの基本コンポーネントとすべてのデプロイ済みアダプターの場合 は、「**com.ibm.j2ca.\***」を選択します。
	- v Adapter for Siebel Business Applications の場合のみ、**com.ibm.j2ca.siebel.\*** パ ッケージを選択します。
- 7. ロギング・レベルを選択します。

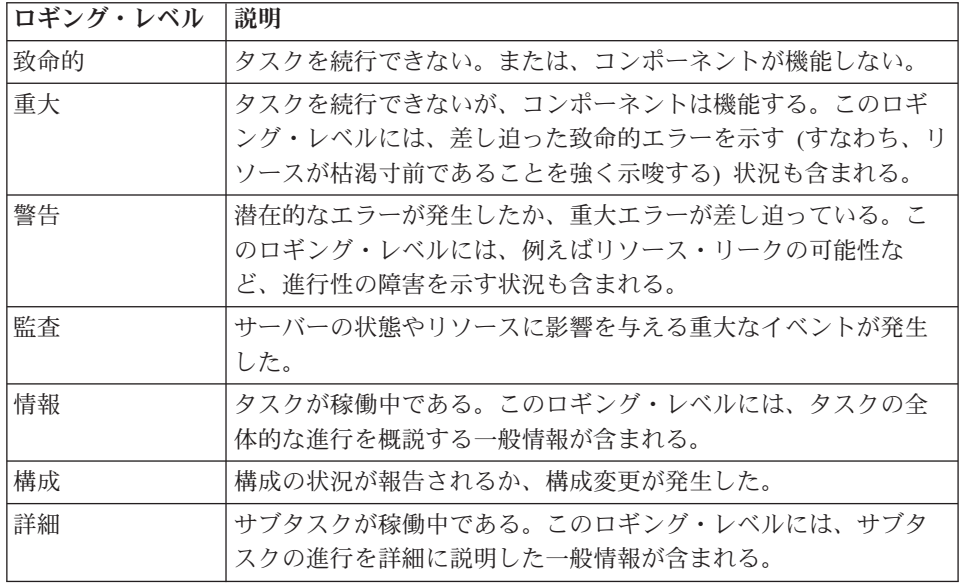

8. 「適用 **(Apply)**」をクリックします。

- 9. 「**OK**」をクリックします。
- 10. 静的な構成変更を有効にするには、プロセス・サーバーを停止し、再始動しま す。

### 結果

これ以降、ログ項目には、選択したアダプター・コンポーネントについての指定し たレベルの情報が格納されます。

## ログ・ファイル名およびトレース・ファイル名の変更

アダプター・ログおよびトレース情報を他のプロセスとは分離して保持するには、 管理コンソールを使用してファイル名を変更します。デフォルトでは、プロセス・ サーバー上にあるすべてのプロセスおよびアプリケーションのログ情報およびトレ ース情報は、それぞれ SystemOut.log ファイルおよび trace.log ファイルに書き込ま れます。

### 始める前に

アダプター・モジュールをアプリケーション・サーバーにデプロイした後は、ロ グ・ファイル名およびトレース・ファイル名はいつでも変更できます。

### このタスクを実行する理由および時期

ログ・ファイルおよびトレース・ファイルは、静的または動的に変更できます。ア プリケーション・サーバーを開始または再始動すると、静的変更が有効になりま す。動的変更またはランタイム構成変更は、即座に適用されます。

ログ・ファイルおよびトレース・ファイルは、*install\_root*/profiles/*profile\_name*/logs/ *server\_name* フォルダーにあります。

ログ・ファイル名およびトレース・ファイル名を設定または変更するには、次の手 順を実行します。

### このタスクの手順

- 1. 管理コンソールのナビゲーション・ペインで、「アプリケーション」**>**「エンタ ープライズ・アプリケーション」を選択します。
- 2. 「エンタープライズ・アプリケーション」リストから、アダプター・アプリケー ションの名前をクリックします。これは、アダプターの EAR ファイルの名前か ら .ear ファイル拡張子を除いたものです。 例えば、EAR ファイルの名前が Accounting\_OutboundApp.ear である場合は、**Accounting\_OutboundApp** をクリッ クします。
- 3. 「構成」タブの「モジュール」リストから、「モジュールの管理」をクリックし ます。
- 4. モジュールのリストで、IBM WebSphere Adapter for Siebel Business Applications をクリックします。
- 5. 「構成」タブの「追加プロパティー」の下で、「リソース・アダプター」をクリ ックします。
- 6. 「構成」タブの「追加プロパティー」の下で、「カスタム・プロパティー」をク リックします。
- 7. 「カスタム・プロパティー」テーブル内で、ファイル名を変更します。
	- a. 「**logFilename**」をクリックして、ログ・ファイルの名前を変更します。ある いは、「**traceFilename**」をクリックして、トレース・ファイルの名前を変更 します。
	- b. 「構成」タブで、「値」フィールドに新しい名前を入力します。 デフォルト では、ログ・ファイルの名前は SystemOut.log、トレース・ファイルの名前は trace.log になります。
	- c. 「適用」または「**OK**」をクリックします。 変更内容がローカル・マシン上 に保存されます。
	- d. 変更内容をサーバー上のマスター構成に保存するには、次のいずれかの手順 を実行します。
		- v 静的変更: サーバーを停止してから再始動します。この方法では、変更を 行うことは可能ですが、サーバーを停止してから始動するまで、行った変 更は有効になりません。
		- v 動的変更: 「カスタム・プロパティー」テーブルの上にあるメッセージ・ ボックス内にある「保管」リンクをクリックします。プロンプトが出され たら、再度「保管」をクリックします。この方法では、行った変更をすぐ に有効にすることができます。

## **First Failure Data Capture (FFDC)** サポート

アダプターは、WebSphere Process Server または WebSphere Enterprise Service Bus の実行時に発生する障害や重大なソフトウェアの問題の永続的な記録を提供する First Failure Data Capture (FFDC) をサポートしています。

FFDC 機能はバックグラウンドで実行され、実行時に発生するイベントやエラーを 収集します。この機能はさまざまな障害を相互に関連付ける手段を提供するため、 この機能を利用すると、ソフトウェアは、ある 1 つの障害の影響をその原因に結び つけ、その結果、障害の根本原因を素早く突き止めることが容易になります。取り 込まれたデータは、アダプターの実行時に発生した例外処理を識別するときに使用 できます。

問題が発生すると、例外メッセージおよびコンテキスト・データがアダプターによ ってログ・ファイルに書き込まれます。このログ・ファイルは *install\_root*/profiles/*profile*/logs/ffdc ディレクトリーに置かれます。

First Failure Data Capture (FFDC) について詳しくは、WebSphere Process Server ま たは WebSphere Enterprise Service Bus の資料を参照してください。

# ビジネス・フォールト

アダプターは、予想される例外で Outbound サービス記述で宣言されている例外で あるビジネス・フォールトか、インポートをサポートします。ビジネス・フォール トは、ビジネス・ルールの違反または制約違反が原因で、ビジネス・プロセスの予 測可能なポイントに発生します。

WebSphere Process Server および WebSphere Enterprise Service Bus は他のタイプの フォールトもサポートしますが、アダプターはビジネス・フォールトのみを生成し

ます。本書では、ビジネス・フォールトを単にフォールト と呼ぶことにします。す べての例外がフォールトになるわけではありません。フォールトは、アクション可 能なエラー、つまり、アプリケーションの終了を必要としないリカバリー・アクシ ョンが可能なエラーに対して生成されます。例えば、アダプターで必要なデータが 含まれていない Outbound 処理のビジネス・オブジェクトを受け取るか、アダプタ ーで Outbound 処理中にエラーが発生した場合には、アダプターによってフォール トが生成されます。

### フォールト・ビジネス・オブジェクト

外部サービス・ウィザードは、アダプターが生成可能な各フォールトに対するビジ ネス・オブジェクトを作成します。さらに、ウィザードは WBIFault スーパーセッ ト・ビジネス・オブジェクトを作成します。このオブジェクトは、すべてのフォー ルトに共通の情報 (message、errorCode、primarySetKey などの属性) を保持します。 これを 図 39 に示します。

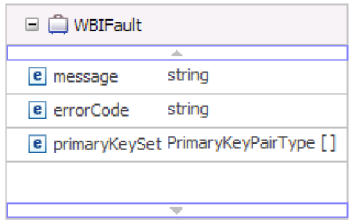

図 *39. WBIFault* ビジネス・オブジェクトの構造

一部のフォールトには matchCount 属性があります。この属性には、エラーに関す る追加情報が提供されます。それ以外のフォールトでは、フォールトの処理に必要 なすべての情報が WBIFault に格納されます。

ウィザードは以下のフォールト・ビジネス・オブジェクトを作成します。

• DuplicateRecordFault

Create 操作の処理時に、重複したレコードが検出されると、アダプターはこのフ ォールトをスローします。

• MatchesExceededLimitFault

RetrieveAll 操作を処理する場合に、データベース照会から返されたレコード数 が、対話仕様内のレコードの MaxRecords プロパティーの値を超えると、アダプ ターはこのフォールトをスローします。

返されるレコード数を増やすには、RetrieveAll 操作の対話仕様プロパティー内の MaxRecords プロパティーの値を増やします。

このフォールトのビジネス・オブジェクトには 1 つのプロパティー matchCount があり、このプロパティーは一致した数が含まれるストリングです。

• MissingDataFault

<span id="page-126-0"></span>Outbound 操作に渡されたビジネス・オブジェクトに必要なすべての属性がない場 合、アダプターはこのフォールトをスローします。このフォールトは、

Create、Delete、Update、Retrieve、ApplyChanges および Exists の各操作に対して 発生する可能性があります。

• RecordNotFoundFault

データ検索時に、指定されたキーのレコードがデータベース内に見つからなかっ た場合に、アダプターはこのフォールトをスローします。このフォールトは、 Delete、Update、Retrieve および RetrieveAll の各操作に対して発生する可能性が あります。

### フォールト処理用のモジュールの構成

ビジネス・フォールトをサポートするようにモジュールを構成する前に、外部サー ビス・ウィザード を使用してモジュールを構成する必要があります。

フォールトの処理を有効にするには、モジュールの .import ファイルおよび WSDL ファイルを変更する必要があります。フォールトは、バインディング・レベルまた はメソッド・レベルのいずれかで構成できます。バインディング・レベルで変更し た場合は、インポートのすべてのメソッドに適用されます。メソッド・バインディ ング・レベルで変更すると、メソッドごとに異なるフォールトを構成できます。

各フォールトのフォールト名およびフォールト・バインディング・クラスを表 9 に 示します。モジュールを構成するときには、フォールト名およびフォールト・バイ ンディング・クラスを使用します。

表 *9.* 各フォールトのフォールト名およびフォールト・バインディング・クラス

| フォールト名                 | 関連したフォールト・バインディング・クラス                                       |
|------------------------|-------------------------------------------------------------|
| DUPLICATE RECORD       | com.ibm.j2ca.extension.emd.runtime.WBIFaultDataBindingImpl  |
| MATCHES EXCEEDED LIMIT | com.ibm.j2ca.extension.emd.runtime.MatchingFaultDataBinding |
| MISSING DATA           | com.ibm.j2ca.extension.emd.runtime.WBIFaultDataBindingImpl  |
| RECORD NOT FOUND       | com.ibm.j2ca.extension.emd.runtime.WBIFaultDataBindingImpl  |

- 1. .import ファイルを編集し、バインディング・レベルまたはメソッド・レベルで フォールトを構成します。
	- バインディング・レベルでフォールトを構成するには、以下のようにしま す。
		- a. バインディング・セクションに、faultSelector 属性およびフォールト・セレ クターの名前を追加します。フォールト・セレクターの名前は com.ibm.j2ca.extension.emd.runtime.WBIFaultSelectorImpl です。
		- b. 使用可能にする各フォールトに <faultBinding> エレメントを追加します。 エレメントでは、表 9 に示すフォールト名およびフォールト・データ・バ インディング・クラス名を指定します。

すべてのメソッドについて RECORD\_NOT\_FOUND フォールトを構成した ところを以下の .import ファイルに示します。太字は、フォールト処理を 有効にするために行った変更を示します。

<span id="page-127-0"></span><esbBinding xsi:type="eis:EISImportBinding"

dataBindingType="com.ibm.j2ca.siebel.emd.runtime.SiebelDataBindingGenerator" **faultSelector="com.ibm.j2ca.extension.emd.runtime.WBIFaultSelectorImpl"**>

<resourceAdapter

name="SiebelOutApp.IBM WebSphere Adapter for Siebel Business Applications" type="com.ibm.j2ca.siebel.SiebelResourceAdapter">

<properties/> </resourceAdapter>

**<faultBinding fault="RECORD\_NOT\_FOUND"**

**faultBindingType="com.ibm.j2ca.extension.emd.runtime.WBIFaultDataBindingImpl"/>**

- v メソッド・レベルでフォールトを構成するには、以下のようにします。
	- a. フォールトを関連付けるメソッドのメソッド・バインディング・セクショ ンにフォールト・セレクターの名前を追加します。フォールト・セレクタ ーの値は com.ibm.j2ca.extension.emd.runtime.WBIFaultSelectorImpl です。
	- b. メソッド・バインディング・セクションにフォールト・バインディング・ エレメントを追加します。 121 [ページの表](#page-126-0) 9 に示すフォールト名および対 応するフォールト・データ・バインディング・クラス名を使用してくださ い。

以下の .import ファイルでは、retrieveAccount メソッドの RECORD\_NOT\_FOUND\_フォールトを構成しています。太字は、フォール ト処理を有効にするために行った変更を示します。

<methodBinding

inDataBindingType="com.ibm.xmlns.prod.wbi.j2ca.siebel.accountbg.AccountBGDataBinding" method="retrieveAccount"

outDataBindingType="com.ibm.xmlns.prod.wbi.j2ca.siebel.accountbg.AccountBGDataBinding" **faultSelector="com.ibm.j2ca.extension.emd.runtime.WBIFaultSelectorImpl">**

- <interaction>
- <properties>
- <functionName>Retrieve</functionName>
- </properties> </interaction>
- **<faultBinding fault="RECORD\_NOT\_FOUND"**

**faultBindingType="com.ibm.j2ca.extension.emd.runtime.WBIFaultDataBindingImpl"/>** </methodBinding>

- 2. フォールトのターゲット・ネーム・スペースを判別します。有効にする各フォー ルトについて、以下のようにネーム・スペースを判別します。
	- a. フォールト・スキーマ (XSD ファイル) をテキスト・エディターで開きま す。
	- b. ターゲット・ネーム・スペースを探します。ターゲット・ネーム・スペース は、太字で示したフォールト・スキーマの以下の場所にあります。

```
<?xml version="1.0" encoding="UTF-8" ?>
<schema xmlns="http://www.w3.org/2001/XMLSchema"
  targetNamespace="http://com/ibm/j2ca/fault/afcfault"
  xmlns:basefault="http://com/ibm/j2ca/fault">
```
<import namespace="http://com/ibm/j2ca/fault" schemaLocation="WBIFault.xsd"/>

フォールトは、すべて同じターゲット・ネーム・スペースにすることも、異 なるターゲット・ネーム・スペースにすることもできます。

- 3. WSDL ファイルを編集し、サービスのフォールトを宣言します。これらの変更 を行った WSDL ファイルの例を、この箇条書きの末尾に示します。
	- a. フォールト・スキーマ・ファイルから取得した情報を使用して、<definitions> エレメントに各フォールト・ネーム・スペースのネーム・スペースを追加し ます。フォールト・スキーマの targetNamespace がすべて同じである場合 は、別名を 1 つだけ追加します。targetNamespace が異なる場合は、固有の ネーム・スペースごとに別名を追加します。

...

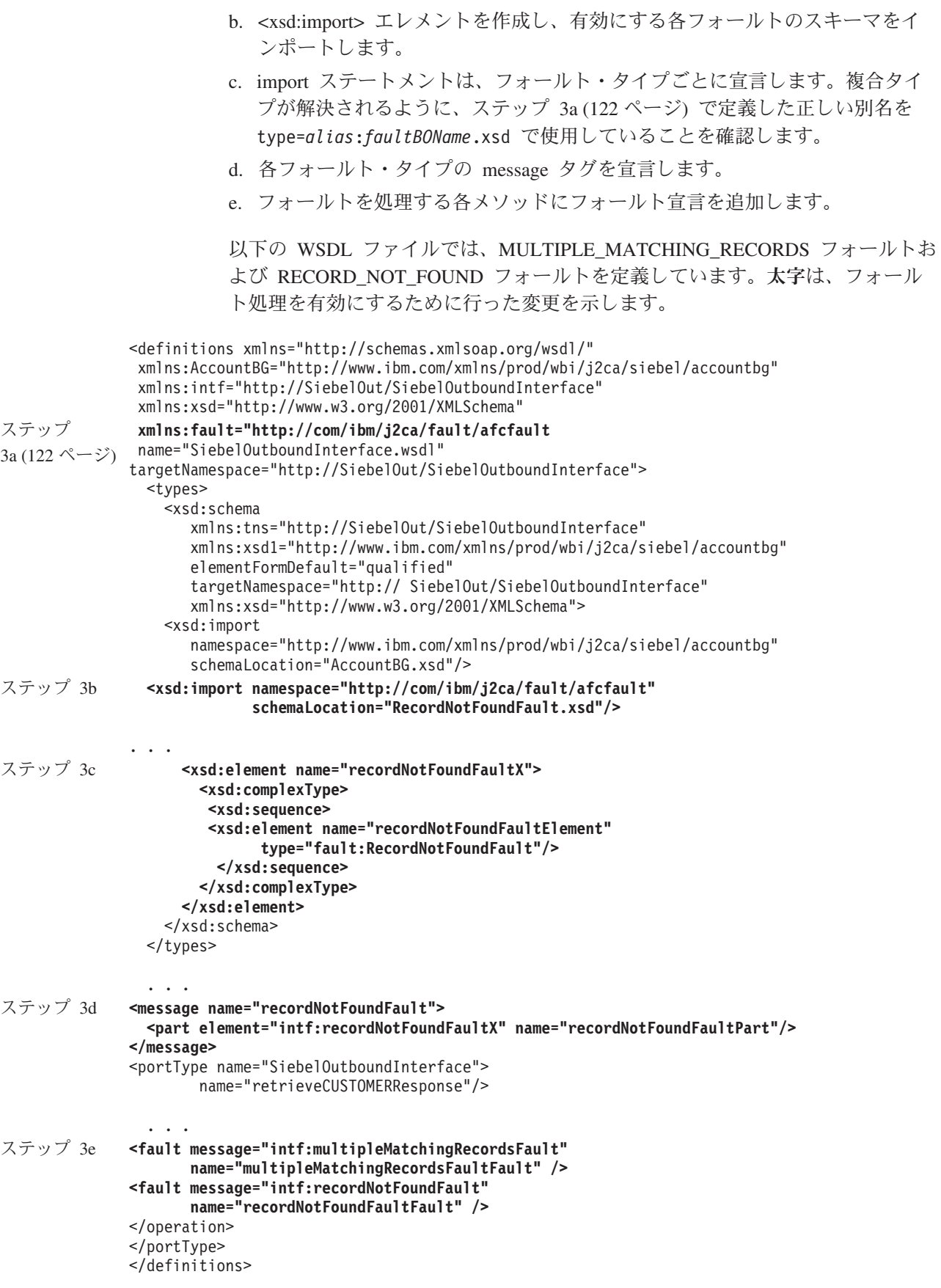

# いくつかの一般的な問題の解決策

データベースを使用して Adapter for Siebel Business Applications を実行している間 に発生する可能性がある問題に対する解決策および回避策について説明します。こ れらの問題および解決策は、ソフトウェア・サポート Web サイトの技術情報とし ても文書化されています。

WebSphere Adapters に関する技術情報の完全なリストについては、 [http://www-1.ibm.com/support/search.wss?tc=SSMKUK&rs=695&rank=8](http://www-1.ibm.com/support/search.wss?tc=SSMKUK&rs=695&rank=8&dc=DB520+D800+D900+DA900+DA800+DB560&dtm) [&dc=DB520+D800+D900+DA900+DA800+DB560&dtm](http://www-1.ibm.com/support/search.wss?tc=SSMKUK&rs=695&rank=8&dc=DB520+D800+D900+DA900+DA800+DB560&dtm) を参照してください。

## **Siebel** アプリケーションで設定されたデフォルトのタイムアウト値に よってアダプターがタイムアウトする場合がある

### 問題

Siebel アプリケーションで設定されているデフォルトの接続タイムアウト値は約 45 分です。アイドル (トランザクションを受信していない) 状態が 45 分を超えると、 接続はすべてタイムアウトになります。アダプターはこのことを認識できません。 理由は、アダプターがコンテナーからの接続しか取得しないためです。失敗した 後、アダプターは CommException 例外を生成して返し、対応する接続がプールから 除去されます。

### 原因

アダプターのアイドル状態が 45 分を超えて継続した場合は、タイムアウトになり ます。また、コンテナーがアダプターに無効な接続を送信した場合も、アダプター は失敗します。

### 解決策および回避策

アダプターがアイドル状態になっており、60 分にわたってトランザクションを受信 していない可能性がある場合は、Siebel アプリケーションのタイムアウト値を (1 時間半などに) 増加させてください。これにより、接続が有効なまま保持される時 間が長くなります。タイムアウト値を増加できない場合は、失敗したトランザクシ ョンを再送信してください。

## 選択されたすべての **Siebel business component** に対してアダプ ターが正しく成果物を生成しない

### 問題

アダプターは、外部サービス・ウィザードで選択された Siebel business component からのビジネス・オブジェクトの名前を生成するときに、スペースなどの特殊文字 を名前から除去します。アダプターが名前からスペースを削除すると複数の Siebel business component の名前が同じになってしまう場合、アダプターは成果物を正し く生成しません。

外部サービス・ウィザードで複数の Siebel business component が選択されている場 合でも、複数のビジネス・オブジェクトは生成されず、WebSphere ビジネス・オブ ジェクトが 1 つしか生成されません。

例えば、Acc という Siebel business object が 2 つの Siebel business component を 持っており、それぞれ Bus Addr および BusAddr であるとします。アダプターが Siebel business component 名からスペースを削除して WebSphere ビジネス・オブジ ェクト名を生成するため、2 つの WebSphere ビジネス・オブジェクトの名前が同じ (BOAccBCBusAddr) になってしまいます。最初の WebSphere ビジネス・オブジェク トは、2 番目のビジネス・オブジェクトによって上書きされます。

### 原因

アダプターは、ビジネス・オブジェクト名を生成するときに、他の特殊文字の場合 と同様に、スペースを Unicode 値で置換するのではなく、削除します。

### 解決策および回避策

複数のビジネス・オブジェクトを生成するには、「短縮名を使用してビジネス・オ ブジェクトを生成 **(Generate business object with shorter names)**」オプションを使 用してください。このオプションの場合の命名規則では、結果として得られる名前 が同じになる場合に、ビジネス・オブジェクトの末尾にカウンターが追加されます (BusAddr、BusAddr1、BusAddr2 など)。

### **Siebel** ビジネス・サービス・メソッドの呼び出しに失敗してもアダプ ターが例外を生成しない

### 問題

アダプターが Siebel ビジネス・サービス・メソッドを処理するときに Siebel アプ リケーションでトランザクションが失敗しても、アダプターが例外を生成しないこ とがあります。

### 原因

トランザクションが失敗しても、対応するビジネス・サービスがアダプターに対す る例外を生成せず、空のプロパティー・セットをアダプターに返します。アダプタ ーは、トランザクションが正常に終了したかどうか (Siebel アプリケーションで値 が正しく更新されたかどうか) を検出できないため、例外を生成しません。アダプ ターは、空のプロパティー・セットを受け取るため、対応する空のトップレベル・ ビジネス・オブジェクトを返します。

例えば、キー値 (「Id」など) が存在せず、値もビジネス・オブジェクトに設定され ていない場合は、そのキーに対応するレコードは Siebel アプリケーションに存在し ません。ビジネス・サービス・メソッドは、属性値がプロパティー・セットに設定 されている場合でも、その属性値を無視することがあります。メソッドは例外を生 成するべきですが、空のプロパティー・セットを返すため、アダプターも、そのプ ロパティー・セットに対応する空のトップレベル・ビジネス・オブジェクトを返し ます。

### 解決策および回避策

失敗したときに例外を生成するように Siebel ビジネス・サービスをカスタマイズし てください。

## 単純リンク関係の場合にアダプターがビジネス・オブジェクトに複数 のコンテナー属性を生成する

### 問題

WebSphere Adapter for Siebel Business Applications は、2 つの Siebel business component の間に単純リンク関係がある場合に、親ビジネス・オブジェクトに複数 のコンテナー属性を生成します。

### 原因

アダプターは、単純リンク関係の場合に複数のコンテナー属性を生成します。例え ば、Siebel business object「Account」の Siebel business component 「Account」およ び「Business Address」を選択したときに、Siebel business component 「Account」に 対して生成される対応する WebSphere ビジネス・オブジェクトには、1 つではな く、3 つのコンテナー属性 BusinessAddress、BusinessAddress'、および BusinessAddress3 が組み込まれます。これら 3 つのコンテナー属性に対して SimpleLink アプリケーション固有情報が設定されていることを確認できます。

### 解決策および回避策

余分なコンテナー属性は、操作しない限りトランザクションに影響しませんが、 WebSphere Integration Developer のビジネス・オブジェクト・エディターを使用する ことで不要な属性を削除できます。ビジネス・オブジェクト・エディターの使用方 法について詳しくは、[WebSphere Integration Developer](http://publib.boulder.ibm.com/infocenter/dmndhelp/v6rxmx/index.jsp) のインフォメーション・セン [ターを](http://publib.boulder.ibm.com/infocenter/dmndhelp/v6rxmx/index.jsp)参照してください。

### **XAResourceNotAvailableException**

#### プロセス・サーバー・ログに

com.ibm.ws.Transaction.XAResourceNotAvailableException 例外のレポートが繰り返し 出力されている場合、トランザクション・ログを除去して問題を訂正してくださ い。

### 症状**:**

アダプターを始動すると、プロセス・サーバーのログ・ファイルに以下の例外が繰 り返し記録されます。

com.ibm.ws.Transaction.XAResourceNotAvailableException

### 問題**:**

プロセス・サーバーが、リソースのトランザクションをコミットまたはロールバッ クしている間に、そのリソースが除去されました。アダプターは、始動するとトラ ンザクションのリカバリーを試みますが、リソースが除去されているため、それが できません。

### 解決策**:**

この問題を訂正するには、以下の手順を実行します。 1. プロセス・サーバー を停止します。

2. そのトランザクションを含むトランザクション・ログ・ファイルを削除します。 例外トレース内の情報を使用して、トランザクションを識別します。これによ り、サーバーは、それらのトランザクションのリカバリーを試みないようになり ます。

注**:** テスト環境または開発環境では、通常はトランザクション・ログをすべて削 除できます。WebSphere Integration Developer で、トランザクション・ログ・デ ィレクトリー *server\_install\_directory*¥profiles¥*profile\_name*¥tranlog のファイルお よびサブディレクトリーを削除します。

実稼働環境では、処理する必要のないイベントを表すトランザクションのみを削 除します。これを行う方法の一つは、アダプターを再インストールし、使用した 元のイベント・データベースをそのアダプターに参照させ、不要なトランザクシ ョンのみを削除することです。もう一つの方法は、以下のディレクトリー内の log1 ファイルまたは log2 ファイルからトランザクションを削除することです。

*server\_install\_directory*¥profiles¥*profile\_name*¥tranlog¥*node\_name*¥wps¥ *server\_name*¥transaction¥tranlog

3. プロセス・サーバーを始動します。

# セルフ・ヘルプ・リソース

IBM ソフトウェア・サポートのリソースは、最新のサポート情報やテクニカル文書 を入手したり、サポート・ツールやフィックスをダウンロードしたり、WebSphere Adapters の問題を回避したりするために使用することができます。また、セルフ・ ヘルプ・リソースは、アダプターに関連する問題を診断するのに役立ち、IBM ソフ トウェア・サポートへの連絡方法についての情報を提供します。

## サポート **Web** サイト

WebSphere Adapters ソフトウェアのサポート Web サイト [\(http://www.ibm.com/](http://www.ibm.com/software/integration/wbiadapters/support/) [software/integration/wbiadapters/support/\)](http://www.ibm.com/software/integration/wbiadapters/support/) では、WebSphere Adapters の学習、使用、 およびトラブルシューティングに役立つ多数のリソースへのリンクを提供していま す。以下の種類のリソースがあります。

- フラッシュ (製品に関する警告)
- v 製品のインフォメーション・センター、マニュアル、IBM Redbooks®、およびホ ワイト・ペーパーなどの技術情報
- 教育関連のオファリング
- v テクニカル・ノート

### 推奨フィックス

適用することが望ましい推奨フィックスのリストは、[http://www.ibm.com/support/](http://www.ibm.com/support/docview.wss?fdoc=aimadp&rs=695&uid=swg27010397) [docview.wss?fdoc=aimadp&rs=695&uid=swg27010397](http://www.ibm.com/support/docview.wss?fdoc=aimadp&rs=695&uid=swg27010397) にあります。

### テクニカル・ノート

テクニカル・ノートは、Adapter for Siebel Business Applications に関する最新の資 料を提供します。以下のトピックがあります。

v 問題とそれに対する現在使用可能な解決策

- v よくある質問に対する答え
- アダプターのインストール、構成、使用法、トラブルシューティングに関する手 引きとなる情報
- v *IBM* ソフトウェア・サポート・ハンドブック

WebSphere Adapters のテクニカル・ノートのリストについては、以下のアドレスに アクセスしてください。

[http://www.ibm.com/support/search.wss?tc=SSMKUK&rs=695&rank=8](http://www.ibm.com/support/search.wss?tc=SSMKUK&rs=695&rank=8&dc=DB520+D800+D900+DA900+DA800+DB560&dtm) [&dc=DB520+D800+D900+DA900+DA800+DB560&dtm](http://www.ibm.com/support/search.wss?tc=SSMKUK&rs=695&rank=8&dc=DB520+D800+D900+DA900+DA800+DB560&dtm)

## **IBM Support Assistant** のプラグイン

Adapter for Siebel Business Applications では、IBM Support Assistant のプラグイン を提供します。これは、無料の保守容易性ローカル・ソフトウェア・ワークベンチ です。プラグインは、動的トレース・フィーチャーをサポートします。 IBM Support Assistant のインストールおよび使用については、以下のアドレスにアクセ スしてください。

<http://www.ibm.com/software/support/isa/>

# 第 **9** 章 参照情報

ユーザーの作業をサポートするための参照情報として、外部サービス・ウィザード によって生成されるビジネス・オブジェクトに関する詳細情報や、アダプター・プ ロパティーに関する情報 (双方向変換をサポートするアダプター・プロパティーな ど) を提供しています。また、アダプターのメッセージや関連製品情報についても 示しています。

## ビジネス・オブジェクト情報

ビジネス・オブジェクトは、アプリケーション固有の情報 (メタデータ) を含む構造 であり、アダプターによるビジネス・オブジェクトの処理方法と、ビジネス・オブ ジェクトに対して実行される操作についての情報が含まれます。ビジネス・オブジ ェクトの名前は、アダプターの命名規則に従って、外部サービス・ウィザードが生 成します。

## アプリケーション固有情報

アプリケーション固有情報は、アダプターでのビジネス・オブジェクトの処理方法 を指定するメタデータです。

外部サービス・ウィザードは、ビジネス・オブジェクトを生成するときに、自動的 にビジネス・オブジェクト定義を生成し、XSD (XML スキーマ定義) ファイルとし て保存します。ビジネス・オブジェクト定義には、そのビジネス・オブジェクトの アプリケーション固有情報が含まれます。生成されたアプリケーション固有情報を 変更する場合は、WebSphere Integration Developer の「ビジネス・インテグレーショ ン」パースペクティブの「プロパティー」タブまたはビジネス・オブジェクト・エ ディターのいずれかでメタデータの値を変更できます。

ビジネス・オブジェクト・メタデータは、外部サービス・ウィザードによってビジ ネス・オブジェクト・レベル (Siebel ビジネス・サービスおよび Siebel business component の場合)、プロパティー・レベル、コンテナー属性レベルの 3 つのレベル で生成されます。

### ビジネス・オブジェクト・レベルのメタデータ

ビジネス・オブジェクト・レベル・メタデータは、ビジネス・オブジェクトの最上 位のラッパーを定義します。Siebel ビジネス・サービスに対して生成された Siebel business object と、Siebel business component に対して生成された Siebel business object のビジネス・オブジェクト・メタデータ内のエレメントを以下の表に示しま す。

表 *10. Siebel* ビジネス・サービスに対して生成されるビジネス・オブジェクトのメタデータ・エレメント

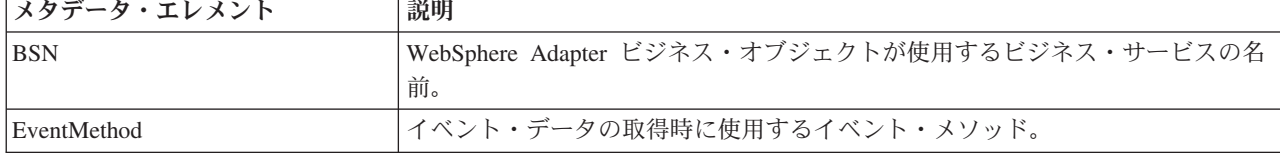

表 *10. Siebel* ビジネス・サービスに対して生成されるビジネス・オブジェクトのメタデータ・エレメント *(*続き*)*

| <b> メタデータ・エレメント</b> | 説明                                                          |
|---------------------|-------------------------------------------------------------|
| $\overline{C}$      | WebSphere Adapter ビジネス・オブジェクトに対応する Siebel 統合コンポーネ<br>ントの名前。 |
| $\overline{10}$     | WebSphere Adapter ビジネス・オブジェクトに対応する Siebel 統合オブジェク<br>トの名前。  |

表 *11. Siebel business component* に対して生成されるビジネス・オブジェクトのメタデータ・エレメント

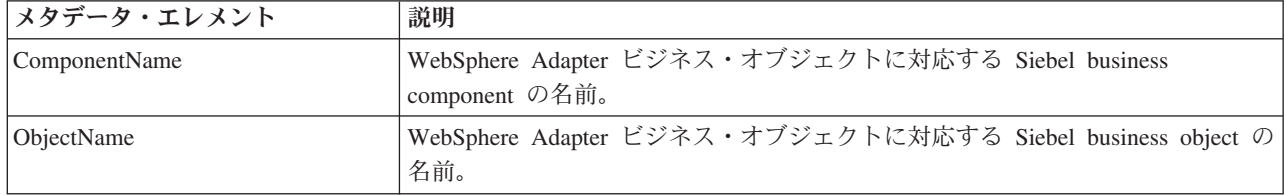

## プロパティー・レベル・メタデータ

プロパティー・レベル・メタデータは、 1 つの子オブジェクトまたは子オブジェク トの配列のいずれかを表します。複合プロパティー (子) あるいは構造またはテーブ ル・プロパティー (子オブジェクトの配列) のメタデータ・エレメントを以下の表に 示します。

表 *12. Siebel* ビジネス・サービスに対して生成されるプロパティー・レベル・メタデータのエレメント

| <b> メタデータ・エレメント</b> | 説明                                              |
|---------------------|-------------------------------------------------|
| $ FN= $             | WebSphereAdapter ビジネス・オブジェクト・プロパティーに対応する Siebel |
|                     | business component のフィールドの名前を指定します。             |
| ParamType           | Siebel 端の対応するフィールドが入力、出力、入出力のいずれであるかを示しま        |
|                     | ゙゙す。                                            |

表 *13. Siebel business component* に対して生成されるプロパティー・レベル・メタデータのエレメント

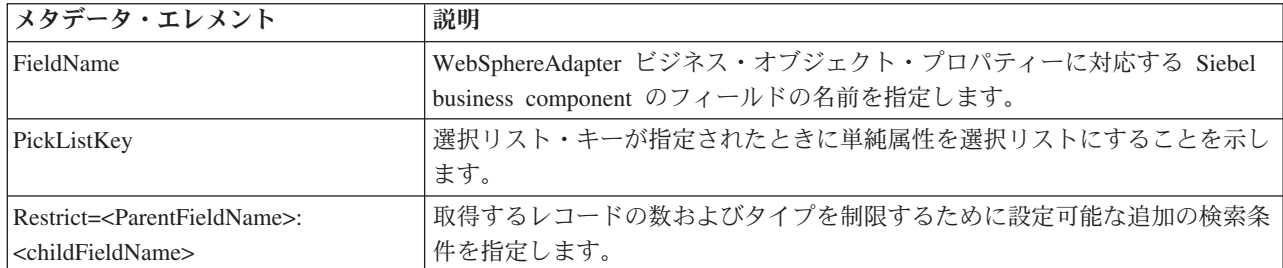

## コンテナー属性レベル・メタデータ

コンテナー属性レベル・メタデータは、ビジネス・オブジェクトおよびコンポーネ ントのコンテナー・レベルにあるデータを表します。Siebel business object および Siebel business component のコンテナー・レベルにあるメタデータ・エレメントを 以下の表に示します。

表 *14. Siebel business object* および *Siebel business component* に対して生成されるコンテナー属性レベル・メタデー タのエレメント

| メタデータ・エレメント                    | 説明                                                                                                    |
|--------------------------------|----------------------------------------------------------------------------------------------------|
| Association                    | true に設定したときは、論理積テーブルに多対多の関係があることを指定しま<br>す。                                                                                                    |
| FieldName                      | このプロパティーに対応する Siebel business component のフィールドを指定し<br>ます。                                                                                                    |
| $From = ; To = $               | アダプターが From 属性の To 属性値を処理するための前処理についての指示を<br>設定します。From 属性は必ず取り込む必要があります。To 属性値はヌルである<br>場合のみ有効です。これは Retrieve 操作で使用され、取り出す子レコードを指<br>定します。                                                                                                    |
| KeepRelations                  | Siebel アプリケーションから子オブジェクトを削除する必要があるかどうかを指<br>定します。これは、Siebel business object および Siebel business component の場<br>合にのみ使用されます。Siebel ビジネス・サービスおよび Siebel 統合オブジェ<br>クトの場合は使用されません。                                                                                                    |
| MultiValueLink                 | 親オブジェクトにアクティブな複数値フィールドが存在することを指定します。<br>複数値フィールドは、親オブジェクトと子オブジェクトの間のアクティブな複数<br>値リンク関係を示します。                                                                                                    |
| PickList                       | true に設定したときは、多対 1 の関係を示します。                                                                                                    |
| SiebelMessage                  | 入出力メッセージに使用するビジネス・サービス属性を指定します。これは、属<br>性が Siebel メッセージの複合引数を表す場合に Siebel business object で使用さ<br>れます。これは、入力メッセージと出力メッセージの両方で有効で、1つの引数<br>が入力メッセージで使用され、別の引数が出力メッセージで使用される場合にも<br>有効です。                                                                                             |
| SiebelMessageDataType          | 属性を入力メッセージ、出力メッセージ、または入出力メッセージとして使用す<br>るかを指定します。有効なオプションは、Input、Output、および InOut です。                                                                                                    |
| SourceField=;DestinationField= | 親と子の WebSphere Adapter ビジネス・オブジェクト間の単純なリンク関係を<br>作成するために、単純なリンクで使用します。 SF (ソース・フィールド) は<br>WebSphere Adapter 親ビジネス・オブジェクトのキー属性 (Id) に対応します。<br>DF (宛先フィールド) は Siebel 子 business component の外部キー・フィールド<br>です。これは、フィールド名の値が Siebel business component の外部キー・フ<br>ィールドに設定された子属性に対応します。 |

# サポートされる操作

操作とは、Outbound 処理中にアダプターが Siebel サーバーに対して実行できるア クションを指します。通常、操作の名前は、アダプターが実行するアクションのタ イプ (*create* や *update* など) を示します。

以下の表は、アダプターでサポートされる操作を示します。

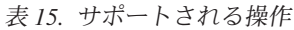

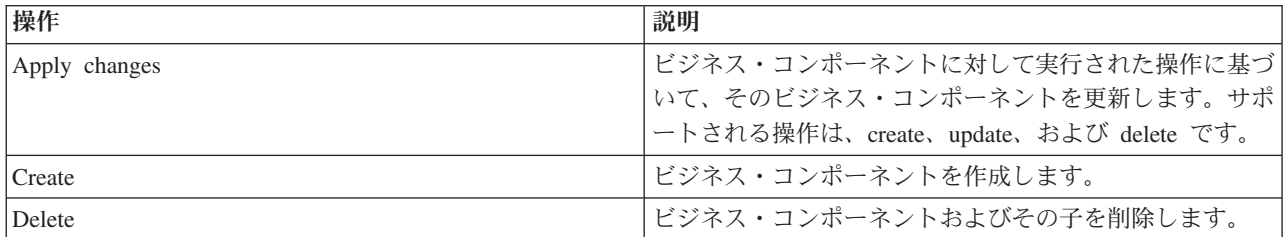

表 *15.* サポートされる操作 *(*続き*)*

| 操作           | 説明                             |
|--------------|--------------------------------|
| Exists       | 着信ビジネス・オブジェクトが存在するかどうかを確認し     |
|              | ます。                            |
| Retrieve     | ビジネス・コンポーネントの値を取得します。          |
| Retrieve all | 同じビジネス・コンポーネントの複数のインスタンスを取     |
|              | 得します。                          |
| Update       | 着信オブジェクトを使用して Siebel アプリケーションを |
|              | 更新します。                         |

# **Siebel** ビジネス・サービス、統合コンポーネント、**business object**、および **business component** を表すビジネス・オブジェ クトの命名規則

外部サービス・ウィザードでは、ビジネス・オブジェクトの生成時に、ビジネス・ オブジェクトの構築に使用される Siebel アプリケーションでのオブジェクトの名前 に基づいて、ビジネス・オブジェクトに名前が指定されます。

## **Siebel** ビジネス・サービスおよび統合コンポーネントを表すビジネ ス・オブジェクトの命名規則

Siebel ビジネス・サービスを表すビジネス・オブジェクトの命名規則は、Inbound 処理と Outbound 処理の両方で同じです。この名前は、プレフィックス、ビジネ ス・サービス名、統合オブジェクト、メソッド名など、いくつかの語を連結した文 字列から構成されます。

以下の表は、Siebel ビジネス・サービスおよび統合コンポーネントを表すビジネ ス・オブジェクトを命名するために外部サービス・ウィザードが使用する命名規則 を示します。

表 *16. Siebel* ビジネス・サービスおよび統合コンポーネントのビジネス・オブジェクト命名規則

| エレメント                 | 命名規則                                                                                                    |
|-----------------------|----------------------------------------------------------------------------------------------------|
| ビジネス・グラフの名前           | <トップレベル・ビジネス・オブジェクト名> +「BG」<br>注: 「プレフィックス」は、ビジネス・サービス・メソッ<br>ドに対して生成されるトップレベル・ビジネス・オブジェ<br>クトでのみ使用されます。                      |
| トップレベル・ビジネス・オブジェクトの名前 | <プレフィックス><ビジネス・サービス名><メソッド名><br><input input="" output="" 引数と="" 複合タイプ引数で選択された<br=""/> すべての統合オブジェクトの名前>                       |
|                       | Input 引数または Input/Output 引数がない場合、出力引<br>数の名前はすべて、<プレフィックス><ビジネス・サー<br>ビス名><メソッド名> <出力複合タイプ引数で選択され<br>たすべての統合オブジェクトの名前> になります。 |
|                       | • メソッドに複合引数が含まれない場合、命名規則は、<<br>プレフィックス><ビジネス・サービス名><メソッド名><br>になります。                                                          |

表 *16. Siebel* ビジネス・サービスおよび統合コンポーネントのビジネス・オブジェクト命名規則 *(*続き*)*

| エレメント                           | 命名規則                                  |
|---------------------------------|---------------------------------------|
| 統合コンポーネントに対して生成される Inbound オブジ  | 「IO」+ <統合オブジェクトの名前> + 「IC」+ <統合コン     |
| ェクトの名前                          | ポーネントの名前> + 「BG」                      |
|                                 |                                       |
|                                 | トップレベル・ビジネス・グラフでは、ビジネス・オブジ            |
|                                 | ェクト名にサフィックス BG が追加されます (例:            |
|                                 | IOAccountInterfaceICAccountBG)。       |
| 統合コンポーネントに対して生成される Outbound オブジ | 「IO」+ <統合オブジェクトの名前> + 「IC」+ <統合コン     |
| ェクトの名前                          | ポーネントの名前>                             |
|                                 |                                       |
|                                 | 統合コンポーネント・アカウントを持つアカウント・イン            |
|                                 | ターフェース統合オブジェクトの名前は、                   |
|                                 | IOAccountInterfaceICAccount のようになります。 |

## オプション**: Siebel** ビジネス・サービスおよび統合コンポーネントに 対して生成されるビジネス・オブジェクトの命名規則 **(**ショート・ネ ーム**)**

Siebel ビジネス・サービスおよび統合コンポーネントに対して生成されるビジネ ス・オブジェクトの命名規則が有効になるのは、外部サービス・ウィザードの「構 成オブジェクト (configuration objects)」ウィンドウで、オプションのプロパティー 「ショート・ネームでの business object の生成」が指定されている場合です。

注**:** このオプションのプロパティーを使用する場合は、「フォルダー」プロパティ ーに固有な値を設定する必要があります。これにより、以前生成した既存の xsd を 上書することが回避されます。例えば、2 つの異なる外部サービス・ウィザードの 実行において、統合オブジェクト「アカウント (PRM ANI) (Account (PRM ANI))」 および「ATP チェック・インターフェース (ATP Check Interface)」に対して、 「EAI Siebel アダプター (EAI Siebel Adapter)」を選択して「照会」をクリックする と、トップレベル・オブジェクトが「EAISiebelAdapter.xsd」と命名されます。

この名前は、プレフィックス、ビジネス・サービス名、統合コンポーネント名な ど、いくつかの語を連結した文字列から構成されます。

以下の表は、Siebel ビジネス・サービスおよび統合コンポーネントに対して生成さ れるビジネス・オブジェクトを命名するために外部サービス・ウィザードが使用す る命名規則を示します。

表 *17. Siebel* ビジネス・サービスおよび統合コンポーネントに対して生成されるビジネス・オブジェクトのビジネ ス・オブジェクト命名規則 *(*ショート・ネーム*)*

| エレメント                          | 命名規則                                         |
|--------------------------------|----------------------------------------------|
| 統合コンポーネントに対して生成される Inbound および | <プレフィックス>+ <siebel 統合コンポーネントの名前=""></siebel> |
| 'Outbound 子ビジネス・オブジェクトの名前      | 注: Siebel business object および統合コンポーネントの      |
|                                | 「名前は、非英数字文字をすべて除去してから、ビジネス・                  |
|                                | オブジェクト名に追加されます。結果の名前が固有でない                   |
|                                | 場合は、名前の最後にカウンターが追加されます。                      |

表 *17. Siebel* ビジネス・サービスおよび統合コンポーネントに対して生成されるビジネス・オブジェクトのビジネ ス・オブジェクト命名規則 *(*ショート・ネーム*) (*続き*)*

| エレメント                                                                 | 命名規則                                                                                                    |
|-----------------------------------------------------------------------|----------------------------------------------------------------------------------------------------|
| ビジネス・サービスおよび統合コンポーネントに対して生<br>成される Inbound トップレベル・ビジネス・オブジェク<br>トの名前  | <プレフィックス>+ <siebel 統合コンポーネントの名前=""><br/>+BG (ビジネス・グラフを指定する場合)、および &lt;プレ<br/>フィックス&gt;+<siebel 統合コンポーネントの名前=""> (ビジ<br/>ネス・グラフを指定しない場合)<br/>注: Siebel business object および統合コンポーネントの名</siebel></siebel>                                                                                           |
|                                                                       | 前は、非英数字文字をすべて除去してから、ビジネス・オ<br>ブジェクト名に追加されます。結果の名前が固有でない場<br>合は、名前の最後にカウンターが追加されます。                                                                                                    |
| ビジネス・サービスおよび統合コンポーネントに対して生<br>成される Outbound トップレベル・ビジネス・オブジェク<br>トの名前 | <プレフィックス>+ <siebel ビジネス・サービスの名前=""><br/>+BG (ビジネス・グラフを指定する場合)、および &lt;プレ<br/>フィックス&gt;+<siebel ビジネス・サービスの名前=""> (ビジ<br/>ネス・グラフを指定しない場合)<br/>注: Siebel business object および統合コンポーネントの名<br/>前は、非英数字文字をすべて除去してから、ビジネス・オ <br/>ブジェクト名に追加されます。結果の名前が固有でない場<br/>合は、名前の最後にカウンターが追加されます。</siebel></siebel> |

## **Siebel business object** を表すビジネス・オブジェクトの命名規則

Siebel business object を表すビジネス・オブジェクトの命名規則は、Inbound 処理と Outbound 処理の両方で同じです。この名前は、プレフィックス、ビジネス・オブジ ェクト名、ビジネス・コンポーネント名など、いくつかの語を連結した文字列から 構成されます。

以下の表は、Siebel business object を表すビジネス・オブジェクトを命名するため に外部サービス・ウィザードが使用する命名規則を示します。

表 *18. Siebel business object* のビジネス・オブジェクト命名規則

| エレメント                             | 命名規則                                          |
|-----------------------------------|-----------------------------------------------|
| ビジネス・オブジェクトの名前                    | <プレフィックス>+ <bo>+&lt;ビジネス・オブジェクト名</bo>         |
|                                   | >+ <bc>+&lt;ビジネス・コンポーネント名&gt;。</bc>           |
|                                   | 注: Siebel business object および Siebel business |
|                                   | component の名前は、非英数字文字をすべて除去してか                |
|                                   | ら、ビジネス・オブジェクト名に追加されます。結果の名                    |
|                                   | 前が固有でない場合は、名前の最後にカウンターが追加さ                    |
|                                   | れます。例えば、2 つのビジネス・オブジェクトの名前が                   |
|                                   | 「SiebelBOAccountBCBusinessAddress」である場合は、カ    |
|                                   | ウンターがサフィックスとして追加され、                           |
|                                   | 「SiebelBOAccountBCAddress1」および                |
|                                   | 「SiebelBOAccountBCAddress2」のように固有の名前が作        |
|                                   | 成されます。                                        |
| Exists 操作で生成されるコンテナー・ビジネス・オブジェ    | $\leq$ SiebelExistsResult>                    |
| クトの名前                             | 注: 「SiebelExistsResult」ビジネス・オブジェクトに対し         |
|                                   | ては、ビジネス・グラフは生成されません。                          |
| Retrieve All 操作に対して生成されるコンテナー・ビジネ | <プレフィックス>+BO+<ビジネス·オブジェクト名                    |
| ス・オブジェクトの名前                       | >+ <bc>+&lt;ビジネス・コンポーネント名&gt;+ コンテナー</bc>     |

表 *18. Siebel business object* のビジネス・オブジェクト命名規則 *(*続き*)*

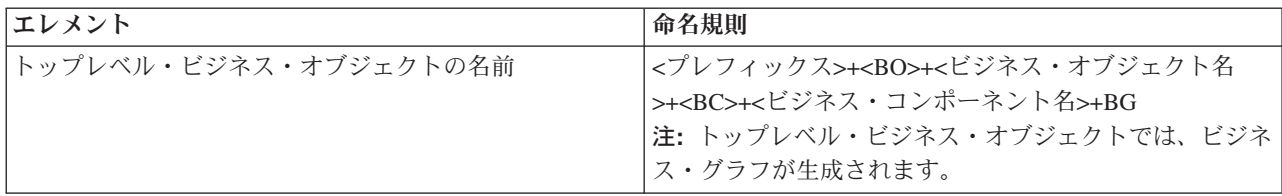

## オプション**: Siebel business component** に対して生成されるビジ ネス・オブジェクトの命名規則 **(**ショート・ネーム**)**

Siebel business component に対して生成されるビジネス・オブジェクトの命名規則 が有効になるのは、外部サービス・ウィザードの「構成オブジェクト (configuration objects)」ウィンドウで、オプションのプロパティー「ショート・ネームでの business object の生成」が指定されている場合です。

注**:** このオプションのプロパティーを使用する場合は、「フォルダー」プロパティ ーに固有な値を設定する必要があります。これにより、以前生成した既存の xsd を 上書することが回避されます。例えば、「Siebel Business Object」->「アカウント -ESP の Siebel business component (Siebel business component combination of Account-ESP)」-> 「アカウントおよびアカウント (トップレベル・オブジェクトと しての) (Account and Account (as the top-level object))」は、「Account.xsd」と命名 されます。

この名前は、プレフィックスやビジネス・コンポーネント名など、いくつかの語を 連結した文字列から構成されます。

以下の表は、Siebel business component に対して生成されるビジネス・オブジェク トを命名するために外部サービス・ウィザードが使用する命名規則を示します。

表 *19. Siebel business component* に対して生成されるビジネス・オブジェクトのビジネス・オブジェクト命名規則 *(*<sup>シ</sup> ョート・ネーム*)*

| エレメント                                                                                   | 命名規則                                                          |
|-----------------------------------------------------------------------------------------|---------------------------------------------------------------|
| ビジネス・コンポーネントに対して生成されるトップレベ <プレフィックス>+ <siebel business="" component="" の名前=""></siebel> |                                                               |
| ル・ビジネス・オブジェクトの名前                                                                        | +BG (ビジネス・グラフを指定する場合)、および <プレ                                 |
|                                                                                         | フィックス>+ <siebel business="" component="" の名前=""> (ビジ</siebel> |
|                                                                                         | ネス・グラフを指定しない場合)                                               |
|                                                                                         | 注: Siebel business object および統合コンポーネントの名                      |
|                                                                                         | 前は、非英数字文字をすべて除去してから、ビジネス・オ                                    |
|                                                                                         | ブジェクト名に追加されます。結果の名前が固有でない場                                    |
|                                                                                         | 合は、名前の最後にカウンターが追加されます。                                        |

# **Outbound** 構成プロパティー

WebSphere Adapter for Siebel Business Applications には、オブジェクトやサービス を生成したり作成したりするときに、外部サービス・ウィザードを使用して設定す る、いくつかの種類の Outbound 接続構成プロパティーがあります。リソース・ア ダプターおよび Managed Connection Factory のプロパティーは、WebSphere Process Server または WebSphere Enterprise Service Bus にモジュールをデプロイした後

<span id="page-141-0"></span>に、WebSphere Integration Developer または管理コンソールを使用して変更できます が、外部サービス・ウィザードの接続プロパティーは、デプロイメント後に変更す ることはできません。

### 関連タスク

95 [ページの『組み込みアダプターの構成プロパティーの変更』](#page-100-0) アダプターをモジュールの一部としてデプロイした後に構成プロパティーを変更 するには、実行時環境の管理コンソールを使用します。リソース・アダプター・ プロパティー (一般的なアダプター操作に使用)、Managed Connection Factory プ ロパティー (Outbound 処理に使用)、および活動化仕様プロパティー (Inbound 処理に使用) を更新できます。

55 [ページの『デプロイメント・プロパティーの設定およびサービスの生成』](#page-60-0) WebSphere Process Server または WebSphere Enterprise Service Bus にデプロイ する成果物であるモジュールを生成するには、モジュールを作成して、そのモジ ュールにアダプターを含めたあと、Siebel Business Applications に対して呼び出 し元を認証するときに使用する別名を指定します。

72 [ページの『デプロイメント・プロパティーの設定およびサービスの生成』](#page-77-0) WebSphere Process Server または WebSphere Enterprise Service Bus にデプロイ する成果物であるモジュールを生成するには、モジュールを作成して、そのモジ ュールにアダプターを含めたあと、Siebel Business Applications に対して呼び出 し元を認証するときに使用する別名を指定します。

## プロパティーの詳細についてのガイド

WebSphere Adapter for Siebel Business Applications を構成するときに使用されるプ ロパティーは、リソース・アダプター・プロパティーや Managed Connection Factory プロパティーなど、それぞれの構成プロパティーのトピックに記載されてい る表で詳細に説明されています。これらの表を使用しやすくするため、参照する各 行の情報を以下に説明します。

次の表では、構成プロパティーの表に表示される場合がある各行の意味を説明しま す。

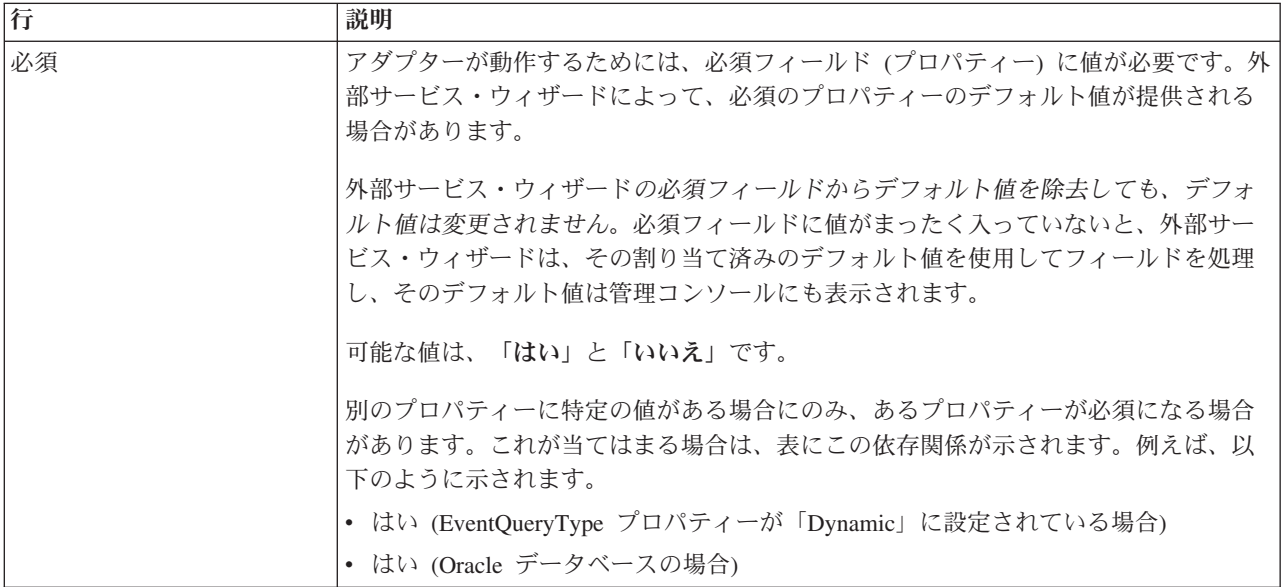

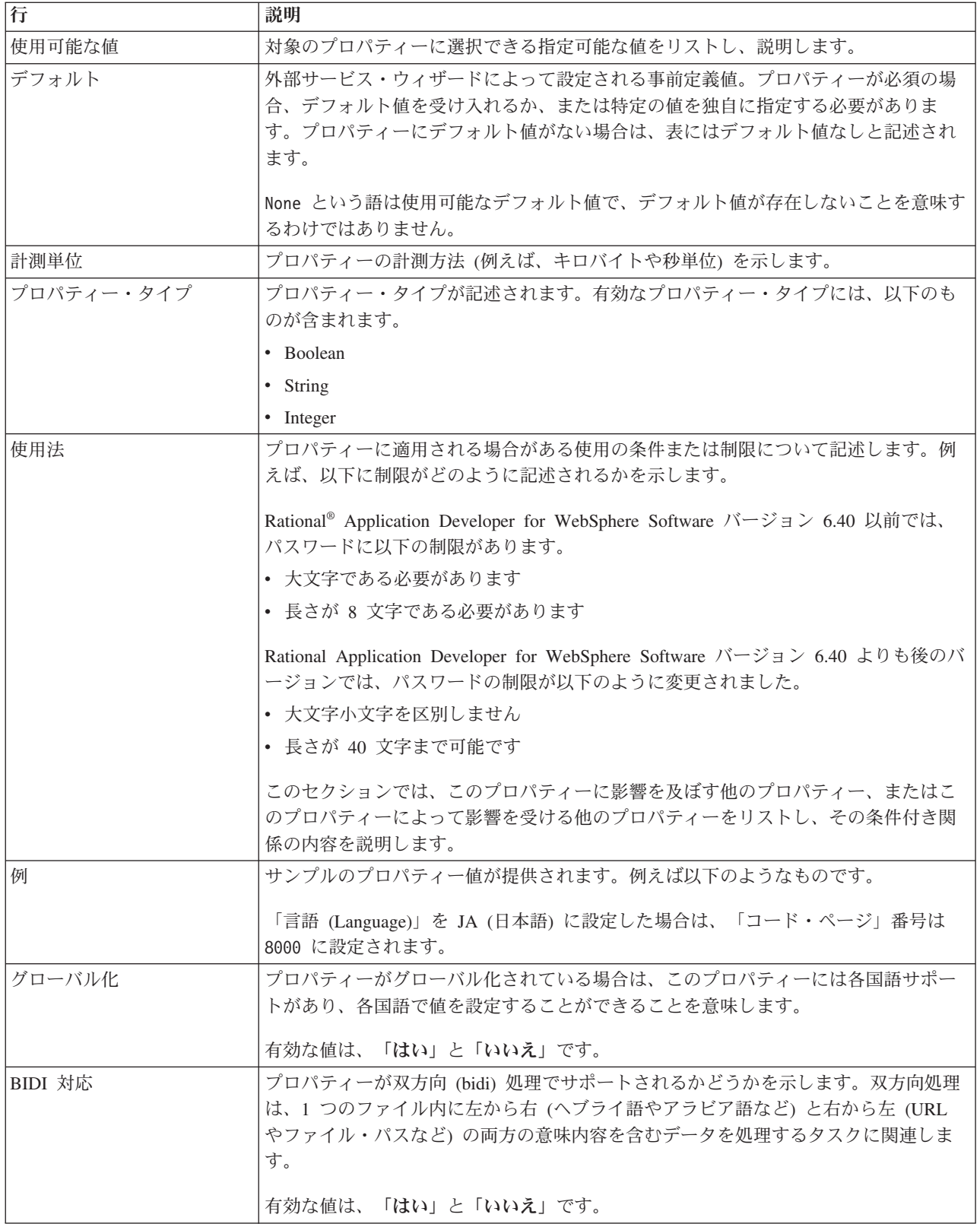

# ウィザードの接続プロパティー

外部サービス・ウィザードのプロパティーは、WebSphere Integration Developer の外 部サービス・ウィザード (ビジネス・オブジェクトの作成に使用するツール) と

Siebel サーバーの間の接続を確立するために使用します。外部サービス・ウィザー ドで構成するプロパティーでは、接続構成、双方向 (bidi) プロパティー、ロギング およびトレース・オプションなどを指定します。

外部サービス・ウィザードと Siebel サーバーの間の接続を確立すると、外部サービ ス・ウィザード は、ビジネス・オブジェクトを作成するために Siebel サーバーか ら取得しなければならないメタデータにアクセスできるようになります。

外部サービス・ウィザードで設定するプロパティーの一部は、リソース・アダプタ ー、Managed Connection Factory、活動化仕様のプロパティーの初期値として使用さ れます。これらのプロパティーは、後からウィザードで指定できます。

外部サービス・ウィザードプロパティーと各プロパティーの目的を以下の表にまと めます。各プロパティーの完全な説明は、表に続くセクションで説明します。後続 セクションのプロパティー詳細表の見方について詳しくは、 136 [ページの『プロパ](#page-141-0) [ティーの詳細についてのガイド』を](#page-141-0)参照してください。

注**:** 双方向スクリプトを使用する外部サービス・ウィザードプロパティーを設定す る場合は、そのプロパティーのために入力する双方向スクリプトの形式を示す値を 設定する必要があります。

表 *20.* 外部サービス・ウィザード*properties*

| ウィザードでのプロパティー名                             | 説明                                                                                                    |
|--------------------------------------------|----------------------------------------------------------------------------------------------------|
| アダプター・スタイル                                 | アダプター・モジュールに関連付けられたサービス・タイ<br>プ                                                                                                 |
| ビジネス・オブジェクト Namespace                      | ビジネス・オブジェクト・スキーマを分離しておくため<br>に、プレフィックスとして namespace の値をビジネス・<br>オブジェクト名に追加しました。                                                 |
| 接続 URL                                     | 接続 URL は、Siebel アプリケーションに接続するために<br>必要です。                                                                                       |
| イベント・ストアのキーの区切り文字                          | 2 つの名前値のペアの間で使用する区切り文字がオブジェ<br>クト・キーの名前と値を含むことを指定します。                                                                           |
| フォルダー                                      | 生成するビジネス・オブジェクトの場所                                                                                                    |
| ショート・ネームでの business object の生成             | アダプターが生成するビジネス・オブジェクト名を短縮<br>し、Siebel 統合コンポーネント、ビジネス・サービス、お<br>よび business component に基づいて決定します (デフォ<br>ルトでは複数のワードを連結して生成されます)。 |
| 言語コード                                      | Siebel サーバーへのログオンに使用する言語コード                                                                                                    |
| メソッド名                                      | インプリメントするビジネス・サービス・メソッドの名前                                                                                                    |
| パスワード                                      | 対応するユーザー名のパスワード                                                                                                    |
| ビジネス・オブジェクト名のプレフィックス                       | ビジネス・オブジェクト名のプレフィックス                                                                                                    |
| イベント・ストアの Siebel business object 名         | Inbound 処理のためにイベントを格納するイベント・スト<br>ア内のビジネス・オブジェクトの名前。                                                                            |
| Siebel repository 名                        | オブジェクトをディスカバーする Siebel リポジトリーの<br>名前                                                                                            |
| Siebel $\forall -\wedge\Diamond$ view mode | Siebel サーバー・モードを指定し、取得対象のデータの種<br>類および実行可能なアクションを制御します。                                                                         |
表 *20.* 外部サービス・ウィザード*properties (*続き*)*

| ウィザードでのプロパティー名                           | 説明                                                                                                    |
|------------------------------------------|----------------------------------------------------------------------------------------------------|
| ディスカバー対象の Siebel オブジェクトのタイプ              | ディスカバーおよびリストする必要がある Siebel オブジ<br>ェクト (business object またはビジネス・サービス)のタ<br>イプ                                                 |
| Siebel サーバーのロード・バランシングで Resonate を使<br>用 | Siebel サーバーに Resonate サポートがインストールされ<br>ており、値が true に設定されている場合は、アダプター<br>でロード・バランシング機能を利用して Siebel サーバー<br>に効率的に接続するように指定します。 |
| ユーザー名                                    | Siebel アプリケーションへのログインに使用するユーザー<br>名                                                                                          |

# アダプター・スタイル **(AdapterStyle)**

このプロパティーは、アダプター・モジュールに関連付けられたサービス・タイプ を指定します。

表 *21.* サービス・タイプの詳細

| 必須             | はい                                 |
|----------------|------------------------------------|
| デフォルト          | Outbound                           |
| プロパティー・タ<br>イプ | 値のリスト                              |
|                |                                    |
| 使用可能な値         | Outbound                           |
|                | Inbound                            |
| 使用法            | アダプター・モジュールに関連付けられたサービス・タイプを指定します。 |
| グローバル化         | いいえ                                |
| BIDI 対応        | いいえ                                |

#### ビジネス・オブジェクト **Namespace (BusinessObjectNameSpace)**

このプロパティーは、ビジネス・オブジェクト・スキーマを分離するために、プレ フィックスとして namespace の値をビジネス・オブジェクト名に追加することを指 定します。

表 *22.* 「ビジネス・オブジェクト *Namespace*」の詳細

| 必須       | はい                                                                          |
|----------|-----------------------------------------------------------------------------|
| デフォルト    | http://www.ibm.com/xmlns/prod/wbi/j2ca/siebel                               |
| プロパティー・タ | String                                                                      |
| イプ       |                                                                             |
| 使用法      | ビジネス・オブジェクト・スキーマを分離するために、プレフィックスとして namespace の値を<br>ビジネス・オブジェクト名に追加します。    |
| 例        | http://www.ibm.com/xmlns/prod/wbi/j2ca/siebel/IBMSiebelAccountInsertAccount |
| グローバル化   | いいえ                                                                         |
| BIDI 対応  | いいえ                                                                         |

#### 接続 **URL (ConnectionURL)**

このプロパティーは、Siebel アプリケーションに接続するために必要な接続 URL を指定します。

表 *23.* 「接続 *URL*」の詳細

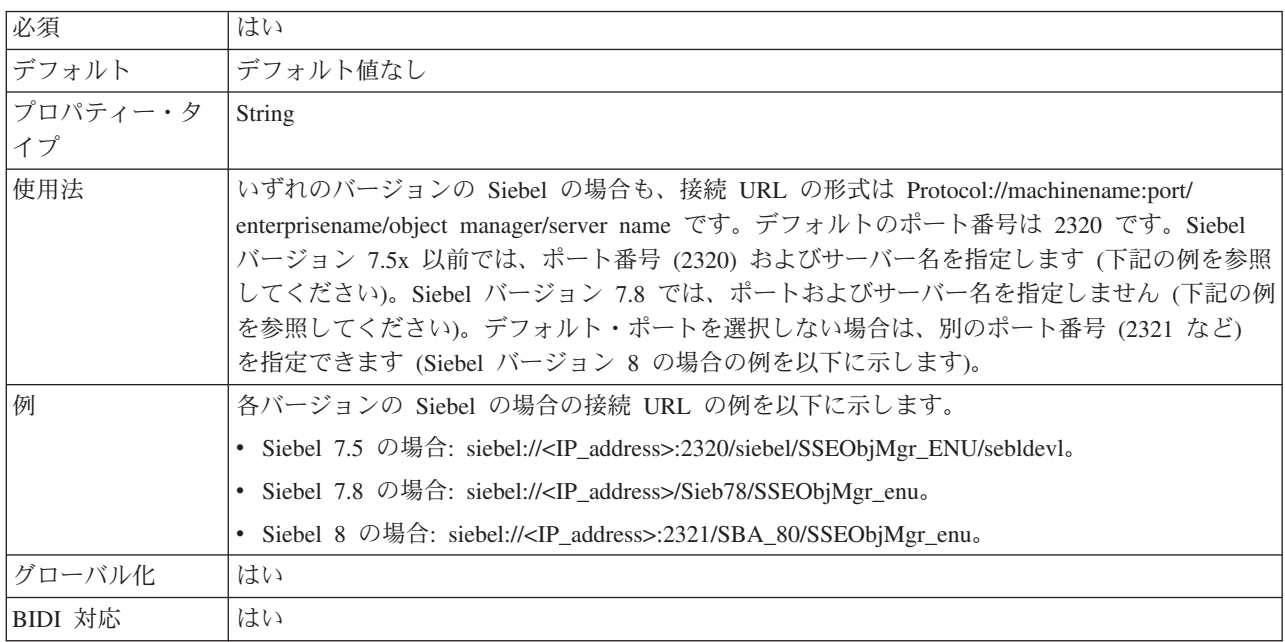

#### イベント・ストアのキーの区切り文字 **(DelimiterForKeysInTheEventStore)**

表 *24.* 「イベント・ストアのキーの区切り文字」の詳細

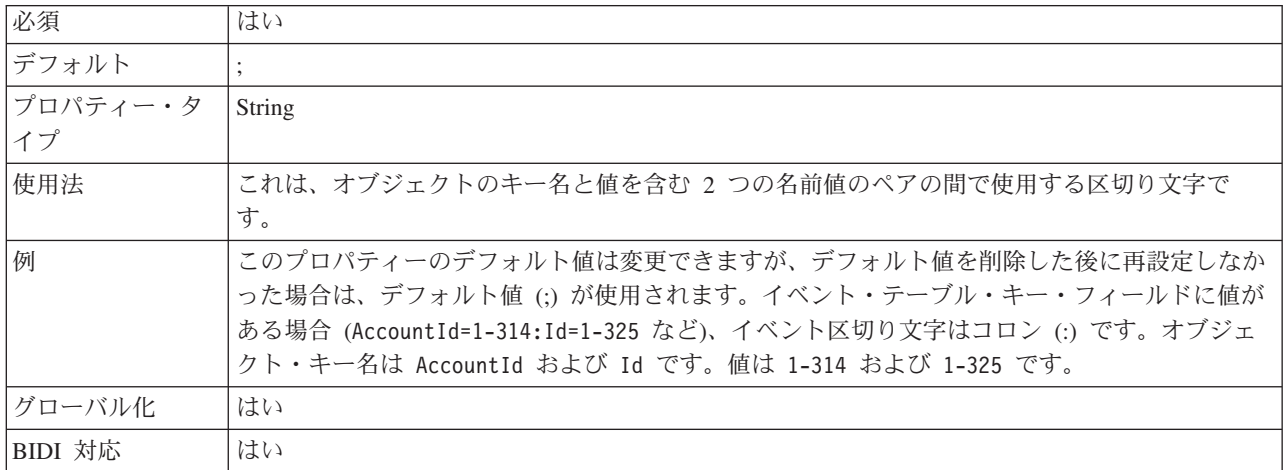

# フォルダー **(Folder)**

このプロパティーは、生成するビジネス・オブジェクトの場所を指定します。

表 *25.* 「フォルダー」の詳細

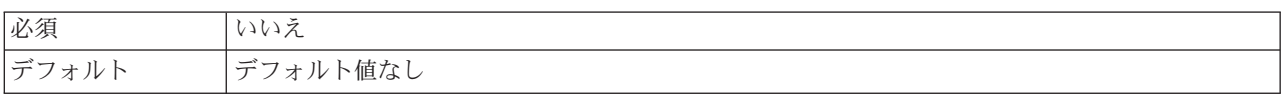

表 *25.* 「フォルダー」の詳細 *(*続き*)*

| プロパティー・タ String |                                        |
|-----------------|----------------------------------------|
|                 |                                        |
| 使用法             | 生成されたビジネス・オブジェクトはこのフォルダーにコピーされます。      |
| 例               | inboundartifacts および outboundartifacts |
| グローバル化          | いいえ                                    |
| BIDI 対応         | いいえ                                    |

#### ショート・ネームでの **business object** の生成 **(GenerateBusinessObjectsWithShorterNames)**

このプロパティーにより、アダプターが生成するビジネス・オブジェクト名が短縮 され、Siebel 統合コンポーネント、ビジネス・サービス、および business component に基づいて決定されるようになります (デフォルトでは複数のワードを連 結して生成されます)。

表 *26.* 「ショート・ネームでの *business object* の生成」の詳細

| 必須       | いいえ                                                                                                    |
|----------|----------------------------------------------------------------------------------------------------|
| デフォルト    | デフォルト値なし                                                                                                    |
| プロパティー・タ | <b>Boolean</b>                                                                                                    |
| イプ       |                                                                                                    |
| 使用法      | アダプターが生成するビジネス・オブジェクト名を短縮します。ビジネス・オブジェクトの短縮<br>名は、Siebel 統合コンポーネント、ビジネス・サービス、および business component に基づいて<br>決定されます。短縮名にはプレフィックスも付加されます。<br>注: アダプターは、ビジネス・オブジェクトの短縮名から特殊文字を除去します。英数字 (a か<br>ら z、A から Z、および 1 から 9) がサポートされ、名前が重複しないように、ビジネス・オ<br>ブジェクト名の末尾にカウンター (1 から 9) が追加されます。 |
| 例        | Siebel business component の名前が「Account」であり、プレフィックスが「Siebel」である場合<br>の短縮名は「Siebel_Account」です。                                                                                                    |
| グローバル化   | いいえ                                                                                                    |
| BIDI 対応  | いいえ                                                                                                    |

#### 言語コード **(LanguageCode)**

このプロパティーは、Siebel サーバーへのログオンに使用する言語コードを指定し ます。

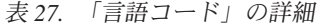

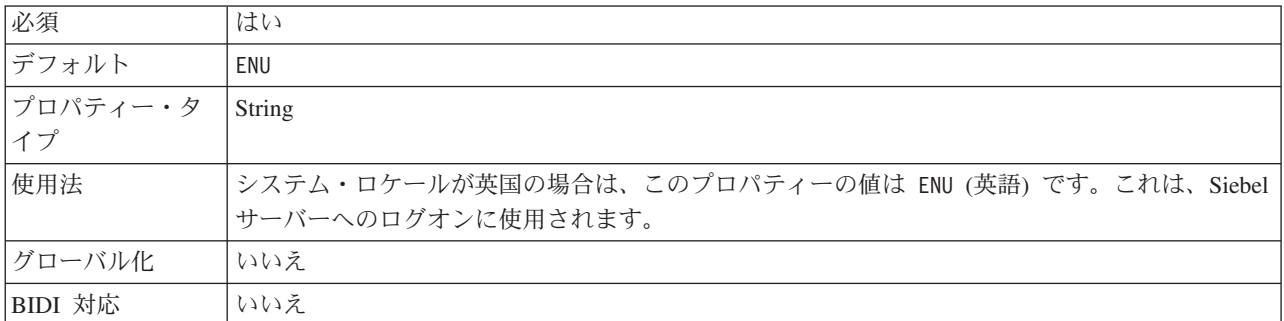

#### メソッド名 **(MethodName)**

このプロパティーは、インプリメントするビジネス・サービス・メソッドの名前を 指定します。

表 *28.* 「メソッド名」の詳細

| 必須             | はい                                 |
|----------------|------------------------------------|
| デフォルト          | Query                              |
| プロパティー・タ<br>イプ | String                             |
|                |                                    |
| 使用法            | デフォルトは Query です。                   |
| 例              | Query、QueryByExample、QueryById など。 |
| グローバル化         | はい                                 |
| BIDI 対応        | はい                                 |

#### パスワード **(Password)**

このプロパティーは、対応するユーザー名のパスワードを指定します。

表 *29.* 「パスワード」の詳細

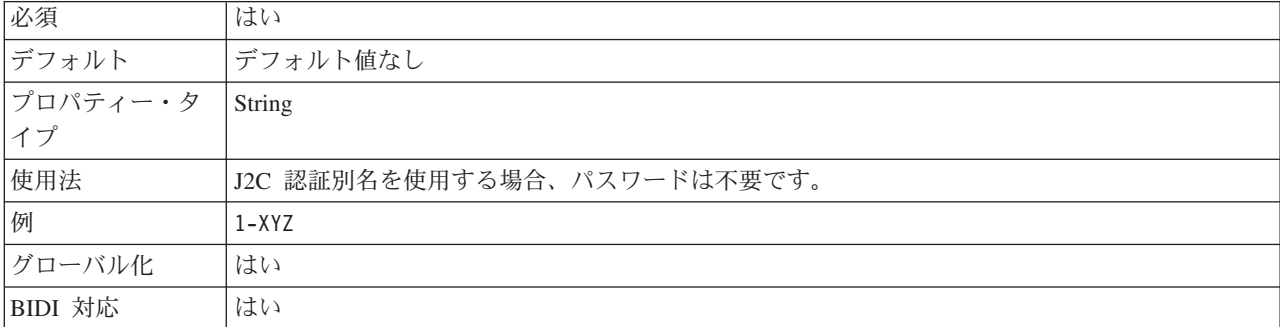

#### **Business object** 名のプレフィックス **(PrefixForBusinessObjectNames)**

このプロパティーは、ビジネス・オブジェクト名のプレフィックスを指定します。

表 *30.* 「プレフィックス」の詳細

| 必須       | いいえ                                                                       |
|----------|---------------------------------------------------------------------------|
| デフォルト    | デフォルト値なし                                                                  |
| プロパティー・タ | String                                                                    |
| イプ       |                                                                           |
| 使用法      | プレフィックス・ストリングは、生成されたビジネス・オブジェクト名の前に付加されます。                                |
| 例        | 例えば、プレフィックス IBM を使用して EAI Siebel Adapter 用のビジネス・オブジェクトおよ                  |
|          | び Insert メソッドを生成するとします。さらに、Input/Output メソッド引数に対して Account                |
|          | Interface および Business Address Interface 統合オブジェクトを選択します。対応するビジネ           |
|          | ス・オブジェクトとして                                                               |
|          | IBMEAISiebelAdapterInsertAccountInterfacBusinessAddressInterface が生成されます。 |
| グローバル化   | はい                                                                        |
| BIDI 対応  | はい                                                                        |

#### イベント・ストアの **Siebel business object** 名 **(SiebelBusinessObjectNameForEventStore)**

このプロパティーは、Inbound 処理のためにイベントを格納するイベント・ストア 内のビジネス・オブジェクトの名前を指定します。

表 *31.* 「イベント・ストアの *Siebel business object* 名」の詳細

| 必須             | はい                                                                                                    |
|----------------|----------------------------------------------------------------------------------------------------|
| <b> デフォルト</b>  | <b>IBM EVENT</b>                                                                                                    |
| プロパティー・タ<br>イプ | String                                                                                                    |
| 使用法            | 外部サービス・ウィザードの「接続プロパティー」ウィンドウで「拡張」ボタンをクリックする<br>と、「イベント構成」タブの下にこのプロパティーが表示されます。2 つの値 IBM EVENT およ<br>び IBM2 がリストされます。カスタム・イベント・コンポーネント名を作成する場合は、その値<br>をリスト・ボックスで指定できます。 |
| グローバル化         | はい                                                                                                    |
| BIDI 対応        | いいえ                                                                                                    |

#### **Siebel repository** 名 **(SiebelRepositoryName)**

このプロパティーは、オブジェクトをディスカバーする Siebel リポジトリーの名前 を指定します。

表 *32.* 「*Siebel repository* 名」の詳細

| 必須       | はい                                                                                                    |
|----------|----------------------------------------------------------------------------------------------------|
| デフォルト    | Siebel Repository                                                                                           |
| プロパティー・タ | String                                                                                                    |
| イプ       |                                                                                                    |
| 使用法      | このデフォルト値は Siebel Repository です。これは必須フィールドですが、外部サービス・<br>ウィザードではオプションです。必要な場合は、他のリポジトリーを指すようにこの値を編集で<br>きます。 |
| グローバル化   | いいえ                                                                                                    |
| BIDI 対応  | いいえ                                                                                                    |

#### **Siebel** サーバーの **view mode (SiebelServerViewMode)**

このプロパティーは Siebel サーバーの view mode を指定し、取得可能なデータお よび、そこで実行可能なアクションを制御します。

表 *33.* 「*Siebel* サーバーの *view mode*」の詳細

| 必須                                                                                                    | はい |
|----------------------------------------------------------------------------------------------------|----|
| デフォルト                                                                                                    |    |
| $\begin{array}{ c c c c c }\n \hline \n \nearrow & \quad \text{or} & \quad \text{Integer} \ \nearrow & \quad \text{There} & \quad \text{Interger} \end{array}$ |    |
|                                                                                                    |    |

<span id="page-149-0"></span>表 *33.* 「*Siebel* サーバーの *view mode*」の詳細 *(*続き*)*

| 使用法    | このプロパティーは、外部サービス・ウィザードの「接続プロパティー」ウィンドウで「拡張」                   |
|--------|---------------------------------------------------------------|
|        | ボタンをクリックすると表示されます。「ディスカバー対象の Siebel オブジェクトのタイプ」               |
|        | に設定した場合、このモードは Siebel business object のみに適用され、Siebel business |
|        | service には適用されません。Siebel によってサポートされる値は 1 から 9 までです。           |
| グローバル化 | いいえ                                                           |

# ディスカバー対象の **Siebel** オブジェクトのタイプ **(TypeOfSiebelObjectsToDiscover)**

このプロパティーは、ディスカバーおよびリストする必要がある Siebel オブジェク トのタイプを指定します。

表 *34.* 「ディスカバー対象の *Siebel* オブジェクトのタイプ」の詳細

| 必須       | はい                                                                                                    |
|----------|----------------------------------------------------------------------------------------------------|
| 使用可能な値   | Siebel business object および Siebel business service                                                                                  |
| デフォルト    | Siebel business object                                                                                                    |
| プロパティー・タ | String                                                                                                    |
| イプ       |                                                                                                    |
| 使用法      | デフォルトは Siebel business object ですが、Siebel business service も選択できます。外<br>部サービス・ウィザードは、選択内容に応じてビジネス・オブジェクトまたはビジネス・サービ<br>スのいずれかを取得します。 |
| グローバル化   | いいえ                                                                                                    |
| BIDI 対応  | いいえ                                                                                                    |

# **Siebel** サーバーのロード・バランシングで **Resonate** を使用 **(UseResonateSupportForLoadBalancingOnSiebelServer)**

このプロパティーは、Siebel サーバーが Resonate サポートを使用するかどうかを示 します。

表 *35.* 「*Siebel* サーバーのロード・バランシングで *Resonate* を使用」の詳細

| 必須       | いいえ                                             |
|----------|-------------------------------------------------|
| 使用可能な値   | True                                            |
|          | False                                           |
| デフォルト    | True                                            |
| プロパティー・タ | <b>Boolean</b>                                  |
| イプ       |                                                 |
| 使用法      | このプロパティーは、外部サービス・ウィザードの「接続プロパティー」ウィンドウで「拡張」     |
|          | ボタンをクリックすると表示されます。このチェック・ボックスを選択すると true に設定さ   |
|          | れ、アダプターがロード・バランシング機能を利用して Siebel サーバーに効率的に接続するよ |
|          | うになります。チェック・ボックスを選択しないと、false に設定されます。          |
| グローバル化   | いいえ                                             |

#### ユーザー名 **(UserName)**

このプロパティーは、Siebel アプリケーションへのログインに使用するユーザー名 を指定します。

<span id="page-150-0"></span>表 *36.* 「ユーザー名」の詳細

| 必須       | はい                          |
|----------|-----------------------------|
| デフォルト    | 'デフォルト値なし                   |
| プロパティー・タ | String                      |
| イプ       |                             |
| 使用法      | J2C 認証別名を使用する場合、ユーザー名は不要です。 |
| グローバル化   | はい                          |
| BIDI 対応  | はい                          |

# リソース・アダプター・プロパティー

リソース・アダプター・プロパティーは、アダプターの一般的な操作を制御しま す。アダプターの構成時にリソース・アダプター・プロパティーを設定する場合 は、外部サービス・ウィザードを使用します。アダプターをデプロイしたあと、管 理コンソールを使用して、これらのプロパティーを変更します。

ロギングおよびトレース用の以下のプロパティーは、バージョン 6.1.0 では不要に なっていますが、以前のバージョンとの互換性のためにサポートされています。

- v ログ・ファイル最大サイズ
- ログ・ファイル名
- ログ・ファイル数
- v トレース・ファイル最大サイズ
- トレース・ファイル名
- トレース・ファイル数

以下の表は、リソース・アダプター・プロパティーをリストして説明したもので す。各プロパティーの詳細については、表の後のセクションで説明します。後続セ クションのプロパティー詳細表の見方について詳しくは、 136 [ページの『プロパテ](#page-141-0) [ィーの詳細についてのガイド』を](#page-141-0)参照してください。

表 *37.* リソース・アダプター・プロパティー

| プロパティー名                                                                   |                 |                                                                                    |
|---------------------------------------------------------------------------|-----------------|------------------------------------------------------------------------------------|
| ウィザード内                                                                    | 管理コンソール内        | 説明                                                                                 |
| アダプター ID                                                                  | AdapterID       | PMI イベントのアダプター・インスタンス、ロギング<br>およびトレースのアダプター・インスタンスを識別する<br>場合に使用します。               |
| ログ・ファイルおよびトレー   HideConfidentialTrace<br>ス・ファイルで、ユーザー・<br> データを「XXX」と記述する |                 | ログおよびトレース・ファイルへの書き込み時に、ユー<br>ザー・データを「X」のストリングで記述し、潜在的な<br>機密データを隠すようにするかどうかを指定します。 |
| (なし)                                                                      | enableHASupport | このプロパティーは変更しないでください。                                                               |

<span id="page-151-0"></span>表 *37.* リソース・アダプター・プロパティー *(*続き*)*

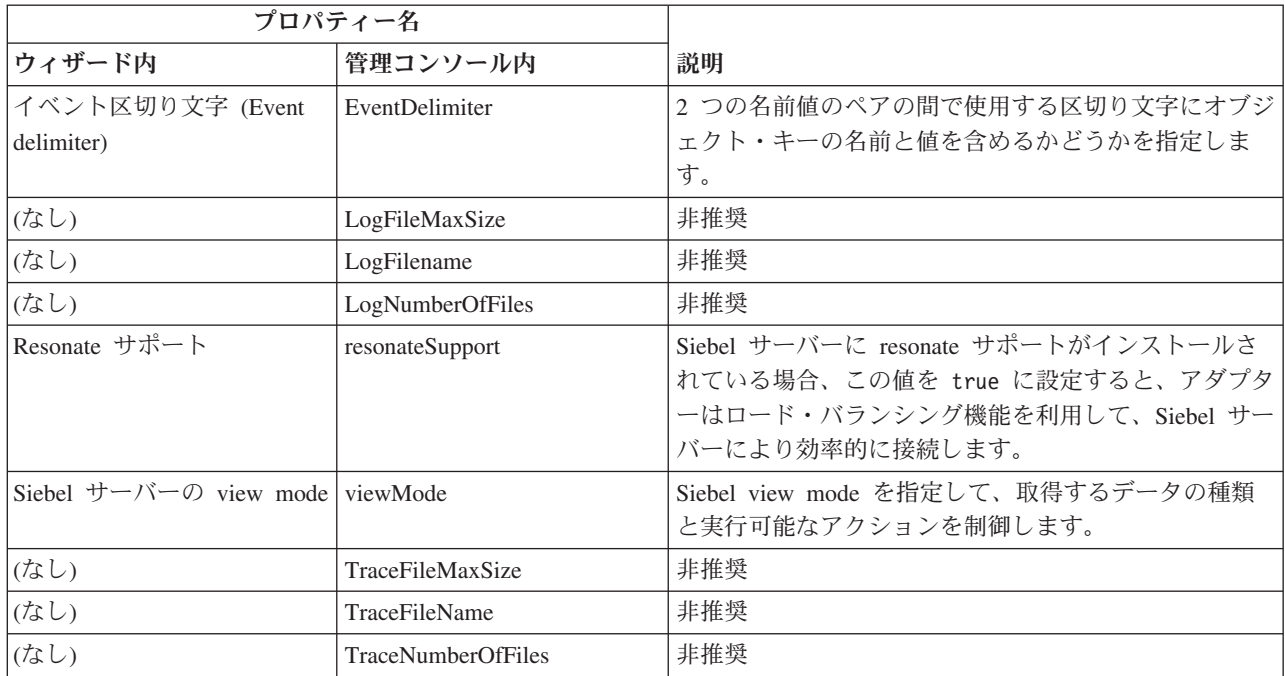

# アダプター **ID (AdapterID)**

このプロパティーは、アダプターの特定のデプロイメント (インスタンス) を識別し ます。

表 *38.* 「アダプター *ID*」の詳細

| 必須              | はい  |
|-----------------|-----|
| デフォルト           | 001 |
| プロパティー・タ String |     |
|                 |     |

<span id="page-152-0"></span>表 *38.* 「アダプター *ID*」の詳細 *(*続き*)*

| 使用法     | このプロパティーは、ログおよびトレース・ファイル内のアダプター・インスタンスを識別し、<br>また、アダプターのモニター時にアダプター・インスタンスを識別する場合に役立ちます。アダ<br>プター ID は、アダプター固有の ID、SEBLRA と共に使用され、 Log and Trace Analyzer ツー<br>ルによって使用されるコンポーネント名を構成します。例えば、アダプター ID プロパティー<br>が、001 に設定されている場合、コンポーネント ID は、SEBLRA001 となります。<br>同じアダプターを複数インスタンス実行する場合、アダプター ID プロパティーの最初の 7 文<br>字は、必ずインスタンスごとに固有にし、ログおよびトレース情報を特定のアダプター・インス<br>タンスに相互に関連付けられるようにしてください。アダプター ID プロパティーの最初の 7<br>文字を固有にすることにより、そのアダプターの複数インスタンスのコンポーネント ID も固有<br>になり、アダプターの特定インスタンスにログおよびトレース情報を相互に関連付けることがで                     |
|---------|----------------------------------------------------------------------------------------------------|
|         | きます。<br>アダプター ID プロパティーの長さが、ログおよびトレース・ファイルのフィルター処理にどの<br>ように関係するかを示すため、2 つのインスタンスの WebSphere Adapter for Siebel Business<br>Applications のアダプター ID プロパティーを 001 と 002 に設定するとします。これらのイン<br>スタンスのコンポーネント ID、SEBLRA001 および SEBLRA002 は、短いので固有性を保つことが<br>でき、別のアダプター・インスタンスとして区別することができます。しかし、もっと長いアダ<br>プター ID プロパティーのインスタンスの場合、互いを区別できなくなります。例えば、2 つの<br>インスタンスのアダプター ID プロパティーを、Instance01 および Instance02 に設定すると<br>します。この場合、各アダプター・インスタンスのログおよびトレース情報を個別に調べること<br>はできなくなります。これは、両方のインスタンスのコンポーネント ID が SEBLRAInstanc に<br>切り詰められるためです。 |
|         | Inbound 処理の場合、このプロパティーの値は、リソース・アダプター・レベルで設定されま<br>す。Outbound 処理の場合は、リソース・アダプター・レベルと Managed Connection Factory レ<br>ベルの両方で設定できます。外部サービス・ウィザード を使用して、アダプターを Outbound<br>処理用に構成した後、リソース・アダプター・プロパティーおよび Managed Connection Factory<br>プロパティーを個別に設定できます。WebSphere Integration Developer アセンブリー・エディタ<br>ーまたは管理コンソールを使用して、これらのプロパティーを再設定する場合、ログおよびトレ<br>ース・エントリーのマーキングが不整合にならないように、矛盾がない設定になっていることを<br>確認してください。                                                                                                    |
| グローバル化  | はい                                                                                                    |
| BIDI 対応 | いいえ                                                                                                    |

# ログ・ファイルおよびトレース・ファイルで、ユーザー・データを 「**XXX**」と記述する **(HideConfidentialTrace)** プロパティー

このプロパティーは、ログおよびトレース・ファイル中のユーザー・データを「X」 のストリングに置換し、潜在的な機密データが許可なく外部に漏れないようにしま す。

表 *39.* ログ・ファイルおよびトレース・ファイルで、ユーザー・データを「*XXX*」と記述するの詳細

| 必須              | いいえ     |
|-----------------|---------|
| 使用可能な値          | True    |
|                 | False   |
| デフォルト           | False   |
| プロパティー・タ<br> イプ | Boolean |
|                 |         |

<span id="page-153-0"></span>表 *39.* ログ・ファイルおよびトレース・ファイルで、ユーザー・データを「*XXX*」と記述するの詳細 *(*続き*)*

| 使用法     | このプロパティーを True に設定すると、アダプターでは、ログおよびトレース・ファイルに書<br>き込む時に、ユーザー・データを「X」のストリングに置換します。<br>Inbound 処理の場合、このプロパティーの値は、リソース・アダプター・レベルで設定されま<br>す。Outbound 処理の場合は、リソース・アダプター・レベルと Managed Connection Factory レ<br>ベルの両方で設定できます。外部サービス・ウィザード を使用して、アダプターを Outbound<br>処理用に構成した後、リソース・アダプター・プロパティーおよび Managed Connection Factory<br>プロパティーを個別に設定できます。WebSphere Integration Developer アセンブリー・エディタ<br>ーまたは管理コンソールを使用して、これらのプロパティーを再設定する場合、ログおよびトレ<br>ース・エントリーのマーキングが不整合にならないように、矛盾がない設定になっていることを<br>確認してください。 |
|---------|----------------------------------------------------------------------------------------------------|
| グローバル化  | いいえ                                                                                                    |
| BIDI 対応 | いいえ                                                                                                    |

#### 高可用性サポートを使用可能にする **(Enable high availability support) (enableHASupport)**

このプロパティーは変更しないでください。true に設定してください。

#### イベント区切り文字 **(EventDelimiter)**

このプロパティーは、2 つの名前値のペアの間で使用する区切り文字にオブジェク ト・キーの名前と値を含めることを指定します。

表 *40.* イベント区切り文字の詳細

| 必須             | はい                                                                     |
|----------------|------------------------------------------------------------------------|
| デフォルト          |                                                                        |
| プロパティー・タ<br>イプ | String                                                                 |
| 使用法            | イベント・コンポーネントのオブジェクト・キーに対して複数の値ペアが設定されている場合、<br>これらの値ペアは、区切り文字用に使用されます。 |
| グローバル化         | いいえ                                                                    |

#### ログ・ファイルの最大サイズ **(Log file maximum size) (LogFileMaxSize)**

このプロパティーでは、ログ・ファイルのサイズをキロバイト単位で指定します。

表 *41.* 「ログ・ファイルの最大サイズ *(Log file maximum size)*」の詳細

| 必須             | いいえ                                                                                                    |
|----------------|----------------------------------------------------------------------------------------------------|
| <b> デフォルト</b>  | $\Theta$                                                                                                    |
| プロパティー・タ<br>イプ | Integer                                                                                                    |
| 使用法            | ログ・ファイルがその最大サイズに到達すると、アダプターは新規のログ・ファイルの使用を開<br>始します。ファイル·サイズを 0 と指定するか、最大サイズを指定しなかった場合、そのファ<br>イルに最大サイズはありません。 |
| グローバル化         | はい                                                                                                    |

<span id="page-154-0"></span>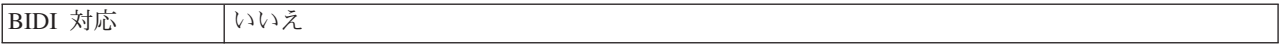

# ログ・ファイル名 **(LogFilename)**

このプロパティーでは、ログ・ファイルの絶対パス名を指定します。

表 *42.* 「ログ・ファイル名」の詳細

| 必須       | いいえ             |
|----------|-----------------|
| デフォルト    | デフォルト値なし        |
| プロパティー・タ | String          |
| イプ       |                 |
| 使用法      | このプロパティーは非推奨です。 |
| グローバル化   | はい              |
| BIDI 対応  | はい              |

#### ログ・ファイルの数 **(Log number of files) (LogNumberOfFiles)**

このプロパティーでは、ログ・ファイルの数を指定します。

表 *43.* 「ログ・ファイルの数 *(Log number of files)*」の詳細

| 必須       | いいえ                                         |
|----------|---------------------------------------------|
| デフォルト    |                                             |
| プロパティー・タ | Integer                                     |
| イプ       |                                             |
| 使用法      | ログ・ファイルがその最大サイズに到達すると、アダプターは別のログ・ファイルの使用を開始 |
|          | します。値を指定しなかった場合、アダプターはログ・ファイルを 1つ作成します。     |
| グローバル化   | はい                                          |
| BIDI 対応  | いいえ                                         |

## **Resonate** サポート **(ResonateSupport)**

このプロパティーは、Siebel サーバーが resonate サポートを使用するかどうかを示 します。

表 *44. Resonate* サポートの詳細

| 必須       | いいえ                                                 |
|----------|-----------------------------------------------------|
| 使用可能な値   | True                                                |
|          | False                                               |
| デフォルト    | True                                                |
| プロパティー・タ | <b>Boolean</b>                                      |
| イプ       |                                                     |
| 使用法      | このチェック・ボックスを選択した場合、Resonate サポートの値は true に設定され、アダプタ |
|          | ーはロード・バランシング機能を利用して Siebel サーバーにより効率的に接続します。このチ     |
|          | ェック・ボックスを選択しない場合、Resonate サポートの値は false に設定されます。    |
| グローバル化   | いいえ                                                 |

#### **Siebel** サーバーの **view mode (SiebelServerViewMode)**

このプロパティーは Siebel view mode を指定し、取得可能なデータおよび、そこで 実行可能なアクションを制御します。

<span id="page-155-0"></span>表 *45. view mode* の詳細

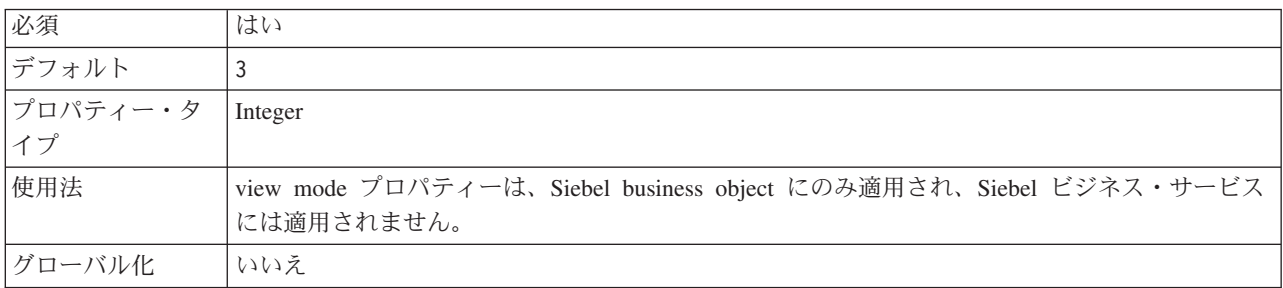

#### トレース・ファイルの最大サイズ **(Trace file maximum size) (TraceFileMaxSize)**

このプロパティーでは、トレース・ファイルのサイズをキロバイト単位で指定しま す。

表 *46.* 「トレース・ファイルの最大サイズ *(Trace file maximum size)*」の詳細

| 必須       | いいえ                                   |
|----------|---------------------------------------|
|          |                                       |
| デフォルト    | 0                                     |
| プロパティー・タ | Integer                               |
| イプ       |                                       |
| 使用法      | 値を指定しなかった場合は、トレース・ファイルに最大サイズが設定されません。 |
| グローバル化   | はい                                    |
| BIDI 対応  | いいえ                                   |

# トレース・ファイル名 **(TraceFilename)**

このプロパティーでは、トレース・ファイルの絶対パスを指定します。

表 *47.* 「トレース・ファイル名」の詳細

| 必須       | いいえ             |
|----------|-----------------|
| デフォルト    | デフォルト値なし        |
| 計測単位     | キロバイト           |
| プロパティー・タ | String          |
| イプ       |                 |
| 使用法      | このプロパティーは非推奨です。 |
| グローバル化   | はい              |
| BIDI 対応  | はい              |

#### トレース・ファイルの数 **(Trace number of files) (TraceNumberOfFiles)**

このプロパティーでは、使用するトレース・ファイルの数を指定します。トレー ス・ファイルがその最大サイズに到達すると、アダプターは別のトレース・ファイ ルの使用を開始します。

<span id="page-156-0"></span>表 *48.* 「トレース・ファイルの数 *(Trace number of files)*」の詳細

| 必須              | いいえ                                    |
|-----------------|----------------------------------------|
| デフォルト           |                                        |
| プロパティー・タ<br> イプ | Integer                                |
|                 |                                        |
| 使用法             | 値を指定しなかった場合、アダプターはトレース・ファイルを 1 つ使用します。 |
| グローバル化          | はい                                     |
| BIDI 対応         | いいえ                                    |

# **Managed Connection Factory** プロパティー

Managed Connection Factory プロパティーは、Siebel アプリケーションとの Outbound 接続インスタンスを作成するために、アダプターがランタイムに使用しま す。

Managed Connection Factory プロパティーは、外部サービス・ウィザードまたは管 理コンソール (デプロイ後) のいずれかから設定します。

Inbound 通信用の Managed Connection Factory プロパティーを以下の表に示しま す。活動化仕様プロパティーは外部サービス・ウィザードを使用して設定し、 WebSphere® Integration Developer のアセンブリー・エディターを使用して変更でき ます。デプロイ後に変更するには、管理コンソールを使用します。各プロパティー の詳細については、表の後のセクションで説明します。後続セクションのプロパテ ィー詳細表の見方について詳しくは、 136 [ページの『プロパティーの詳細について](#page-141-0) [のガイド』を](#page-141-0)参照してください。

注**:** 外部サービス・ウィザードではこれらのプロパティーを管理接続ファクトリ ー・プロパティーと呼び、WebSphere Process Server 管理コンソールでは (J2C) 接 続ファクトリー・プロパティーと呼びます。

| プロパティー名                                          |                       |                                                                                    |
|--------------------------------------------------|-----------------------|------------------------------------------------------------------------------------|
| ウィザード内                                           | 管理コンソール内              | 説明                                                                                 |
| アダプター ID                                         | AdapterID             | PMI イベントのアダプター・インスタンス、ロギング<br>およびトレースのアダプター・インスタンスを識別する<br>場合に使用します。               |
| 接続 URL                                           | connectString         | 接続 URL は、Siebel アプリケーションに接続するため<br>に必要です。                                          |
| ログ・ファイルおよびトレー<br>ス・ファイルで、ユーザー・<br>データを「XXX」と記述する | HideConfidentialTrace | ログおよびトレース・ファイルへの書き込み時に、ユー<br>ザー・データを「X」のストリングで記述し、潜在的な<br>機密データを隠すようにするかどうかを指定します。 |

表 *49. Managed Connection Factory* プロパティー

<span id="page-157-0"></span>表 *49. Managed Connection Factory* プロパティー *(*続き*)*

| プロパティー名       |                 |                                                                                                    |
|---------------|-----------------|----------------------------------------------------------------------------------------------------|
| ウィザード内        | 管理コンソール内        | 説明                                                                                                    |
| 言語コード         | languageCode    | Siebel サーバーへのログオンに使用する言語コード                                                                                                  |
| パスワード         | password        | 対応するユーザー名のパスワード                                                                                                    |
| プレフィックス       | prefix          | ビジネス・オブジェクト名のプレフィックス                                                                                                    |
| Resonate サポート | resonateSupport | Siebel サーバーに Resonate サポートがインストールさ<br>れており、値が true に設定されている場合は、アダプ<br>ターでロード・バランシング機能を利用して Siebel サ<br>ーバーに効率的に接続するように指定します。 |
| ユーザー名         | userName        | Siebel アプリケーションへのログインに使用するユーザ<br>一名                                                                                          |
| view mode     | viewMode        | Siebel view mode を指定し、取得可能なデータおよ<br>び、そこで実行可能なアクションを制御します。                                                                   |

# アダプター **ID (AdapterID)**

このプロパティーは、アダプターの特定のデプロイメント (インスタンス) を識別し ます。

表 *50.* 「アダプター *ID*」の詳細

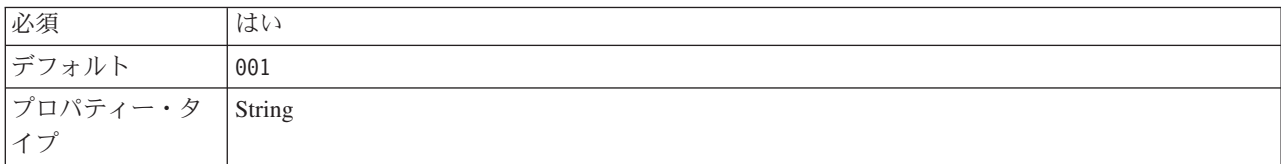

<span id="page-158-0"></span>表 *50.* 「アダプター *ID*」の詳細 *(*続き*)*

| 使用法     | このプロパティーは、ログおよびトレース・ファイル内のアダプター・インスタンスを識別し、<br>また、アダプターのモニター時にアダプター・インスタンスを識別する場合に役立ちます。アダ<br>プター ID は、アダプター固有の ID、SEBLRA と共に使用され、 Log and Trace Analyzer ツー<br>ルによって使用されるコンポーネント名を構成します。例えば、アダプター ID プロパティー<br>が、001 に設定されている場合、コンポーネント ID は、SEBLRA001 となります。<br>同じアダプターを複数インスタンス実行する場合、アダプター ID プロパティーの最初の 7 文<br>字は、必ずインスタンスごとに固有にし、ログおよびトレース情報を特定のアダプター・インス<br>タンスに相互に関連付けられるようにしてください。アダプター ID プロパティーの最初の 7<br>文字を固有にすることにより、そのアダプターの複数インスタンスのコンポーネント ID も固有<br>になり、アダプターの特定インスタンスにログおよびトレース情報を相互に関連付けることがで<br>きます。     |
|---------|----------------------------------------------------------------------------------------------------|
|         | アダプター ID プロパティーの長さが、ログおよびトレース・ファイルのフィルター処理にどの<br>ように関係するかを示すため、2 つのインスタンスの WebSphere Adapter for Siebel Business<br>Applications のアダプター ID プロパティーを 001 と 002 に設定するとします。これらのイン<br>スタンスのコンポーネント ID、SEBLRA001 および SEBLRA002 は、短いので固有性を保つことが<br>でき、別のアダプター・インスタンスとして区別することができます。しかし、もっと長いアダ<br>プター ID プロパティーのインスタンスの場合、互いを区別できなくなります。例えば、2 つの<br>インスタンスのアダプター ID プロパティーを、Instance01 および Instance02 に設定すると<br>します。この場合、各アダプター・インスタンスのログおよびトレース情報を個別に調べること<br>はできなくなります。これは、両方のインスタンスのコンポーネント ID が SEBLRAInstanc に<br>切り詰められるためです。 |
|         | Inbound 処理の場合、このプロパティーの値は、リソース・アダプター・レベルで設定されま<br>す。Outbound 処理の場合は、リソース・アダプター・レベルと Managed Connection Factory レ<br>ベルの両方で設定できます。外部サービス・ウィザード を使用して、アダプターを Outbound<br>処理用に構成した後、リソース・アダプター・プロパティーおよび Managed Connection Factory<br>プロパティーを個別に設定できます。WebSphere Integration Developer アセンブリー・エディタ<br>ーまたは管理コンソールを使用して、これらのプロパティーを再設定する場合、ログおよびトレ<br>ース・エントリーのマーキングが不整合にならないように、矛盾がない設定になっていることを<br>確認してください。                                                                                                    |
| グローバル化  | はい                                                                                                    |
| BIDI 対応 | いいえ                                                                                                    |

# 接続 **URL (ConnectionURL)**

このプロパティーは、Siebel アプリケーションに接続するために必要な接続 URL を指定します。

表 *51.* 「接続 *URL*」の詳細

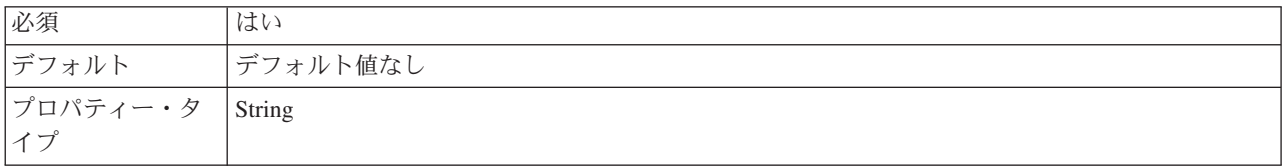

<span id="page-159-0"></span>表 *51.* 「接続 *URL*」の詳細 *(*続き*)*

| 使用法     | プロトコル://machinename:port/enterprisename/object manager/server name. Siebel 7.0.5 から 7.5x<br>の場合: siebel:// <ip_address>/siebel/SSEObjMgr_ENU/sebldev1。Siebel 7.8 の場合: siebel://<ip<br>ADDRESS&gt;:2321/Sieb78/SSEObjMgr_enu。 Siebel 8 の場合: siebel://<ip address="">:2321/SBA_80/<br/>SSEObjMgr_enu。デフォルトのポート番号は 2320 です。上記の例 (Siebel バージョン 7.8 およ<br/>び 8 の場合) では、別のポート (2321) を指定しています。</ip></ip<br></ip_address> |
|---------|----------------------------------------------------------------------------------------------------|
| グローバル化  | はい                                                                                                    |
| BIDI 対応 | はい                                                                                                    |

# ログ・ファイルおよびトレース・ファイルで、ユーザー・データを 「**XXX**」と記述する **(HideConfidentialTrace)** プロパティー

このプロパティーは、ログおよびトレース・ファイル中のユーザー・データを「X」 のストリングに置換し、潜在的な機密データが許可なく外部に漏れないようにしま す。

表 *52.* ログ・ファイルおよびトレース・ファイルで、ユーザー・データを「*XXX*」と記述するの詳細

| 必須       | いいえ                                                                                                    |
|----------|----------------------------------------------------------------------------------------------------|
| 使用可能な値   | True                                                                                                    |
|          | False                                                                                                    |
| デフォルト    | False                                                                                                    |
| プロパティー・タ | <b>Boolean</b>                                                                                                    |
| イプ       |                                                                                                    |
| 使用法      | このプロパティーを True に設定すると、アダプターでは、ログおよびトレース・ファイルに書<br>き込む時に、ユーザー・データを「X」のストリングに置換します。                                                                                                    |
|          | Inbound 処理の場合、このプロパティーの値は、リソース・アダプター・レベルで設定されま<br>す。Outbound 処理の場合は、リソース・アダプター・レベルと Managed Connection Factory レ<br>ベルの両方で設定できます。外部サービス・ウィザード を使用して、アダプターを Outbound<br>処理用に構成した後、リソース・アダプター・プロパティーおよび Managed Connection Factory<br>プロパティーを個別に設定できます。WebSphere Integration Developer アセンブリー・エディタ<br>ーまたは管理コンソールを使用して、これらのプロパティーを再設定する場合、ログおよびトレ<br>ース・エントリーのマーキングが不整合にならないように、矛盾がない設定になっていることを<br>確認してください。 |
| グローバル化   | いいえ                                                                                                    |
| BIDI 対応  | いいえ                                                                                                    |

# 言語コード **(LanguageCode)**

このプロパティーは、Siebel サーバーへのログオンに使用する言語コードを指定し ます。

表 *53.* 「言語コード」の詳細

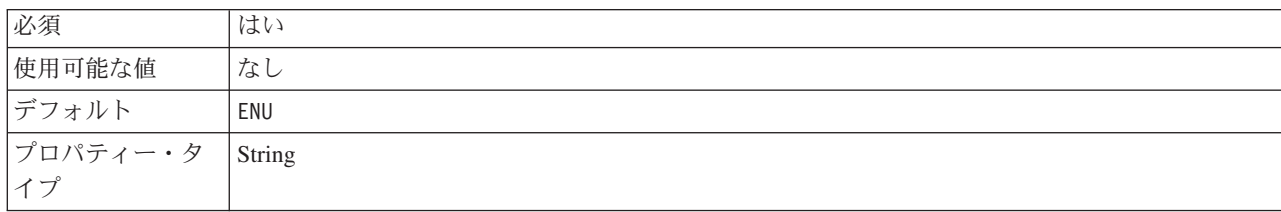

<span id="page-160-0"></span>表 *53.* 「言語コード」の詳細 *(*続き*)*

| 使用法     | システム・ロケールが英国の場合は、このプロパティーの値は ENU (英語) です。これは、Siebel |
|---------|-----------------------------------------------------|
|         | サーバーへのログオンに使用されます。                                  |
| グローバル化  | いいえ                                                 |
| BIDI 対応 | いいえ                                                 |

### パスワード **(Password)**

このプロパティーは、対応するユーザー名のパスワードを指定します。

表 *54.* 「パスワード」の詳細

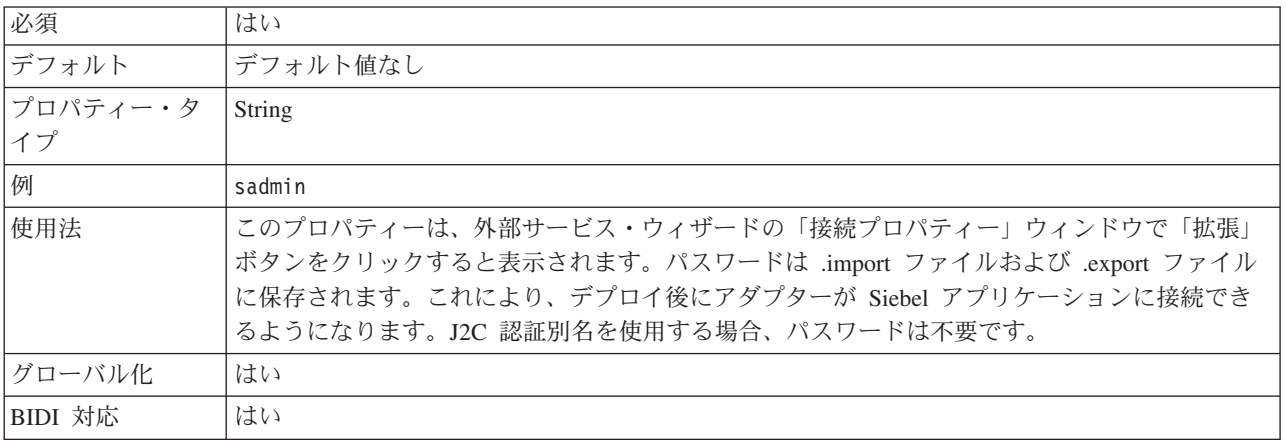

#### プレフィックス **(Prefix)**

このプロパティーは、ビジネス・オブジェクト名のプレフィックスを指定します。

表 *55.* 「プレフィックス」の詳細

| 必須       | いいえ                                                                                                    |
|----------|----------------------------------------------------------------------------------------------------|
| デフォルト    | デフォルト値なし                                                                                                    |
| プロパティー・タ | String                                                                                                    |
| イプ       |                                                                                                    |
| 使用法      | プレフィックス・ストリングはビジネス・オブジェクト名の前に付加されます。                                                                                                    |
| 例        | プレフィックス IBM を使用し、EAI Siebel Adapter 用のビジネス・オブジェクトおよび Insert<br>メソッドを生成し、統合オブジェクト Account (PRM ANI) を選択した場合、対応するビジネ<br>ス・オブジェクトとして IBMEAISiebelAdapterInsertAccountU40PRMANIU41 が生成されます。こ<br>こで、U40 および U41 は (and) を Unicode 値に置き換えたものです。 |
| グローバル化   | はい                                                                                                    |
| BIDI 対応  | はい                                                                                                    |

# **Resonate** サポート **(ResonateSupport)**

このプロパティーは、Siebel サーバーが Resonate サポートを使用するかどうかを示 します。

表 *56.* 「*Resonate* サポート」の詳細

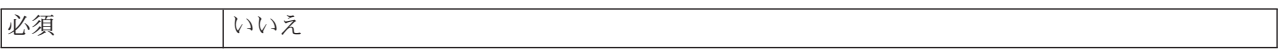

<span id="page-161-0"></span>表 *56.* 「*Resonate* サポート」の詳細 *(*続き*)*

| 使用可能な値   | True                                            |
|----------|-------------------------------------------------|
|          | False                                           |
| デフォルト    | True                                            |
| プロパティー・タ | <b>Boolean</b>                                  |
| イプ       |                                                 |
| 使用法      | このチェック・ボックスを選択すると true に設定され、アダプターがロード・バランシング機  |
|          | 能を利用して Siebel サーバーに効率的に接続するようになります。チェック・ボックスを選択 |
|          | しないと、false に設定されます。                             |
| グローバル化   | いいえ                                             |

#### ユーザー名 **(UserName)**

このプロパティーは、Siebel アプリケーションへのログインに使用するユーザー名 を指定します。

表 *57.* 「ユーザー名」の詳細

| 必須       | はい                                                                                                    |
|----------|----------------------------------------------------------------------------------------------------|
| 使用可能な値   | なし                                                                                                    |
| デフォルト    | デフォルト値なし                                                                                                    |
| プロパティー・タ | String                                                                                                    |
| イプ       |                                                                                                    |
| 使用法      | このプロパティーは、外部サービス・ウィザードの「接続プロパティー」ウィンドウで「拡張」<br>ボタンをクリックすると表示されます。ユーザー名は .import ファイルおよび .export ファイル<br>に保存されます。これにより、デプロイ後にアダプターが Siebel アプリケーションに接続でき<br>るようになります。J2C 認証別名を使用する場合、パスワードは不要です。 |
| グローバル化   | はい                                                                                                    |
| BIDI 対応  | はい                                                                                                    |

#### **view mode (ViewMode)**

このプロパティーは Siebel view mode を指定し、取得可能なデータおよび、そこで 実行可能なアクションを制御します。

表 *58.* 「*view mode*」の詳細

| 必須       | はい                                                                                                    |
|----------|----------------------------------------------------------------------------------------------------|
| デフォルト    | アダプターは 1 から 9 までの値をサポートしますが、デフォルト値は 3 です。                                                                                                  |
| プロパティー・タ | Integer                                                                                                    |
| イプ       |                                                                                                    |
| 使用法      | view mode プロパティーは、Siebel business object にのみ適用され、Siebel ビジネス・サービス<br>には適用されません。Siebel business object に対してこのプロパティーを使用する場合のデフォ<br>ルトは 3 です。 |
| 例        | アダプターは 1 から 9 までの値をサポートします。例えば、1 は Manager View、2 は                                                                                        |
|          | Personal View、3 は All View です。                                                                                                    |
| グローバル化   | いいえ                                                                                                    |

# 対話仕様プロパティー

対話仕様プロパティーは、操作の対話を制御します。アダプターを構成するとき に、外部サービス・ウィザードによって対話仕様プロパティーが設定されます。一 般に、このプロパティーを変更する必要はありません。ただし、Outbound 操作に関 する一部のプロパティーはユーザーが変更できます。例えば、RetrieveAll 操作が返 す情報が十分でない場合は、RetrieveAll 操作によって返されるレコードの最大数を 指定する対話仕様プロパティーの値を大きくすることができます。アプリケーショ ンのデプロイ後にこれらのプロパティーを変更する場合、WebSphere Integration Developer のアセンブリー・エディターを使用します。プロパティーは、インポート のメソッド・バインディングに存在します。

表 59 に、ユーザーが設定する対話仕様プロパティーをリストし、説明します。後続 セクションのプロパティー詳細表の見方について詳しくは、 136 [ページの『プロパ](#page-141-0) [ティーの詳細についてのガイド』を](#page-141-0)参照してください。

表 *59. Adapter for Siebel Business Applications* 用の対話仕様プロパティー

| プロパティー名           |                       |                            |
|-------------------|-----------------------|----------------------------|
| <b> ウィザード内</b>    | アセンブリー・エディター内   説明    |                            |
| 『最大レコード数          | <b>MaximumRecords</b> | RetrieveAll 操作時に返すレコードの最大数 |
| (Maximum Records) |                       |                            |

#### 最大レコード数 **(MaximumRecords)**

このプロパティーは、RetrieveAll 操作時に返すレコードの最大数を指定します。

表 *60.* 「最大レコード数」の詳細

| 必須             | はい                                                                                                    |
|----------------|----------------------------------------------------------------------------------------------------|
| デフォルト          | 100                                                                                                    |
| 使用法            | データベース内のヒット数が MaximumRecords プロパティーの値を超える場合、アダプターは<br>エラー MatchesExceededLimitException を返します。アダプターは、メモリー不足の問題を回避<br>するために、このプロパティーを使用します。 |
| プロパティー・タ<br>イプ | Integer                                                                                                    |
| グローバル化         | いいえ                                                                                                    |
| BIDI 対応        | いいえ                                                                                                    |

#### 関連タスク

81 ページの『第 5 [章 アセンブリー・エディターによる対話仕様プロパティー](#page-86-0) [の変更』](#page-86-0)

サービスの生成後にアダプター・モジュールの対話仕様プロパティーを変更する には、WebSphere Integration Developer のアセンブリー・エディターを使用しま す。

#### **Inbound** 構成プロパティー

WebSphere Adapter for Siebel Business Applications には、オブジェクトやサービス を生成したり作成したりするときに、外部サービス・ウィザードを使用して設定す る、いくつかの種類の Inbound 接続構成プロパティーがあります。リソース・アダ プターおよびアクティベーション・スペックのプロパティーは、モジュールをデプ ロイした後に WebSphere Integration Developer 管理コンソールまたは 管理コンソー ル を使用して変更できますが、外部サービス・ウィザードの接続プロパティーは、 デプロイメント後に変更することはできません。

#### 関連タスク

95 [ページの『組み込みアダプターの構成プロパティーの変更』](#page-100-0) アダプターをモジュールの一部としてデプロイした後に構成プロパティーを変更 するには、実行時環境の管理コンソールを使用します。リソース・アダプター・ プロパティー (一般的なアダプター操作に使用)、Managed Connection Factory プ ロパティー (Outbound 処理に使用)、および活動化仕様プロパティー (Inbound 処理に使用) を更新できます。

55 [ページの『デプロイメント・プロパティーの設定およびサービスの生成』](#page-60-0) WebSphere Process Server または WebSphere Enterprise Service Bus にデプロイ する成果物であるモジュールを生成するには、モジュールを作成して、そのモジ ュールにアダプターを含めたあと、Siebel Business Applications に対して呼び出 し元を認証するときに使用する別名を指定します。

72 [ページの『デプロイメント・プロパティーの設定およびサービスの生成』](#page-77-0) WebSphere Process Server または WebSphere Enterprise Service Bus にデプロイ する成果物であるモジュールを生成するには、モジュールを作成して、そのモジ ュールにアダプターを含めたあと、Siebel Business Applications に対して呼び出 し元を認証するときに使用する別名を指定します。

# プロパティーの詳細についてのガイド

WebSphere Adapter for Siebel Business Applications を構成するときに使用されるプ ロパティーは、リソース・アダプター・プロパティーや Managed Connection Factory プロパティーなど、それぞれの構成プロパティーのトピックに記載されてい る表で詳細に説明されています。これらの表を使用しやすくするため、参照する各 行の情報を以下に説明します。

次の表では、構成プロパティーの表に表示される場合がある各行の意味を説明しま す。

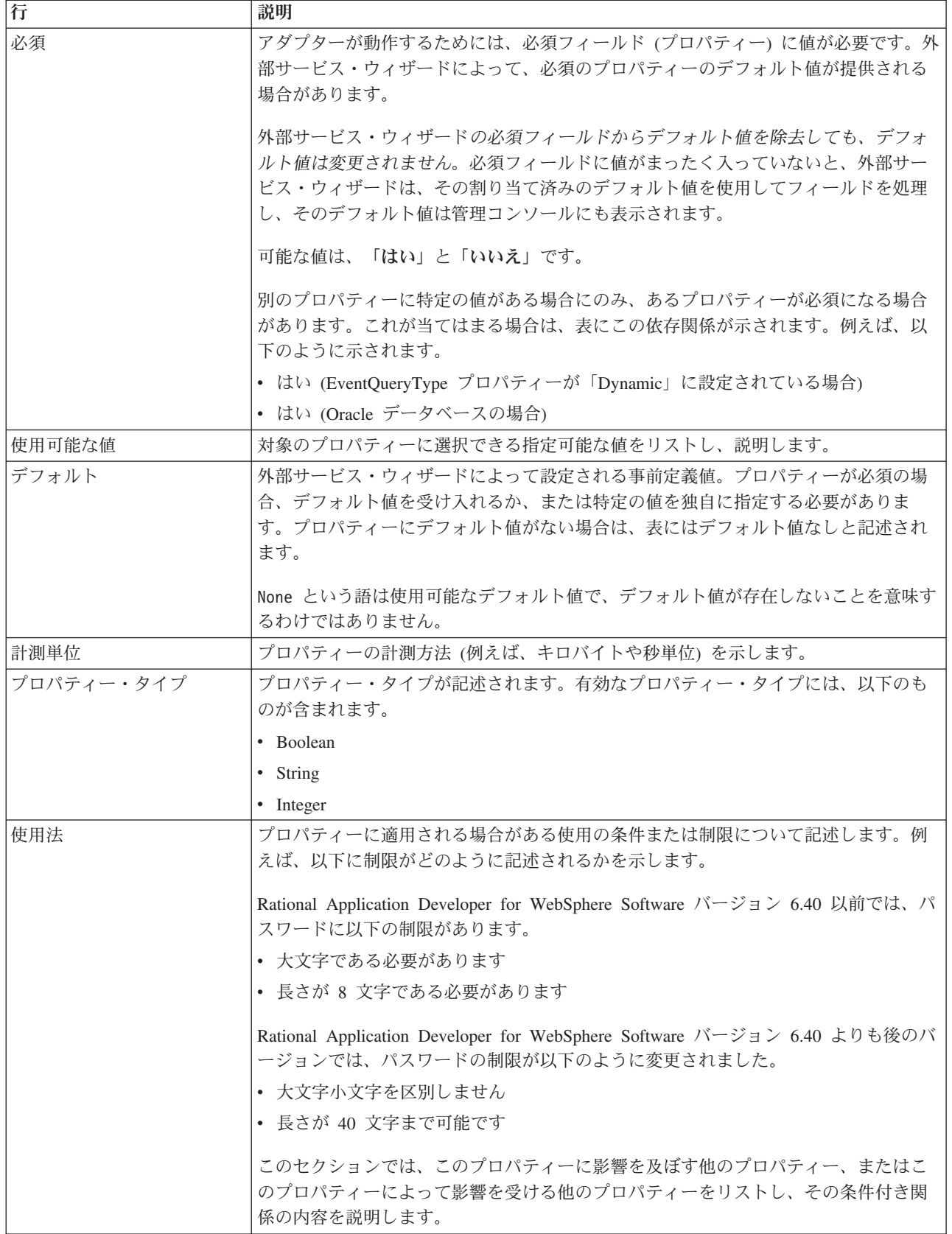

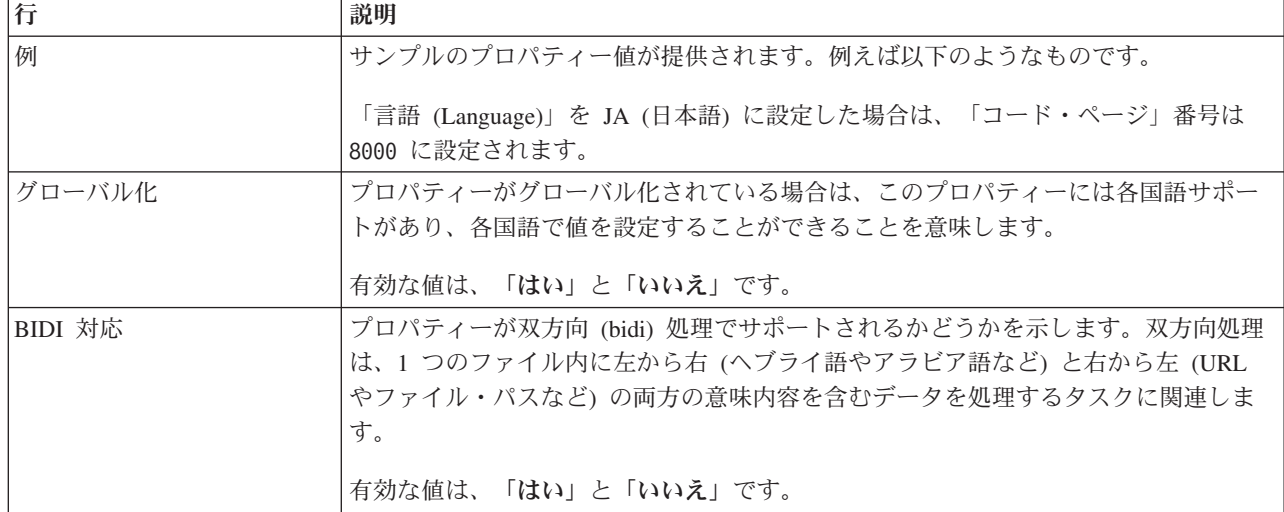

# ウィザードの接続プロパティー

外部サービス・ウィザードのプロパティーは、WebSphere Integration Developer の外 部サービス・ウィザード (ビジネス・オブジェクトの作成に使用するツール) と Siebel サーバーの間の接続を確立するために使用します。外部サービス・ウィザー ドで構成するプロパティーでは、接続構成、双方向 (bidi) プロパティー、ロギング およびトレース・オプションなどを指定します。

外部サービス・ウィザードと Siebel サーバーの間の接続を確立すると、外部サービ ス・ウィザード は、ビジネス・オブジェクトを作成するために Siebel サーバーか ら取得しなければならないメタデータにアクセスできるようになります。

外部サービス・ウィザードで設定するプロパティーの一部は、リソース・アダプタ ー、Managed Connection Factory、活動化仕様のプロパティーの初期値として使用さ れます。これらのプロパティーは、後からウィザードで指定できます。

外部サービス・ウィザードプロパティーと各プロパティーの目的を以下の表にまと めます。各プロパティーの完全な説明は、表に続くセクションで説明します。後続 セクションのプロパティー詳細表の見方について詳しくは、 136 [ページの『プロパ](#page-141-0) [ティーの詳細についてのガイド』を](#page-141-0)参照してください。

注**:** 双方向スクリプトを使用する外部サービス・ウィザードプロパティーを設定す る場合は、そのプロパティーのために入力する双方向スクリプトの形式を示す値を 設定する必要があります。

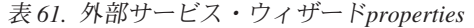

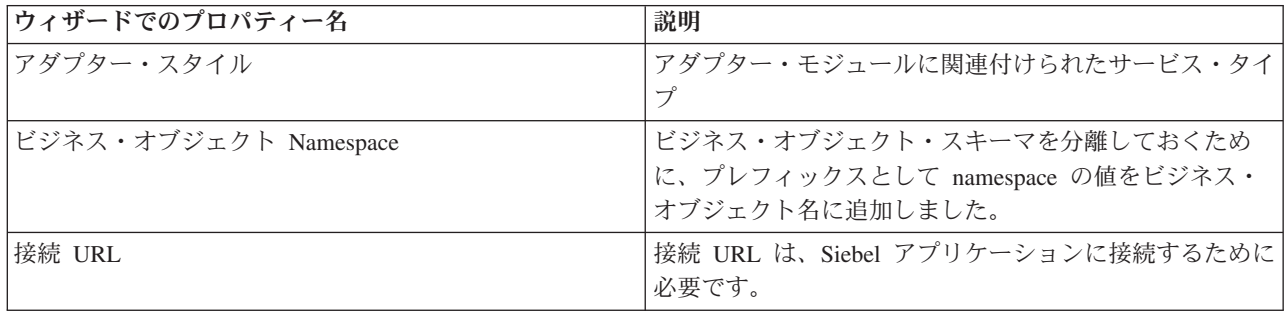

<span id="page-166-0"></span>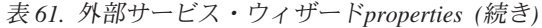

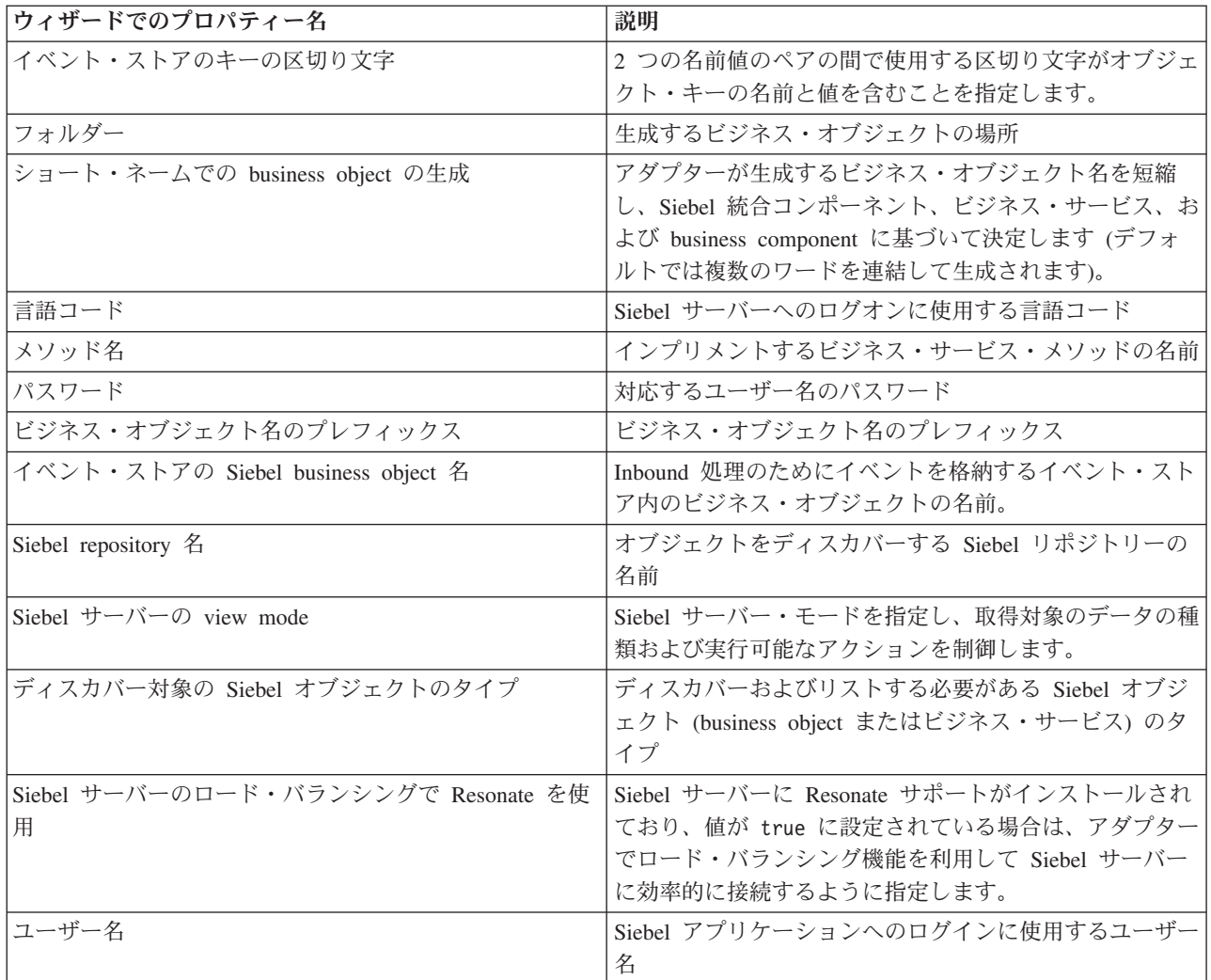

# アダプター・スタイル **(AdapterStyle)**

このプロパティーは、アダプター・モジュールに関連付けられたサービス・タイプ を指定します。

表 *62.* サービス・タイプの詳細

| 必須       | はい                                 |
|----------|------------------------------------|
| デフォルト    | Outbound                           |
| プロパティー・タ | 値のリスト                              |
| イプ       |                                    |
| 使用可能な値   | Outbound                           |
|          | Inbound                            |
| 使用法      | アダプター・モジュールに関連付けられたサービス・タイプを指定します。 |
| グローバル化   | いいえ                                |
| BIDI 対応  | いいえ                                |

#### ビジネス・オブジェクト **Namespace (BusinessObjectNameSpace)**

このプロパティーは、ビジネス・オブジェクト・スキーマを分離するために、プレ フィックスとして namespace の値をビジネス・オブジェクト名に追加することを指 定します。

<span id="page-167-0"></span>表 *63.* 「ビジネス・オブジェクト *Namespace*」の詳細

| 必須       | はい                                                                          |
|----------|-----------------------------------------------------------------------------|
| デフォルト    | http://www.ibm.com/xmlns/prod/wbi/j2ca/siebel                               |
| プロパティー・タ | String                                                                      |
| イプ       |                                                                             |
| 使用法      | ビジネス・オブジェクト・スキーマを分離するために、プレフィックスとして namespace の値を<br>ビジネス・オブジェクト名に追加します。    |
| 例        | http://www.ibm.com/xmlns/prod/wbi/j2ca/siebel/IBMSiebelAccountInsertAccount |
| グローバル化   | いいえ                                                                         |
| BIDI 対応  | いいえ                                                                         |

#### 接続 **URL (ConnectionURL)**

このプロパティーは、Siebel アプリケーションに接続するために必要な接続 URL を指定します。

表 *64.* 「接続 *URL*」の詳細

| 必須             | はい                                                                                                    |
|----------------|----------------------------------------------------------------------------------------------------|
| デフォルト          | デフォルト値なし                                                                                                    |
| プロパティー・タ<br>イプ | String                                                                                                    |
| 使用法            | いずれのバージョンの Siebel の場合も、接続 URL の形式は Protocol://machinename:port/<br>enterprisename/object manager/server name です。デフォルトのポート番号は 2320 です。Siebel<br>バージョン 7.5x 以前では、ポート番号 (2320) およびサーバー名を指定します (下記の例を参照<br>してください)。Siebel バージョン 7.8 では、ポートおよびサーバー名を指定しません (下記の例<br>を参照してください)。デフォルト・ポートを選択しない場合は、別のポート番号 (2321 など)<br>を指定できます (Siebel バージョン 8 の場合の例を以下に示します)。 |
| 例              | 各バージョンの Siebel の場合の接続 URL の例を以下に示します。<br>• Siebel 7.5 の場合: siebel:// <ip_address>:2320/siebel/SSEObjMgr_ENU/sebldevl。<br/>• Siebel 7.8 の場合: siebel://<ip_address>/Sieb78/SSEObjMgr_enu。<br/>• Siebel 8 の場合: siebel://<ip_address>:2321/SBA_80/SSEObjMgr_enu。</ip_address></ip_address></ip_address>                                                       |
| グローバル化         | はい                                                                                                    |
| BIDI 対応        | はい                                                                                                    |

### イベント・ストアのキーの区切り文字 **(DelimiterForKeysInTheEventStore)**

表 *65.* 「イベント・ストアのキーの区切り文字」の詳細

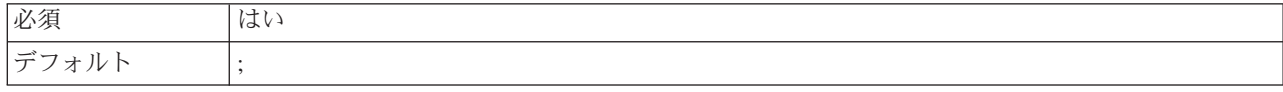

<span id="page-168-0"></span>表 *65.* 「イベント・ストアのキーの区切り文字」の詳細 *(*続き*)*

| プロパティー・タ | String                                                       |
|----------|--------------------------------------------------------------|
| イプ       |                                                              |
| 使用法      | これは、オブジェクトのキー名と値を含む 2 つの名前値のペアの間で使用する区切り文字で                  |
|          | す。                                                           |
| 例        | このプロパティーのデフォルト値は変更できますが、デフォルト値を削除した後に再設定しなか                  |
|          | った場合は、デフォルト値(;)が使用されます。イベント・テーブル・キー・フィールドに値が                 |
|          | ある場合 (AccountId=1-314:Id=1-325 など)、イベント区切り文字はコロン (:) です。オブジェ |
|          | クト・キー名は AccountId および Id です。値は 1-314 および 1-325 です。           |
| グローバル化   | はい                                                           |
| BIDI 対応  | はい                                                           |

#### フォルダー **(Folder)**

このプロパティーは、生成するビジネス・オブジェクトの場所を指定します。

表 *66.* 「フォルダー」の詳細

| 必須             | いいえ                                    |
|----------------|----------------------------------------|
| デフォルト          | デフォルト値なし                               |
| プロパティー・タ<br>イプ | String                                 |
|                |                                        |
| 使用法            | 生成されたビジネス・オブジェクトはこのフォルダーにコピーされます。      |
| 例              | inboundartifacts および outboundartifacts |
| グローバル化         | いいえ                                    |
| BIDI 対応        | いいえ                                    |

#### ショート・ネームでの **business object** の生成 **(GenerateBusinessObjectsWithShorterNames)**

このプロパティーにより、アダプターが生成するビジネス・オブジェクト名が短縮 され、Siebel 統合コンポーネント、ビジネス・サービス、および business component に基づいて決定されるようになります (デフォルトでは複数のワードを連 結して生成されます)。

表 *67.* 「ショート・ネームでの *business object* の生成」の詳細

| 必須       | いいえ                                                              |
|----------|------------------------------------------------------------------|
| デフォルト    | デフォルト値なし                                                         |
| プロパティー・タ | <b>Boolean</b>                                                   |
| イプ       |                                                                  |
| 使用法      | アダプターが生成するビジネス・オブジェクト名を短縮します。ビジネス・オブジェクトの短縮                      |
|          | 名は、Siebel 統合コンポーネント、ビジネス・サービス、および business component に基づいて       |
|          | 決定されます。短縮名にはプレフィックスも付加されます。                                      |
|          | 注: アダプターは、ビジネス・オブジェクトの短縮名から特殊文字を除去します。英数字 (a か                   |
|          | ら z、A から Z、および 1 から 9) がサポートされ、名前が重複しないように、ビジネス・オ                |
|          | ブジェクト名の末尾にカウンター (1 から 9) が追加されます。                                |
| 例        | Siebel business component の名前が「Account」であり、プレフィックスが「Siebel」である場合 |
|          | の短縮名は「Siebel Account」です。                                         |

<span id="page-169-0"></span>表 *67.* 「ショート・ネームでの *business object* の生成」の詳細 *(*続き*)*

| グローバル化  | いいえ |
|---------|-----|
| BIDI 対応 | いいえ |

### 言語コード **(LanguageCode)**

このプロパティーは、Siebel サーバーへのログオンに使用する言語コードを指定し ます。

表 *68.* 「言語コード」の詳細

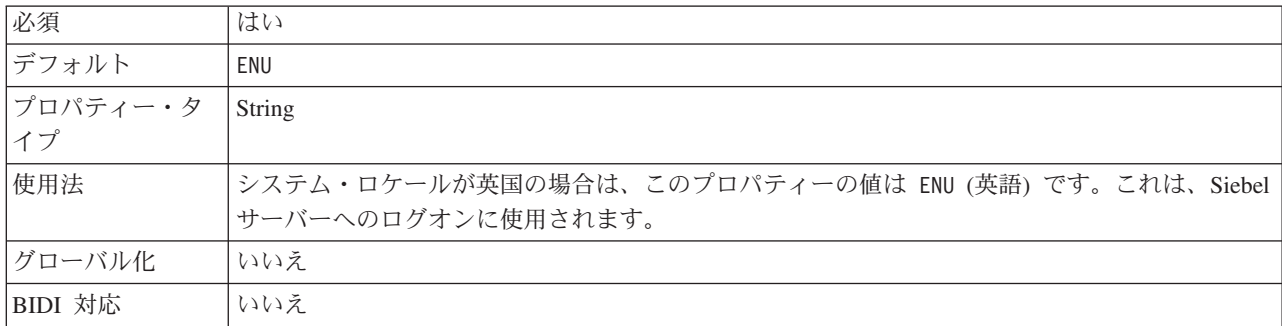

#### メソッド名 **(MethodName)**

このプロパティーは、インプリメントするビジネス・サービス・メソッドの名前を 指定します。

表 *69.* 「メソッド名」の詳細

| 必須             | はい                                 |
|----------------|------------------------------------|
| デフォルト          | Query                              |
| プロパティー・タ<br>イプ | String                             |
|                |                                    |
| 使用法            | デフォルトは Query です。                   |
| 例              | Query、QueryByExample、QueryById など。 |
| グローバル化         | はい                                 |
| BIDI 対応        | はい                                 |

#### パスワード **(Password)**

このプロパティーは、対応するユーザー名のパスワードを指定します。

表 *70.* 「パスワード」の詳細

| 必須              | はい                          |
|-----------------|-----------------------------|
| デフォルト           | デフォルト値なし                    |
| プロパティー・タ<br> イプ | String                      |
|                 |                             |
| 使用法             | J2C 認証別名を使用する場合、パスワードは不要です。 |
| 例               | $1 - XYZ$                   |
| グローバル化          | はい                          |

<span id="page-170-0"></span>BIDI 対応 はい

#### **Business object** 名のプレフィックス **(PrefixForBusinessObjectNames)**

このプロパティーは、ビジネス・オブジェクト名のプレフィックスを指定します。

表 *71.* 「プレフィックス」の詳細

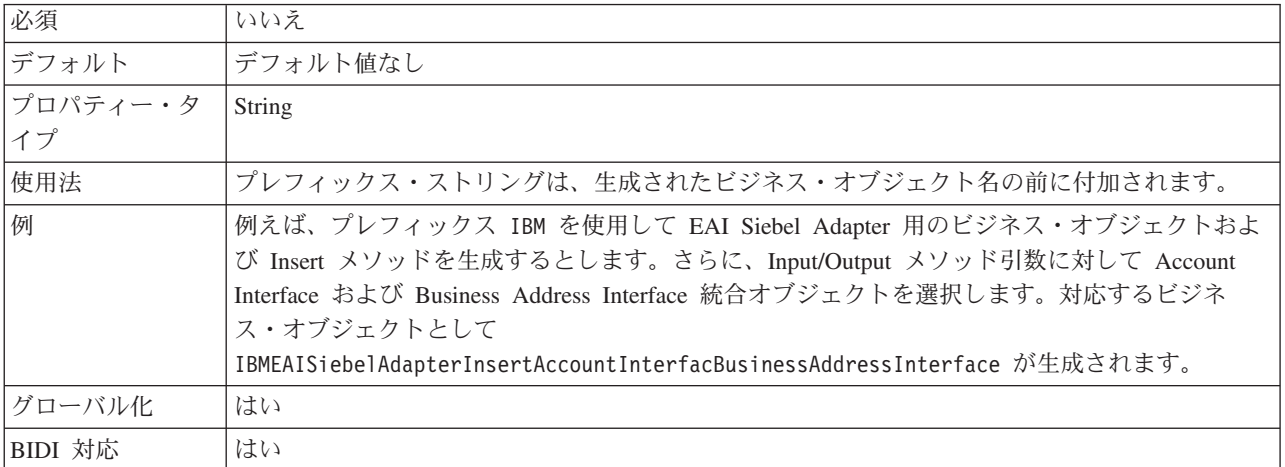

#### イベント・ストアの **Siebel business object** 名 **(SiebelBusinessObjectNameForEventStore)**

このプロパティーは、Inbound 処理のためにイベントを格納するイベント・ストア 内のビジネス・オブジェクトの名前を指定します。

表 *72.* 「イベント・ストアの *Siebel business object* 名」の詳細

| 必須       | はい                                                                                                    |
|----------|----------------------------------------------------------------------------------------------------|
| デフォルト    | <b>IBM EVENT</b>                                                                                                    |
| プロパティー・タ | String                                                                                                    |
| イプ       |                                                                                                    |
| 使用法      | 外部サービス・ウィザードの「接続プロパティー」ウィンドウで「拡張」ボタンをクリックする<br>と、「イベント構成」タブの下にこのプロパティーが表示されます。2 つの値 IBM EVENT およ<br>び IBM2 がリストされます。カスタム・イベント・コンポーネント名を作成する場合は、その値<br>をリスト・ボックスで指定できます。 |
| グローバル化   | はい                                                                                                    |
| BIDI 対応  | いいえ                                                                                                    |

#### **Siebel repository** 名 **(SiebelRepositoryName)**

このプロパティーは、オブジェクトをディスカバーする Siebel リポジトリーの名前 を指定します。

表 *73.* 「*Siebel repository* 名」の詳細

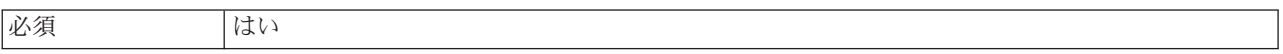

<span id="page-171-0"></span>表 *73.* 「*Siebel repository* 名」の詳細 *(*続き*)*

| デフォルト    | Siebel Repository                                                                                           |
|----------|----------------------------------------------------------------------------------------------------|
| プロパティー・タ | String                                                                                                    |
| イプ       |                                                                                                    |
| 使用法      | このデフォルト値は Siebel Repository です。これは必須フィールドですが、外部サービス・<br>ウィザードではオプションです。必要な場合は、他のリポジトリーを指すようにこの値を編集で<br>きます。 |
| グローバル化   | いいえ                                                                                                    |
| BIDI 対応  | いいえ                                                                                                    |

#### **Siebel** サーバーの **view mode (SiebelServerViewMode)**

このプロパティーは Siebel サーバーの view mode を指定し、取得可能なデータお よび、そこで実行可能なアクションを制御します。

表 *74.* 「*Siebel* サーバーの *view mode*」の詳細

| 必須             | はい                                                                                                    |
|----------------|----------------------------------------------------------------------------------------------------|
| デフォルト          |                                                                                                    |
| プロパティー・タ<br>イプ | Integer                                                                                                    |
| 使用法            | このプロパティーは、外部サービス・ウィザードの「接続プロパティー」ウィンドウで「拡張」<br>ボタンをクリックすると表示されます。「ディスカバー対象の Siebel オブジェクトのタイプ」<br>に設定した場合、このモードは Siebel business object のみに適用され、Siebel business<br>service には適用されません。Siebel によってサポートされる値は 1 から 9 までです。 |
| グローバル化         | いいえ                                                                                                    |

# ディスカバー対象の **Siebel** オブジェクトのタイプ **(TypeOfSiebelObjectsToDiscover)**

このプロパティーは、ディスカバーおよびリストする必要がある Siebel オブジェク トのタイプを指定します。

表 *75.* 「ディスカバー対象の *Siebel* オブジェクトのタイプ」の詳細

| 必須       | はい                                                                                                    |
|----------|----------------------------------------------------------------------------------------------------|
| 使用可能な値   | Siebel business object および Siebel business service                                                                                    |
| デフォルト    | Siebel business object                                                                                                    |
| プロパティー・タ | String                                                                                                    |
| イプ       |                                                                                                    |
| 使用法      | デフォルトは Siebel business object ですが、Siebel business service も選択できます。外  <br>部サービス・ウィザードは、選択内容に応じてビジネス・オブジェクトまたはビジネス・サービ<br>スのいずれかを取得します。 |
| グローバル化   | いいえ                                                                                                    |
| BIDI 対応  | いいえ                                                                                                    |

#### **Siebel** サーバーのロード・バランシングで **Resonate** を使用 **(UseResonateSupportForLoadBalancingOnSiebelServer)**

このプロパティーは、Siebel サーバーが Resonate サポートを使用するかどうかを示 します。

<span id="page-172-0"></span>表 *76.* 「*Siebel* サーバーのロード・バランシングで *Resonate* を使用」の詳細

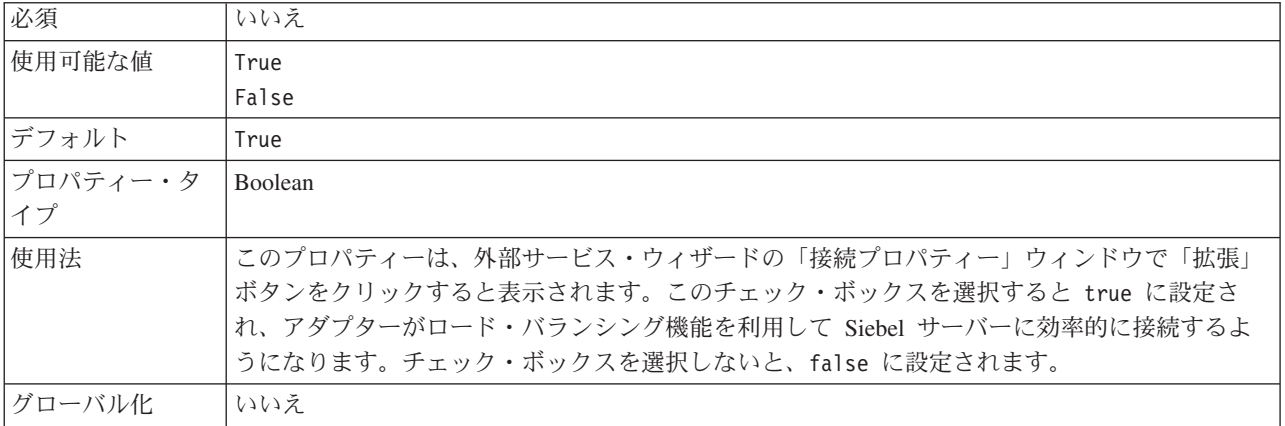

#### ユーザー名 **(UserName)**

このプロパティーは、Siebel アプリケーションへのログインに使用するユーザー名 を指定します。

表 *77.* 「ユーザー名」の詳細

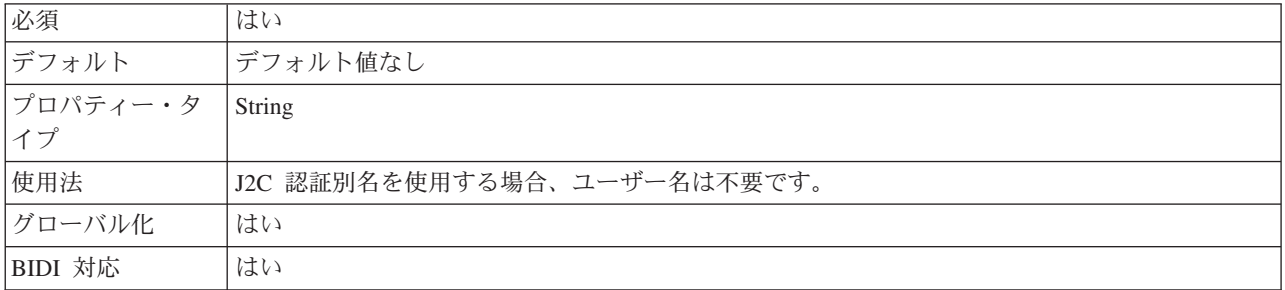

# リソース・アダプター・プロパティー

リソース・アダプター・プロパティーは、アダプターの一般的な操作を制御しま す。アダプターの構成時にリソース・アダプター・プロパティーを設定する場合 は、外部サービス・ウィザードを使用します。アダプターをデプロイしたあと、管 理コンソールを使用して、これらのプロパティーを変更します。

ロギングおよびトレース用の以下のプロパティーは、バージョン 6.1.0 では不要に なっていますが、以前のバージョンとの互換性のためにサポートされています。

- v ログ・ファイル最大サイズ
- ログ・ファイル名
- ログ・ファイル数
- v トレース・ファイル最大サイズ
- トレース・ファイル名

• トレース・ファイル数

以下の表は、リソース・アダプター・プロパティーをリストして説明したもので す。各プロパティーの詳細については、表の後のセクションで説明します。後続セ クションのプロパティー詳細表の見方について詳しくは、 136 [ページの『プロパテ](#page-141-0) [ィーの詳細についてのガイド』を](#page-141-0)参照してください。

表 *78.* リソース・アダプター・プロパティー

| プロパティー名                                                                  |                           |                                                                                                    |
|--------------------------------------------------------------------------|---------------------------|----------------------------------------------------------------------------------------------------|
| ウィザード内                                                                   | 管理コンソール内                  | 説明                                                                                                    |
| アダプター ID                                                                 | AdapterID                 | PMI イベントのアダプター・インスタンス、ロギング<br>およびトレースのアダプター・インスタンスを識別する<br>場合に使用します。                                                   |
| ログ・ファイルおよびトレー   HideConfidentialTrace<br>ス・ファイルで、ユーザー・<br>データを「XXX」と記述する |                           | ログおよびトレース・ファイルへの書き込み時に、ユー<br>ザー・データを「X」のストリングで記述し、潜在的な<br>機密データを隠すようにするかどうかを指定します。                                     |
| (なし)                                                                     | enableHASupport           | このプロパティーは変更しないでください。                                                                                                   |
| イベント区切り文字 (Event<br>delimiter)                                           | EventDelimiter            | 2 つの名前値のペアの間で使用する区切り文字にオブジ<br>ェクト・キーの名前と値を含めるかどうかを指定しま<br>す。                                                           |
| (なし)                                                                     | LogFileMaxSize            | 非推奨                                                                                                    |
| (なし)                                                                     | LogFilename               | 非推奨                                                                                                    |
| (なし)                                                                     | LogNumberOfFiles          | 非推奨                                                                                                    |
| Resonate サポート                                                            | resonateSupport           | Siebel サーバーに resonate サポートがインストールさ<br>れている場合、この値を true に設定すると、アダプタ<br>ーはロード・バランシング機能を利用して、Siebel サー<br>バーにより効率的に接続します。 |
| Siebel $\forall -\wedge\dot{\neg} \heartsuit$ view mode viewMode         |                           | Siebel view mode を指定して、取得するデータの種類<br>と実行可能なアクションを制御します。                                                                |
| (なし)                                                                     | <b>TraceFileMaxSize</b>   | 非推奨                                                                                                    |
| (なし)                                                                     | TraceFileName             | 非推奨                                                                                                    |
| (なし)                                                                     | <b>TraceNumberOfFiles</b> | 非推奨                                                                                                    |

#### アダプター **ID (AdapterID)**

このプロパティーは、アダプターの特定のデプロイメント (インスタンス) を識別し ます。

表 *79.* 「アダプター *ID*」の詳細

| 必須              | はい  |
|-----------------|-----|
| デフォルト           | 001 |
| プロパティー・タ String |     |
|                 |     |

<span id="page-174-0"></span>表 *79.* 「アダプター *ID*」の詳細 *(*続き*)*

| 使用法     | このプロパティーは、ログおよびトレース・ファイル内のアダプター・インスタンスを識別し、<br>また、アダプターのモニター時にアダプター・インスタンスを識別する場合に役立ちます。アダ<br>プター ID は、アダプター固有の ID、SEBLRA と共に使用され、 Log and Trace Analyzer ツー<br>ルによって使用されるコンポーネント名を構成します。例えば、アダプター ID プロパティー<br>が、001 に設定されている場合、コンポーネント ID は、SEBLRA001 となります。<br>同じアダプターを複数インスタンス実行する場合、アダプター ID プロパティーの最初の 7 文<br>字は、必ずインスタンスごとに固有にし、ログおよびトレース情報を特定のアダプター・インス<br>タンスに相互に関連付けられるようにしてください。アダプター ID プロパティーの最初の 7<br>文字を固有にすることにより、そのアダプターの複数インスタンスのコンポーネント ID も固有<br>になり、アダプターの特定インスタンスにログおよびトレース情報を相互に関連付けることがで                     |
|---------|----------------------------------------------------------------------------------------------------|
|         | きます。<br>アダプター ID プロパティーの長さが、ログおよびトレース・ファイルのフィルター処理にどの<br>ように関係するかを示すため、2 つのインスタンスの WebSphere Adapter for Siebel Business<br>Applications のアダプター ID プロパティーを 001 と 002 に設定するとします。これらのイン<br>スタンスのコンポーネント ID、SEBLRA001 および SEBLRA002 は、短いので固有性を保つことが<br>でき、別のアダプター・インスタンスとして区別することができます。しかし、もっと長いアダ<br>プター ID プロパティーのインスタンスの場合、互いを区別できなくなります。例えば、2 つの<br>インスタンスのアダプター ID プロパティーを、Instance01 および Instance02 に設定すると<br>します。この場合、各アダプター・インスタンスのログおよびトレース情報を個別に調べること<br>はできなくなります。これは、両方のインスタンスのコンポーネント ID が SEBLRAInstanc に<br>切り詰められるためです。 |
|         | Inbound 処理の場合、このプロパティーの値は、リソース・アダプター・レベルで設定されま<br>す。Outbound 処理の場合は、リソース・アダプター・レベルと Managed Connection Factory レ<br>ベルの両方で設定できます。外部サービス・ウィザード を使用して、アダプターを Outbound<br>処理用に構成した後、リソース・アダプター・プロパティーおよび Managed Connection Factory<br>プロパティーを個別に設定できます。WebSphere Integration Developer アセンブリー・エディタ<br>ーまたは管理コンソールを使用して、これらのプロパティーを再設定する場合、ログおよびトレ<br>ース・エントリーのマーキングが不整合にならないように、矛盾がない設定になっていることを<br>確認してください。                                                                                                    |
| グローバル化  | はい                                                                                                    |
| BIDI 対応 | いいえ                                                                                                    |

# ログ・ファイルおよびトレース・ファイルで、ユーザー・データを 「**XXX**」と記述する **(HideConfidentialTrace)** プロパティー

このプロパティーは、ログおよびトレース・ファイル中のユーザー・データを「X」 のストリングに置換し、潜在的な機密データが許可なく外部に漏れないようにしま す。

表 *80.* ログ・ファイルおよびトレース・ファイルで、ユーザー・データを「*XXX*」と記述するの詳細

| 必須              | いいえ     |
|-----------------|---------|
| 使用可能な値          | True    |
|                 | False   |
| デフォルト           | False   |
| プロパティー・タ<br> イプ | Boolean |
|                 |         |

<span id="page-175-0"></span>表 *80.* ログ・ファイルおよびトレース・ファイルで、ユーザー・データを「*XXX*」と記述するの詳細 *(*続き*)*

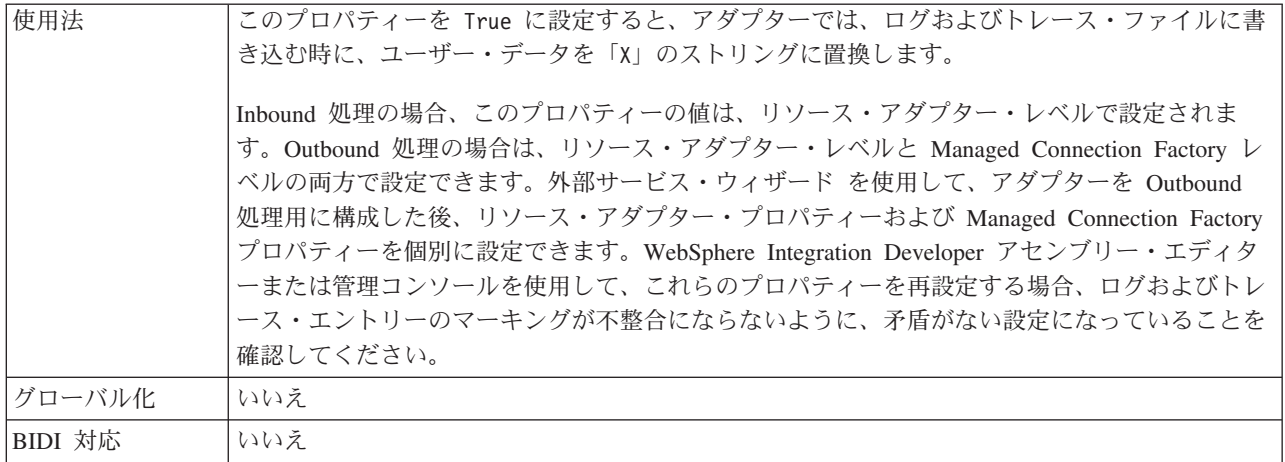

#### 高可用性サポートを使用可能にする **(Enable high availability support) (enableHASupport)**

このプロパティーは変更しないでください。true に設定してください。

#### イベント区切り文字 **(EventDelimiter)**

このプロパティーは、2 つの名前値のペアの間で使用する区切り文字にオブジェク ト・キーの名前と値を含めることを指定します。

表 *81.* イベント区切り文字の詳細

| 必須             | はい                                                                     |
|----------------|------------------------------------------------------------------------|
| デフォルト          |                                                                        |
| プロパティー・タ<br>イプ | String                                                                 |
| 使用法            | イベント・コンポーネントのオブジェクト・キーに対して複数の値ペアが設定されている場合、<br>これらの値ペアは、区切り文字用に使用されます。 |
| 「グローバル化」       | いいえ                                                                    |

## ログ・ファイルの最大サイズ **(Log file maximum size) (LogFileMaxSize)**

このプロパティーでは、ログ・ファイルのサイズをキロバイト単位で指定します。

表 *82.* 「ログ・ファイルの最大サイズ *(Log file maximum size)*」の詳細

| 必須       | いいえ                                                                                                    |
|----------|----------------------------------------------------------------------------------------------------|
| デフォルト    | $\Theta$                                                                                                    |
| プロパティー・タ | Integer                                                                                                    |
| イプ       |                                                                                                    |
| 使用法      | ログ・ファイルがその最大サイズに到達すると、アダプターは新規のログ・ファイルの使用を開<br>始します。ファイル·サイズを 0 と指定するか、最大サイズを指定しなかった場合、そのファ<br>イルに最大サイズはありません。 |
| グローバル化   | はい                                                                                                    |

<span id="page-176-0"></span>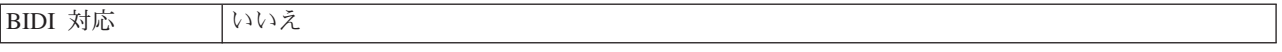

#### ログ・ファイル名 **(LogFilename)**

このプロパティーでは、ログ・ファイルの絶対パス名を指定します。

表 *83.* 「ログ・ファイル名」の詳細

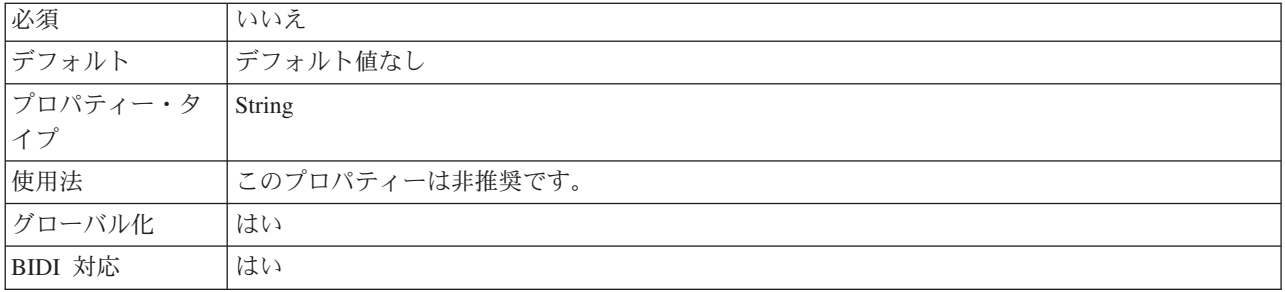

#### ログ・ファイルの数 **(Log number of files) (LogNumberOfFiles)**

このプロパティーでは、ログ・ファイルの数を指定します。

表 *84.* 「ログ・ファイルの数 *(Log number of files)*」の詳細

| 必須       | いいえ                                         |
|----------|---------------------------------------------|
| デフォルト    |                                             |
| プロパティー・タ | Integer                                     |
| イプ       |                                             |
| 使用法      | ログ・ファイルがその最大サイズに到達すると、アダプターは別のログ・ファイルの使用を開始 |
|          | します。値を指定しなかった場合、アダプターはログ・ファイルを 1つ作成します。     |
| グローバル化   | はい                                          |
| BIDI 対応  | いいえ                                         |

#### **Resonate** サポート **(ResonateSupport)**

このプロパティーは、Siebel サーバーが resonate サポートを使用するかどうかを示 します。

表 *85. Resonate* サポートの詳細

| 必須       | いいえ                                                 |
|----------|-----------------------------------------------------|
| 使用可能な値   | True                                                |
|          | False                                               |
| デフォルト    | True                                                |
| プロパティー・タ | Boolean                                             |
| イプ       |                                                     |
| 使用法      | このチェック・ボックスを選択した場合、Resonate サポートの値は true に設定され、アダプタ |
|          | ーはロード・バランシング機能を利用して Siebel サーバーにより効率的に接続します。このチ     |
|          | ェック・ボックスを選択しない場合、Resonate サポートの値は false に設定されます。    |
| グローバル化   | いいえ                                                 |

#### **Siebel** サーバーの **view mode (SiebelServerViewMode)**

このプロパティーは Siebel view mode を指定し、取得可能なデータおよび、そこで 実行可能なアクションを制御します。

<span id="page-177-0"></span>表 *86. view mode* の詳細

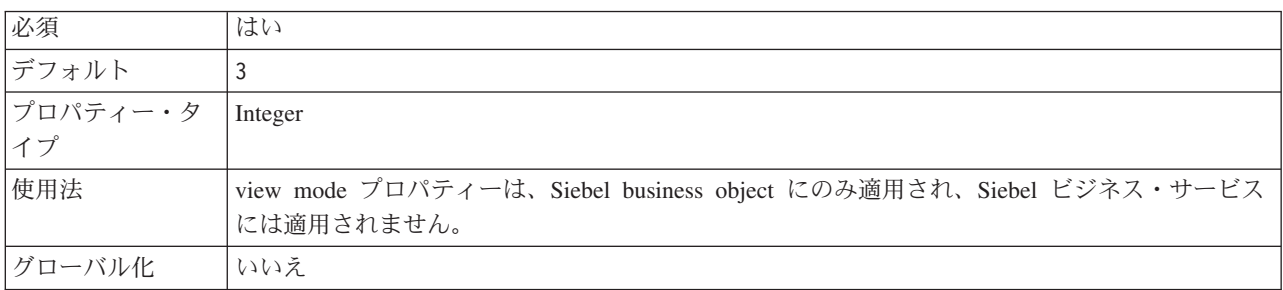

#### トレース・ファイルの最大サイズ **(Trace file maximum size) (TraceFileMaxSize)**

このプロパティーでは、トレース・ファイルのサイズをキロバイト単位で指定しま す。

表 *87.* 「トレース・ファイルの最大サイズ *(Trace file maximum size)*」の詳細

| 必須       | いいえ                                   |
|----------|---------------------------------------|
|          |                                       |
| デフォルト    | 0                                     |
| プロパティー・タ | Integer                               |
| イプ       |                                       |
| 使用法      | 値を指定しなかった場合は、トレース・ファイルに最大サイズが設定されません。 |
| グローバル化   | はい                                    |
| BIDI 対応  | いいえ                                   |

# トレース・ファイル名 **(TraceFilename)**

このプロパティーでは、トレース・ファイルの絶対パスを指定します。

表 *88.* 「トレース・ファイル名」の詳細

| 必須       | いいえ             |
|----------|-----------------|
| デフォルト    | デフォルト値なし        |
| 計測単位     | キロバイト           |
| プロパティー・タ | String          |
| イプ       |                 |
| 使用法      | このプロパティーは非推奨です。 |
| グローバル化   | はい              |
| BIDI 対応  | はい              |

#### トレース・ファイルの数 **(Trace number of files) (TraceNumberOfFiles)**

このプロパティーでは、使用するトレース・ファイルの数を指定します。トレー ス・ファイルがその最大サイズに到達すると、アダプターは別のトレース・ファイ ルの使用を開始します。

<span id="page-178-0"></span>表 *89.* 「トレース・ファイルの数 *(Trace number of files)*」の詳細

| 必須       | いいえ                                    |
|----------|----------------------------------------|
| デフォルト    |                                        |
| プロパティー・タ | Integer                                |
| イプ       |                                        |
| 使用法      | 値を指定しなかった場合、アダプターはトレース・ファイルを 1 つ使用します。 |
| グローバル化   | はい                                     |
| BIDI 対応  | いいえ                                    |

# 活動化仕様プロパティー

活動化仕様プロパティーは、メッセージ・エンドポイント用の Inbound イベント処 理の構成情報を保持します。活動化仕様プロパティーは、外部サービス・ウィザー ドまたは管理コンソールを介して設定します。

活動化仕様プロパティーは、適切なイベント・リスナーをアダプターに通知するた めにエンドポイントのアクティブ化中に使用されます。アダプターは、Inbound 処 理中にこれらのイベント・リスナーを使用してイベントを受信し、そのイベントを エンドポイントに転送します。

以下の表は、Inbound 通信の活動化仕様プロパティーを示します。活動化仕様プロ パティーは外部サービス・ウィザードを使用して設定し、WebSphere® Integration Developer のアセンブリー・エディターを使用して変更できます。デプロイ後に変更 するには、管理コンソールを使用します。各プロパティーの詳細については、表の 後のセクションで説明します。後続セクションのプロパティー詳細表の見方につい て詳しくは、 136 [ページの『プロパティーの詳細についてのガイド』を](#page-141-0)参照してく ださい。

表 *90.* 活動化仕様プロパティー

|                                    | プロパティー名                    |                                           |
|------------------------------------|----------------------------|-------------------------------------------|
| ウィザード内                             | 管理コンソール内                   | 説明                                        |
| 接続 URL                             | connectString              | 接続 URL は、Siebel アプリケーションに接続するため<br>に必要です。 |
|                                    |                            |                                           |
| 送達タイプ                              | DeliveryType               | イベントがアダプターによってエクスポートに配信され                 |
|                                    |                            | る順序を指定します。                                |
| 将来のタイム・スタンプを持                      | <b>FilterFutureEvents</b>  | アダプターが各イベントのタイム・スタンプをシステム                 |
| つイベントを処理しない                        |                            | 時刻と比較することによって、将来のイベントをフィル                 |
|                                    |                            | ターで除去するかどうかを指定します。                        |
| イベントを一度のみ送達する                      | <b>AssuredOnceDelivery</b> | アダプターにより、1回のイベント送達を確保する機能                 |
|                                    |                            | が提供されるかどうかを指定します。                         |
| イベント・コンポーネント名   eventComponentName |                            | イベント・テーブルの Siebel コンポーネントの名前              |

<span id="page-179-0"></span>表 *90.* 活動化仕様プロパティー *(*続き*)*

|                                            | プロパティー名                   |                                                                   |
|--------------------------------------------|---------------------------|-------------------------------------------------------------------|
| ウィザード内                                     | 管理コンソール内                  | 説明                                                                |
| 処理するイベント・タイプ                               | EventTypeFilter           | どのイベントをアダプターが配信するかをアダプターに<br>示す、区切り文字で区切られているイベント・タイプの<br>リスト。    |
| 失敗したイベントの再試行制<br>限 (FailedEventRetryLimit) | FailedEventRetryLimit     | アダプターの再送信の試行回数で、この回数に達すると<br>失敗とマークされます。                          |
| ポーリング期間の間隔                                 | ポーリング間隔                   | ポーリング期間中にアダプターが待機する時間の長さ                                          |
| 言語コード                                      | languageCode              | Siebel サーバーへのログオンに使用する言語コード                                       |
| 最大接続数                                      | <b>MaximumConnections</b> | アダプターが Inbound イベント送達に使用できる接続<br>の最大数                             |
| ポーリング期間内の最大イベ ポーリング数量<br>ント数               |                           | 各ポーリング期間中にアダプターがエクスポートに配信<br>するイベント数                              |
| 最小接続数                                      | <b>MinimumConnections</b> | アダプターが Inbound イベント送達に使用できる接続<br>の最小数                             |
| 開始時に EIS 接続を再試行<br>する                      | RetryConnectionOnStartup  | アダプターが始動時に Siebel アプリケーション に接続<br>できない場合に、接続を再試行するかどうかを指定しま<br>す。 |
| システム接続を再試行する回<br>数                         | RetryLimit                | エラーが発生したあと、アダプターが Inbound 接続の<br>再確立を試行する回数。                      |
| パスワード                                      | password                  | 対応するユーザー名のパスワード                                                   |
| 接続が失敗した場合の再試行<br>間隔                        | RetryInterval             | Inbound 操作時のエラー後、新規接続を確立しようとす<br>る試行間にアダプターが待機する時間の長さ             |
| ポーリング時にエラーが検出<br>された場合はアダプターを停<br>止する      | StopPollingOnError        | ポーリング時にアダプターがエラーを検出した場合、ア<br>ダプターがイベントのポーリングを停止するかどうかを<br>指定します。  |
| ユーザー名                                      | userName                  | Siebel アプリケーションへのログインに使用するユーザ<br>一名                               |

#### 接続 **URL (ConnectionURL)**

このプロパティーは、Siebel アプリケーションに接続するために必要な接続 URL を指定します。

表 *91.* 「接続 *URL*」の詳細

| 必須       | はい                                                                                                    |
|----------|----------------------------------------------------------------------------------------------------|
| デフォルト    | デフォルト値なし                                                                                                    |
| プロパティー・タ | String                                                                                                    |
| イプ       |                                                                                                    |
| 使用法      | プロトコル://machinename:port/enterprisename/object manager/server name。Siebel 7.0.5 から 7.5x<br>の場合: siebel:// <ip_address>/siebel/SSEObjMgr_ENU/sebldev1。Siebel 7.8 の場合: siebel://<ip<br>ADDRESS&gt;:2321/Sieb78/SSEObjMgr_enu。 Siebel 8 の場合: siebel://<ip address="">:2321/SBA_80/</ip></ip<br></ip_address> |
|          | SSEObjMgr_enu。デフォルトのポート番号は 2320 です。上記の例 (Siebel バージョン 7.8 およ<br>び 8 の場合) では、別のポート (2321) を指定しています。                                                                                                    |
| グローバル化   | はい                                                                                                    |
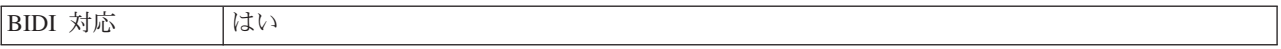

### 送達のタイプ **(DeliveryType)**

このプロパティーでは、イベントがアダプターによってエクスポートに配信される 順序を指定します。

表 *92.* 送達のタイプの詳細

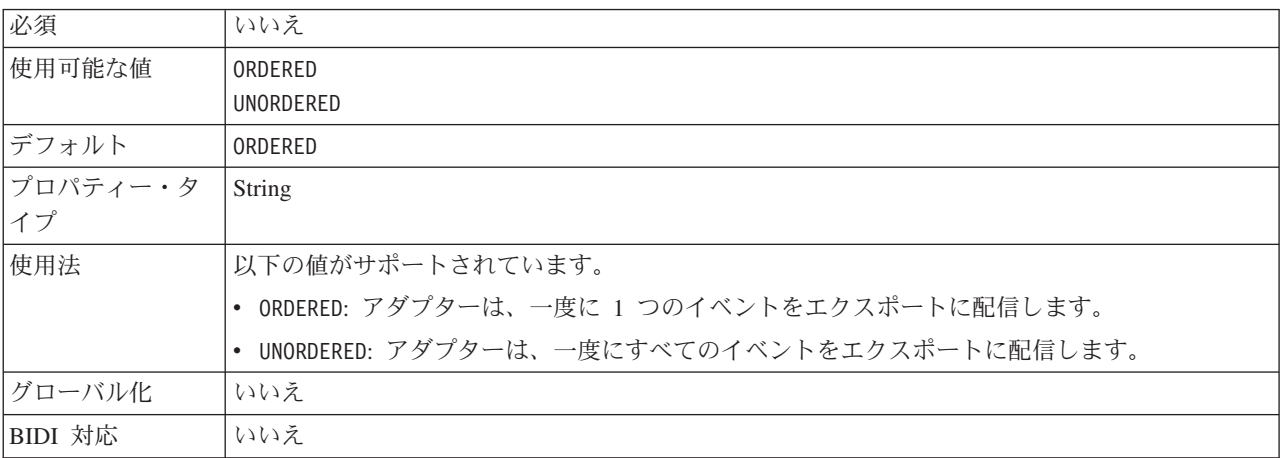

### 将来のタイム・スタンプを持つイベントを処理しない **(FilterFutureEvents)**

このプロパティーでは、アダプターが各イベントのタイム・スタンプをシステム時 刻と比較することによって、将来のイベントをフィルターで除去するかどうかを指 定します。

表 *93.* 「将来のタイム・スタンプを持つイベントを処理しない」の詳細

| 必須       | はい                                                                                   |
|----------|--------------------------------------------------------------------------------------|
| 使用可能な値   | True                                                                                 |
|          | False                                                                                |
| デフォルト    | False                                                                                |
| プロパティー・タ | <b>Boolean</b>                                                                       |
| イプ       |                                                                                      |
| 使用法      | True に設定すると、アダプターは各イベントの時刻をシステム時刻と比較します。イベント時<br>刻がシステム時刻より後の時刻である場合、そのイベントは配信されません。 |
|          | False に設定すると、アダプターはすべてのイベントを配信します。                                                   |
| グローバル化   | いいえ                                                                                  |
| BIDI 対応  | いいえ                                                                                  |

### イベント送達は **1** 回のみ **(AssuredOnceDelivery)**

このプロパティーでは、Inbound イベントに対して、「イベントを一度のみ送達す る」の機能を提供するかどうかを指定します。

表 *94.* 「イベント送達は *1* 回のみ」の詳細

| 必須       | はい                                                                                                    |
|----------|----------------------------------------------------------------------------------------------------|
| 使用可能な値   | True                                                                                                    |
|          | False                                                                                                    |
| デフォルト    | True                                                                                                    |
| プロパティー・タ | <b>Boolean</b>                                                                                                    |
| イプ       |                                                                                                    |
| 使用法      | このプロパティーを True に設定すると、アダプターにより、1 回のイベント送達を確保する機<br>能が提供されます。つまり、各イベントは 1 回のみ配信されます。値を False にすると、1 回<br>のイベント送達を確保する機能は提供されませんが、パフォーマンスは向上します。 |
|          | このプロパティーを True に設定すると、アダプターにより、トランザクション (XID) 情報の<br>イベント・ストアへの保管が試行されます。このプロパティーを False に設定した場合は、ア<br>ダプターではこの情報の保管は行われません。                   |
|          | このプロパティーは、エクスポート・コンポーネントがトランザクションの対象である場合にの<br>み使用されます。そうでない場合は、このプロパティーの値に関係なく、トランザクションを使<br>用することはできません。                                     |
| グローバル化   | いいえ                                                                                                    |
| BIDI 対応  | いいえ                                                                                                    |

### イベント・コンポーネント名 **(EventComponentName)**

このプロパティーは、Inbound 処理のためにイベントを格納するイベント・ストア の名前を指定します。

表 *95.* 「イベント・コンポーネント名」の詳細

| 必須       | はい                                                                                                    |
|----------|----------------------------------------------------------------------------------------------------|
| デフォルト    | IBM2 (Siebel バージョン 7.x の場合) および IBM Event (Siebel バージョン 8 の場合)                                                                                                    |
| プロパティー・タ | String                                                                                                    |
| イプ       |                                                                                                    |
| 使用法      | デフォルトは IBM2 (Siebel バージョン 7.x の場合) および IBM Event (Siebel バージョン 8 の<br>場合) です。これらのいずれかのデフォルトを選択して Siebel サーバーでイベント business<br>component を構成すると、作成された Siebel イベント business component の名前になります。<br>アダプターによって提供される値のリストから値を選択することもできます。値のリストは編集<br>できます。独自の Siebel イベント business component を作成する場合は、リストを編集して、<br>そのイベント business component の名前を含めることができます。 |
| グローバル化   | はい                                                                                                    |
| BIDI 対応  | はい                                                                                                    |

### 処理するイベント・タイプ **(EventTypeFilter)**

このプロパティーには、どのイベントをアダプターが配信するかをアダプターに示 す、区切り文字で区切られているイベント・タイプのリストが入っています。

表 *96.* 「処理するイベント・タイプ」の詳細

| 必須     | $444\lambda$                     |
|--------|----------------------------------|
| 使用可能な値 | ビジネス・オブジェクト・タイプ のコンマ (,) 区切りのリスト |

表 *96.* 「処理するイベント・タイプ」の詳細 *(*続き*)*

| デフォルト    | <b>NULL</b>                                                                                                    |
|----------|----------------------------------------------------------------------------------------------------|
| プロパティー・タ | String                                                                                                    |
| イプ       |                                                                                                    |
| 使用法      | イベントは、ビジネス・オブジェクト・タイプ別にフィルタリングされます。このプロパティー<br>を設定すると、アダプターは、リスト内に存在するイベントのみを配信するようになります。値<br>が null の場合は、フィルターが適用されず、すべてのイベントはエクスポートに配信されるこ<br>とを示しています。                                                               |
| 例        | Customer ビジネス・オブジェクトおよび Order ビジネス・オブジェクトに関連するイベントの<br>みを受信するには、値: Customer, Order を指定します。                                                                                                    |
|          | EventTypeFilter および AdapterInstanceEventFilter プロパティーの両方が設定された場合、アダプ<br>ターは、両方の基準を満たすイベントだけを処理します。すなわち、EventTypeFilter プロパティ<br>ーにタイプが指定されており、ConnectorId 列が AdapterInstanceEventFilter プロパティーに一致<br>しているイベントだけが処理されます。 |
| グローバル化   | いいえ                                                                                                    |
| BIDI 対応  | いいえ                                                                                                    |

### 失敗したイベントの再試行制限 **(FailedEventRetryLimit)**

このプロパティーは、アダプターがイベントの再送信を試みる回数を指定します。 この回数に達すると失敗とマークされます。

表 *97.* 「失敗したイベントの再試行制限」の詳細

| 必須             | いいえ      |                                                                                                    |  |
|----------------|----------|----------------------------------------------------------------------------------------------------|--|
| 使用可能な値         | 整数       |                                                                                                    |  |
| デフォルト          | 5        |                                                                                                    |  |
| プロパティー・タ<br>イプ | Integer  |                                                                                                    |  |
| 使用法            |          | このプロパティーは、この回数以上は失敗とマークする場合の、アダプターがイベントを送信す<br>る回数を指定する時に使用します。以下のいずれかの値を取ります。                          |  |
|                | デフォルト    | このプロパティーが設定されない場合、アダプターは、イベント送信失敗の後、さらに<br>5 回イベントの送信を試み、それでも送達できない場合にイベントを失敗とマーク付け<br>します。             |  |
|                | 0        | アダプターは、回数無制限でイベントの送信を試行します。このプロパティーが Θ に<br>設定されると、イベントはイベント・ストアに残されたままになり、イベントが失敗と<br>マークされることはなくなります。 |  |
|                | > 0      | 正の整数の場合、アダプターは、指定した回数再試行を行った後、イベントを失敗とマ<br>ークします。                                                       |  |
|                | $\leq 0$ | 負の整数の場合、アダプターは失敗したイベントの送信を再試行しません。                                                                      |  |
| グローバル化         | いいえ      |                                                                                                    |  |
| BIDI 対応        | いいえ      |                                                                                                    |  |

### ポーリング期間の間隔 **(**ポーリング間隔**)**

このプロパティーでは、ポーリング期間中にアダプターが待機する時間の長さを指 定します。

表 *98.* 「ポーリング期間の間隔」の詳細

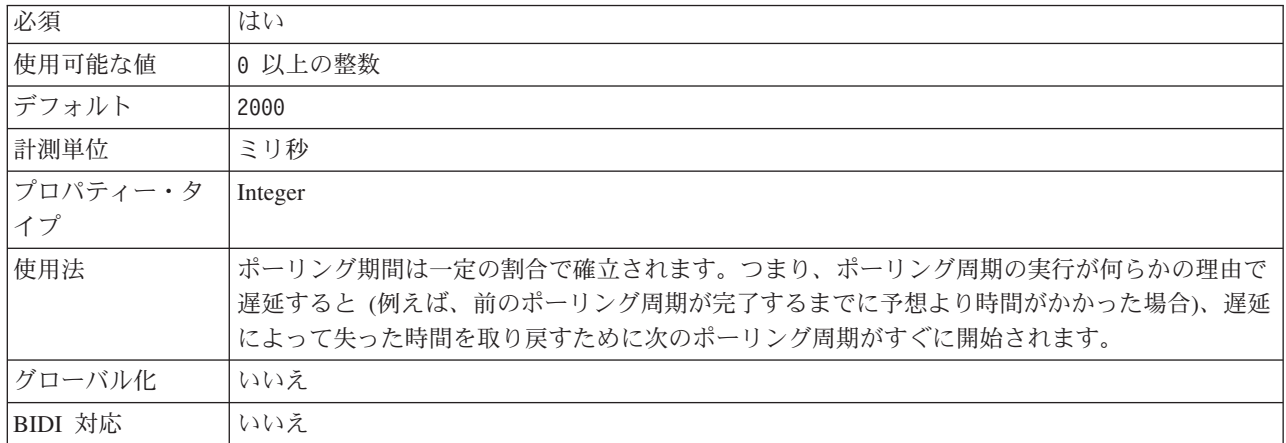

### 言語コード **(LanguageCode)**

このプロパティーは、Siebel サーバーへのログオンに使用する言語コードを指定し ます。

表 *99.* 「言語コード」の詳細

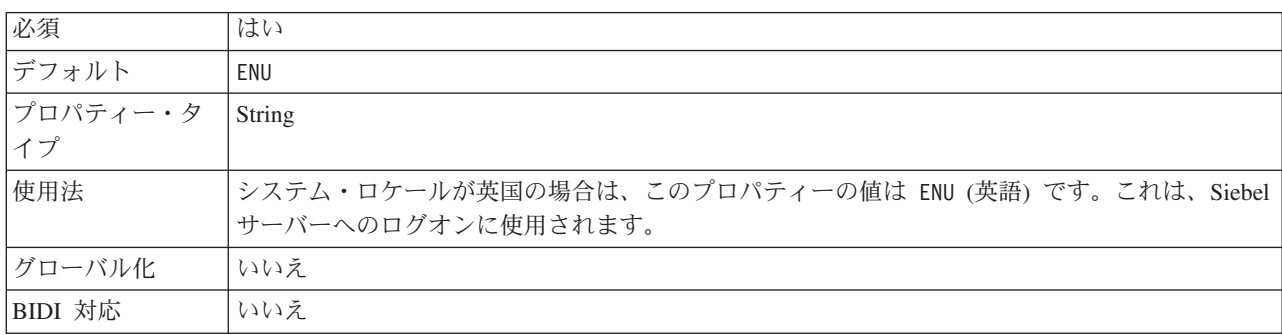

### 最大接続数 **(Maximum connections) (MaximumConnections)**

このプロパティーでは、アダプターが Inbound イベント送達に使用できる接続の最 大数を指定します。

表 *100.* 「最大接続数 *(Maximum connections)*」の詳細

| 必須             | いいえ                                                                                                 |
|----------------|----------------------------------------------------------------------------------------------------|
| デフォルト          |                                                                                                    |
| プロパティー・タ<br>イプ | Integer                                                                                             |
| 使用法            | 正の値のみが有効です。アダプターは、1 より小さい正の入力値を 1 であるとみなします。こ<br>のプロパティーに対して負の値または 1 を入力すると、実行時エラーが発生することがありま<br>す。 |
| グローバル化         | いいえ                                                                                                 |

<span id="page-184-0"></span>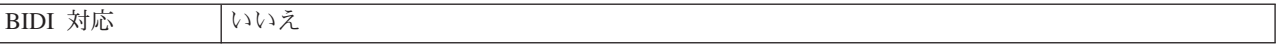

### ポーリング期間内の最大イベント数 **(**ポーリング数量**)**

このプロパティーでは、各ポーリング期間中にアダプターがエクスポートに配信す るイベント数を指定します。

表 *101.* 「ポーリング期間内の最大イベント数」の詳細

| 必須       | はい                                                                                                    |
|----------|----------------------------------------------------------------------------------------------------|
| デフォルト    | 10                                                                                                    |
| プロパティー・タ | Integer                                                                                                    |
| イプ       |                                                                                                    |
| 使用法      | 値は 0 より大きくする必要があります。この値を大きくすると、ポーリング期間ごとに処理さ<br>れるイベントの数が増加し、アダプターのパフォーマンス効率が低下する場合があります。この<br>値を小さくすると、ポーリング期間ごとに処理されるイベントの数が減少し、アダプターのパフ<br>オーマンスが若干向上することがあります。 |
| グローバル化   | いいえ                                                                                                    |
| BIDI 対応  | いいえ                                                                                                    |

#### 最小接続数 **(Minimum connections) (MinimumConnections)**

このプロパティーでは、アダプターが Inbound イベント送達に使用できる接続の最 小数を指定します。

表 *102.* 「最小接続数 *(Minimum connections)*」の詳細

| 必須             | いいえ                                                                                                 |
|----------------|----------------------------------------------------------------------------------------------------|
| デフォルト          |                                                                                                    |
| プロパティー・タ<br>イプ | Integer                                                                                             |
| 使用法            | 正の値のみが有効です。1 より小さい値は、アダプターによって 1 として処理されます。 この<br>プロパティーに対して負の値または 1 を入力すると、実行時エラーが発生することがありま<br>す。 |
| グローバル化         | いいえ                                                                                                 |
| BIDI 対応        | いいえ                                                                                                 |

#### システム接続を再試行する回数 **(RetryLimit)**

このプロパティーでは、アダプターが Inbound 接続の再確立を試行する回数を指定 します。

表 *103.* 「システム接続を再試行する回数」の詳細

| 必須                | いいえ       |
|-------------------|-----------|
| 使用可能な値            | 0 および正の整数 |
| デフォルト             | U         |
| プロパティー・タ  <br> イプ | Integer   |
|                   |           |

表 *103.* 「システム接続を再試行する回数」の詳細 *(*続き*)*

| 使用法     | このプロパティーは、アダプターが Siebel アプリケーション に接続して Inbound 処理を実行で<br>きない場合に、接続を再試行する回数を指定します。値が 0 の場合は、再試行回数が無制限に<br> なることを指定します。 |
|---------|----------------------------------------------------------------------------------------------------|
|         | アダプターの当初始動時に、Siebel アプリケーション に接続できない場合、アダプターが再試<br> 行するかどうかを制御するには、RetryConnectionOnStartup プロパティーを使用します。             |
| グローバル化  | はい                                                                                                    |
| BIDI 対応 | いいえ                                                                                                    |

### パスワード **(Password)**

このプロパティーは、対応するユーザー名のパスワードを指定します。

表 *104.* 「パスワード」の詳細

| はい                                                                                                    |
|----------------------------------------------------------------------------------------------------|
| デフォルト値なし                                                                                                    |
| String                                                                                                    |
|                                                                                                    |
| このプロパティーは、外部サービス・ウィザードの「接続プロパティー」ウィンドウで「拡張」<br>ボタンをクリックすると表示されます。パスワードは .import ファイルおよび .export ファイル<br>に保存されます。これにより、デプロイ後にアダプターが Siebel アプリケーションに接続でき<br>るようになります。J2C 認証別名を使用する場合、パスワードは不要です。 |
| sadmin                                                                                                    |
| はい                                                                                                    |
| はい                                                                                                    |
|                                                                                                    |

### 開始時に **EIS** 接続を再試行する **(RetryConnectionOnStartup)**

このプロパティーは、アダプターが始動時に Siebel アプリケーション に接続でき ない場合に、再度接続を試みるかどうかを指定します。

表 *105.* 「開始時に *EIS* 接続を再試行する」の詳細

| 必須              | いいえ     |
|-----------------|---------|
| 使用可能な値          | True    |
|                 | False   |
| デフォルト           | False   |
| プロパティー・タ<br> イプ | Boolean |
|                 |         |

表 *105.* 「開始時に *EIS* 接続を再試行する」の詳細 *(*続き*)*

| 使用法     | このプロパティーは、アダプターの始動時に、Siebel アプリケーション に接続できない場合<br>に、接続を再試行するかどうかを指定します。                                                                                                    |
|---------|----------------------------------------------------------------------------------------------------|
|         | • アダプターが、Siebel アプリケーション に対する接続を確立できたかどうかに関するフィー<br>ドバックを直ちに必要とする場合、例えば、アダプターからのイベントを受信するアプリケー<br>ションを作成し、テストしている場合は、このプロパティーを False に設定します。アダプ<br>ターが接続できない場合、アダプターは、ログおよびトレース情報を書き込んで、停止しま<br>す。管理コンソールは、アプリケーション状況を Stopped と表示します。この場合、接続の<br>問題を解決後、手動でアダプターを始動してください。 |
|         | • 接続に関するフィードバックをすぐに必要としない場合は、このプロパティーは True に設定<br>します。アダプターが始動時に接続できない場合、アダプターはログおよびトレース情報を書<br>き込んでから、RetryInterval プロパティーで再試行の頻度を判別して再接続を試み、RetryLimit<br>プロパティーの値で指定された値に達するまで、再試行を複数回行います。管理コンソール<br>は、アプリケーション状況を Started と表示します。                                     |
| グローバル化  | いいえ                                                                                                    |
| BIDI 対応 | いいえ                                                                                                    |

#### 接続が失敗した場合の再試行間隔 **(RetryInterval)**

このプロパティーでは、アダプターが Inbound 接続に関連したエラーを検出した場 合に、アダプターが新規接続を確立しようとするまで待機する時間の長さを指定し ます。

表 *106.* 再試行間隔の詳細

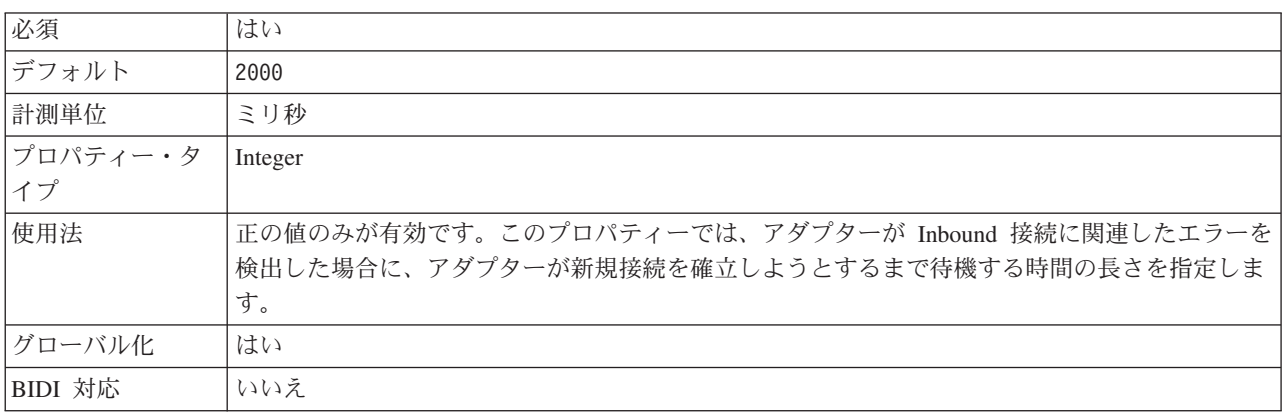

### ポーリング時にエラーが検出された場合はアダプターを停止する **(StopPollingOnError)**

このプロパティーでは、ポーリング時にアダプターがエラーを検出した場合、アダ プターがイベントのポーリングを停止するかどうかを指定します。

表 *107.* 「ポーリング時にエラーが検出された場合はアダプターを停止する」の詳細

| 必須     | いいえ   |
|--------|-------|
| 使用可能な値 | True  |
|        | False |
| デフォルト  | False |

表 *107.* 「ポーリング時にエラーが検出された場合はアダプターを停止する」の詳細 *(*続き*)*

| プロパティー・タ | <b>Boolean</b>                                                           |
|----------|--------------------------------------------------------------------------|
| イプ       |                                                                          |
| 使用法      | このプロパティーを True に設定した場合、アダプターはエラーを検出するとポーリングを停止<br>します。                   |
|          | このプロパティーを False に設定した場合、アダプターはポーリング時にエラーを検出すると<br>例外をログに記録し、ポーリングを続行します。 |
| グローバル化   | いいえ                                                                      |
| BIDI 対応  | いいえ                                                                      |

#### ユーザー名 **(UserName)**

このプロパティーは、Siebel アプリケーションへのログインに使用するユーザー名 を指定します。

表 *108.* 「ユーザー名」の詳細

| 必須       | はい                                                                                                    |
|----------|----------------------------------------------------------------------------------------------------|
| デフォルト    | デフォルト値なし                                                                                                    |
| プロパティー・タ | String                                                                                                    |
| イプ       |                                                                                                    |
| 使用法      | このプロパティーは、外部サービス・ウィザードの「接続プロパティー」ウィンドウで「拡張」<br>ボタンをクリックすると表示されます。ユーザー名は .import ファイルおよび .export ファイル<br>に保存されます。これにより、デプロイ後にアダプターが Siebel アプリケーションに接続でき<br>るようになります。J2C 認証別名を使用する場合、パスワードは不要です。 |
| グローバル化   | はい                                                                                                    |
| BIDI 対応  | はい                                                                                                    |

## グローバリゼーション

WebSphere Adapter for Siebel Business Applications は、複数の言語および国/地域別 環境で使用することができる、グローバル化されたアプリケーションです。アダプ ターは、文字セット・サポートおよびホスト・サーバーのロケールに基づいて、メ ッセージ・テキストを適切な言語で送信します。アダプターは、統合コンポーネン ト間の双方向スクリプト・データの変換をサポートします。

### グローバリゼーションおよび双方向データ変換

アダプターは、1 バイト文字セットとマルチバイト文字セットをサポートし、メッ セージ・テキストを指定された言語で配信できるようにグローバル化されていま す。アダプターは双方向のスクリプト・データ変換も実行します。双方向変換と は、1 つのファイルに右から左 (ヘブライ語やアラビア語など) と左から右 (URL やファイル・パスなど) の両方の意味内容を含むデータを処理するタスクのことを 指します。

### <span id="page-188-0"></span>グローバリゼーション

グローバル化されたソフトウェア・アプリケーションは、言語環境や国/地域別環境 が単一ではなく複数の環境で使用することを目的として設計され、開発されていま す。WebSphere Adapters、WebSphere Integration Developer、WebSphere Process Server、および WebSphere Enterprise Service Bus は、Java で作成されています。 Java 仮想マシン (JVM) 内の Java ランタイム環境は、 Unicode 文字コード・セッ トでデータを表現します。Unicode には、知られているほとんどの文字コード・セ ット (1 バイトとマルチバイトの両方) の文字エンコードが含まれています。そのた め、これらの統合システム・コンポーネント間でデータを転送するときに文字を変 換する必要はありません。

エラー・メッセージや通知メッセージを適切な言語や個々の国や地域に合った形で ログに記録するために、アダプターは稼働先システムのロケールを使用します。

#### 双方向スクリプト・データ変換

アラビア語やヘブライ語などの言語は右から左に書きますが、テキストには左から 右に書かれる部分も埋め込まれるため、双方向スクリプトになります。ソフトウェ ア・アプリケーションで双方向スクリプト・データを扱う場合は、その表示と処理 のためにさまざまな規格を使用します。双方向スクリプト・データ変換の適用対象 は、ストリング型のデータのみです。WebSphere Process Server または WebSphere Enterprise Service Bus では、Windows® の標準形式が使用されますが、サーバーと データを交換するアプリケーションまたはファイル・システムでは、異なる形式が 使用される場合があります。アダプターは、2 つのシステム間でやり取りされる双 方向スクリプト・データの変換を行うことによって、トランザクションの両側でデ ータが正確に処理および表示されるようにします。スクリプト・データの変換は、 スクリプト・データの形式を定義する 1 組のプロパティーと、変換の適用先となる コンテンツまたはメタデータを指定するプロパティーを使用することによって行わ れます。

#### 双方向スクリプト・データ形式

WebSphere Process Server および WebSphere Enterprise Service Bus は、ILYNN (暗 黙、左から右、オン、オフ、公称) の双方向形式を使用します。これは、Windows で使用される形式です。エンタープライズ情報システムが別の形式を使用する場 合、アダプターは、データを WebSphere Process Server または WebSphere Enterprise Service Bus に導入する前に形式を変換します。

双方向形式は、5 つの属性で構成されます。双方向プロパティーを設定する場合、 これらの各属性に値を割り当てます。属性と設定値を次の表に示します。

表 *109.* 双方向形式の属性

| 文字の位置 | 目的      | 値 | 説明          | デフォルト設定 |
|-------|---------|---|-------------|---------|
|       | スキーマの配列 |   | 暗黙<br>(論理的) |         |
|       |         |   | 表示          |         |

表 *109.* 双方向形式の属性 *(*続き*)*

| 文字の位置          | 目的            | 値             | 説明                   | デフォルト設定 |
|----------------|---------------|---------------|----------------------|---------|
| $\overline{2}$ | 方向            | L             | 左から右                 | L       |
|                |               | R             | 右から左                 |         |
|                |               | $\mathcal{C}$ | コンテキスト上の左から右         |         |
|                |               | D             | コンテキスト上の右から左         |         |
| 3              | 対称スワッピング      | Y             | 対称スワッピングのオン          | Y       |
|                |               | N             | 対称スワッピングのオフ          |         |
| $\overline{4}$ | テキストの形状指<br>定 | S             | テキストの形状を指定する         | N       |
|                |               | N             | テキストの形状を指定しない        |         |
|                |               |               | (名目)                 |         |
|                |               | I             | 語頭形の指定               |         |
|                |               | M             | 語中形の指定               |         |
|                |               | F             | 語尾形の指定               |         |
|                |               | B             | 独立形の指定               |         |
| 5              | 数字の形状指定       | H             | 各国 (ヒンディ語)           | N       |
|                |               | $\mathcal{C}$ | コンテキストによる形状指定        |         |
|                |               | N             | 数字の形状を指定しない (名<br>目) |         |

#### 変換の対象データを指定する双方向プロパティー

変換することが前提となるビジネス・データを指定するには、BiDiContextEIS プロ パティーを設定します。この操作を行うには、このプロパティーの 5 つの双方向形 式属性 (前出の表に記載) のそれぞれに対して値を指定します。BiDiContextEIS プロ パティーは、 Managed Connection Factory および活動化仕様に対して設定できま す。

変換することが前提となるイベント・パーシスタンス・データを指定するには、 BiDiFormatEP プロパティーを設定します。この操作を行うには、このプロパティー の 5 つの双方向形式属性 (前出の表に記載) のそれぞれに対して値を指定します。 BiDiFormatEP プロパティーは、活動化仕様に対して設定できます。

変換の対象となるアプリケーション固有のデータを指定するには、ビジネス・オブ ジェクト内部の BiDiContextEIS プロパティーおよび BiDiMetadata プロパティーに 注釈を付けます。この操作を行うには、WebSphere Integration Developer 内部のビジ ネス・オブジェクト・エディターを使用して、ビジネス・オブジェクトのアプリケ ーション固有のエレメントとしてプロパティーを追加します。

#### 関連資料

173 [ページの『活動化仕様プロパティー』](#page-178-0)

活動化仕様プロパティーは、メッセージ・エンドポイント用の Inbound イベン ト処理の構成情報を保持します。活動化仕様プロパティーは、外部サービス・ウ ィザードまたは管理コンソールを介して設定します。

151 ページの『[Managed Connection Factory](#page-156-0) プロパティー』 Managed Connection Factory プロパティーは、Siebel アプリケーションとの Outbound 接続インスタンスを作成するために、アダプターがランタイムに使用 します。

### <span id="page-190-0"></span>双方向データ変換で使用可能なプロパティー

双方向データ変換プロパティーは、アプリケーションまたはファイル・システムと 統合ツールおよびランタイム環境の間で交換される双方向スクリプト・データが正 しい形式になるようにします。これらのプロパティーが設定されると、双方向スク リプト・データは、WebSphere Integration Developer および WebSphere Process Server または WebSphere Enterprise Service Bus で正しく処理および表示されま す。

### 外部サービス・ウィザードで使用される接続プロパティー

双方向スクリプト・データ変換で使用可能な、外部サービス・ウィザードの接続プ ロパティーを以下に示します。

- 接続ストリング
- パスワード
- プレフィックス
- ユーザー名

#### 管理接続プロパティー

双方向スクリプト・データ変換で使用可能な管理接続プロパティーを以下に示しま す。

- 接続ストリング
- パスワード
- ユーザー名

#### 活動化仕様プロパティー

双方向スクリプト・データ変換で使用可能な活動化仕様プロパティーを以下に示し ます。

- 接続ストリング
- パスワード
- ユーザー名

### アダプター・メッセージ

WebSphere Adapter for Siebel Business Applications によって送出されたメッセージ を以下の場所で表示します。

メッセージのリンク先は [http://publib.boulder.ibm.com/infocenter/dmndhelp/v6r2mx/](http://publib.boulder.ibm.com/infocenter/dmndhelp/v6r2mx/topic/com.ibm.wbit.620.help.messages.doc/messages.html) [topic/com.ibm.wbit.620.help.messages.doc/messages.html](http://publib.boulder.ibm.com/infocenter/dmndhelp/v6r2mx/topic/com.ibm.wbit.620.help.messages.doc/messages.html) です。

<span id="page-191-0"></span>表示される Web ページには、メッセージ接頭語のリストがあります。メッセージ 接頭語をクリックすると、以下に示すように、その接頭語があるすべてのメッセー ジを参照できます。

- v 接頭語 CWYEB があるメッセージの送出元は WebSphere Adapter for Siebel Business Applications です。
- v 接頭語 CWYBS があるメッセージの送出元はアダプター・ファウンデーション・ クラスであり、これらはすべてのアダプターにより使用されます。

### 関連情報

以下の、インフォメーション・センター、IBM Redbooks および Web ページには、 WebSphere Adapter for Siebel Business Applications の関連情報が含まれています。

### サンプルおよびチュートリアル

ユーザーが、WebSphere Adapters を円滑に使用できるようにするため、「Business Process Management Samples and Tutorials」Web サイトからサンプルおよびチュー トリアルが利用できます。サンプルおよびチュートリアルには、以下のいずれかの 方法でアクセスできます。

- v WebSphere Integration Developer を始動すると表示される「ようこそ」ページ。 WebSphere Adapter for Siebel Business Applications のサンプルおよびチュートリ アルを表示するには、「取得」をクリックします。表示されたカテゴリーをブラ ウズして、選択を行います。
- Web 上の <http://publib.boulder.ibm.com/bpcsamp/index.html> のページ。

#### 情報リソース

- WebSphere Business Process Management の情報リソース Web ページ [\(http://www14.software.ibm.com/webapp/wsbroker/redirect?version=pix&product=wps](http://www14.software.ibm.com/webapp/wsbroker/redirect?version=pix&product=wps-dist&topic=bpmroadmaps)[dist&topic=bpmroadmaps\)](http://www14.software.ibm.com/webapp/wsbroker/redirect?version=pix&product=wps-dist&topic=bpmroadmaps) には、記事、Redbooks、資料、および研修用資料へのリ ンクが組み込まれており、WebSphere Adapters を習得するのに役立ちます。
- v WebSphere Adapters ライブラリーのページ [\(http://www.ibm.com/software/](http://www.ibm.com/software/integration/wbiadapters/library/infocenter/) [integration/wbiadapters/library/infocenter/\)](http://www.ibm.com/software/integration/wbiadapters/library/infocenter/) には、資料の全バージョンへのリンクが 組み込まれています。

#### 関連製品の情報

- v WebSphere Business Process Management バージョン 6.2 インフォメーション・ センター:<http://publib.boulder.ibm.com/infocenter/dmndhelp/v6r2mx/index.jsp>。ここ には、WebSphere Process Server、 WebSphere Enterprise Service Bus、および WebSphere Integration Developer の情報が記載されています。
- v WebSphere Adapters バージョン 6.1.x インフォメーション・センター: [http://publib.boulder.ibm.com/infocenter/dmndhelp/v6r1mx/topic/](http://publib.boulder.ibm.com/infocenter/dmndhelp/v6r1mx/topic/com.ibm.wbit.612.help.adapter.emd.ui.doc/topics/tcreatecmps.html) [com.ibm.wbit.612.help.adapter.emd.ui.doc/topics/tcreatecmps.html](http://publib.boulder.ibm.com/infocenter/dmndhelp/v6r1mx/topic/com.ibm.wbit.612.help.adapter.emd.ui.doc/topics/tcreatecmps.html)
- WebSphere Business Integration Adapters インフォメーション・センター: [http://publib.boulder.ibm.com/infocenter/wbihelp/v6rxmx/index.jsp?topic=/](http://publib.boulder.ibm.com/infocenter/wbihelp/v6rxmx/index.jsp?topic=/com.ibm.wbi_adapters.doc/welcome_adapters.htm) [com.ibm.wbi\\_adapters.doc/welcome\\_adapters.htm](http://publib.boulder.ibm.com/infocenter/wbihelp/v6rxmx/index.jsp?topic=/com.ibm.wbi_adapters.doc/welcome_adapters.htm)

### <span id="page-192-0"></span>**developerWorks®** リソース

- [WebSphere Adapter Toolkit](http://www.ibm.com/developerworks/websphere/downloads/wat/)
- v [WebSphere Business Integration](http://www.ibm.com/developerworks/websphere/zones/businessintegration/) ゾーン (business integration zone)

### サポートおよび支援

- v WebSphere Adapters テクニカル・サポート: [http://www.ibm.com/software/](http://www.ibm.com/software/integration/wbiadapters/support/) [integration/wbiadapters/support/](http://www.ibm.com/software/integration/wbiadapters/support/)
- v WebSphere Adapters テクニカル・ノート: [http://www.ibm.com/support/](http://www.ibm.com/support/search.wss?tc=SSMKUK&rs=695&rank=8&dc=DB520+D800+D900+DA900+DA800+DB560&dtm) [search.wss?tc=SSMKUK&rs=695&rank=8](http://www.ibm.com/support/search.wss?tc=SSMKUK&rs=695&rank=8&dc=DB520+D800+D900+DA900+DA800+DB560&dtm) [&dc=DB520+D800+D900+DA900+DA800+DB560&dtm](http://www.ibm.com/support/search.wss?tc=SSMKUK&rs=695&rank=8&dc=DB520+D800+D900+DA900+DA800+DB560&dtm)。「**Product category**」リス トで、アダプターの名前を選択して、「**Go**」をクリックします。

## 特記事項

本書は米国 IBM が提供する製品およびサービスについて作成したものです。

本書に記載の製品、サービス、または機能が日本においては提供されていない場合 があります。日本で利用可能な製品、サービス、および機能については、日本 IBM の営業担当員にお尋ねください。本書で IBM 製品、プログラム、またはサービス に言及していても、その IBM 製品、プログラム、またはサービスのみが使用可能 であることを意味するものではありません。これらに代えて、IBM の知的所有権を 侵害することのない、機能的に同等の製品、プログラム、またはサービスを使用す ることができます。ただし、IBM 以外の製品とプログラムの操作またはサービスの 評価および検証は、お客様の責任で行っていただきます。

IBM は、本書に記載されている内容に関して特許権 (特許出願中のものを含む) を 保有している場合があります。本書の提供は、お客様にこれらの特許権について実 施権を許諾することを意味するものではありません。実施権についてのお問い合わ せは、書面にて下記宛先にお送りください。

〒106-8711 東京都港区六本木 3-2-12 日本アイ・ビー・エム株式会社 法務・知的財産 知的財産権ライセンス渉外

以下の保証は、国または地域の法律に沿わない場合は、適用されません。 IBM お よびその直接または間接の子会社は、本書を特定物として現存するままの状態で提 供し、商品性の保証、特定目的適合性の保証および法律上の瑕疵担保責任を含むす べての明示もしくは黙示の保証責任を負わないものとします。国または地域によっ ては、法律の強行規定により、保証責任の制限が禁じられる場合、強行規定の制限 を受けるものとします。

この情報には、技術的に不適切な記述や誤植を含む場合があります。本書は定期的 に見直され、必要な変更は本書の次版に組み込まれます。 IBM は予告なしに、随 時、この文書に記載されている製品またはプログラムに対して、改良または変更を 行うことがあります。

本書において IBM 以外の Web サイトに言及している場合がありますが、便宜のた め記載しただけであり、決してそれらの Web サイトを推奨するものではありませ ん。それらの Web サイトにある資料は、この IBM 製品の資料の一部ではありませ ん。それらの Web サイトは、お客様の責任でご使用ください。

IBM は、お客様が提供するいかなる情報も、お客様に対してなんら義務も負うこと のない、自ら適切と信ずる方法で、使用もしくは配布することができるものとしま す。

本プログラムのライセンス保持者で、(i) 独自に作成したプログラムとその他のプロ グラム (本プログラムを含む) との間での情報交換、および (ii) 交換された情報の 相互利用を可能にすることを目的として、本プログラムに関する情報を必要とする 方は、下記に連絡してください。

IBM CorporationDepartment 2Z4A/SOM1 294 Route 100 Somers, NY 10589-0100 U.S.A.

本プログラムに関する上記の情報は、適切な使用条件の下で使用することができま すが、有償の場合もあります。

本書で説明されているライセンス・プログラムまたはその他のライセンス資料は、 IBM 所定のプログラム契約の契約条項、IBM プログラムのご使用条件、またはそれ と同等の条項に基づいて、IBM より提供されます。

この文書に含まれるいかなるパフォーマンス・データも、管理環境下で決定された ものです。そのため、他の操作環境で得られた結果は、異なる可能性があります。 一部の測定が、開発レベルのシステムで行われた可能性がありますが、その測定値 が、一般に利用可能なシステムのものと同じである保証はありません。さらに、一 部の測定値が、推定値である可能性があります。実際の結果は、異なる可能性があ ります。お客様は、お客様の特定の環境に適したデータを確かめる必要がありま す。

IBM 以外の製品に関する情報は、その製品の供給者、出版物、もしくはその他の公 に利用可能なソースから入手したものです。IBM は、それらの製品のテストは行っ ておりません。したがって、他社製品に関する実行性、互換性、またはその他の要 求については確証できません。 IBM 以外の製品の性能に関する質問は、それらの 製品の供給者にお願いします。

IBM の将来の方向または意向に関する記述については、予告なしに変更または撤回 される場合があり、単に目標を示しているものです。

本書には、日常の業務処理で用いられるデータや報告書の例が含まれています。よ り具体性を与えるために、それらの例には、個人、企業、ブランド、あるいは製品 などの名前が含まれている場合があります。これらの名称はすべて架空のものであ り、名称や住所が類似する企業が実在しているとしても、それは偶然にすぎませ ん。

#### 著作権使用許諾:

本書には、さまざまなオペレーティング・プラットフォームでのプログラミング手 法を例示するサンプル・アプリケーション・プログラムがソース言語で掲載されて います。お客様は、サンプル・プログラムが書かれているオペレーティング・プラ ットフォームのアプリケーション・プログラミング・インターフェースに準拠した アプリケーション・プログラムの開発、使用、販売、配布を目的として、いかなる 形式においても、IBM に対価を支払うことなくこれを複製し、改変し、配布するこ とができます。このサンプル・プログラムは、あらゆる条件下における完全なテス

トを経ていません。従って IBM は、これらのサンプル・プログラムについて信頼 性、利便性もしくは機能性があることをほのめかしたり、保証することはできませ  $h<sub>o</sub>$ 

それぞれの複製物、サンプル・プログラムのいかなる部分、またはすべての派生し た創作物にも、次のように、著作権表示を入れていただく必要があります。「(c) (お客様の会社名) (西暦年). このコードの一部は、IBM Corp. のサンプル・プログラ ムから取られています。 (c) Copyright IBM Corp. 年を入れる. All rights reserved.

この情報をソフトコピーでご覧になっている場合は、写真やカラーの図表は表示さ れない場合があります。

### プログラミング・インターフェース情報

プログラミング・インターフェース情報は、プログラムを使用してアプリケーショ ン・ソフトウェアを作成する際に役立ちます。

一般使用プログラミング・インターフェースにより、お客様はこのプログラム・ツ ール・サービスを含むアプリケーション・ソフトウェアを書くことができます。

ただし、この情報には、診断、修正、および調整情報が含まれている場合がありま す。診断、修正、調整情報は、お客様のアプリケーション・ソフトウェアのデバッ グ支援のために提供されています。

警告**:**

診断、修正、調整情報は、変更される場合がありますので、プログラミング・イン ターフェースとしては使用しないでください。

#### 商標

IBM、IBM ロゴ、および ibm.com は、International Business Machines Corporation の米国およびその他の国における商標です。これらおよび他の IBM 商標に、この 情報の最初に現れる個所で商標表示 ( ® または ™) が付されている場合、これらの表 示は、この情報が公開された時点で、米国において、IBM が所有する登録商標また はコモン・ロー上の商標であることを示しています。 このような商標は、その他の 国においても登録商標またはコモン・ロー上の商標である可能性があります。現時 点での IBM の詳しい商標リストについては、http://www.ibm.com/legal/ copytrade.shtml をご覧ください。

Linux は、Linus Torvalds の米国およびその他の国における商標です。

Microsoft および Windows は、Microsoft Corporation の米国およびその他の国にお ける商標です。

Java およびすべての Java 関連の商標およびロゴは Sun Microsystems, Inc.の米国お よびその他の国における商標です。

UNIX は The Open Group の米国およびその他の国における登録商標です。

他の会社名、製品名およびサービス名等はそれぞれ各社の商標です。

この製品には、Eclipse Project [\(http://www.eclipse.org\)](http://www.eclipse.org) により開発されたソフトウェ アが含まれています。

# 索引

日本語, 数字, 英字, 特殊文字の順に配列されてい ます。なお, 濁音と半濁音は清音と同等に扱われて います。

# [ア行]

```
アダプターのアーキテクチャー 3
アダプターのテクニカル・ノート 187
アダプターのパフォーマンス 108
アダプター・アプリケーション
 開始 107
 停止 108
アダプター・アプリケーションの開始 107
アダプター・アプリケーションの停止 108
アダプター・メッセージ 185
アプリケーション固有情報
 コンテナー属性レベル・メタデータ 129
 ビジネス・オブジェクト・レベル・メタデータ 129
 プロパティー・レベル・メタデータ 129
 Siebel business component 129
 Siebel business object 129
 Siebel ビジネス・サービス 129
一覧表、互換性 2
一般的な問題の解決策
 アダプターが タイムアウトになる場合がある 124
 アダプターが 複数のコンテナー属性を生成する 124
 アダプターが正しく成果物を生成しない 124
 アダプターが例外を生成しない 124
イベント business component 9
イベント通知 3
イベント・ストア
 イベント business component 9
 イベント・トリガー 9
 イベント・レコード 9
 ポーリング 9
イベント・テーブル
 作成 35
イベント・トリガー 9
イベント・レコード 9
```
# [カ行]

[外部依存関係、追加](#page-47-0) 4[2, 83](#page-88-0)[, 84](#page-89-0) 外部サービス・ウィザード [開始](#page-44-0) 39 [概要](#page-20-0) 15 [接続プロパティーの設定](#page-49-0) 44 [認証](#page-24-0) 19 [プロパティー、 接続](#page-143-0) 13[8, 160](#page-165-0) カスタム・プロパティー [活動化仕様](#page-105-0) 10[0, 106](#page-111-0) [リソース・アダプター](#page-100-0) 9[5, 102](#page-107-0) [Managed Connection Factory 98](#page-103-0)[, 104](#page-109-0) 活動化仕様プロパティー [外部サービス・ウィザードの設定](#page-178-0) 173 [管理コンソールでの設定](#page-105-0) 10[0, 106](#page-111-0) [リスト](#page-178-0) 173 [関連情報](#page-191-0) 186 [関連製品、情報](#page-191-0) 186 [機密データ、隠蔽](#page-23-0) 18 [機密トレース](#page-23-0) 18 組み込みアダプター [活動化仕様プロパティー、設定](#page-105-0) 100 [使用する場合の考慮事項](#page-27-0) 22 [説明](#page-25-0) 20 [リソース・アダプター・プロパティー、設定](#page-100-0) 95 [Managed Connection Factory](#page-103-0) プロパティー、設定 98 [組み込みデプロイメント](#page-89-0) 84 クラスター環境 [説明](#page-28-0) 23 [デプロイ](#page-28-0) 23 [Inbound](#page-29-0) 処理 24 [Outbound](#page-29-0) 処理 24 グローバリゼーションおよび双方向データ変換 [双方向スクリプト・データ形式](#page-188-0) 183 [双方向スクリプト・データ変換](#page-188-0) 183 [変換の対象データを指定する双方向プロパティー](#page-188-0) 183 研修、[WebSphere Adapters 186](#page-191-0) 高可用性環境 [説明](#page-28-0) 23 [デプロイ](#page-28-0) 23 [Inbound](#page-29-0) 処理 24 [Outbound](#page-29-0) 処理 24 構成 [トレース](#page-121-0) 116 [ロギング](#page-121-0) 116 [Performance Monitoring Infrastructure \(PMI\) 109](#page-114-0) [構成の概要](#page-39-0) 34 後方互換性 [プロジェクト](#page-33-0) 28 [プロジェクト交換ファイル](#page-33-0) 28 [互換性一覧表](#page-7-0) 2 [コンテナー属性レベル・メタデータ](#page-135-0) 130 [コンポーネントの接続](#page-90-0) 85

# [サ行]

[再試行制限プロパティー](#page-184-0) 179 サポート [概要](#page-120-0) 115

サポート *(*続き*)* [セルフ・ヘルプ・リソース](#page-132-0) 127 [テクニカル](#page-192-0) 187 [サポートされるデータ操作](#page-136-0) 131 [サンプル](#page-36-0) 31 実行時環境 [認証](#page-24-0) 19 EAR [ファイルのデプロイ先](#page-94-0) 89 [実装環境、](#page-91-0)Java 86 スタンドアロン・アダプター [活動化仕様プロパティー、設定](#page-111-0) 106 [使用する場合の考慮事項](#page-27-0) 22 [説明](#page-25-0) 20 [リソース・アダプター・プロパティー、設定](#page-107-0) 102 [Managed Connection Factory](#page-109-0) プロパティー、設定 104 セキュリティー [重要データの隠蔽](#page-23-0) 18 [セキュリティー、](#page-25-0)Java 2 20 [接続プロパティー、外部サービス・ウィザード](#page-49-0) 4[4, 61](#page-66-0) [接続プロパティーの設定](#page-49-0) 4[4, 61](#page-66-0) [セルフ・ヘルプ・リソース](#page-132-0) 127 双方向データ変換プロパティー [外部サービス・ウィザードで 使用される接続プロパティー](#page-190-0) [185](#page-190-0) [活動化仕様プロパティー](#page-190-0) 185 [管理接続プロパティー](#page-190-0) 185 [リスト](#page-190-0) 185 [ソフトウェア依存関係、外部の追加](#page-47-0) 4[2, 83](#page-88-0)[, 84](#page-89-0) [ソフトウェア要件](#page-7-0) 2

# [タ行]

[ターゲット・コンポーネント](#page-90-0) 85 対話仕様プロパティー [アセンブリー・エディターの設定](#page-162-0) 157 [外部サービス・ウィザードの設定](#page-162-0) 157 [変更](#page-86-0) 81 [リスト](#page-162-0) 157 [チュートリアル](#page-36-0) 31 [データ操作](#page-136-0) 131 [テクニカル・サポート](#page-192-0) 187 [テクニカル・ノート](#page-7-0) [2, 127](#page-132-0)[, 187](#page-192-0) テクニカル・ノート、[WebSphere Adapters 186](#page-191-0) テスト環境 [デプロイ先](#page-88-0) 8[3, 87](#page-92-0) [モジュールの追加先](#page-92-0) 87 [モジュールのテスト](#page-93-0) 88 デバッグ [セルフ・ヘルプ・リソース](#page-132-0) 127 [XAResourceNotAvailableException](#page-131-0) 例外 126 デプロイメント [オプション](#page-25-0) 20 [環境](#page-88-0) 83 [実稼働環境への](#page-94-0) 89 [テスト環境への](#page-88-0) 83

トラブルシューティング [概要](#page-120-0) 115 [セルフ・ヘルプ・リソース](#page-132-0) 127 [XAResourceNotAvailableException](#page-131-0) 例外 126 [トリガー、 イベント](#page-14-0) 9 トレース [管理コンソールによるプロパティーの構成](#page-121-0) 116 トレース・ファイル [使用可能化](#page-121-0) 116 [詳細レベル](#page-121-0) 116 [使用不可化](#page-121-0) 116 [場所](#page-123-0) 118 [ファイル名の変更](#page-123-0) 118 [「トレース・ファイル最大サイズ」 プロパティー](#page-150-0) 14[5, 167](#page-172-0) [「トレース・ファイル数」プロパティー](#page-150-0) 14[5, 167](#page-172-0) [「トレース・ファイル名」プロパティー](#page-150-0) 14[5, 167](#page-172-0)

# [ナ行]

認証 [外部サービス・ウィザード](#page-24-0) 19 [実行時](#page-24-0) 19 [説明](#page-24-0) 19 [認証別名](#page-25-0) 2[0, 38](#page-43-0)

# [ハ行]

```
ハードウェアおよびソフトウェア要件 2
ハードウェア要件 2
「パスワード」のプロパティー 138, 151, 160, 173
パッケージ・ファイル、アダプターの 117
パフォーマンスに関する統計 111
パフォーマンスのモニター 108
ビジネス・オブジェクト
  アプリケーション固有情報 129
  作成
    構造 14
  サポートされるデータ操作 131
  命名規則 132
  Inbound 処理の構成 70
  Inbound 処理の選択 64
 Outbound 処理の構成 53
  Outbound 処理の選択 47
ビジネス・オブジェクト情報 129
ビジネス・オブジェクトの命名規則
  ビジネス・グラフ 132
  Siebel business component 132
  Siebel 統合コンポーネント 132
 Siebel ビジネス・サービス 132
ビジネス・オブジェクト・レベル・メタデータ 129
ビジネス・グラフ 5, 8, 9
ビジネス・フォールト 119
ファイル
  SystemOut.log ログ・ファイル 118
  trace.log トレース・ファイル 118
```
フォールト [説明](#page-124-0) 119 [プロジェクト、作成](#page-44-0) 39 プロジェクト交換 (PI) ファイル [マイグレーションなしでの更新](#page-33-0) 28 プロパティー [外部サービス接続](#page-143-0) 13[8, 160](#page-165-0) [活動化仕様](#page-105-0) 10[0, 106](#page-111-0) 構成プロパティー [Inbound 158](#page-163-0) [Outbound 136](#page-141-0) [リソース・アダプター](#page-100-0) 9[5, 102](#page-107-0) [Inbound](#page-163-0) 構成 158 [Managed \(J2C\) Connection Factory 98](#page-103-0)[, 104](#page-109-0) [Outbound](#page-141-0) 構成 136 [プロパティー・レベル・メタデータ](#page-135-0) 130 [別名、認証](#page-43-0) 38 [ポーリング](#page-14-0) 9

# [マ行]

[マイグレーションに関する考慮事項](#page-30-0) 25 [メタデータ](#page-134-0) 129 [属性レベル](#page-135-0) 130 [ビジネス・オブジェクト・レベル](#page-134-0) 129 [プロパティー・レベル](#page-135-0) 130 [メッセージ、アダプター](#page-190-0) 185 [モジュールの構成のためのロードマップ](#page-38-0) 33 問題判別 [一般的な問題の解決策](#page-129-0) 124 [セルフ・ヘルプ・リソース](#page-132-0) 127 [XAResourceNotAvailableException](#page-131-0) 例外 126

# [ヤ行]

[要件、ハードウェアおよびソフトウェア](#page-7-0) 2

# [ラ行]

リソース・アダプター・アーカイブ (RAR) ファイル [サーバーへのインストール](#page-95-0) 90 [説明](#page-95-0) 90 リソース・アダプター・プロパティー [外部サービス・ウィザードの設定](#page-150-0) 14[5, 167](#page-172-0) [管理コンソールでの設定](#page-100-0) 9[5, 102](#page-107-0) [リスト](#page-150-0) 14[5, 167](#page-172-0) 例外 [XAResourceNotAvailableException 126](#page-131-0) [レコード、イベント](#page-14-0) 9 ロギング [管理コンソールによるプロパティーの構成](#page-121-0) 116 [ログおよびトレース・ファイル](#page-120-0) 115 [ログ・アナライザー](#page-121-0) 116 ログ・ファイル [使用可能化](#page-121-0) 116

ログ・ファイル *(*続き*)* [詳細レベル](#page-121-0) 116 [使用不可化](#page-121-0) 116 [場所](#page-123-0) 118 [ファイル名の変更](#page-123-0) 118 [「ログ・ファイル最大サイズ」 プロパティー](#page-150-0) 14[5, 167](#page-172-0) [「ログ・ファイル数」プロパティー](#page-150-0) 14[5, 167](#page-172-0) [「ログ・ファイル名」プロパティー](#page-150-0) 14[5, 167](#page-172-0)

# **A**

Adapter for Siebel Business Applications [概要](#page-6-0) 1 [管理](#page-100-0) 95 Adapter for Siebel Business Applications モジュール [開始](#page-112-0) 107 [停止](#page-113-0) 108 EAR [ファイルとしてのエクスポート](#page-96-0) 91 EAR [ファイルのサーバーへのインストール](#page-97-0) 92 AdapterID [プロパティー](#page-150-0) 14[5, 167](#page-172-0) AdapterStyle [プロパティー](#page-143-0) 13[8, 160](#page-165-0) [ApplyChanges](#page-10-0) 操作 5 [AssuredOnceDelivery](#page-178-0) プロパティー 173

# **B**

[BusinessObjectNameSpace](#page-143-0) プロパティー 13[8, 160](#page-165-0)

# **C**

[CEI \(Common Event Infrastructure\) 112](#page-117-0) [Common Event Infrastructure \(CEI\) 112](#page-117-0) [ConnectionURL](#page-143-0) プロパティー 13[8, 151](#page-156-0)[, 160](#page-165-0)[, 173](#page-178-0) [Create](#page-11-0) 操作 6

# **D**

[Delete](#page-12-0) 操作 7 [DelimiterForKeysInTheEventStore](#page-143-0) プロパティー 13[8, 160](#page-165-0) DeliveryType [プロパティー](#page-178-0) 173 [developerWorks 187](#page-192-0) developerWorks リソース、[WebSphere Adapters 186](#page-191-0)

# **E**

EAR ファイル [エクスポート](#page-96-0) 91 [サーバーへのインストール](#page-97-0) 92 EAR [ファイルとしてのモジュールのエクスポート](#page-96-0) 91 EAR [ファイルのインストール](#page-97-0) 92 [enableHASupport](#page-29-0) プロパティー 2[4, 145](#page-150-0)[, 167](#page-172-0) [EventComponentName](#page-178-0) プロパティー 173 [EventDelimiter](#page-150-0) プロパティー 14[5, 167](#page-172-0) [EventTypeFilter](#page-178-0) プロパティー 173

[Exists](#page-12-0) 操作 7

### **F**

[FFDC \(First Failure Data Capture\) 119](#page-124-0) [FilterFutureEvents](#page-178-0) プロパティー 173 [First Failure Data Capture \(FFDC\) 119](#page-124-0) Folder [プロパティー](#page-143-0) 13[8, 160](#page-165-0)

# **G**

[GenerateBusinessObjectsWithShorterNames](#page-143-0) プロパティー 13[8,](#page-165-0) [160](#page-165-0)

# **I**

[IBM WebSphere Adapter Toolkit 187](#page-192-0) Inbound [構成プロパティー](#page-163-0) 158 Inbound 処理 [概要](#page-8-0) [3, 9](#page-14-0) [サービスの 生成](#page-77-0) 72 [デプロイメント・プロパティーの設定](#page-77-0) 72 [ビジネス・オブジェクトの選択](#page-69-0) 64 [ビジネス・グラフ](#page-14-0) 9 [Inbound](#page-77-0) 処理 72

## **J**

JAR [ファイル、外部の追加](#page-47-0) 4[2, 83](#page-88-0)[, 84](#page-89-0) Java 2 [セキュリティー](#page-25-0) 20 Java [実装環境](#page-91-0) 86

# **L**

[LanguageCode](#page-143-0) プロパティー 13[8, 151](#page-156-0)[, 160](#page-165-0)[, 173](#page-178-0) [Log and Trace Analyzer](#page-120-0) のサポート 115

# **M**

Managed (J2C) Connection Factory プロパティー [外部サービス・ウィザードの設定](#page-156-0) 151 [管理コンソールでの設定](#page-103-0) 9[8, 104](#page-109-0)[, 151](#page-156-0) [リスト](#page-156-0) 151 [MaximumConnections](#page-178-0) プロパティー 173 [MaximumRecords](#page-162-0) プロパティー 157 MethodName [プロパティー](#page-143-0) 13[8, 160](#page-165-0) [MinimumConnections](#page-178-0) プロパティー 173

# **O**

Outbound [構成プロパティー](#page-141-0) 136 Outbound 処理 [概要](#page-8-0) 3 [サービスの 生成](#page-60-0) 55

Outbound 処理 *(*続き*)* サポートされる Outbound 操作 [ビジネス・オブジェクト階層](#page-8-0) 3 [デプロイメント・プロパティーの設定](#page-60-0) 55 [ビジネス・オブジェクトの選択](#page-52-0) 47 [ApplyChanges](#page-8-0) 操作 3 [Create](#page-8-0) 操作 3 [Delete](#page-8-0) 操作 3 [Exists](#page-8-0) 操作 3 [Outbound](#page-60-0) 処理 55 [Retrieve](#page-8-0) 操作 3 [RetrieveAll](#page-8-0) 操作 3 [Update](#page-8-0) 操作 3 [Outbound](#page-9-0) 操作 4 [ApplyChanges 5](#page-10-0) [Create 6](#page-11-0) [Delete 7](#page-12-0) [Exists 7](#page-12-0) [Retrieve 7](#page-12-0) [RetrieveAll 8](#page-13-0) [Update 8](#page-13-0)

### **P**

Performance Monitoring Infrastructure (PMI) [構成](#page-114-0) 109 [説明](#page-113-0) 108 [パフォーマンスに関する統計の表示](#page-116-0) 111 PMI (Performance Monitoring Infrastructure) [構成](#page-114-0) 109 [説明](#page-113-0) 108 [パフォーマンスに関する統計の表示](#page-116-0) 111 PollPeriod [プロパティー](#page-178-0) 173 PollQuantity [プロパティー](#page-178-0) 173 Prefix [プロパティー](#page-156-0) 151 [PrefixForBusinessObjectNames](#page-143-0) プロパティー 13[8, 160](#page-165-0)

## **R**

RAR (リソース・アダプター・アーカイブ) ファイル [サーバーへのインストール](#page-95-0) 90 [説明](#page-95-0) 90 Redbooks、[WebSphere Adapters 186](#page-191-0) [ResonateSupport](#page-150-0) プロパティー 14[5, 151](#page-156-0)[, 167](#page-172-0) [Retrieve](#page-12-0) 操作 7 [RetrieveAll](#page-13-0) 操作 8 RetryInterval [プロパティー](#page-178-0) 173 RetryLimit [プロパティー](#page-178-0) 173

## **S**

[SiebelBusinessObjectNameForEventStore](#page-143-0) プロパティー 13[8, 160](#page-165-0) [SiebelRepositoryName](#page-143-0) プロパティー 13[8, 160](#page-165-0) [SiebelServerViewMode](#page-143-0) プロパティー 13[8, 145](#page-150-0)[, 160](#page-165-0)[, 167](#page-172-0) [StopPollingOnError](#page-178-0) プロパティー 173

[SystemOut.log](#page-123-0) ファイル 118

# **T**

trace.log [ファイル](#page-123-0) 118 [TypeOfSiebelObjectsToDiscover](#page-143-0) プロパティー 13[8, 160](#page-165-0)

# **U**

[Update](#page-13-0) 操作 8 [UseResonateSupportForLoadBalancingOnSiebelServer](#page-143-0) プロパティ ー [138](#page-143-0)[, 160](#page-165-0) UserName [プロパティー](#page-143-0) 13[8, 151](#page-156-0)[, 160](#page-165-0)[, 173](#page-178-0)

# **V**

ViewMode [プロパティー](#page-156-0) 151

# **W**

[WebSphere Adapters](#page-191-0) バージョン 6.0 情報 186 [WebSphere Adapters](#page-191-0)、バージョン 6.0.2.x、情報 186 [WebSphere Application Server](#page-191-0) 情報 186 [WebSphere Business Integration Adapters](#page-191-0) の情報 186 [WebSphere Business Process Management](#page-191-0)、バージョン 6.1.x、情 報 [186](#page-191-0) WebSphere Enterprise Service Bus [情報](#page-191-0) 186 [WebSphere Extended Deployment 23](#page-28-0) [WebSphere Integration Developer 39](#page-44-0) [情報](#page-191-0) 186 [テスト環境](#page-88-0) 83 WebSphere Process Server [情報](#page-191-0) 186 WebSphere Process Server または WebSphere Enterprise Service Bus [デプロイ先](#page-94-0) 89

# **X**

[XAResourceNotAvailableException 126](#page-131-0)

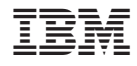

Printed in Japan